# **GROMACS**

Groningen Machine for Chemical Simulations

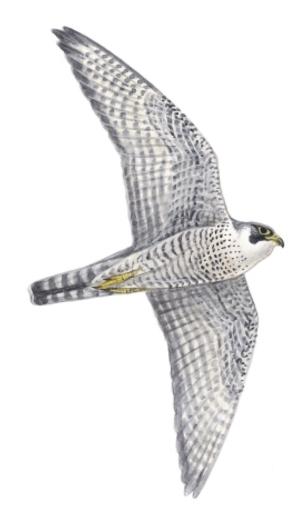

## USER MANUAL

Version 4.0

## GROMACS USER MANUAL

### Version 4.0

David van der Spoel, Erik Lindahl, Berk Hess

Aldert R. van Buuren
Emile Apol
Pieter J. Meulenhoff
D. Peter Tieleman
Alfons L.T.M. Sijbers
K. Anton Feenstra
Rudi van Drunen
Herman J.C. Berendsen

© 2001–2006: The GROMACS development team.

More information can be found on our website: www.gromacs.org.

<sup>© 1991–2000:</sup> Department of Biophysical Chemistry, University of Groningen. Nijenborgh 4, 9747 AG Groningen, The Netherlands.

### **Preface & Disclaimer**

This manual is not complete and has no pretention to be so due to lack of time of the contributors – our first priority is to improve the software. It is worked on continuously, which in some cases might mean the information is not entirely correct.

Comments are welcome, please send them by e-mail to gromacs@gromacs.org, or to one of the mailing lists (see www.gromacs.org).

We try to release an updated version of the manual whenever we release a new version of the software, so in general it is a good idea to use a manual with the same major and minor release number as your GROMACS installation. Any revision numbers (like 3.1.1) are however independent, to make it possible to implement bugfixes and manual improvements if necessary.

### **Online Resources**

You can find more documentation and other material at our homepage www.gromacs.org. Among other things there is an online reference, several GROMACS mailing lists with archives and contributed topologies/force fields.

#### Citation information

When citing this document in any scientific publication please refer to it as:

```
D. van der Spoel, E. Lindahl, B. Hess, A. R. van Buuren, E. Apol, P. J. Meulenhoff, D. P. Tieleman, A. L. T. M. Sijbers, K. A. Feenstra, R. van Drunen and H. J. C. Berendsen, Gromacs User Manual version 4.0, www.gromacs.org (2005)
```

However, we prefer that you cite (some of) the GROMACS papers [1, 2, 3, 4] when you publish your results. Any future development depends on academic research grants, since the package is distributed as free software!

### **Current development**

Gromacs is a joint effort, with contributions from lots of developers around the world. The core development is currently taking place at

- Department of Cellular and Molecular Biology, Uppsala University, Sweden. (David van der Spoel).
- Stockholm Bioinformatics Center, Stockholm University, Sweden (Erik Lindahl).
- Max Planck Institute for Polymer Research, Mainz, Germany (Berk Hess)

### **GROMACS** is *Free Software*

The entire GROMACS package is available under the GNU General Public License. This means it's free as in free speech, not just that you can use it without paying us money. For details, check the COPYING file in the source code or consult www.gnu.org/copyleft/gpl.html.

The GROMACS source code and and selected set of binary packages are available on our homepage, www.gromacs.org. Have fun.

| 1 | Intro | oduction                                       | 1  |
|---|-------|------------------------------------------------|----|
|   | 1.1   | Computational Chemistry and Molecular Modeling | 1  |
|   | 1.2   | Molecular Dynamics Simulations                 | 2  |
|   | 1.3   | Energy Minimization and Search Methods         | 5  |
| 2 | Defi  | initions and Units                             | 7  |
|   | 2.1   | Notation                                       | 7  |
|   | 2.2   | MD units                                       | 7  |
|   | 2.3   | Reduced units                                  | 9  |
| 3 | Alge  | orithms                                        | 11 |
|   | 3.1   | Introduction                                   | 11 |
|   | 3.2   | Periodic boundary conditions                   | 11 |
|   |       | 3.2.1 Some useful box types                    | 13 |
|   |       | 3.2.2 Cutoff restrictions                      | 14 |
|   | 3.3   | The group concept                              | 14 |
|   | 3.4   | Molecular Dynamics                             | 15 |
|   |       | 3.4.1 Initial conditions                       | 17 |
|   |       | 3.4.2 Neighbor searching                       | 18 |
|   |       | 3.4.3 Compute forces                           | 20 |
|   |       | 3.4.4 Update configuration                     | 22 |
|   |       | 3.4.5 Temperature coupling                     | 22 |
|   |       | 3.4.6 Pressure coupling                        | 25 |
|   |       | 3.4.7 Output step                              | 29 |
|   | 3.5   | Shell molecular dynamics                       | 29 |
|   |       | 2.5.1 Ontimization of the shall positions      | 20 |

viii Contents

|   | 3.6  | Constra  | aint algorithms                                        | 30 |
|---|------|----------|--------------------------------------------------------|----|
|   |      | 3.6.1    | SHAKE                                                  | 30 |
|   |      | 3.6.2    | LINCS                                                  | 31 |
|   | 3.7  | Simula   | ted Annealing                                          | 33 |
|   | 3.8  | Stochas  | stic Dynamics                                          | 34 |
|   | 3.9  | Browni   | ian Dynamics                                           | 34 |
|   | 3.10 | Energy   | Minimization                                           | 35 |
|   |      | 3.10.1   | Steepest Descent                                       | 35 |
|   |      | 3.10.2   | Conjugate Gradient                                     | 35 |
|   |      | 3.10.3   | L-BFGS                                                 | 36 |
|   | 3.11 | Norma    | l Mode Analysis                                        | 36 |
|   | 3.12 | Free en  | nergy calculations                                     | 37 |
|   | 3.13 | Replica  | a exchange                                             | 39 |
|   | 3.14 | Essenti  | al Dynamics Sampling                                   | 40 |
|   | 3.15 | Paralle  | lization                                               | 41 |
|   | 3.16 | Particle | e decomposition                                        | 41 |
|   | 3.17 | Domain   | n decomposition                                        | 41 |
|   |      | 3.17.1   | Coordinate and force communication                     | 42 |
|   |      | 3.17.2   | Dynamic load balancing                                 | 42 |
|   |      | 3.17.3   | Constraints in parallel                                | 43 |
|   |      | 3.17.4   | Interaction ranges                                     | 44 |
|   |      | 3.17.5   | Multiple-Program, Multiple-Data PME parallelization    | 45 |
|   |      | 3.17.6   | Domain decomposition flow chart                        | 46 |
| 4 | Inte | raction  | function and force field                               | 49 |
|   | 4.1  | Non-bo   | onded interactions                                     | 49 |
|   |      | 4.1.1    | The Lennard-Jones interaction                          | 50 |
|   |      | 4.1.2    | Buckingham potential                                   | 51 |
|   |      | 4.1.3    | Coulomb interaction                                    | 51 |
|   |      | 4.1.4    | Coulomb interaction with reaction field                | 52 |
|   |      | 4.1.5    | Modified non-bonded interactions                       | 53 |
|   |      | 4.1.6    | Modified short-range interactions with Ewald summation | 55 |
|   | 4.2  | Bonded   | d interactions                                         | 55 |
|   |      | 4.2.1    | Bond stretching                                        | 56 |

|     | 4.2.2   | Morse potential bond stretching | 57 |
|-----|---------|---------------------------------|----|
|     | 4.2.3   | Cubic bond stretching potential | 57 |
|     | 4.2.4   | FENE bond stretching potential  | 58 |
|     | 4.2.5   | Harmonic angle potential        | 58 |
|     | 4.2.6   | Cosine based angle potential    | 59 |
|     | 4.2.7   | Urey-Bradley potential          | 60 |
|     | 4.2.8   | Bond-Bond cross term            | 60 |
|     | 4.2.9   | Bond-Angle cross term           | 60 |
|     | 4.2.10  | Quartic angle potential         | 60 |
|     | 4.2.11  | Improper dihedrals              | 61 |
|     | 4.2.12  | Proper dihedrals                | 61 |
|     | 4.2.13  | Tabulated interaction functions | 64 |
| 4.3 | Restrai | nts                             | 64 |
|     | 4.3.1   | Position restraints             | 64 |
|     | 4.3.2   | Angle restraints                | 65 |
|     | 4.3.3   | Dihedral restraints             | 66 |
|     | 4.3.4   | Distance restraints             | 66 |
|     | 4.3.5   | Orientation restraints          | 70 |
| 4.4 | Polariz | ation                           | 74 |
|     | 4.4.1   | Simple polarization             | 74 |
|     | 4.4.2   | Water polarization              | 74 |
|     | 4.4.3   | Thole polarization              | 74 |
| 4.5 | Free er | nergy interactions              | 75 |
|     | 4.5.1   | Soft-core interactions          | 77 |
| 4.6 | Method  | ds                              | 79 |
|     | 4.6.1   | Exclusions and 1-4 Interactions | 79 |
|     | 4.6.2   | Charge Groups                   | 79 |
|     | 4.6.3   | Treatment of Cutoffs            | 80 |
| 4.7 | Virtual | interaction-sites               | 80 |
| 4.8 | Dispers | sion correction                 | 84 |
|     | 4.8.1   | Energy                          | 84 |
|     | 4.8.2   | Virial and pressure             | 85 |
| 4.9 | Long R  | Range Electrostatics            | 86 |
|     | 4.9.1   | Ewald summation                 | 86 |

|   |            | 4.9.2   | PME 87                                  |
|---|------------|---------|-----------------------------------------|
|   |            | 4.9.3   | PPPM                                    |
|   |            | 4.9.4   | Optimizing Fourier transforms           |
|   | 4.10       | Force f | field                                   |
|   |            | 4.10.1  | GROMOS87                                |
|   |            | 4.10.2  | GROMOS-96                               |
|   |            | 4.10.3  | OPLS/AA                                 |
|   |            | 4.10.4  | Amber                                   |
|   |            | 4.10.5  | CHARMM                                  |
|   |            | 4.10.6  | Martini                                 |
| _ | <b>.</b>   | -1      |                                         |
| 5 | - 1        | ologies |                                         |
|   | 5.1        |         | oction                                  |
|   | 5.2        |         | e type                                  |
|   |            | 5.2.1   | Atom types                              |
|   | <i>5</i> 0 | 5.2.2   | Virtual sites                           |
|   | 5.3        |         | eter files                              |
|   |            | 5.3.1   | Atoms                                   |
|   |            | 5.3.2   | Bonded parameters                       |
|   |            | 5.3.3   | Non-bonded parameters                   |
|   | ~ A        | 5.3.4   | Pair interactions                       |
|   | 5.4        |         | ions                                    |
|   | 5.5        |         | aints                                   |
|   | 5.6        |         | ses                                     |
|   |            | 5.6.1   | Residue database                        |
|   |            | 5.6.2   | Hydrogen database                       |
|   | 57         | 5.6.3   | Termini database                        |
|   | 5.7        |         | rmats                                   |
|   |            | 5.7.1   | Topology file                           |
|   |            | 5.7.2   | Molecule.itp file                       |
|   |            | 5.7.3   | Ifdef option                            |
|   |            | 5.7.4   | Topologies for free energy calculations |
|   |            | 5.7.5   | Constraint force                        |
|   |            | 5.7.6   | Coordinate file                         |

|   | 5.8 | Force-  | field organization                         | 119 |
|---|-----|---------|--------------------------------------------|-----|
|   |     | 5.8.1   | Force-field files                          | 119 |
|   |     | 5.8.2   | Changing force-field parameters            | 120 |
|   |     | 5.8.3   | Adding atom types                          | 120 |
| 6 | Spe | cial To | pics                                       | 121 |
|   | 6.1 | Potenti | ial of mean force                          | 121 |
|   | 6.2 | Non-ed  | quilibrium pulling                         | 122 |
|   | 6.3 | The pu  | ıll code                                   | 122 |
|   | 6.4 | Calcula | ating a PMF using the free-energy code     | 124 |
|   | 6.5 | Remov   | ving fastest degrees of freedom            | 125 |
|   |     | 6.5.1   | Hydrogen bond-angle vibrations             | 126 |
|   |     | 6.5.2   | Out-of-plane vibrations in aromatic groups | 128 |
|   | 6.6 | Viscos  | ity calculation                            | 128 |
|   | 6.7 | Tabula  | ted interaction functions                  | 130 |
|   |     | 6.7.1   | Cubic splines for potentials               | 130 |
|   |     | 6.7.2   | User specified potential functions         | 131 |
|   | 6.8 | Mixed   | Quantum-Classical simulation techniques    | 132 |
|   |     | 6.8.1   | Overview                                   | 132 |
|   |     | 6.8.2   | Usage                                      | 133 |
|   |     | 6.8.3   | Output                                     | 135 |
|   |     | 6.8.4   | Future developments                        | 135 |
| 7 | Run | param   | neters and Programs                        | 137 |
|   | 7.1 | Online  | e and html manuals                         | 137 |
|   | 7.2 |         | pes                                        | 137 |
|   | 7.3 | Run Pa  | arameters                                  | 139 |
|   |     | 7.3.1   | General                                    | 139 |
|   |     | 7.3.2   | Preprocessing                              | 139 |
|   |     | 7.3.3   | Run control                                | 139 |
|   |     | 7.3.4   | Langevin dynamics                          | 141 |
|   |     | 7.3.5   | Energy minimization                        | 142 |
|   |     | 7.3.6   | Shell Molecular Dynamics                   | 142 |
|   |     | 7.3.7   | Test particle insertion                    | 143 |
|   |     | 7.3.8   | Output control                             | 143 |
|   |     |         |                                            |     |

xii Contents

|   |     | 7.3.9   | Neighbor searching                         | 143 |
|---|-----|---------|--------------------------------------------|-----|
|   |     | 7.3.10  | Electrostatics                             | 145 |
|   |     | 7.3.11  | VdW                                        | 147 |
|   |     | 7.3.12  | Tables                                     | 148 |
|   |     | 7.3.13  | Ewald                                      | 149 |
|   |     | 7.3.14  | Temperature coupling                       | 150 |
|   |     | 7.3.15  | Pressure coupling                          | 150 |
|   |     | 7.3.16  | Simulated annealing                        | 152 |
|   |     | 7.3.17  | Velocity generation                        | 153 |
|   |     | 7.3.18  | Bonds                                      | 153 |
|   |     | 7.3.19  | Energy group exclusions                    | 155 |
|   |     | 7.3.20  | Walls                                      | 155 |
|   |     | 7.3.21  | COM pulling                                | 156 |
|   |     | 7.3.22  | NMR refinement                             | 158 |
|   |     | 7.3.23  | Free energy calculations                   | 160 |
|   |     | 7.3.24  | Non-equilibrium MD                         | 161 |
|   |     | 7.3.25  | Electric fields                            | 162 |
|   |     | 7.3.26  | Mixed quantum/classical molecular dynamics | 162 |
|   |     | 7.3.27  | User defined thingies                      | 163 |
|   | 7.4 | Prograi | ms by topic                                | 164 |
| 8 | Ana | lysis   |                                            | 169 |
|   | 8.1 | Groups  | s in Analysis                              | 169 |
|   |     | 8.1.1   | Default Groups                             | 170 |
|   | 8.2 | Lookin  | g at your trajectory                       | 171 |
|   | 8.3 |         | ll properties                              | 172 |
|   | 8.4 | Radial  | distribution functions                     | 172 |
|   | 8.5 | Correla | ation functions                            | 174 |
|   |     | 8.5.1   | Theory of correlation functions            | 174 |
|   |     | 8.5.2   | Using FFT for computation of the ACF       | 175 |
|   |     | 8.5.3   | Special forms of the ACF                   | 175 |
|   |     | 8.5.4   | Some Applications                          | 175 |
|   | 8.6 | Mean S  | Square Displacement                        | 176 |
|   | 8.7 | Bonds,  | angles and dihedrals                       | 176 |
|   |     |         |                                            |     |

|   | 8.8  | Radius   | s of gyration and distances                | . 178 |
|---|------|----------|--------------------------------------------|-------|
|   | 8.9  | Root m   | nean square deviations in structure        | . 179 |
|   | 8.10 | Covaria  | ance analysis                              | . 180 |
|   | 8.11 | Dihedr   | ral principal component analysis           | . 182 |
|   | 8.12 | Hydrog   | gen bonds                                  | . 182 |
|   | 8.13 | Protein  | n related items                            | . 184 |
|   | 8.14 | Interfac | ce related items                           | . 184 |
|   | 8.15 | Chemic   | cal shifts                                 | . 186 |
| Α | Tech | nnical [ | Details                                    | 187   |
| • | A.1  |          | ation                                      | _     |
|   | A.2  |          | or Double precision                        |       |
|   |      |          | g GROMACS                                  |       |
|   | Α.3  | A.3.1    |                                            |       |
|   | A.4  |          | nment Variables                            |       |
|   | A.5  |          | ng GROMACS in parallel                     |       |
|   | 11.5 | Rainini  |                                            | . 170 |
| В | Som  | e impl   | lementation details                        | 193   |
|   | B.1  | Single   | Sum Virial in GROMACS                      | . 193 |
|   |      | B.1.1    | Virial                                     | . 193 |
|   |      | B.1.2    | Virial from non-bonded forces              | . 194 |
|   |      | B.1.3    | The intramolecular shift (mol-shift)       | . 194 |
|   |      | B.1.4    | Virial from Covalent Bonds                 | . 195 |
|   |      | B.1.5    | Virial from Shake                          | . 196 |
|   | B.2  | Optimi   | izations                                   | . 196 |
|   |      | B.2.1    | Inner Loops for Water                      | . 196 |
|   |      | B.2.2    | Fortran Code                               | . 197 |
|   | B.3  | Compu    | utation of the 1.0/sqrt function           | . 197 |
|   |      | B.3.1    | Introduction                               | . 197 |
|   |      | B.3.2    | General                                    | . 197 |
|   |      | B.3.3    | Applied to floating point numbers          | . 198 |
|   |      | B.3.4    | Specification of the lookup table          | . 199 |
|   |      | B.3.5    | Separate exponent and fraction computation | . 200 |
|   |      | B.3.6    | Implementation                             | . 201 |
|   | B.4  | Modify   | ying GROMACS                               | . 201 |

*xiv* Contents

| С | Ave         | rages a | and fluctuations          | 203   |
|---|-------------|---------|---------------------------|-------|
|   | <b>C</b> .1 | Formu   | lae for averaging         | . 203 |
|   | C.2         | Implen  | mentation                 | . 204 |
|   |             | C.2.1   | Part of a Simulation      | . 205 |
|   |             | C.2.2   | Combining two simulations | . 205 |
|   |             | C.2.3   | Summing energy terms      | . 206 |
| D | Man         | ual Pa  | nes                       | 209   |
|   | D.1         |         | S                         |       |
|   | D.1<br>D.2  | •       | ck                        |       |
|   | D.3         |         | p                         |       |
|   | D.4         |         | nf                        |       |
|   | D.5         |         | 1V                        |       |
|   |             |         | ig                        |       |
|   | D.7         |         | yze                       |       |
|   |             | •       | e                         |       |
|   |             |         | 1                         |       |
|   |             |         | lle                       |       |
|   |             |         |                           |       |
|   |             |         | ter                       |       |
|   |             |         | tsize                     |       |
|   |             |         | rms                       |       |
|   | D.15        | g_cova  | r                         | . 225 |
|   | D.16        | g_curre | ent                       | . 226 |
|   | D.17        | g_dens  | sity                      | . 227 |
|   |             |         | smap                      |       |
|   |             |         | ectric                    |       |
|   | D.20        | g_dih . |                           | . 229 |
|   |             |         | les                       |       |
|   | D.22        | g_disre | e                         | . 232 |
|   | D.23        | g_dist  |                           | . 233 |
|   | D.24        | g_dynd  | lom                       | . 233 |
|   | D.25        | g_enen  | nat                       | . 234 |
|   | D.26        | g_ener  | gy                        | . 235 |

| D.27 g_filter . |    | <br>236 |
|-----------------|----|---------|
| D.28 g_gyrate   |    | <br>237 |
| D.29 g_h2orde   |    | <br>238 |
| D.30 g_hbond    |    | <br>238 |
| D.31 g_helix .  |    | <br>240 |
| D.32 g_helixor  | nt | <br>241 |
| D.33 g_lie      |    | <br>242 |
| D.34 g_mdmat    |    | <br>243 |
| D.35 g_mindis   |    | <br>243 |
| D.36 g_morph    |    | <br>244 |
| $D.37~g\_msd$ . |    | <br>245 |
| D.38 g_nmeig    |    | <br>246 |
| D.39 g_nmens    |    | <br>246 |
| D.40 g_nmtraj   |    | <br>247 |
| D.41 g_order    |    | <br>247 |
| D.42 g_polysta  |    | <br>248 |
| D.43 g_potenti  |    | <br>249 |
| D.44 g_princip  |    | <br>249 |
| D.45 g_rama .   |    | <br>250 |
| D.46 g_rdf      |    | <br>250 |
| D.47 g_rms .    |    | <br>251 |
| D.48 g_rmsdist  |    | <br>253 |
| D.49 g_rmsf .   |    | <br>254 |
| D.50 g_rotacf   |    | <br>254 |
| D.51 g_saltbr   |    | <br>255 |
| D.52 g_sas      |    | <br>256 |
| D.53 g_sdf      |    | <br>257 |
| D.54 g_sgangle  |    | <br>258 |
| D.55 g_sham     |    | <br>258 |
| D.56 g_sorient  |    | <br>260 |
| D.57 g_spatial  |    | <br>261 |
| D.58 g_spol .   |    | <br>262 |
| D.59 g_tcaf .   |    | <br>263 |
| D.60 g_traj     |    | <br>264 |

*xvi* Contents

| D.61 g_vanhove | . 265 | 5 |
|----------------|-------|---|
| D.62 g_velacc  | . 266 | 5 |
| D.63 g_wham    | . 267 | 7 |
| D.64 genbox    | . 268 | 3 |
| D.65 genconf   | . 269 | ) |
| D.66 genion    | . 269 | 9 |
| D.67 genrestr  | . 270 | ) |
| D.68 gmxcheck  | . 271 | 1 |
| D.69 gmxdump   | . 272 | 2 |
| D.70 grompp    | . 272 | 2 |
| D.71 highway   | . 274 | 4 |
| D.72 make_edi  | . 274 | 4 |
| D.73 make_ndx  | . 276 | 5 |
| D.74 mdrun     | . 277 | 7 |
| D.75 mk_angndx | . 281 | 1 |
| D.76 ngmx      | . 281 | 1 |
| D.77 pdb2gmx   |       | 2 |
| D.78 protonate | . 284 | 4 |
| D.79 sigeps    | . 284 | 4 |
| D.80 tpbconv   |       | 5 |
| D.81 trjcat    | . 286 | 5 |
| D.82 trjconv   |       | 7 |
| D.83 trjorder  | . 290 | Э |
| D.84 wheel     |       | Э |
| D.85 x2top     |       | 1 |
| D.86 xpm2ps    |       |   |
| D.87 xrama     |       | 3 |
|                |       |   |
| Bibliography   | 295   | 5 |
| Index          | 305   | 5 |
|                |       |   |

### Chapter 1

### Introduction

### 1.1 Computational Chemistry and Molecular Modeling

GROMACS is an engine to perform molecular dynamics simulations and energy minimization. These are two of the many techniques that belong to the realm of computational chemistry and molecular modeling. *Computational Chemistry* is just a name to indicate the use of computational techniques in chemistry, ranging from quantum mechanics of molecules to dynamics of large complex molecular aggregates. *Molecular modeling* indicates the general process of describing complex chemical systems in terms of a realistic atomic model, with the aim to understand and predict macroscopic properties based on detailed knowledge on an atomic scale. Often molecular modeling is used to design new materials, for which the accurate prediction of physical properties of realistic systems is required.

Macroscopic physical properties can be distinguished in (a) static equilibrium properties, such as the binding constant of an inhibitor to an enzyme, the average potential energy of a system, or the radial distribution function in a liquid, and (b) dynamic or non-equilibrium properties, such as the viscosity of a liquid, diffusion processes in membranes, the dynamics of phase changes, reaction kinetics, or the dynamics of defects in crystals. The choice of technique depends on the question asked and on the feasibility of the method to yield reliable results at the present state of the art. Ideally, the (relativistic) time-dependent Schrödinger equation describes the properties of molecular systems with high accuracy, but anything more complex than the equilibrium state of a few atoms cannot be handled at this ab initio level. Thus approximations are necessary; the higher the complexity of a system and the longer the time span of the processes of interest is, the more severe the required approximations are. At a certain point (reached very much earlier than one would wish) the ab initio approach must be augmented or replaced by empirical parameterization of the model used. Where simulations based on physical principles of atomic interactions still fail due to the complexity of the system molecular modeling is based entirely on a similarity analysis of known structural and chemical data. The QSAR methods (Quantitative Structure-Activity Relations) and many homology-based protein structure predictions belong to the latter

Macroscopic properties are always ensemble averages over a representative statistical ensemble

(either equilibrium or non-equilibrium) of molecular systems. For molecular modeling this has two important consequences:

- The knowledge of a single structure, even if it is the structure of the global energy minimum, is not sufficient. It is necessary to generate a representative ensemble at a given temperature, in order to compute macroscopic properties. But this is not enough to compute thermodynamic equilibrium properties that are based on free energies, such as phase equilibria, binding constants, solubilities, relative stability of molecular conformations, etc. The computation of free energies and thermodynamic potentials requires special extensions of molecular simulation techniques.
- While molecular simulations in principle provide atomic details of the structures and motions, such details are often not relevant for the macroscopic properties of interest. This opens the way to simplify the description of interactions and average over irrelevant details. The science of statistical mechanics provides the theoretical framework for such simplifications. There is a hierarchy of methods ranging from considering groups of atoms as one unit, describing motion in a reduced number of collective coordinates, averaging over solvent molecules with potentials of mean force combined with stochastic dynamics [5], to mesoscopic dynamics describing densities rather than atoms and fluxes as response to thermodynamic gradients rather than velocities or accelerations as response to forces [6].

For the generation of a representative equilibrium ensemble two methods are available: (a) Monte Carlo simulations and (b) Molecular Dynamics simulations. For the generation of non-equilibrium ensembles and for the analysis of dynamic events, only the second method is appropriate. While Monte Carlo simulations are more simple than MD (they do not require the computation of forces), they do not yield significantly better statistics than MD in a given amount of computer time. Therefore MD is the more universal technique. If a starting configuration is very far from equilibrium, the forces may be excessively large and the MD simulation may fail. In those cases a robust energy minimization is required. Another reason to perform an energy minimization is the removal of all kinetic energy from the system: if several 'snapshots' from dynamic simulations must be compared, energy minimization reduces the thermal noise in the structures and potential energies, so that they can be compared better.

### 1.2 Molecular Dynamics Simulations

MD simulations solve Newton's equations of motion for a system of N interacting atoms:

$$m_i \frac{\partial^2 \mathbf{r}_i}{\partial t^2} = \mathbf{F}_i, \ i = 1 \dots N.$$
 (1.1)

The forces are the negative derivatives of a potential function  $V(r_1, r_2, \dots, r_N)$ :

$$\boldsymbol{F}_{i} = -\frac{\partial V}{\partial \boldsymbol{r}_{i}} \tag{1.2}$$

The equations are solved simultaneously in small time steps. The system is followed for some time, taking care that the temperature and pressure remain at the required values, and the coordinates are written to an output file at regular intervals. The coordinates as a function of time

|               | type of     | wavenumber  |
|---------------|-------------|-------------|
| type of bond  | vibration   | $(cm^{-1})$ |
| C-H, O-H, N-H | stretch     | 3000-3500   |
| C=C, C=O,     | stretch     | 1700–2000   |
| НОН           | bending     | 1600        |
| C-C           | stretch     | 1400–1600   |
| $H_2CX$       | sciss, rock | 1000-1500   |
| CCC           | bending     | 800–1000    |
| O-H···O       | libration   | 400- 700    |
| O-H···O       | stretch     | 50- 200     |

Table 1.1: Typical vibrational frequencies (wavenumbers) in molecules and hydrogen-bonded liquids. Compare  $kT/h = 200 \ \mathrm{cm}^{-1}$  at 300 K.

represent a *trajectory* of the system. After initial changes, the system will usually reach an *equilibrium state*. By averaging over an equilibrium trajectory many macroscopic properties can be extracted from the output file.

It is useful at this point to consider the limitations of MD simulations. The user should be aware of those limitations and always perform checks on known experimental properties to assess the accuracy of the simulation. We list the approximations below.

#### The simulations are classical

Using Newton's equation of motion automatically implies the use of classical mechanics to describe the motion of atoms. This is all right for most atoms at normal temperatures, but there are exceptions. Hydrogen atoms are quite light and the motion of protons is sometimes of essential quantum mechanical character. For example, a proton may tunnel through a potential barrier in the course of a transfer over a hydrogen bond. Such processes cannot be properly treated by classical dynamics! Helium liquid at low temperature is another example where classical mechanics breaks down. While helium may not deeply concern us, the high frequency vibrations of covalent bonds should make us worry! The statistical mechanics of a classical harmonic oscillator differs appreciably from that of a real quantum oscillator, when the resonance frequency  $\nu$  approximates or exceeds  $k_BT/h$ . Now at room temperature the wavenumber  $\sigma=1/\lambda=\nu/c$  at which  $h\nu=k_BT$  is approximately 200 cm<sup>-1</sup>. Thus all frequencies higher than, say,  $100~{\rm cm^{-1}}$  may misbehave in classical simulations. This means that practically all bond and bond-angle vibrations are suspect, and even hydrogen-bonded motions as translational or librational H-bond vibrations are beyond the classical limit (see Table 1.1). What can we do?

Well, apart from real quantum-dynamical simulations, we can do one of two things: (a) If we perform MD simulations using harmonic oscillators for bonds, we should make corrections to the total internal energy  $U=E_{kin}+E_{pot}$  and specific heat  $C_V$  (and to entropy S and free energy A or G if those are calculated). The corrections to the energy and specific heat of a one-dimensional oscillator with frequency  $\nu$  are: [7]

$$U^{QM} = U^{cl} + kT \left( \frac{1}{2}x - 1 + \frac{x}{e^x - 1} \right)$$
 (1.3)

$$C_V^{QM} = C_V^{cl} + k \left( \frac{x^2 e^x}{(e^x - 1)^2} - 1 \right),$$
 (1.4)

where  $x = h\nu/kT$ . The classical oscillator absorbs too much energy (kT), while the high-frequency quantum oscillator is in its ground state at the zero-point energy level of  $\frac{1}{2}h\nu$ . (b) We can treat the bonds (and bond angles) as *constraints* in the equation of motion. The rational behind this is that a quantum oscillator in its ground state resembles a constrained bond more closely than a classical oscillator. A good practical reason for this choice is that the algorithm can use larger time steps when the highest frequencies are removed. In practice the time step can be made four times as large when bonds are constrained than when they are oscillators [8]. GROMACS has this option for the bonds and bond angles. The flexibility of the latter is rather essential to allow for the realistic motion and coverage of configurational space [8].

### Electrons are in the ground state

In MD we use a *conservative* force field that is a function of the positions of atoms only. This means that the electronic motions are not considered: the electrons are supposed to adjust their dynamics instantly when the atomic positions change (the *Born-Oppenheimer* approximation), and remain in their ground state. This is really all right, almost always. But of course, electron transfer processes and electronically excited states can not be treated. Neither can chemical reactions be treated properly, but there are other reasons to shy away from reactions for the time being.

#### Force fields are approximate

Force fields provide the forces. They are not really a part of the simulation method and their parameters can be user-modified as the need arises or knowledge improves. But the form of the forces that can be used in a particular program is subject to limitations. The force field that is incorporated in GROMACS is described in Chapter 4. In the present version the force field is pair-additive (apart from long-range coulomb forces), it cannot incorporate polarizabilities, and it does not contain fine-tuning of bonded interactions. This urges the inclusion of some limitations in this list below. For the rest it is quite useful and fairly reliable for bio macro-molecules in aqueous solution!

### The force field is pair-additive

This means that all *non-bonded* forces result from the sum of non-bonded pair interactions. Non pair-additive interactions, the most important example of which is interaction through atomic polarizability, are represented by *effective pair potentials*. Only average non pair-additive contributions are incorporated. This also means that the pair interactions are not pure, *i.e.*, they are not valid for isolated pairs or for situations that differ appreciably from the test systems on which the models were parameterized. In fact, the effective pair potentials are not that bad in practice. But the omission of polarizability also means that electrons in atoms do not provide a dielectric constant as they should. For example, real liquid alkanes have a dielectric constant of slightly more than 2, which reduce the long-range electrostatic interaction between (partial) charges. Thus the simulations will exaggerate the long-range Coulomb terms. Luckily, the next item compensates this effect a bit.

### Long-range interactions are cutoff

In this version GROMACS always uses a cutoff radius for the Lennard-Jones interactions

and sometimes for the Coulomb interactions as well. Due to the minimum-image convention (only one image of each particle in the periodic boundary conditions is considered for a pair interaction), the cutoff range can not exceed half the box size. That is still pretty big for large systems, and trouble is only expected for systems containing charged particles. But then truly bad things can happen, like accumulation of charges at the cutoff boundary or very wrong energies! For such systems you should consider using one of the implemented long-range electrostatic algorithms, such as particle-mesh Ewald [9, 10].

### **Boundary conditions are unnatural**

Since system size is small (even 10,000 particles is small), a cluster of particles will have a lot of unwanted boundary with its environment (vacuum). This we must avoid if we wish to simulate a bulk system. So we use periodic boundary conditions, to avoid real phase boundaries. But liquids are not crystals, so something unnatural remains. This item is mentioned last because it is the least of the evils. For large systems the errors are small, but for small systems with a lot of internal spatial correlation, the periodic boundaries may enhance internal correlation. In that case, beware and test the influence of system size. This is especially important when using lattice sums for long-range electrostatics, since these are known to sometimes introduce extra ordering.

### 1.3 Energy Minimization and Search Methods

As mentioned in sec. 1.1, in many cases energy minimization is required. GROMACS provides a number of methods for local energy minimization, as detailed in sec. 3.10.

The potential energy function of a (macro)molecular system is a very complex landscape (or *hyper surface*) in a large number of dimensions. It has one deepest point, the *global minimum* and a very large number of *local minima*, where all derivatives of the potential energy function with respect to the coordinates are zero and all second derivatives are nonnegative. The matrix of second derivatives, which is called the *Hessian matrix*, has nonnegative eigenvalues; only the collective coordinates that correspond to translation and rotation (for an isolated molecule) have zero eigenvalues. In between the local minima there are *saddle points*, where the Hessian matrix has only one negative eigenvalue. These points are the mountain passes through which the system can migrate from one local minimum to another.

Knowledge of all local minima, including the global one, and of all saddle points would enable us to describe the relevant structures and conformations and their free energies, as well as the dynamics of structural transitions. Unfortunately, the dimensionality of the configurational space and the number of local minima is so high that it is impossible to sample the space at a sufficient number of points to obtain a complete survey. In particular, no minimization method exists that guarantees the determination of the global minimum in any practical amount of time [Impractical methods exist, some much faster than others [11]]. However, given a starting configuration, it is possible to find the *nearest local minimum*. Nearest in this context does not always imply nearest in a geometrical sense (*i.e.*, the least sum of square coordinate differences), but means the minimum that can be reached by systematically moving down the steepest local gradient. Finding this nearest local minimum is all that GROMACS can do for you, sorry! If you want to find other minima and hope to discover the global minimum in the process, the best advice is to experiment

with temperature-coupled MD: run your system at a high temperature for a while and then quench it slowly down to the required temperature; do this repeatedly! If something as a melting or glass transition temperature exists, it is wise to stay for some time slightly below that temperature and cool down slowly according to some clever scheme, a process called *simulated annealing*. Since no physical truth is required, you can use your imagination to speed up this process. One trick that often works is to make hydrogen atoms heavier (mass 10 or so): although that will slow down the otherwise very rapid motions of hydrogen atoms, it will hardly influence the slower motions in the system while enabling you to increase the time step by a factor of 3 or 4. You can also modify the potential energy function during the search procedure, *e.g.* by removing barriers (remove dihedral angle functions or replace repulsive potentials by *soft core* potentials [12]), but always take care to restore the correct functions slowly. The best search method that allows rather drastic structural changes is to allow excursions into four-dimensional space [13], but this requires some extra programming beyond the standard capabilities of GROMACS.

Three possible energy minimization methods are:

- Those that require only function evaluations. Examples are the simplex method and its variants. A step is made on the basis of the results of previous evaluations. If derivative information is available, such methods are inferior to those that use this information.
- Those that use derivative information. Since the partial derivatives of the potential energy with respect to all coordinates are known in MD programs (these are equal to minus the forces) this class of methods is very suitable as modification of MD programs.
- Those that use second derivative information as well. These methods are superior in their convergence properties near the minimum: a quadratic potential function is minimized in one step! The problem is that for N particles a 3N × 3N matrix must be computed, stored and inverted. Apart from the extra programming to obtain second derivatives, for most systems of interest this is beyond the available capacity. There are intermediate methods building up the Hessian matrix on the fly, but they also suffer from excessive storage requirements. So GROMACS will shy away from this class of methods.

The *steepest descent* method, available in GROMACS, is of the second class. It simply takes a step in the direction of the negative gradient (hence in the direction of the force), without any consideration of the history built up in previous steps. The step size is adjusted such that the search is fast but the motion is always downhill. This is a simple and sturdy, but somewhat stupid, method: its convergence can be quite slow, especially in the vicinity of the local minimum! The faster converging *conjugate gradient method* (see *e.g.* [14]) uses gradient information from previous steps. In general, steepest descents will bring you close to the nearest local minimum very quickly, while conjugate gradients brings you *very* close to the local minimum, but performs worse far away from the minimum. GROMACS also supports the L-BFGS minimizer, which is mostly comparable to *conjugate gradient method*, but in some cases converges faster.

### Chapter 2

### **Definitions and Units**

### 2.1 Notation

The following conventions for mathematical typesetting are used throughout this document:

| Item          | Notation    | Example          |
|---------------|-------------|------------------|
| Vector        | Bold italic | $oldsymbol{r}_i$ |
| Vector Length | Italic      | $r_i$            |

We define the *lowercase* subscripts i, j, k and l to denote particles:  $r_i$  is the *position vector* of particle i, and using this notation:

$$\boldsymbol{r}_{ij} = \boldsymbol{r}_j - \boldsymbol{r}_i \tag{2.1}$$

$$r_{ij} = |\mathbf{r}_{ij}| \tag{2.2}$$

The force on particle i is denoted by  $F_i$  and

$$F_{ij} =$$
force on  $i$  exerted by  $j$  (2.3)

Please note that we changed notation as of ver. 2.0 to  $r_{ij} = r_j - r_i$  since this is the notation commonly used. If you encounter an error, let us know.

### 2.2 MD units

GROMACS uses a consistent set of units that produce values in the vicinity of unity for most relevant molecular quantities. Let us call them *MD units*. The basic units in this system are nm, ps, K, electron charge (e) and atomic mass unit (u), see Table 2.1.

Consistent with these units are a set of derived units, given in Table 2.2.

The electric conversion factor  $f=\frac{1}{4\pi\varepsilon_o}=138.935\,485(9)~{\rm kJ~mol^{-1}~nm~e^{-2}}$ . It relates the mechanical quantities to the electrical quantities as in

$$V = f \frac{q^2}{r} \text{ or } F = f \frac{q^2}{r^2}$$
 (2.4)

| Quantity    | Symbol | Unit                                                                     |
|-------------|--------|--------------------------------------------------------------------------|
| length      | r      | $nm = 10^{-9} m$                                                         |
| mass        | m      | u (atomic mass unit) = $1.6605402(10) \times 10^{-27}$ kg                |
|             |        | (1/12 the mass of a <sup>12</sup> C atom)                                |
|             |        | $1.6605402(10) \times 10^{-27} \text{ kg}$                               |
| time        | t      | $ps = 10^{-12} s$                                                        |
| charge      | q      | $e = \text{electronic charge} = 1.60217733(49) \times 10^{-19} \text{C}$ |
| temperature | T      | K                                                                        |

Table 2.1: Basic units used in GROMACS. Numbers in parentheses give accuracy.

| Quantity           | Symbol         | Unit                                                                 |
|--------------------|----------------|----------------------------------------------------------------------|
| energy             | E, V           | $kJ \text{ mol}^{-1}$                                                |
| Force              | $oldsymbol{F}$ | $kJ \text{ mol}^{-1} \text{ nm}^{-1}$                                |
| pressure           | p              | ${ m kJ\ mol^{-1}\ nm^{-3}}=10^{30}/N_{AV}{ m\ Pa}$                  |
|                    |                | $1.66054 \times 10^6 \text{ Pa} = 16.6054 \text{ Bar}$               |
| velocity           | v              | $nm ps^{-1} = 1000 m/s$                                              |
| dipole moment      | $\mu$          | e nm                                                                 |
| electric potential | $\Phi$         | $kJ \text{ mol}^{-1} e^{-1} = 0.010364272(3) \text{ Volt}$           |
| electric field     | E              | kJ mol $^{-1}$ nm $^{-1}$ e $^{-1}$ = 1.036 427 2(3) × 10 $^{7}$ V/m |

Table 2.2: Derived units

Electric potentials  $\Phi$  and electric fields E are intermediate quantities in the calculation of energies and forces. They do not occur inside GROMACS. If they are used in evaluations, there is a choice of equations and related units. We recommend strongly to follow the usual practice to include the factor f in expressions that evaluate  $\Phi$  and E:

$$\Phi(\mathbf{r}) = f \sum_{j} \frac{q_j}{|\mathbf{r} - \mathbf{r}_j|}$$
 (2.5)

$$E(r) = f \sum_{j} q_{j} \frac{(r - r_{j})}{|r - r_{j}|^{3}}$$

$$(2.6)$$

With these definitions  $q\Phi$  is an energy and  $q\boldsymbol{E}$  is a force. The units are those given in Table 2.2: about 10 mV for potential. Thus the potential of an electronic charge at a distance of 1 nm equals  $f\approx 140$  units  $\approx 1.4$  V. (exact value: 1.439965 V)

Note that these units are mutually consistent; changing any of the units is likely to produce inconsistencies and is therefore *strongly discouraged*! In particular: if Å are used instead of nm, the unit of time changes to 0.1 ps. If the kcal/mol (= 4.184 kJ/mol) is used instead of kJ/mol for energy, the unit of time becomes 0.488882 ps and the unit of temperature changes to 4.184 K. But in both cases all electrical energies go wrong, because they will still be computed in kJ/mol, expecting nm as the unit of length. Although careful rescaling of charges may still yield consistency, it is clear that such confusions must be rigidly avoided.

In terms of the MD units the usual physical constants take on different values, see Table 2.3. All quantities are per mol rather than per molecule. There is no distinction between Boltzmann's constant k and the gas constant R: their value is  $0.008\,314\,51\,\mathrm{kJ}\,\mathrm{mol}^{-1}\,\mathrm{K}^{-1}$ .

2.3. Reduced units

| Symbol   | Name                 | Value                                              |
|----------|----------------------|----------------------------------------------------|
| $N_{AV}$ | Avogadro's number    | $6.0221367(36)\times10^{23}~\mathrm{mol^{-1}}$     |
| R        | gas constant         | $8.314510(70)	imes10^{-3}~{ m kJ~mol^{-1}~K^{-1}}$ |
| $k_B$    | Boltzmann's constant | idem                                               |
| h        | Planck's constant    | $0.39903132(24)~{ m kJ~mol^{-1}}~{ m ps}$          |
| $\hbar$  | Dirac's constant     | $0.063507807(38)~{ m kJ~mol^{-1}}~{ m ps}$         |
| c        | velocity of light    | 299 792.458 nm/ps                                  |

Table 2.3: Some Physical Constants

| Quantity    | Symbol         | Relation to SI                    |
|-------------|----------------|-----------------------------------|
| Length      | r*             | $r \sigma^{-1}$                   |
| Mass        | m*             | $\mathrm{m}\mathrm{M}^{-1}$       |
| Time        | t*             | $t \sigma^{-1} \sqrt{\epsilon/M}$ |
| Temperature | $T^*$          | $k_BT \epsilon^{-1}$              |
| Energy      | E*             | $\mathrm{E}\epsilon^{-1}$         |
| Force       | $F^*$          | $F \sigma \epsilon^{-1}$          |
| Pressure    | $\mathbf{P}^*$ | $P \sigma^3 \epsilon^{-1}$        |
| Velocity    | $v^*$          | $v \sqrt{M/\epsilon}$             |
| Density     | $ ho^*$        | $\sim$ N $\sigma^3 V^{-1}$        |

Table 2.4: Reduced Lennard-Jones quantities

### 2.3 Reduced units

When simulating Lennard-Jones (LJ) systems it might be advantageous to use reduced units (i.e., setting  $\epsilon_{ii}=\sigma_{ii}=m_i=k_B=1$  for one type of atoms). This is possible. When specifying the input in reduced units, the output will also be in reduced units. There is one exception: the temperature, which is expressed in  $0.008\,314\,51$  reduced units. This is a consequence of the use of Boltzmann's constant in the evaluation of temperature in the code. Thus not T, but  $k_BT$  is the reduced temperature. A GROMACS temperature T=1 means a reduced temperature of 0.008... units; if a reduced temperature of 1 is required, the GROMACS temperature should be 120.2717.

In Table 2.4 quantities are given for LJ potentials:

$$V_{LJ} = 4\epsilon \left[ \left( \frac{\sigma}{r} \right)^{12} - \left( \frac{\sigma}{r} \right)^{6} \right]$$
 (2.7)

### **Chapter 3**

### **Algorithms**

### 3.1 Introduction

In this chapter we first give describe some general concepts used in GROMACS: *periodic boundary conditions* (sec. 3.2) and the *group concept* (sec. 3.3). The MD algorithm is described in sec. 3.4: first a global form of the algorithm is given, which is refined in subsequent subsections. The (simple) EM (Energy Minimization) algorithm is described in sec. 3.10. Some other algorithms for special purpose dynamics are described after this.

A few issues are of general interest. In all cases the *system* must be defined, consisting of molecules. Molecules again consist of particles with defined interaction functions. The detailed description of the *topology* of the molecules and of the *force field* and the calculation of forces is given in chapter 4. In the present chapter we describe other aspects of the algorithm, such as pair list generation, update of velocities and positions, coupling to external temperature and pressure, conservation of constraints. The *analysis* of the data generated by an MD simulation is treated in chapter 8.

### 3.2 Periodic boundary conditions

The classical way to minimize edge effects in a finite system is to apply *periodic boundary conditions*. The atoms of the system to be simulated are put into a space-filling box, which is surrounded by translated copies of itself (Fig. 3.1). Thus there are no boundaries of the system; the artifact caused by unwanted boundaries in an isolated cluster is now replaced by the artifact of periodic conditions. If a crystal is simulated, such boundary conditions are desired (although motions are naturally restricted to periodic motions with wavelengths fitting into the box). If one wishes to simulate non-periodic systems, as liquids or solutions, the periodicity by itself causes errors. The errors can be evaluated by comparing various system sizes; they are expected to be less severe than the errors resulting from an unnatural boundary with vacuum.

There are several possible shapes for space-filling unit cells. Some, as the *rhombic dodecahedron* and the *truncated octahedron* [15] are closer to a sphere than a cube is and are therefore more

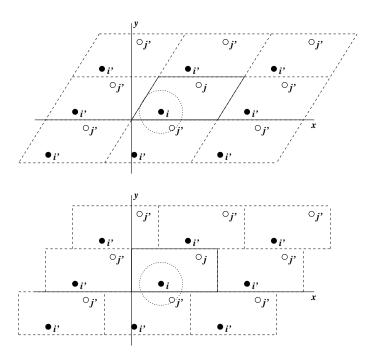

Figure 3.1: Periodic boundary conditions in two dimensions.

economical for studying an (approximately spherical) macromolecule in solution, since fewer solvent molecules are required to fill the box given a minimum distance between macromolecular images. However, a periodic system based on the rhombic dodecahedron or truncated octahedron is equivalent to a periodic system based on a *triclinic* unit cell. The latter shape is the most general space-filling unit cell; it comprises all possible space-filling shapes [16]. Therefore GROMACS is based on the triclinic unit cell.

GROMACS uses periodic boundary conditions, combined with the *minimum image convention*: only one - the nearest - image of each particle is considered for short-range non-bonded interaction terms. For long-range electrostatic interactions this is not always accurate enough, and GROMACS therefore also incorporates lattice sum methods like Ewald Sum, PME and PPPM.

Gromacs supports triclinic boxes of any shape. The box is defined by the 3 box vectors **a**,**b** and **c**. The box vectors must satisfy the following conditions:

$$a_y = a_z = b_z = 0 ag{3.1}$$

$$a_x > 0, \quad b_y > 0, \quad c_z > 0$$
 (3.2)

$$|b_x| \le \frac{1}{2} a_x, \quad |c_x| \le \frac{1}{2} a_x, \quad |c_y| \le \frac{1}{2} b_y$$
 (3.3)

Equations 3.1 can always be statisfied by rotating the box. Inequalities (3.2) and (3.3) can always be statisfied by adding and subtracting box vectors.

Even when simulating using a triclinic box, GROMACS always puts the particles in a brick shaped volume, for efficiency reasons. This is illustrated in Fig. 3.1 for a 2-dimensional system. So from the output trajectory it might seem like the simulation was done in a rectangular box. The program tricony can be used to convert the trajectory to a different unit-cell representation.

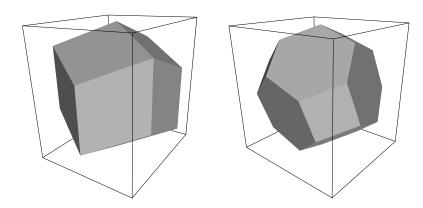

Figure 3.2: A rhombic dodecahedron and truncated octahedron (arbitrary orientations).

| box type     | image    | box                      | box vectors |                         | box vector angles      |                 |                  |                 |
|--------------|----------|--------------------------|-------------|-------------------------|------------------------|-----------------|------------------|-----------------|
|              | distance | volume                   | a           | b                       | c                      | <b>∠bc</b>      | ∠ac              | ∠ab             |
|              |          |                          | d           | 0                       | 0                      |                 |                  |                 |
| cubic        | d        | $d^3$                    | 0           | d                       | 0                      | $90^{\circ}$    | $90^{\circ}$     | 90°             |
|              |          |                          | 0           | 0                       | d                      |                 |                  |                 |
| rhombic      |          |                          | d           | 0                       | $\frac{1}{2}d$         |                 |                  |                 |
| dodecahedron | d        | $\frac{1}{2}\sqrt{2}d^3$ | 0           | d                       | $\frac{1}{2} d$        | $60^{\circ}$    | $60^{\circ}$     | $90^{\circ}$    |
| (xy-square)  |          | $0.707 d^3$              | 0           | 0                       | $\frac{1}{2}\sqrt{2}d$ |                 |                  |                 |
| rhombic      |          |                          | d           | $\frac{1}{2}d$          | $\frac{1}{2}d$         |                 |                  |                 |
| dodecahedron | d        | $\frac{1}{2}\sqrt{2}d^3$ | 0           | $\frac{1}{2}\sqrt{3} d$ | $\frac{1}{6}\sqrt{3}d$ | 60°             | $60^{\circ}$     | 60°             |
| (xy-hexagon) |          | $0.707 d^3$              | 0           | 0                       | $\frac{1}{3}\sqrt{6}d$ |                 |                  |                 |
| truncated    |          |                          | d           | $\frac{1}{3}d$          | $-\frac{1}{3}d$        |                 |                  |                 |
| octahedron   | d        | $\frac{4}{9}\sqrt{3}d^3$ | 0           | $\frac{2}{3}\sqrt{2} d$ | $\frac{1}{3}\sqrt{2}d$ | $71.53^{\circ}$ | $109.47^{\circ}$ | $71.53^{\circ}$ |
|              |          | $0.770 d^3$              | 0           | 0                       | $\frac{1}{3}\sqrt{6}d$ |                 |                  |                 |

Table 3.1: The cubic box, the rhombic dodecahedron and the truncated octahedron.

It is also possible to simulate without periodic boundary conditions, but it is more efficient to simulate an isolated cluster of molecules in a large periodic box, since fast grid searching can only be used in a periodic system.

### 3.2.1 Some useful box types

The three most useful box types for simulations of solvated systems are described in Table 3.1. The rhombic dodecahedron (Fig. 3.2) is the smallest and most regular space-filling unit cell. Each of the 12 image cells is at the same distance. The volume is 71% of the volume of a cube having the same image distance. This saves about 29% of CPU-time when simulating a spherical or flexible molecule in solvent. There are two different orientations of a rhombic dodecahedron that satisfy equations 3.1, 3.2 and 3.3. The program editconf produces the orientation which has a square intersection with the xy-plane. This orientation was chosen because the first two box vectors coincide with the x and y-axis, which is easier to comprehend. The other orientation can

be useful for simulations of membrane proteins. In this case the cross-section with the xy-plane is a hexagon, which has an area which is 14% smaller than the area of a square with the same image distance. The height of the box  $(c_z)$  should be changed to obtain an optimal spacing. This box shape not only saves CPU-time, it also results in a more uniform arrangement of the proteins.

#### 3.2.2 Cutoff restrictions

The minimum image convention implies that the cutoff radius used to truncate non-bonded interactions must not exceed half the shortest box vector:

$$R_c < \frac{1}{2}\min(\|\mathbf{a}\|, \|\mathbf{b}\|, \|\mathbf{c}\|),$$
 (3.4)

otherwise more than one image would be within the cutoff distance of the force. When a macromolecule, such as a protein, is studied in solution, this restriction does not suffice. In principle a
single solvent molecule should not be able to 'see' both sides of the macromolecule. This means
that the length of each box vector must exceed the length of the macromolecule in the direction
of that edge plus two times the cutoff radius  $R_c$ . It is common to compromise in this respect, and
make the solvent layer somewhat smaller in order to reduce the computational cost. For efficiency
reasons the cutoff with triclinic boxes is more restricted. For grid search the extra restriction is
weak:

$$R_c < \min(a_x, b_y, c_z) \tag{3.5}$$

For simple search the extra restriction is stronger:

$$R_c < \frac{1}{2}\min(a_x, b_y, c_z) \tag{3.6}$$

Each unit cell (cubic, rectangular or triclinic) is surrounded by 26 translated images. Thus a particular image can always be identified by an index pointing to one of 27 *translation vectors* and constructed by applying a translation with the indexed vector (see 3.4.3). Restriction (3.5) ensures that only 26 images need to be considered.

### 3.3 The group concept

In the GROMACS MD and analysis programs one uses *groups* of atoms to perform certain actions on. The maximum number of groups is 256, but each atom can only belong to six different groups, one each of the following:

**T-coupling group** The temperature coupling parameters (reference temperature, time constant, number of degrees of freedom, see 3.4.4) can be defined for each T-coupling group separately. For example, in a solvated macromolecule the solvent (that tends to generate more heating by force and integration errors) can be coupled with a shorter time constant to a bath than is a macromolecule, or a surface can be kept cooler than an adsorbing molecule. Many different T-coupling groups may be defined. See also center of mass groups below.

**Freeze group** Atoms that belong to a freeze group are kept stationary in the dynamics. This is useful during equilibration, *e.g.* to avoid badly placed solvent molecules giving unreasonable kicks to protein atoms, although the same effect can also be obtained by putting a restraining potential on the atoms that must be protected. The freeze option can be used, if desired, on just one or two coordinates of an atom, thereby freezing the atoms in a plane or on a line. When an atom is partially frozen, constraints will still be able to move it, even in a frozen direction. A fully frozen atom can not be moved by constraints. Many freeze groups can be defined. Frozen coordinates are unaffected by pressure scaling, in some cases this can produce unwanted results, in particular when constraints are used as well (in this case you will get very large pressures). Because of this it is recommended to not combine freeze groups with constraints and pressure coupling. For the sake of equilibration it could suffice to start with freezing in a constant volume simulation, and afterwards use position restraints in conjunction with constant pressure.

Accelerate group On each atom in an 'accelerate group' an acceleration  $a^g$  is imposed. This is equivalent to an external force. This feature makes it possible to drive the system into a non-equilibrium state and enables the performance of non-equilibrium MD and hence to obtain transport properties.

**Energy monitor group** Mutual interactions between all energy monitor groups are compiled during the simulation. This is done separately for Lennard-Jones and Coulomb terms. In principle up to 256 groups could be defined, but that would lead to 256×256 items! Better use this concept sparingly.

All non-bonded interactions between pairs of energy monitor groups can be excluded (see sec. 7.3.1). Pairs of particles from excluded pairs of energy monitor groups are not put into the pair list. This can result in a significant speedup for simulations where interactions within or between parts of the system are not required.

**Center of mass group** In GROMACS the center of mass (COM) motion can be removed, for either the complete system or for groups of atoms. The latter is useful, *e.g.* for systems where there is limited friction (*e.g.* gas systems) to prevent center of mass motion to occur. It makes sense to use the same groups for Temperature coupling and center of mass motion removal.

**XTC output group** In order to reduce the size of the XTC trajectory file, only a subset of all particles can be stored. All XTC groups that are specified are saved, the rest is not. If no XTC groups are specified, than all atoms are saved to the XTC file.

The use of groups in analysis programs is described in chapter 8.

### 3.4 Molecular Dynamics

A global flow scheme for MD is given in Fig. 3.3. Each MD or EM run requires as input a set of initial coordinates and - optionally - initial velocities of all particles involved. This chapter does not describe how these are obtained; for the setup of an actual MD run check the online manual at www.gromacs.org.

### THE GLOBAL MD ALGORITHM

### 1. Input initial conditions

Potential interaction V as a function of atom positions Positions r of all atoms in the system Velocities v of all atoms in the system

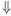

repeat 2,3,4 for the required number of steps:

### 2. Compute forces

The force on any atom

$$m{F}_i = -rac{\partial V}{\partial m{r}_i}$$

is computed by calculating the force between non-bonded atom pairs:

$$F_i = \sum_j F_i$$

 $m{F}_i = \sum_j m{F}_{ij}$  plus the forces due to bonded interactions (which may depend on 1, 2, 3, or 4 atoms), plus restraining and/or external forces. The potential and kinetic energies and the pressure tensor are

computed.

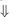

### 3. Update configuration

The movement of the atoms is simulated by numerically solving Newton's equations of motion

$$egin{aligned} rac{ ext{d}^2 oldsymbol{r}_i}{ ext{d}t^2} &= rac{oldsymbol{F}_i}{m_i} \ ext{or} \ rac{ ext{d}oldsymbol{v}_i}{ ext{d}t} &= oldsymbol{v}_i; \ rac{ ext{d}oldsymbol{v}_i}{ ext{d}t} &= rac{oldsymbol{F}_i}{m_i} \end{aligned}$$

### 4. if required: Output step

write positions, velocities, energies, temperature, pressure, etc.

Figure 3.3: The global MD algorithm

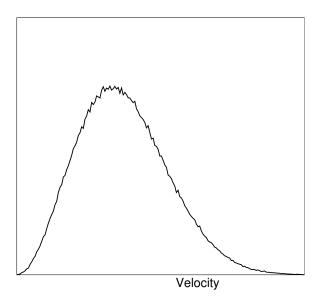

Figure 3.4: A Maxwellian velocity distribution, generated from random numbers.

### 3.4.1 Initial conditions

### Topology and force field

The system topology, including a description of the force field, must be loaded. These items are described in chapter 4. All this information is static; it is never modified during the run.

### Coordinates and velocities

Then, before a run starts, the box size and the coordinates and velocities of all particles are required. The box size is determined by three vectors (nine numbers)  $b_1$ ,  $b_2$ ,  $b_3$ , which represent the three basis vectors of the periodic box. While in the present version of GROMACS only rectangular boxes are allowed, three numbers suffice, but the use of three vectors already prepares for arbitrary triclinic boxes to be implemented in a later version.

If the run starts at  $t=t_0$ , the coordinates at  $t=t_0$  must be known. The *leap-frog algorithm*, used to update the time step with  $\Delta t$  (see 3.4.4), requires that the velocities at  $t=t_0-\frac{\Delta t}{2}$  are known. If velocities are not available, the program can generate initial atomic velocities  $v_i, i=1\ldots 3N$  with a Maxwellian distribution (Fig. 3.4) at a given absolute temperature T:

$$p(v_i) = \sqrt{\frac{m_i}{2\pi kT}} \exp(-\frac{m_i v_i^2}{2kT})$$
(3.7)

where k is Boltzmann's constant (see chapter 2). To accomplish this, normally distributed random numbers are generated by adding twelve random numbers  $R_k$  in the range  $0 \le R_k < 1$  and subtracting 6.0 from their sum. The result is then multiplied by the standard deviation of the velocity distribution  $\sqrt{kT/m_i}$ . Since the resulting total energy will not correspond exactly to the required temperature T, a correction is made: first the center-of-mass motion is removed and then all velocities are scaled so that the total energy corresponds exactly to T (see eqn. 3.13).

#### Center-of-mass motion

The center-of-mass velocity is normally set to zero at every step. Normally there is no net external force acting on the system and the center-of-mass velocity should remain constant. In practice, however, the update algorithm develops a very slow change in the center-of-mass velocity, and thus in the total kinetic energy of the system, specially when temperature coupling is used. If such changes are not quenched, an appreciable center-of-mass motion develops eventually in long runs, and the temperature will be significantly misinterpreted. The same may happen due to overall rotational motion, but only when an isolated cluster is simulated. In periodic systems with filled boxes, the overall rotational motion is coupled to other degrees of freedom and does not give any problems.

### 3.4.2 Neighbor searching

As mentioned in chapter 4, internal forces are either generated from fixed (static) lists, or from dynamics lists. The latter concern non-bonded interactions between any pair of particles. When calculating the non-bonded forces, it is convenient to have all particles in a rectangular box. As shown in Fig. 3.1, it is possible to transform a triclinic box into a rectangular box. The output coordinates are always in a rectangular box, even when a dodecahedron or triclinic box was used for the simulation. Equation 3.1 ensures that we can reset particles in a rectangular box by first shifting them with box vector c, then with b and finally with a. Equations 3.3, 3.4 and 3.5 ensure that we can find the 14 nearest triclinic images within a linear combination which does not involve multiples of box vectors.

### Pair lists generation

The non-bonded pair forces need to be calculated only for those pairs i,j for which the distance  $r_{ij}$  between i and the nearest image of j is less than a given cutoff radius  $R_c$ . Some of the particle pairs that fulfill this criterion are excluded, when their interaction is already fully accounted for by bonded interactions. GROMACS employs a pair list that contains those particle pairs for which non-bonded forces must be calculated. The pair list contains atoms i, a displacement vector for atom i, and all particles j that are within rshort of this particular image of atom i. The list is updated every nstlist steps, where nstlist is typically 10. There is an option to calculate the total non-bonded force on each particle due to all particle in a shell around the list-cutoff, i.e. at a distance between rshort and rlong. This force is calculated during the pair list update and retained during nstlist steps.

To make the neighbor list all particles that are close (i.e. within the neighbor list cutoff) to a

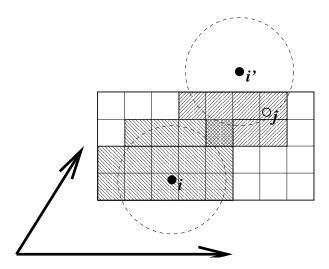

Figure 3.5: Grid search in two dimensions. The arrows are the box vectors.

given particle must be found. This searching, usually called neighbor searching (NS), involves periodic boundary conditions and determining the *image* (see sec. 3.2). Without periodic boundary conditions a simple  $O(N^2)$  algorithm must be used. With periodic boundary conditions a grid search can be used, which is O(N).

To completely avoid cut-off artifacts, the non-bonded potentials can be switched exactly to zero at some distance smaller than the neighbor list cut-off (there are several ways to do this in GRO-MACS, see sec. 4.1.5). One then has a buffer with the size equal to the neighbor list cut-off minus the longest interaction cut-off. In this case one can also choose to let mdrun only update the neighbor list when required. That is when one or more particles have moved more than half the buffer size from the center of geometry of the charge group they belong to (see sec. 3.4.2) as determined at the previous neighbor search. This option guarantees that their are no cut-off artifacts. Note that for larger systems this comes at a high computational cost, since the neighbor list update frequency will be determined by just one or two particles moving slightly beyond the half buffer length (which not even necessarily implies that the neighbor list is invalid), while 99.99% of the particles are fine.

### Simple search

Due to eqns. 3.1 and 3.6, the vector  $r_{ij}$  connecting images within the cutoff  $R_c$  can be found by constructing:

$$\mathbf{r}''' = \mathbf{r}_{j} - \mathbf{r}_{i}$$

$$\mathbf{r}'' = \mathbf{r}''' - \mathbf{c} * \operatorname{round}(\mathbf{r}_{z}'''/c_{z}))$$

$$\mathbf{r}' = \mathbf{r}'' - \mathbf{b} * \operatorname{round}(\mathbf{r}_{y}''/b_{y})$$

$$\mathbf{r}_{ij} = \mathbf{r}' - \mathbf{a} * \operatorname{round}(\mathbf{r}_{x}'/a_{x})$$

$$(3.8)$$

$$(3.9)$$

$$(3.10)$$

$$\mathbf{r}'' = \mathbf{r}''' - \mathbf{c} * \text{round}(\mathbf{r}_z'''/c_z)) \tag{3.9}$$

$$\mathbf{r}' = \mathbf{r}'' - \mathbf{b} * \text{round}(r_u''/b_u) \tag{3.10}$$

$$\mathbf{r}_{ij} = \mathbf{r}' - \mathbf{a} * \text{round}(\mathbf{r}_x'/a_x) \tag{3.11}$$

When distances between two particles in a triclinic box are needed that do not obey eqn. 3.1, many shifts of combinations of box vectors need to be considered to find the nearest image.

### **Grid search**

The grid search is schematically depicted in Fig. 3.5. All particles are put on the NS grid, with the smallest spacing  $\geq R_c/2$  in each of the directions. In the direction of each box vector, a particle i has three images. For each direction the image may be -1,0 or 1, corresponding to a translation over -1, 0 or +1 box vector. We do not search the surrounding NS grid cells for neighbors of i and then calculate the image, but rather construct the images first and then search neighbors corresponding to that image of i. As Fig. 3.5 shows, some grid cells may be searched more than once for different images of i. This is not a problem, since, due to the minimum image convention, at most one image will "see" the j-particle. For every particle, fewer than 125 (5³) neighboring cells are searched. Therefore, the algorithm scales linearly with the number of particles. Although the prefactor is large, the scaling behavior makes the algorithm far superior over the standard  $O(N^2)$  algorithm when there are more than a few hundred particles. The grid search is equally fast for rectangular and triclinic boxes. Thus for most protein and peptide simulations the rhombic dodecahedron will be the preferred box shape.

### Charge groups

Where applicable, neighbor searching is carried out on the basis of *charge groups*. A charge group is a small set of nearby atoms with an integer net charge. Charge groups are defined in the molecular topology. If the nearest image distance between the *geometrical centers* of the atoms of two charge groups is less than the cutoff radius, all atom pairs between the charge groups are included in the pair list. This procedure avoids the creation of charges due to the use of a cutoff (when one charge of a dipole is within range and the other not), which can have disastrous consequences for the behavior of the Coulomb interaction function at distances near the cutoff radius. If molecular groups have full charges (ions), charge groups do not avoid adverse cutoff effects, and you should consider using one of the lattice sum methods supplied by GROMACS [17].

If appropriately constructed shift functions are used for the electrostatic forces, no charge groups are needed. Such shift functions are implemented in GROMACS (see chapter 4) but must be used with care: in principle, they should be combined with a lattice sum for long-range electrostatics.

Charge groups also provide a speed up of the neighbor search. The neighbor searching for a water system, for instance, is  $3^2 = 9$  times faster when each molecule is treated as a charge group. Also the highly optimized water force loops (see sec. B.2.1) only work when all atoms in a water molecule form a single charge group.

### 3.4.3 Compute forces

### Potential energy

When forces are computed, the potential energy of each interaction term is computed as well. The total potential energy is summed for various contributions, such as Lennard-Jones, Coulomb, and bonded terms. It is also possible to compute these contributions for *groups* of atoms that are separately defined (see sec. 3.3).

# Kinetic energy and temperature

The temperature is given by the total kinetic energy of the N-particle system:

$$E_{kin} = \frac{1}{2} \sum_{i=1}^{N} m_i v_i^2 \tag{3.12}$$

From this the absolute temperature T can be computed using:

$$\frac{1}{2}N_{df}kT = E_{kin} \tag{3.13}$$

where k is Boltzmann's constant and  $N_{df}$  is the number of degrees of freedom which can be computed from:

$$N_{df} = 3N - N_c - N_{com} (3.14)$$

Here  $N_c$  is the number of *constraints* imposed on the system. When performing molecular dynamics  $N_{com}=3$  additional degrees of freedom must be removed, because the three center-of-mass velocities are constants of the motion, which are usually set to zero. When simulating in vacuo, the rotation around the center of mass can also be removed, in this case  $N_{com}=6$ . When more than one temperature coupling group is used, the number of degrees of freedom for group i is:

$$N_{df}^{i} = (3N^{i} - N_{c}^{i}) \frac{3N - N_{c} - N_{com}}{3N - N_{c}}$$
(3.15)

The kinetic energy can also be written as a tensor, which is necessary for pressure calculation in a triclinic system, or systems where shear forces are imposed:

$$\mathbf{E}_{kin} = \frac{1}{2} \sum_{i}^{N} m_i \mathbf{v}_i \otimes \mathbf{v}_i \tag{3.16}$$

## Pressure and virial

The pressure tensor **P** is calculated from the difference between kinetic energy  $E_{kin}$  and the virial  $\Xi$ 

$$\mathbf{P} = \frac{2}{V} (\mathbf{E}_{kin} - \mathbf{\Xi}) \tag{3.17}$$

where V is the volume of the computational box. The scalar pressure P, which can be used for pressure coupling in the case of isotropic systems, is computed as:

$$P = \operatorname{trace}(\mathbf{P})/3 \tag{3.18}$$

The virial  $\Xi$  tensor is defined as

$$\boldsymbol{\Xi} = -\frac{1}{2} \sum_{i < j} \boldsymbol{r}_{ij} \otimes \boldsymbol{F}_{ij} \tag{3.19}$$

The GROMACS implementation of the virial computation is described in sec. B.1.

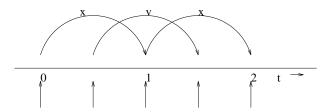

Figure 3.6: The Leap-Frog integration method. The algorithm is called Leap-Frog because r and v are leaping like frogs over each others back.

# 3.4.4 Update configuration

The GROMACS MD program utilizes the so-called *leap-frog* algorithm [18] for the integration of the equations of motion. The leap-frog algorithm uses positions r at time t and velocities v at time  $t - \frac{\Delta t}{2}$ ; it updates positions and velocities using the forces F(t) determined by the positions at time t:

$$\mathbf{v}(t + \frac{\Delta t}{2}) = \mathbf{v}(t - \frac{\Delta t}{2}) + \frac{\mathbf{F}(t)}{m} \Delta t$$
 (3.20)

$$r(t + \Delta t) = r(t) + v(t + \frac{\Delta t}{2})\Delta t$$
 (3.21)

The algorithm is visualized in Fig. 3.6. It is equivalent to the Verlet [19] algorithm:

$$r(t + \Delta t) = 2r(t) - r(t - \Delta t) + \frac{F(t)}{m} \Delta t^2 + O(\Delta t^4)$$
(3.22)

The algorithm is of third order in r and is time-reversible. See ref. [20] for the merits of this algorithm and comparison with other time integration algorithms.

The equations of motion are modified for temperature coupling and pressure coupling, and extended to include the conservation of constraints, all of which are described below.

# 3.4.5 Temperature coupling

For several reasons (drift during equilibration, drift as a result of force truncation and integration errors, heating due to external or frictional forces), it is necessary to control the temperature of the system. GROMACS can use either the *weak coupling* scheme of Berendsen [21] or the extended ensemble Nosé-Hoover scheme [22, 23].

# Berendsen temperature coupling

The Berendsen algorithm mimics weak coupling with first-order kinetics to an external heat bath with given temperature  $T_0$ . See ref. [24] for a comparison with the Nosé-Hoover scheme. The effect of this algorithm is that a deviation of the system temperature from  $T_0$  is slowly corrected according to

$$\frac{\mathrm{d}T}{\mathrm{d}t} = \frac{T_0 - T}{\tau} \tag{3.23}$$

which means that a temperature deviation decays exponentially with a time constant  $\tau$ . This method of coupling has the advantage that the strength of the coupling can be varied and adapted to the user requirement: for equilibration purposes the coupling time can be taken quite short (*e.g.* 0.01 ps), but for reliable equilibrium runs it can be taken much longer (*e.g.* 0.5 ps) in which case it hardly influences the conservative dynamics.

The Berendsen thermostat suppresses the fluctuations of the kinetic energy. This means that, strictly speaking, one does not generate a proper canonical ensemble. For very small systems the sampling will indeed be incorrect. But for larger systems most properties will not be affected significantly, except for the distribution of the kinetic energy itself. A similar thermostat which does produce a correct ensemble is the velocity rescaling thermostat described below.

The heat flow into or out of the system is effected by scaling the velocities of each particle every step with a time-dependent factor  $\lambda$ , given by

$$\lambda = \left[1 + \frac{\Delta t}{\tau_T} \left\{ \frac{T_0}{T(t - \frac{\Delta t}{2})} - 1 \right\} \right]^{1/2} \tag{3.24}$$

The parameter  $\tau_T$  is close to, but not exactly equal to the time constant  $\tau$  of the temperature coupling (eqn. 3.23):

$$\tau = 2C_V \tau_T / N_{df} k \tag{3.25}$$

where  $C_V$  is the total heat capacity of the system, k is Boltzmann's constant, and  $N_{df}$  is the total number of degrees of freedom. The reason that  $\tau \neq \tau_T$  is that the kinetic energy change caused by scaling the velocities is partly redistributed between kinetic and potential energy and hence the change in temperature is less than the scaling energy. In practice, the ratio  $\tau/\tau_T$  ranges from 1 (gas) to 2 (harmonic solid) to 3 (water). When we use the term 'temperature coupling time constant', we mean the parameter  $\tau_T$ . **Note** that in practice the scaling factor  $\lambda$  is limited to the range of  $0.8 <= \lambda <= 1.25$ , to avoid scaling by very large numbers which may crash the simulation. In normal use,  $\lambda$  will always be much closer to 1.0.

# Velocity rescaling thermostat

The velocity rescaling thermostat[25] is essentially a Berendsen thermostat (see above) with an additional stochastic term which ensures a correct kinetic energy distribution:

$$dK = (K_0 - K)\frac{dt}{\tau_T} + 2\sqrt{\frac{KK_0}{N_f}}\frac{dW}{\sqrt{\tau_T}}$$
(3.26)

where K is the kinetic energy,  $N_f$  the number of degrees of freedom and  $\mathrm{d}W$  a Wiener process. There are no additional parameters, except for a random seed. This thermostat produces a correct canonical ensemble and still has the advantage of the Berendsen thermostat: first order decay of temperature deviations and no oscillations. When an NVT ensemble is used, the conserved energy quantity is written to the energy and log file.

## Nosé-Hoover temperature coupling

The Berendsen weak coupling algorithm is extremely efficient for relaxing a system to the target temperature, but once your system has reached equilibrium it might be more important to probe a correct canonical ensemble. This is unfortunately not the case for the weak coupling scheme, although the difference is usually negligible.

To enable canonical ensemble simulations, GROMACS also supports the extended-ensemble approach first proposed by Nosé[22] and later modified by Hoover[23]. The system Hamiltonian is extended by introducing a thermal reservoir and a friction term in the equations of motion. The friction force is proportional to the product of each particle's velocity and a friction parameter  $\xi$ . This friction parameter (or 'heat bath' variable) is a fully dynamic quantity with its own equation of motion; the time derivative is calculated from the difference between the current kinetic energy and the reference temperature.

In Hoover's formulation, the particles' equations of motion in Fig. 3.3 are replaced by

$$\frac{\mathrm{d}^2 \mathbf{r}_i}{\mathrm{d}t^2} = \frac{\mathbf{F}_i}{m_i} - \xi \frac{\mathrm{d}\mathbf{r}_i}{\mathrm{d}t},\tag{3.27}$$

where the equation of motion for the heat bath parameter  $\xi$  is

$$\frac{\mathrm{d}\xi}{\mathrm{d}t} = \frac{1}{Q} \left( T - T_0 \right). \tag{3.28}$$

The reference temperature is denoted  $T_0$ , while T is the current instantaneous temperature of the system. The strength of the coupling is determined by the constant Q (usually called the 'mass parameter' of the reservoir) in combination with the reference temperature.

In our opinion, the mass parameter is a somewhat awkward way of describing coupling strength, especially due to its dependence on reference temperature (and some implementations even include the number of degrees of freedom in your system when defining Q). To maintain the coupling strength, one would have to change Q in proportion to the change in reference temperature. For this reason, we prefer to let the GROMACS user work instead with the period  $\tau_T$  of the oscillations of kinetic energy between the system and the reservoir instead. It is directly related to Q and  $T_0$  via

$$Q = \frac{\tau_T^2 T_0}{4\pi^2}. (3.29)$$

This provides a much more intuitive way of selecting the Nosé-Hoover coupling strength (similar to the weak coupling relaxation), and in addition  $\tau_T$  is independent of system size and reference temperature.

It is however important to keep the difference between the weak coupling scheme and the Nosé-Hoover algorithm in mind: Using weak coupling you get a strongly damped *exponential relax-ation*, while the Nosé-Hoover approach produces an *oscillatory relaxation*. The actual time it takes to relax with Nosé-Hoover coupling is several times larger than the period of the oscillations that you select. These oscillations (in contrast to exponential relaxation) also means that the time constant normally should be 4–5 times larger than the relaxation time used with weak coupling, but your mileage may vary.

# Group temperature coupling

In GROMACS temperature coupling can be performed on groups of atoms, typically a protein and solvent. The reason such algorithmes were introduced is that energy exchange between different components is not perfect, due to different effects including cutoffs etc. If now the whole system is coupled to one heat bath, water (which experiences the largest cutoff noise) will tend to heat up and the protein will cool down. Typically 100 K differences can be obtained. With the use of proper electrostatic methods (PME) these difference are much smaller but still not negligable. The parameters for temperature coupling in groups are given in the mdp file. One special case should be mentioned: it is possible to T-couple only part of the system (or nothing at all obviously). This is done by specifying zero for the time constant  $\tau_T$  for the group of interest.

# 3.4.6 Pressure coupling

In the same spirit as the temperature coupling, the system can also be coupled to a 'pressure bath'. GROMACS supports both the Berendsen algorithm [21] that scales coordinates and box vectors every step, and the extended ensemble Parrinello-Rahman approach. Both of these can be combined with any of the temperature coupling methods above.

# Berendsen pressure coupling

The Berendsen algorithm rescales the coordinates and box vectors every step with a matrix  $\mu$ , which has the effect of a first-order kinetic relaxation of the pressure towards a given reference pressure  $\mathbf{P}_0$ :

$$\frac{\mathrm{d}\mathbf{P}}{\mathrm{d}t} = \frac{\mathbf{P}_0 - \mathbf{P}}{\tau_p} \tag{3.30}$$

The scaling matrix  $\mu$  is given by

$$\mu_{ij} = \delta_{ij} - \frac{\Delta t}{3\tau_p} \beta_{ij} \{ P_{0ij} - P_{ij}(t) \}$$
 (3.31)

Here  $\beta$  is the isothermal compressibility of the system. In most cases this will be a diagonal matrix, with equal elements on the diagonal, the value of which is generally not known. It suffices to take a rough estimate because the value of  $\beta$  only influences the non-critical time constant of the pressure relaxation without affecting the average pressure itself. For water at 1 atm and 300 K  $\beta = 4.6 \times 10^{-10} \, \mathrm{Pa^{-1}} = 4.6 \times 10^{-5} \, \mathrm{Bar^{-1}}$ , which is  $7.6 \times 10^{-4} \, \mathrm{MD}$  units (see chapter 2). Most other liquids have similar values. When scaling completely anisotropically, the system has to be rotated in order to obey eqn. 3.1. This rotation is approximated in first order in the scaling, which is usually less than  $10^{-4}$ . The actual scaling matrix  $\mu'$  is:

$$\boldsymbol{\mu'} = \begin{pmatrix} \mu_{xx} & \mu_{xy} + \mu_{yx} & \mu_{xz} + \mu_{zx} \\ 0 & \mu_{yy} & \mu_{yz} + \mu_{zy} \\ 0 & 0 & \mu_{zz} \end{pmatrix}$$
(3.32)

The velocities are neither scaled nor rotated

In GROMACS, the Berendsen scaling can also be done isotropically, which means that instead of P a diagonal matrix with elements of size trace(P)/3 is used. For systems with interfaces,

semi-isotropic scaling can be useful. In this case the x/y-directions are scaled isotropically and the z direction is scaled independently. The compressibility in the x/y or z-direction can be set to zero, to scale only in the other direction(s).

If you allow full anisotropic deformations and use constraints you might have to scale more slowly or decrease your timestep to avoid errors from the constraint algorithms.

# Parrinello-Rahman pressure coupling

In cases where the fluctuations in pressure or volume are important *per se* (*e.g.* to calculate thermodynamic properties) it might at least theoretically be a problem that the exact ensemble is not well-defined for the weak coupling scheme.

For this reason, GROMACS also supports constant-pressure simulations using the Parrinello-Rahman approach[26, 27], which is similar to the Nosé-Hoover temperature coupling. With the Parrinello-Rahman barostat, the box vectors as represented by the matrix  $\boldsymbol{b}$  obey the matrix equation of motion<sup>1</sup>

$$\frac{\mathrm{d}\boldsymbol{b}^{2}}{\mathrm{d}t^{2}} = V\boldsymbol{W}^{-1}\boldsymbol{b}'^{-1}\left(\boldsymbol{P} - \boldsymbol{P}_{ref}\right). \tag{3.33}$$

The volume of the box is denoted V, and W is a matrix parameter that determines the strength of the coupling. The matrices P and  $P_{ref}$  are the current and reference pressures, respectively.

The equations of motion for the particles are also changed, just as for the Nosé-Hoover coupling. In most cases you would combine the Parrinello-Rahman barostat with the Nosé-Hoover thermostat, but to keep it simple we only show the Parrinello-Rahman modification here:

$$\frac{\mathrm{d}^2 \boldsymbol{r}_i}{\mathrm{d}t^2} = \frac{\boldsymbol{F}_i}{m_i} - \boldsymbol{M} \frac{\mathrm{d}\boldsymbol{r}_i}{\mathrm{d}t}, \tag{3.34}$$

$$\mathbf{M} = \mathbf{b}^{-1} \left[ \mathbf{b} \frac{\mathrm{d} \mathbf{b}'}{\mathrm{d} t} + \frac{\mathrm{d} \mathbf{b}}{\mathrm{d} t} \mathbf{b}' \right] \mathbf{b}'^{-1}. \tag{3.35}$$

The (inverse) mass parameter matrix  $W^{-1}$  determines the strength of the coupling, and how the box can be deformed. The box restriction (3.1) will be fulfilled automatically if the corresponding elements of  $W^{-1}$  are zero. Since the coupling strength also depends on the size of your box, we prefer to calculate it automatically in GROMACS. You only have to provide the approximate isothermal compressibilities  $\beta$  and the pressure time constant  $\tau_p$  in the input file (L is the largest box matrix element):

$$\left(\mathbf{W}^{-1}\right)_{ij} = \frac{4\pi^2 \beta_{ij}}{3\tau_p^2 L}.$$
(3.36)

Just as for the Nosé-Hoover thermostat, you should realize that the Parrinello-Rahman time constant is *not* equivalent to the relaxation time used in the Berendsen pressure coupling algorithm.

<sup>&</sup>lt;sup>1</sup>The box matrix representation b in GROMACS corresponds to the transpose of the box matrix representation h in the paper by Nosé and Klein. Because of this, some of our equations will look slightly different.

In most cases you will need to use a 4–5 times larger time constant with Parrinello-Rahman coupling. If your pressure is very far from equilibrium, the Parrinello-Rahman coupling may result in very large box oscillations that could even crash your run. In that case you would have to increase the time constant, or (better) use the weak coupling scheme to reach the target pressure, and then switch to Parrinello-Rahman coupling once the system is in equilibrium.

# Surface tension coupling

When a periodic system consists of more than one phase, separated by surfaces which are parallel to the xy-plane, the surface tension and the z-component of the pressure can be coupled to a pressure bath. Presently, this only works with the Berendsen pressure coupling algorithm in GROMACS. The average surface tension  $\gamma(t)$  can be calculated from the difference between the normal and the lateral pressure:

$$\gamma(t) = \frac{1}{n} \int_0^{L_z} \left\{ P_{zz}(z,t) - \frac{P_{xx}(z,t) + P_{yy}(z,t)}{2} \right\} dz$$
 (3.37)

$$= \frac{L_z}{n} \left\{ P_{zz}(t) - \frac{P_{xx}(t) + P_{yy}(t)}{2} \right\}$$
 (3.38)

where  $L_z$  is the height of the box and n is the number of surfaces. The pressure in the z-direction is corrected by scaling the height of the box with  $\mu_z$ :

$$\Delta P_{zz} = \frac{\Delta t}{\tau_p} \{ P_{0zz} - P_{zz}(t) \} \tag{3.39}$$

$$\mu_{zz} = 1 + \beta_{zz} \Delta P_{zz} \tag{3.40}$$

This is similar to normal pressure coupling, except that the power of one third is missing. The pressure correction in the z-direction is then used to get the correct convergence for the surface tension to the reference value  $\gamma_0$ . The correction factor for the box-length in the x/y-direction is:

$$\mu_{x/y} = 1 + \frac{\Delta t}{2\tau_p} \beta_{x/y} \left( \frac{n\gamma_0}{\mu_{zz} L_z} - \left\{ P_{zz}(t) + \Delta P_{zz} - \frac{P_{xx}(t) + P_{yy}(t)}{2} \right\} \right)$$
(3.41)

The value of  $\beta_{zz}$  is more critical than with normal pressure coupling. Normally an incorrect compressibility will just scale  $\tau_p$ , but with surface tension coupling it affects the convergence of the surface tension. When  $\beta_{zz}$  is set to zero (constant box height),  $\Delta P_z$  is also set to zero, which is necessary for obtaining the correct surface tension.

## The complete update algorithm

The complete algorithm for the update of velocities and coordinates is given in Fig. 3.7. The SHAKE algorithm of step 4 is explained below.

GROMACS has a provision to "freeze" (prevent motion of) selected particles, which must be defined as a 'freeze group'. This is implemented using a *freeze factor*  $f_g$ , which is a vector, and differs for each *freeze group* (see sec. 3.3). This vector contains only zero (freeze) or one (don't

# THE UPDATE ALGORITHM

## Given:

Positions r of all atoms at time t Velocities v of all atoms at time  $t-\frac{\Delta t}{2}$  Accelerations F/m on all atoms at time t. (Forces are computed disregarding any constraints) Total kinetic energy and virial

 $\downarrow \downarrow$ 

1. Compute the scaling factors  $\lambda$  and  $\mu$  according to eqns. 3.24 and 3.31

1

**2.** Update and scale velocities:  ${m v}' = \lambda ({m v} + {m a} \Delta t)$ 

1

**3.** Compute new unconstrained coordinates:  $r' = r + v' \Delta t$ 

 $\Downarrow$ 

**4.** Apply constraint algorithm to coordinates:  $\mathrm{constrain}(r' o r''; r)$ 

 $\downarrow \downarrow$ 

**5.** Correct velocities for constraints:  ${m v}=({m r}''-{m r})/\Delta t$ 

1

**6.** Scale coordinates and box:  $r = \mu r''$ ;  $b = \mu b$ 

Figure 3.7: The MD update algorithm

freeze). When we take this freeze factor and the external acceleration  $a_h$  into account the update algorithm for the velocities becomes:

$$v(t + \frac{\Delta t}{2}) = f_g * \lambda * \left[ v(t - \frac{\Delta t}{2}) + \frac{F(t)}{m} \Delta t + a_h \Delta t \right]$$
(3.42)

where g and h are group indices which differ per atom.

# 3.4.7 Output step

The important output of the MD run is the *trajectory file* name.trj which contains particle coordinates and -optionally- velocities at regular intervals. Since the trajectory files are lengthy, one should not save every step! To retain all information it suffices to write a frame every 15 steps, since at least 30 steps are made per period of the highest frequency in the system, and Shannon's sampling theorem states that two samples per period of the highest frequency in a band-limited signal contain all available information. But that still gives very long files! So, if the highest frequencies are not of interest, 10 or 20 samples per ps may suffice. Be aware of the distortion of high-frequency motions by the *stroboscopic effect*, called *aliasing*: higher frequencies are mirrored with respect to the sampling frequency and appear as lower frequencies.

# 3.5 Shell molecular dynamics

GROMACS can simulate polarizability using the shell model of Dick and Overhauser [28]. In such models a shell particle representing the electronic degrees of freedom is attached to a nucleus by a spring. The potential energy is minimized with respect to the shell position at every step of the simulation (see below). Successfull applications of shell models in GROMACS have been published for  $N_2$  [29] and water [30].

# 3.5.1 Optimization of the shell positions

The force  $F_S$  on a shell particle S can be decomposed into two components:

$$\boldsymbol{F}_S = \boldsymbol{F}_{bond} + \boldsymbol{F}_{nb} \tag{3.43}$$

where  $F_{bond}$  denotes the component representing the polarization energy, usually represented by a harmonic potential and  $F_{nb}$  is the sum of Coulomb and Van der Waals interactions. If we assume that  $F_{nb}$  is almost constant we can analytically derive the optimal position of the shell, i.e. where  $F_S = 0$ . If we have the shell S connected to atom A we have

$$\boldsymbol{F}_{bond} = k_b \left( \boldsymbol{x}_S - \boldsymbol{x}_A \right) \tag{3.44}$$

In an iterative solver, we have positions  $x_S(n)$  where n is the iteration count. We now have it iteration n:

$$\boldsymbol{F}_{nb} = \boldsymbol{F}_S - k_b \left( \boldsymbol{x}_S(n) - \boldsymbol{x}_A \right) \tag{3.45}$$

and the optimal position for the shells  $x_S(n+1)$  thus follows from

$$\mathbf{F}_S - k_b (\mathbf{x}_S(n) - \mathbf{x}_A) + k_b (\mathbf{x}_S(n+1) - \mathbf{x}_A) = 0$$
 (3.46)

if we write

$$\Delta \boldsymbol{x}_S = \boldsymbol{x}_S(n+1) - \boldsymbol{x}_S(n) \tag{3.47}$$

we finally obtain

$$\Delta \boldsymbol{x}_S = \boldsymbol{F}_S / k_b \tag{3.48}$$

which then yields the algorithm to compute the next trial in the optimization of shell positions:

$$\boldsymbol{x}_S(n+1) = \boldsymbol{x}_S(n) + \boldsymbol{F}_S/k_b \tag{3.49}$$

# 3.6 Constraint algorithms

Constraints can be imposed in GROMACS using LINCS (default) or the traditional SHAKE method.

## 3.6.1 SHAKE

The SHAKE [31] algorithm changes a set of unconstrained coordinates r' to a set of coordinates r'' that fulfill a list of distance constraints, using a set r as reference:

$$SHAKE(r' \rightarrow r''; r)$$

This action is consistent with solving a set of Lagrange multipliers in the constrained equations of motion. SHAKE needs a *tolerance* TOL; it will continue until all constraints are satisfied within a *relative* tolerance TOL. An error message is given if SHAKE cannot reset the coordinates because the deviation is too large, or if a given number of iterations is surpassed.

Assume the equations of motion must fulfill K holonomic constraints, expressed as

$$\sigma_k(\mathbf{r}_1 \dots \mathbf{r}_N) = 0; \quad k = 1 \dots K \tag{3.50}$$

(e.g.  $(\mathbf{r}_1 - \mathbf{r}_2)^2 - b^2 = 0$ ). Then the forces are defined as

$$-\frac{\partial}{\partial \mathbf{r}_i} \left( V + \sum_{k=1}^K \lambda_k \sigma_k \right) \tag{3.51}$$

where  $\lambda_k$  are Lagrange multipliers which must be solved to fulfill the constraint equations. The second part of this sum determines the *constraint forces*  $G_i$ , defined by

$$G_i = -\sum_{k=1}^K \lambda_k \frac{\partial \sigma_k}{\partial r_i}$$
 (3.52)

The displacement due to the constraint forces in the leap frog or Verlet algorithm is equal to  $(G_i/m_i)(\Delta t)^2$ . Solving the Lagrange multipliers (and hence the displacements) requires the solution of a set of coupled equations of the second degree. These are solved iteratively by SHAKE. For the special case of rigid water molecules, that often make up more than 80% of the simulation system we have implemented the SETTLE algorithm [32] (sec. 5.5).

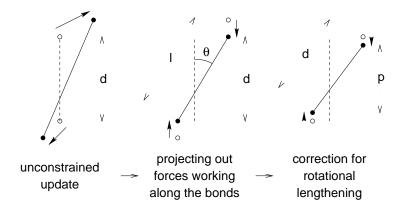

Figure 3.8: The three position updates needed for one time step. The dashed line is the old bond of length d, the solid lines are the new bonds.  $l = d\cos\theta$  and  $p = (2d^2 - l^2)^{\frac{1}{2}}$ .

## 3.6.2 LINCS

# The LINCS algorithm

LINCS is an algorithm that resets bonds to their correct lengths after an unconstrained update [33]. The method is non-iterative, as it always uses two steps. Although LINCS is based on matrices, no matrix-matrix multiplications are needed. The method is more stable and faster than SHAKE, but it can only be used with bond constraints and isolated angle constraints, such as the proton angle in OH. Because of its stability LINCS is especially useful for Brownian dynamics. LINCS has two parameters, which are explained in the subsection parameters. The parallel version of LINCS, P-LINCS, is described in subsection 3.17.3.

### The LINCS formulas

We consider a system of N particles, with positions given by a 3N vector r(t). For molecular dynamics the equations of motion are given by Newton's law

$$\frac{\mathrm{d}^2 \mathbf{r}}{\mathrm{d}t^2} = \mathbf{M}^{-1} \mathbf{F} \tag{3.53}$$

where F is the 3N force vector and M is a  $3N \times 3N$  diagonal matrix, containing the masses of the particles. The system is constrained by K time-independent constraint equations

$$g_i(\mathbf{r}) = |\mathbf{r}_{i_1} - \mathbf{r}_{i_2}| - d_i = 0 \quad i = 1, \dots, K$$
 (3.54)

In a numerical integration scheme LINCS is applied after an unconstrained update, just like SHAKE. The algorithm works in two steps (see figure Fig. 3.8). In the first step the projections of the new bonds on the old bonds are set to zero. In the second step a correction is applied for the lengthening of the bonds due to rotation. The numerics for the first step and the second step are very similar. A complete derivation of the algorithm can be found in [33]. Only a short description of the first step is given here.

A new notation is introduced for the gradient matrix of the constraint equations which appears on the right hand side of the equation

$$B_{hi} = \frac{\partial g_h}{\partial r_i} \tag{3.55}$$

Notice that  ${\bf B}$  is a  $K\times 3N$  matrix, it contains the directions of the constraints. The following equation shows how the new constrained coordinates  ${\bf r}_{n+1}$  are related to the unconstrained coordinates  ${\bf r}_{n+1}^{unc}$ 

$$r_{n+1} = (I - T_n B_n) r_{n+1}^{unc} + T_n d =$$

$$r_{n+1}^{unc} - M^{-1} B_n (B_n M^{-1} B_n^T)^{-1} (B_n r_{n+1}^{unc} - d)$$
(3.56)

where  $T = M^{-1}B^T(BM^{-1}B^T)^{-1}$ . The derivation of this equation from eqns. 3.53 and 3.54 can be found in [33].

This first step does not set the real bond lengths to the prescribed lengths, but the projection of the new bonds onto the old directions of the bonds. To correct for the rotation of bond i, the projection of the bond on the old direction is set to

$$p_i = \sqrt{2d_i^2 - l_i^2} \tag{3.57}$$

where  $l_i$  is the bond length after the first projection. The corrected positions are

$$r_{n+1}^* = (I - T_n B_n) r_{n+1} + T_n p$$
(3.58)

This correction for rotational effects is actually an iterative process, but during MD only one iteration is applied. The relative constraint deviation after this procedure will be less than 0.0001 for every constraint. In energy minimization this might not be accurate enough, so the number of iterations is equal to the order of the expansion (see below).

Half of the CPU time goes to inverting the constraint coupling matrix  $\boldsymbol{B}_n \boldsymbol{M}^{-1} \boldsymbol{B}_n^T$ , which has to be done every time step. This  $K \times K$  matrix has  $1/m_{i_1} + 1/m_{i_2}$  on the diagonal. The off-diagonal elements are only non-zero when two bonds are connected, then the element is  $\cos \phi/m_c$ , where  $m_c$  is the mass of the atom connecting the two bonds and  $\phi$  is the angle between the bonds.

The matrix T is inverted through a power expansion. A  $K \times K$  matrix S is introduced which is the inverse square root of the diagonal of  $B_n M^{-1} B_n^T$ . This matrix is used to convert the diagonal elements of the coupling matrix to one

$$(B_n M^{-1} B_n^T)^{-1} = S S^{-1} (B_n M^{-1} B_n^T)^{-1} S^{-1} S$$

$$= S (S B_n M^{-1} B_n^T S)^{-1} S = S (I - A_n)^{-1} S$$
(3.59)

The matrix  $A_n$  is symmetric and sparse and has zeros on the diagonal. Thus a simple trick can be used to calculate the inverse

$$(I - A_n)^{-1} = I + A_n + A_n^2 + A_n^3 + \dots$$
 (3.60)

This inversion method is only valid if the absolute values of all the eigenvalues of  $A_n$  are smaller than one. In molecules with only bond constraints the connectivity is so low that this will always be true, even if ring structures are present. Problems can arise in angle-constrained molecules. By

constraining angles with additional distance constraints multiple small ring structures are introduced. This gives a high connectivity, leading to large eigenvalues. Therefore LINCS should NOT be used with coupled angle-constraints.

For molecules with all bonds constrained the eigenvalues of A are around 0.4. This means that with each additional order in the expansion eqn. 3.60 the deviations decrease by a factor 0.4. But for relatively isolated triangles of constraints the largest eigenvalue is around 0.7. Such triangles can occur when removing hydrogen angle vibrations with an additional angle constraint in alcohol groups or when constraining water molecules with LINCS, for instance with flexible constraints. The constraints in such triangles converge twice as slow as the other constraints. Therefore, starting with GROMACS 4, additional terms are added to the expansion for such triangles:

$$(I - A_n)^{-1} \approx I + A_n + \ldots + A_n^{N_i} + (A_n^* + \ldots + A_n^{*N_i}) A_n^{N_i}$$
 (3.61)

where  $N_i$  is the normal order of the expansion and  $A^*$  only contains the elements of A that couple constraints within rigid triangles, all other elements are zero. In this manner the accuracy of angle constraints comes close to that of the other constraints, while the series of matrix vector multiplications required for determining the expansion only needs to be extended for a few constraint couplings. This procedure is described in the P-LINCS paper[34].

## The LINCS Parameters

The accuracy of LINCS depends on the number of matrices used in the expansion eqn. 3.60. For MD calculations a fourth order expansion is enough. For Brownian dynamics with large time steps an eighth order expansion may be necessary. The order is a parameter in the input file for mdrun. The implementation of LINCS is done in such a way that the algorithm will never crash. Even when it is impossible to to reset the constraints LINCS will generate a conformation which fulfills the constraints as well as possible. However, LINCS will generate a warning when in one step a bond rotates over more than a predefined angle. This angle is set by the user in the input file for mdrun.

# 3.7 Simulated Annealing

The well known simulated annealing (SA) protocol is supported in GROMACS, and you can even couple multiple groups of atoms separately with an arbitrary number of reference temperatures that change during the simulation. The annealing is implemented by simply changing the current reference temperature for each group in the temperature coupling, so the actual relaxation and coupling properties depends on the type of thermostat you use and how hard you are coupling it. Since we are changing the reference temperature it is important to remember that the system will NOT instantaneously reach this value - you need to allow for the inherent relaxation time in the coupling algorithm too. If you are changing the annealing reference temperature faster than the temperature relaxation you will probably end up with a crash when the difference becomes too large.

The annealing protocol is specified as a series of corresponding times and reference temperatures for each group, and you can also choose whether you only want a single sequence (after which the

temperature will be coupled to the last reference value), or if the annealing should be periodic and restart at the first reference point once the sequence is completed. You can mix and match both types of annealing and non-annealed groups in your simulation.

# 3.8 Stochastic Dynamics

Stochastic or velocity Langevin dynamics adds a friction and a noise term to Newton's equations of motion:

$$m_i \frac{\mathrm{d}^2 \mathbf{r}_i}{\mathrm{d}t^2} = -m_i \xi_i \frac{\mathrm{d}\mathbf{r}_i}{\mathrm{d}t} + \mathbf{F}_i(\mathbf{r}) + \mathring{\mathbf{r}}_i$$
 (3.62)

where  $\xi_i$  is the friction constant [1/ps] and  $\mathring{r}_i(t)$  is a noise process with  $\langle \mathring{r}_i(t) \mathring{r}_j(t+s) \rangle = 2m_i\xi_ik_BT\delta(s)\delta_{ij}$ . When  $1/\xi_i$  is large compared to the time scales present in the system, one could see stochastic dynamics as molecular dynamics with stochastic temperature-coupling. The advantage compared to MD with Berendsen temperature-coupling is that in case of SD the generated ensemble is known. For simulating a system in vacuum there is the additional advantage that there is no accumulation of errors for the overall translational and rotational degrees of freedom. When  $1/\xi_i$  is small compared to the time scales present in the system, the dynamics will be completely different from MD, but the sampling is still correct.

In GROMACS there are two algorithm of integrate equation (3.62). An efficient one, where the relative error in the temperature is  $\frac{1}{2}\Delta t\,\xi$ . And a more complex leap frog algorithm [35], which has third-order accuracy for any value of  $\Delta t\,\xi$ . In this complex algorithm four Gaussian random number are required per integration step per degree of freedom and with constraints the coordinates needs to be constrained twice per integration step. Depending on the computational cost of the force calculation, this can take a significant part of the simulation time. Exact continuation of a stochastic dynamics simulation is not possible, because the state of the random number generator is not stored. When using SD as a thermostat, an appropriate value for  $\xi$  is 0.5 ps<sup>-1</sup>, since this results in a friction that is lower than the internal friction of water, while it is high enough to remove excess heat (unless plain cut-off or reaction-field electrostatics is used). With this value of  $\xi$  the efficient algorithm will usually be accurate enough.

# 3.9 Brownian Dynamics

In the limit of high friction stochastic dynamics reduces to Brownian dynamics, also called position Langevin dynamics. This applies to over-damped systems, *i.e.* systems in which the inertia effects are negligible. The equation is:

$$\frac{\mathrm{d}\boldsymbol{r}_i}{\mathrm{d}t} = \frac{1}{\gamma_i} \boldsymbol{F}_i(\boldsymbol{r}) + \stackrel{\circ}{\boldsymbol{r}}_i \tag{3.63}$$

where  $\gamma_i$  is the friction coefficient [amu/ps] and  $\mathring{r}_i(t)$  is a noise process with  $\langle \mathring{r}_i(t) \mathring{r}_j(t+s) \rangle = 2\delta(s)\delta_{ij}k_BT/\gamma_i$ . In GROMACS the equations are integrated with a simple, explicit scheme:

$$\boldsymbol{r}_{i}(t+\Delta t) = \boldsymbol{r}_{i}(t) + \frac{\Delta t}{\gamma_{i}} \boldsymbol{F}_{i}(\boldsymbol{r}(t)) + \sqrt{2k_{B}T\frac{\Delta t}{\gamma_{i}}} \boldsymbol{r}_{i}^{G}$$
(3.64)

where  $r_i^G$  is Gaussian distributed noise with  $\mu=0$ ,  $\sigma=1$ . The friction coefficients  $\gamma_i$  can be chosen the same for all particles or as  $\gamma_i=m_i/\xi_i$ , where the friction constants  $\xi_i$  can be different for different groups of atoms. Because the system is assumed to be over damped, large time-steps can be used. LINCS should be used for the constraints since SHAKE will not converge for large atomic displacements. BD is an option of the mdrun program.

# 3.10 Energy Minimization

Energy minimization in GROMACS can be done using steepest descent, conjugate gradients, or l-bfgs (limited-memory Broyden-Fletcher-Goldfarb-Shanno quasi-Newtonian minimizer... we prefer the abbreviation). EM is just an option of the mdrun program.

# 3.10.1 Steepest Descent

Although steepest descent is certainly not the most efficient algorithm for searching, it is robust and easy to implement.

We define the vector  $\mathbf{r}$  as the vector of all 3N coordinates. Initially a maximum displacement  $h_0$  (e.g. 0.01 nm) must be given.

First the forces F and potential energy are calculated. New positions are calculated by

$$\boldsymbol{r}_{n+1} = \boldsymbol{r}_n + \frac{\boldsymbol{F}_n}{\max(|\boldsymbol{F}_n|)} h_n \tag{3.65}$$

where  $h_n$  is the maximum displacement and  $\mathbf{F}_n$  is the force, or the negative gradient of the potential V. The notation  $\max(|\mathbf{F}_n|)$  means the largest of the absolute values of the force components. The forces and energy are again computed for the new positions

If  $(V_{n+1} < V_n)$  the new positions are accepted and  $h_{n+1} = 1.2h_n$ .

If  $(V_{n+1} \ge V_n)$  the new positions are rejected and  $h_n = 0.2h_n$ .

The algorithm stops when either a user specified number of force evaluations has been performed  $(e.g.\ 100)$ , or when the maximum of the absolute values of the force (gradient) components is smaller than a specified value  $\epsilon$ . Since force truncation produces some noise in the energy evaluation, the stopping criterion should not be made too tight to avoid endless iterations. A reasonable value for  $\epsilon$  can be estimated from the root mean square force f a harmonic oscillator would exhibit at a temperature T. This value is

$$f = 2\pi\nu\sqrt{2mkT} \tag{3.66}$$

where  $\nu$  is the oscillator frequency, m the (reduced) mass, and k Boltzmann's constant. For a weak oscillator with a wave number of  $100~{\rm cm}^{-1}$  and a mass of 10 atomic units, at a temperature of  $1~{\rm K},\,f=7.7~{\rm kJ~mol}^{-1}~{\rm nm}^{-1}$ . A value for  $\epsilon$  between 1 and 10 is acceptable.

# 3.10.2 Conjugate Gradient

Conjugate gradient is slower than steepest descent in the early stages of the minimization, but becomes more efficient closer to the energy minimum. The parameters and stop criterion are the same as for steepest descent. In GROMACS conjugate gradient can not be used with constraints, including the SETTLE algorithm for water [32], as this has not been implemented. If water is present it must be of a flexible model, which can be specified in the mdp file by define = -DFLEXIBLE

This is not really a restriction, since the accuracy of conjugate gradient is only required for minimization prior to a normal mode analysis, which can not be performed with constraints. For most other purposes steepest descent is efficient enough.

#### L-BFGS 3.10.3

The original BFGS algorithm works by successively creating better approximations of the inverse Hessian matrix, and moving the system to the currently estimated minimum. The memory requirements for this are proportional to the square of the number of particles, so it is not practical for large systems like biomolecules. Instead, we use the L-BFGS algorithm of Nocedal [36, 37], which approximates the inverse Hessian by a fixed number of corrections from previous steps. This sliding-window technique is almost as efficient as the original method, but the memory requirements are much lower - proportional to the number of particles multiplied with the correction steps. In practice we have found it to converge faster than conjugate gradients, but due to the correction steps it is not yet parallelized. It is also noteworthy that switched or shifted interactions usually improve the convergence, since sharp cut-offs means the potential function at the current coordinates is slightly different from the previous steps used to build the inverse Hessian approximation.

#### 3.11 **Normal Mode Analysis**

Normal mode analysis [38, 39, 40] can be performed using GROMACS, by diagonalization of the mass-weighted Hessian H:

$$R^{T}M^{-1/2}HM^{-1/2}R = \operatorname{diag}(\lambda_{1}, \dots, \lambda_{3N})$$
 (3.67)  
 $\lambda_{i} = (2\pi\omega_{i})^{2}$  (3.68)

$$\lambda_i = (2\pi\omega_i)^2 \tag{3.68}$$

where M contains the atomic masses, R is a matrix that contains the eigenvectors as columns,  $\lambda_i$ are the eigenvalues and  $\omega_i$  are the corresponding frequencies.

First the Hessian matrix, which is a  $3N \times 3N$  matrix where N is the number of atoms, needs to be calculated:

$$H_{ij} = \frac{\partial^2 V}{\partial x_i \partial x_j} \tag{3.69}$$

where  $x_i$  and  $x_j$  denote the atomic x, y or z coordinates. In practice, this equation is not used, but the Hessian is calculated numerically from the force as:

$$H_{ij} = -\frac{f_i(\mathbf{x} + h\mathbf{e}_j) - f_i(\mathbf{x} - h\mathbf{e}_j)}{2h}$$

$$f_i = -\frac{\partial V}{\partial x_i}$$
(3.70)

$$f_i = -\frac{\partial V}{\partial x_i} \tag{3.71}$$

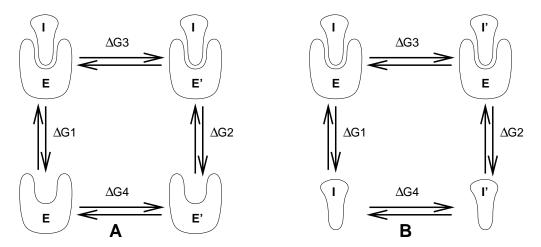

Figure 3.9: Free energy cycles. **A:** to calculate  $\Delta G_{12}$ , the free energy difference between the binding of inhibitor **I** to enzymes **E** respectively **E** $\prime$ . **B:** to calculate  $\Delta G_{12}$ , the free energy difference for binding of inhibitors **I** respectively **I** $\prime$  to enzyme **E**.

where  $e_j$  is the unit vector in direction j. It should be noted that for a usual Normal Mode calculation, it is necessary to completely minimize the energy prior to computation of the Hessian. What tolerance is required depends on the type of system, but a rough indication is 0.001 kJ mol<sup>-1</sup>. This should be done with conjugate gradients or 1-bfgs in double precision.

A number of GROMACS programs are involved in these calculations. First the energy should be minimized using mdrun. Then mdrun computes the Hessian, note that for generating the run input file one should use the minimized conformation from the full precision trajectory file, as the structure file is not accurate enough. g\_nmeig does the diagonalization and the sorting of the normal modes according to their frequencies. Both mdrun and g\_nmeig should be run in double precision. The normal modes can be analyzed with the program g\_anaeig. Ensembles of structures at any temperature and for any subset of normal modes can be generated with g\_nmens. An overview of normal mode analysis and the related principal component analysis (see sec. 8.10) can be found in [41].

# 3.12 Free energy calculations

Free energy calculations can be performed in GROMACS using slow-growth methods. An example problem might be: calculate the difference in free energy of binding of an inhibitor **I** to an enzyme **E** and to a mutated enzyme **E**!. It is not feasible with computer simulations to perform a docking calculation for such a large complex, or even releasing the inhibitor from the enzyme in a reasonable amount of computer time with reasonable accuracy. However, if we consider the free energy cycle in (Fig. 3.9A) we can write

$$\Delta G_1 - \Delta G_2 = \Delta G_3 - \Delta G_4 \tag{3.72}$$

If we are interested in the left-hand term we can equally well compute the right-hand term.

If we want to compute the difference in free energy of binding of two inhibitors I and I' to an enzyme E (Fig. 3.9B) we can again use eqn. 3.72 to compute the desired property.

Free energy differences between two molecular species can be calculated in GROMACS using the "slow-growth" method. In fact, such free energy differences between different molecular species are physically meaningless, but they can be used to obtain meaningful quantities employing a thermodynamic cycle. The method requires a simulation during which the Hamiltonian of the system changes slowly from that describing one system (A) to that describing the other system (B). The change must be so slow that the system remains in equilibrium during the process; if that requirement is fulfilled, the change is reversible and a slow-growth simulation from B to A will yield the same results (but with a different sign) as a slow-growth simulation from A to B. This is a useful check, but the user should be aware of the danger that equality of forward and backward growth results does not guarantee correctness of the results.

The required modification of the Hamiltonian H is realized by making H a function of a *coupling* parameter  $\lambda: H = H(p,q;\lambda)$  in such a way that  $\lambda = 0$  describes system A and  $\lambda = 1$  describes system B:

$$H(p,q;0) = H^{A}(p,q); \quad H(p,q;1) = H^{B}(p,q).$$
 (3.73)

In GROMACS, the functional form of the  $\lambda$ -dependence is different for the various force-field contributions and is described in section sec. 4.5.

The Helmholtz free energy A is related to the partition function Q of an N, V, T ensemble, which is assumed to be the equilibrium ensemble generated by a MD simulation at constant volume and temperature. The generally more useful Gibbs free energy G is related to the partition function  $\Delta$  of an N, p, T ensemble, which is assumed to be the equilibrium ensemble generated by a MD simulation at constant pressure and temperature:

$$A(\lambda) = -k_B T \ln Q \tag{3.74}$$

$$Q = c \iint \exp[-\beta H(p, q; \lambda)] dp dq$$
 (3.75)

$$G(\lambda) = -k_B T \ln \Delta \tag{3.76}$$

$$\Delta = c \iiint \exp[-\beta H(p, q; \lambda) - \beta pV] dp dq dV$$
 (3.77)

$$G = A + pV, (3.78)$$

where  $\beta = 1/(k_BT)$  and  $c = (N!h^{3N})^{-1}$ . These integrals over phase space cannot be evaluated from a simulation, but it is possible to evaluate the derivative with repect to  $\lambda$  as an ensemble average:

$$\frac{dA}{d\lambda} = \frac{\iint (\partial H/\partial \lambda) \exp[-\beta H(p,q;\lambda)] dp dq}{\iint \exp[-\beta H(p,q;\lambda)] dp dq} = \left\langle \frac{\partial H}{\partial \lambda} \right\rangle_{NVT;\lambda},$$
(3.79)

with a similar relation for  $dG/d\lambda$  in the N, p, T ensemble. The difference in free energy between A and B can be found by integrating the derivative over  $\lambda$ :

$$A^{B}(V,T) - A^{A}(V,T) = \int_{0}^{1} \left\langle \frac{\partial H}{\partial \lambda} \right\rangle_{NVT;\lambda} d\lambda$$
 (3.80)

$$G^{\mathrm{B}}(p,T) - G^{\mathrm{A}}(p,T) = \int_{0}^{1} \left\langle \frac{\partial H}{\partial \lambda} \right\rangle_{NpT:\lambda} d\lambda.$$
 (3.81)

If one wishes to evaluate  $G^{\rm B}(p,T)-G^{\rm A}(p,T)$ , the natural choice is a constant-pressure simulation. However, this quantity can also be obtained from a slow-growth simulation at constant

volume, starting with system A at pressure p and volume V and ending with system B at pressure  $p_B$ , by applying the following small correction:

$$G^{B}(p) - G^{A}(p) = A^{B}(V) - A^{A}(V) - \int_{p}^{pB} [V^{B}(p') - V] dp'$$
(3.82)

Here we omitted the constant T from the notation. This correction is roughly equal to  $-\frac{1}{2}(p^{\rm B}-p)\Delta V=(\Delta V)^2/(2\kappa V)$ , where  $\Delta V$  is the volume change at p and  $\kappa$  is the isothermal compressibility. This is usually negligible. For example, the growth of a water molecule from nothing in a bath of 1000 water molecules at constant volume would produce an additional pressure of 22 bar and a correction to the Helmholtz free energy of -20 J/mol.

In cartesian coordinates, the kinetic energy term in the Hamiltonian depends only on the momenta, and can be separately integrated and in fact removed from the equations. When masses do not change, there is no contribution from the kinetic energy at all; otherwise the integrated contribution to the free energy is  $-\frac{3}{2}k_BT\ln(m^B/m^A)$ . This is no longer true in the presence of constraints.

GROMACS offers the possibility to integrate eq. 3.80 or eq. 3.81 in one simulation over the full range from A to B. However, if the change is large and sampling insufficiency can be expected, the user may prefer to determine the value of  $\langle dG/d\lambda \rangle$  accurately at a number of well-chosen intermediate values of  $\lambda$ . This can be easily done by setting the stepsize **delta\_lambda** to zero. Each simulation can be equilibrated first, and a proper error estimate can be made for each value of  $dG/d\lambda$  from the fluctuation of  $\partial H/\partial\lambda$ . The total free energy change is then determined afterwards by an appropriate numerical integration procedure.

The  $\lambda$ -dependence for the force-field contributions is described in section sec. 4.5.

# 3.13 Replica exchange

Replica exchange molecular dynamics (REMD) is a method which can be used to speed up the sampling of any type of simulation, especially if conformations are separated by relatively high energy barriers. It involves simulating multiple replicas of the same system at different temperatures and randomly exchanging the complete state of two replicas at regular intervals with the probability:

$$P(1 \leftrightarrow 2) = \min\left(1, \exp\left[\left(\frac{1}{k_B T_1} - \frac{1}{k_B T_2}\right) (U_1 - U_2)\right]\right)$$
(3.83)

where  $T_1$  and  $T_2$  are the reference temperatures and  $U_1$  and  $U_2$  are the instantaneous potential energies of replicas 1 and 2 respectively. After exchange the velocities are scaled by  $(T_1/T_2)^{\pm 0.5}$  and a neighbor search is performed the next step. This combines the fast sampling and frequent barrier-crossing of the highest temperature with correct Boltzmann sampling at all the different temperatures [42, 43]. We only attempt exchanges for neighboring temperatures as the probability decreases very rapidly with the temperature difference. One should not attempt exchanges for all possible pairs in one step. If, for instance, replicas 1 and 2 would exchange, the chance of exchange for replicas 2 and 3 not only depends on the energies of replicas 2 and 3, but also on the energy of replica 1. In GROMACS this is solved by attempting exchange for all 'odd' pairs on 'odd' attempts and for all 'even' pairs on 'even' attempts. If we have four replicas: 0, 1, 2 and 3, ordered in temperature and we attempt exchange every 1000 steps, pairs 0-1 and 2-3 will be tried at steps 1000, 3000 etc. and pair 1-2 at steps 2000, 4000 etc.

How should one choose the temperatures? The energy difference can be written as:

$$U_1 - U_2 = N_{df} \frac{c}{2} k_B (T_1 - T_2)$$
(3.84)

where  $N_{df}$  is the total number of degrees of freedom of one replica and c is 1 for harmonic potentials and around 2 for protein/water systems. If  $T_2 = (1 + \epsilon)T_1$  the probability becomes:

$$P(1 \leftrightarrow 2) = \exp\left(-\frac{\epsilon^2 c N_{df}}{2(1+\epsilon)}\right) \approx \exp\left(-\epsilon^2 \frac{c}{2} N_{df}\right)$$
 (3.85)

Thus for a probability of  $e^{-2} \approx 0.135$  one obtaines  $\epsilon \approx 2/\sqrt{c\,N_{df}}$ . With all bonds constrainted one has  $N_{df} \approx 2\,N_{atoms}$  and thus for c=2 one should choose  $\epsilon$  as  $1/\sqrt{N_{atoms}}$ . However there is one problem when using pressure coupling. The density at higher temperatures will decrease, leading to higher energy[44] and this should be taken into account. The GROMACS website features a so-called "REMD" - calculator, that lets you type in the temperature range and the number of atoms, and based on that proposes a set of temperatures.

An extension to the REMD for the isobaric-isothermal ensemble was proposed by Okabe *et al.* [45]. In this work the exchange probability is modified to:

$$P(1 \leftrightarrow 2) = \min\left(1, \exp\left[\left(\frac{1}{k_B T_1} - \frac{1}{k_B T_2}\right) (U_1 - U_2) + \left(\frac{P_1}{k_B T_1} - \frac{P_2}{k_B T_2}\right) (V_1 - V_2)\right]\right)$$
(3.86)

where  $P_1$  and  $P_2$  are the respective reference pressures and  $V_1$  and  $V_2$  are the respective instantaneous volumes in the simulations. In most cases the differences in volume are so small that the second term is negligible. It only plays a role when the difference between  $P_1$  and  $P_2$  is large or in phase transitions.

Replica exchange is an option of the mdrun program. It will only work when MPI is installed, due to the inherent parallellism in the algorithm. For efficiency each replica can run on a separate node. See the manual page of mdrun on how to use it.

# 3.14 Essential Dynamics Sampling

The results from Essential Dynamics (see sec. 8.10) of a protein can be used to guide MD simulations. The idea is that from an initial MD simulation (or from other sources) a definition of the collective fluctuations with largest amplitude is obtained. The position along one or more of these collective modes can be constrained in a (second) MD simulation in a number of ways for several purposes. For example, the position along a certain mode may be kept fixed to monitor the average force (free-energy gradient) on that coordinate in that position. Another application is to enhance sampling efficiency with respect to usual MD [46, 47]. In this case, the system is encouraged to sample its available configuration space more systematically than in a diffusion-like path that proteins usually take.

Another possibility to enhance sampling is flooding. Here a flooding potential is added to certain (collective) degrees of freedom to expell the system out of a region of phase space [48].

The procedure for essential dynamics sampling or flooding is as follows. First the eigenvectors and eigenvalues need to be determined using covariance analysis (q\_covar) or normal modes analysis

3.15. Parallelization 41

(g\_nmeig). This information is fed into make\_edi which has many options for selecting vectors and setting parameters, see Appendix D for the manual page of make\_edi. The generated edi input file is then passed to mdrun.

# 3.15 Parallelization

The CPU time required for a simulation can be reduced by running the simulation in parallel over more than one processor or processor core. Ideally one would want to have linear scaling: running on N processors/cores makes the simulation N times faster. In practice this can only be achieved for a small number of processors. The scaling will depend a lot on the algorithms used. Also different algorithms can have different restrictions on the interaction ranges between atoms. In GROMACS we have two types of parallelization: particle decomposition and domain decomposition. Particle decomposition is only useful for a few special cases. Domain decomposition, which is the default algorithm, will always be faster and scale better.

# 3.16 Particle decomposition

Particle decomposition, also called force decomposition, is the simplest type of decomposition. Here at the start of the simulation particles are assigned to processors. Then forces between particles need to be assigned to processors such that the force load is evenly balanced. This decomposition requires that each processor knows the coordinates of at least half of the particles in the system. Thus for a high number of processors N, about  $N \times N/2$  coordinates need to be communicated. Because of this quadratic relation particle decomposition does not scale well.

Particle decomposition was the only method available before version 4 of GROMACS. Now it is only useful in cases where domain decomposition does not work. This is for systems with long-range bonded interactions, especially NMR distance or orientation restraints. With particle decomposition only whole molecules can be assigned to a processor.

# 3.17 Domain decomposition

Since most interactions in molecular simulations are local, domain decomposition is a natural way to decompose the system. In domain decomposition a spatial domain is assigned to each processor. Each processor will integrate the equations of motion for the particles that currently reside in its local domain. With domain decomposition there are two choices that have to be made: the division of the unit cell in domains and the assignment of the forces to processors. Most molecular simulation packages use the half-shell method for assigning the forces. But there are two methods which always require less communication: the eighth shell[49] and the midpoint[50] method. GROMACS currently uses the eighth shell method, but for certain systems or hardware architectures it might be advantageous to use the midpoint method. Therefore we might implement the midpoint method in the future. Most of the details of the domain decomposition can be found in the GROMACS 4 paper[51].

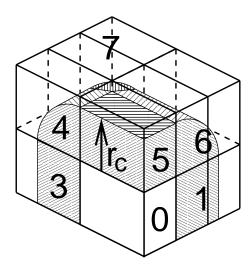

Figure 3.10: A non-staggered domain decomposition grid of  $3\times2\times2$  cells. Coordinates in zones 1 to 7 are communicated to the corner cell that has its home particles in zone 0.  $r_c$  is the cut-off radius.

## 3.17.1 Coordinate and force communication

In the most general case of a triclinic unit cell, the space in divided with a 1, 2 or 3-D grid in parallelepipeds which we call domain decomposition cells. Each cell is assigned to a processor. The system is partitioned over the processors at the beginning of each MD step where neighbor searching is performed. Since the neighbor searching is based on charge groups, charge groups are also the units for the domain decomposition. Charge groups are assigned to the cell where their center of geometry resides. Before the forces can be calculated, the coordinates from some neighboring cells need to be communicated and after the forces are calculated the forces need to be communicated in the other direction. The communication and force assignment is based on zones which can cover one or multiple cells. An example of a zone setup is shown in Fig. 3.10.

The coordinates are communicated by moving data along the "negative" direction in x, y or z to the next neighbor. This can be done in one or multiple pulses. In Fig. 3.10 two pulses in x are required, then one in y and then one in z. The forces are communicated by reversing this procedure. See the GROMACS 4 paper[51] for details on determining which non-bonded and bonded forces should be calculated on which node.

# 3.17.2 Dynamic load balancing

When different processors have a different computational load (load imbalance), all processors will have to wait for the one that takes the most time. One would like to avoid such a situation. Load imbalance can occur due to three reasons:

- inhomogeneous particle distribution
- inhomogeneous interaction cost distribution (charged/uncharged, water/non-water due to GROMACS water innerloops)

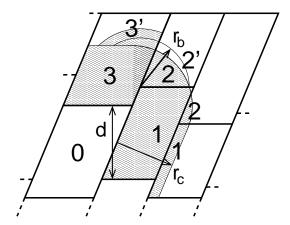

Figure 3.11: The zones to communicate to the processor of zone 0, see the text for details.  $r_c$  and  $r_b$  are the non-bonded and bonded cut-off radii respectively, d is an example of a distance between following, staggered boundaries of cells.

• statistical fluctuation (only with small particle numbers)

So we need a dynamic load balancing algorithm where the volume of each domain decomposition cell can be adjusted *independently*. To achieve this the 2 or 3-D domain decomposition grids need to be staggered. Fig. 3.11 shows the most general case in 2-D. Due to the staggering one might require two distance checks for deciding if a charge group needs to be communicated: a non-bonded distance and a bonded distance check.

By default mdrun automatically turns on the dynamic load balancing during a simulation when the total performance loss due to the force calculation imbalance is 5% or more. Note that the reported force load imbalance numbers might be higher, since the force calculation is only part of work that needs to be done during an integration step. The load imbalance is reported in the log file at log output steps and when the -v option is used also on screen. The average load imbalance and the total performance loss due to load imbalance are reported at the end of the log file.

There is one important parameter for the dynamic load balancing which is the minimum allowed scaling. By default each dimension of the domain decomposition cell can scale down by at least a factor of 0.8. For 3-D domain decomposition this allows cells to change their volume by about a factor of 0.5, which should allow for compensation of a load imbalance of 100%. The required scaling can be changed with the -dds option of mdrun.

# 3.17.3 Constraints in parallel

Since with domain decomposition parts of molecules can reside on different processors, bond constraints can cross cell boundaries. Therefore a parallel constraint algorithm is required. GRO-MACS uses the P-LINCS algorithm[34], which is the parallel version of the LINCS algorithm[33] (see 3.6.2). The P-LINCS procedure is illustrated in Fig. 3.12. When molecules cross the cell boundaries, atoms in such molecules up to LINCS order plus one bonds away are communicated over the cell boundaries. Then the normal LINCS algorithm can be applied to the local bonds plus the communicated ones. After this procedure the local bonds are correctly constrained, even

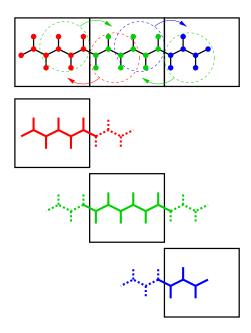

Figure 3.12: Example of the parallel setup of P-LINCS with one molecule split over three domain decomposition cells, using a matrix expansion order of 3. The top part shows which atom coordinates need to be communicated to which cells. The bottom parts show the local constraints (solid) and the non-local constraints (dashed) for each of the three cells.

| interaction       | range                                     | option      | default                |
|-------------------|-------------------------------------------|-------------|------------------------|
| non-bonded        | $r_c = \max(r_{list}, r_{VdW}, r_{Coul})$ | mdp file    |                        |
| two-body bonded   | $\max(r_{mb}, r_c)$                       | mdrun -rdd  | starting conf. + 10%   |
| multi-body bonded | $r_{mb}$                                  | mdrun -rdd  | starting conf. + 10%   |
| constraints       | $r_{con}$                                 | mdrun -rcon | est. from bond lengths |
| virtual sites     | $r_{con}$                                 | mdrun -rcon | 0                      |

Table 3.2: The interaction ranges with domain decomposition.

though the extra communicated ones are not. One coordinate communication step is required for the initial LINCS step and one for each iteration. Forces do not need to be communicated.

# 3.17.4 Interaction ranges

Domain decomposition takes advantage of the locality of interactions. This means that there will be limitations on the range of interactions. By default mdrun tries to find the optimal balance between interaction range and efficiency. But it can happen that a simulation stops with an error message about missing interactions, or that a simulation might run slightly faster with shorter interaction ranges. A list of interaction ranges and their default values is given in Table 3.2.

In most cases the defaults of mdrun should not cause the simulation to stop with an error message of missing interactions. The range for the bonded interactions is determined from the distance between bonded charge-groups in the starting configuration, 10% is added for headroom. For the

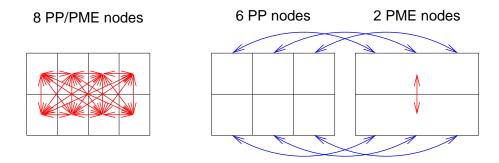

Figure 3.13: Example of 8 nodes without (left) and with (right) MPMD. The PME communication (red arrows) is much higher on the left than on the right. For MPMD additional PP - PME coordinate and force communication (blue arrows) is required, but the total communication complexity is lower.

constraints the  $r_{con}$  is determined by taking the maximum distance that LINCS order plus one bonds can cover when they all connect at angles of 120 degrees. The actual constraint communication is not limited by  $r_{con}$ , but by the minimum cell size  $L_C$ , which has the following lower limit:

$$L_C > \max(r_{mh}, r_{con}) \tag{3.87}$$

Without domain decomposition the system is actually allowed to scale beyond this limit when pressure scaling is used. Note that for triclinic boxes  $L_C$  is not simply the box diagonal component divided by the number of cells in that direction, but it is the shortest distance between the triclinic cells borders. For rhombic dodecahedra this is a factor of  $1/\sqrt{2}$  shorter along x and y.

When  $r_{mb} > r_c$ , mdrun employs a smart algorithm to reduce the communication. Simply communicating all charge groups within  $r_{mb}$  would increase the amount of communication enormously. Therefore only charge-groups that are connected by bonded interactions to charge groups which are not locally present are communicated. This leads to little extra communication, but also to a slightly increased cost for the domain decomposition setup. In some cases, e.g. coarse-grained simulations with a very short cut-off, one might want to set  $r_{mb}$  by hand to reduce this cost.

# 3.17.5 Multiple-Program, Multiple-Data PME parallelization

Electrostatics interactions are long range, therefore special algorithms are used to avoid summation over many atom pairs. In GROMACS this is usually PME (sec. 4.9.2). Since with PME all particles interact with each other, global communication is required. This will usually be the limiting factor on the scaling with domain decomposition. To reduce the effect of this problem, we have come up with a Multiple-Program, Multiple-Data approach[51]. Here some processors are selected to do only the PME mesh calculation, while the other processors, called particle-particle (PP) nodes, do all the rest of the work. For rectangular boxes the optimal PP to PME node ratio is usually 3:1, for rhombic dodecahedra usually 2:1. When the number of PME nodes is reduced by a factor of 4, the number of communication calls is reduced by about a factor of 16. Or put differently, we can now scale to 4 times more nodes. In addition, for modern 4 or 8 core machines in a network the effective network bandwidth for PME is quadrupled, since only a quarter of the cores will be using the network connection on each machine during the PME calculations.

mdrun will by default interleave the PP and PME nodes. If the processors are not number consecutively inside the machines, one might want to use mdrun -ddorder pp\_pme. For machines with a real 3-D torus and proper communication software that assigns the processors accordingly one should use mdrun -ddorder cartesian.

To optimize the performance one should usually set up the cut-off's and the PME grid such that the PME load is 25 to 33% of the total calculation load. grompp will print an estimate for this load at the end and also mdrun calculates the same estimate to determine the optimal number of PME nodes to use. For high parallelization it might be worth to optimize the PME load with the mdp settings and/or the number of PME nodes with the -npme option of mdrun. For changing the electrostatics settings it is useful to know the accuracy of the electrostatics remains nearly constant when the Coulomb cut-off and the PME grid spacing are scaled by the same factor. Note that it is usually better to overestimate than to underestimate the number of PME nodes, since the number of PME nodes is smaller than the number of PP nodes, which leads to less total waiting time.

Currently the PME domain decomposition is 1-D along the x axis. To avoid superfluous communication of coordinates and forces between the PP and PME nodes, the number of DD cells in the x direction should ideally be the same or a multiple of the number of PME nodes. By default mdrun takes care of this issue. In the future we will support better parallelizable electrostatics implementations.

# 3.17.6 Domain decomposition flow chart

In Fig. 3.14 a flow chart is shown for domain decomposition with all possible communication for different algorithms. For simpler simulations the same flow chart applies, but simply without the algorithms and communication for the algorithms which are not used.

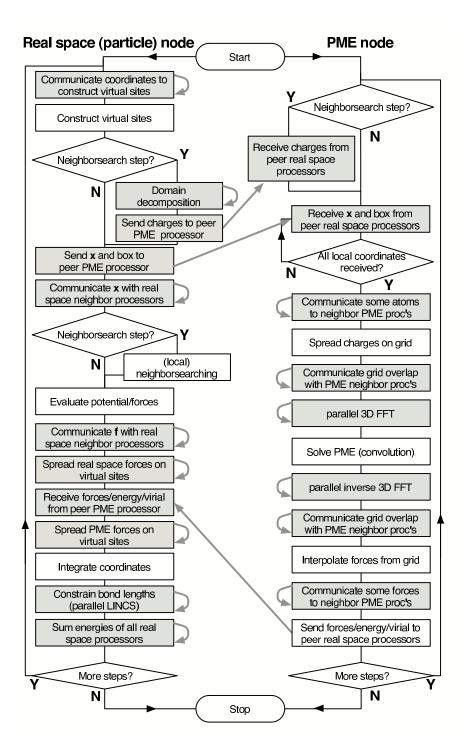

Figure 3.14: Flow chart showing the algorithms and communication (arrows) for a standard MD simulation with virtual sites, constraints and separate PME-mesh nodes.

# **Chapter 4**

# Interaction function and force field

To accommodate the potential functions used in some popular force fields (see 4.10), GROMACS offers a choice of functions, both for non-bonded interaction and for dihedral interactions. They are described in the appropriate subsections.

The potential functions can be subdivided into three parts

- 1. *Non-bonded*: Lennard-Jones or Buckingham, and Coulomb or modified Coulomb. The non-bonded interactions are computed on the basis of a neighbor list (a list of non-bonded atoms within a certain radius), in which exclusions are already removed.
- 2. *Bonded*: covalent bond-stretching, angle-bending, improper dihedrals, and proper dihedrals. These are computed on the basis of fixed lists.
- 3. *Restraints*: position restraints, angle restraints, distance restraints, orientation restraints and dihedral restraints, all based on fixed lists.

# 4.1 Non-bonded interactions

Non-bonded interactions in GROMACS are pair-additive and centro-symmetric:

$$V(\boldsymbol{r}_1, \dots \boldsymbol{r}_N) = \sum_{i < j} V_{ij}(\boldsymbol{r}_{ij}); \tag{4.1}$$

$$\boldsymbol{F}_{i} = -\sum_{j} \frac{dV_{ij}(r_{ij})}{dr_{ij}} \frac{\boldsymbol{r}_{ij}}{r_{ij}} = -\boldsymbol{F}_{j}$$
(4.2)

The non-bonded interactions contain a repulsion term, a dispersion term, and a Coulomb term. The repulsion and dispersion term are combined in either the Lennard-Jones (or 6-12 interaction), or the Buckingham (or exp-6 potential). In addition, (partially) charged atoms act through the Coulomb term.

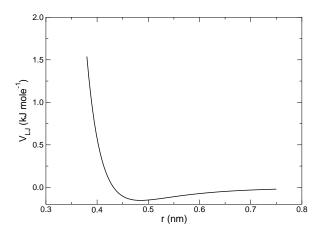

Figure 4.1: The Lennard-Jones interaction.

# 4.1.1 The Lennard-Jones interaction

The Lennard-Jones potential  $V_{LJ}$  between two atoms equals

$$V_{LJ}(r_{ij}) = \frac{C_{ij}^{(12)}}{r_{ij}^{12}} - \frac{C_{ij}^{(6)}}{r_{ij}^{6}}$$

$$(4.3)$$

see also Fig. 4.1 The parameters  $C_{ij}^{(12)}$  and  $C_{ij}^{(6)}$  depend on pairs of *atom types*; consequently they are taken from a matrix of LJ-parameters.

The force derived from this potential is:

$$\mathbf{F}_{i}(\mathbf{r}_{ij}) = \left(12 \frac{C_{ij}^{(12)}}{r_{ij}^{13}} - 6 \frac{C_{ij}^{(6)}}{r_{ij}^{7}}\right) \frac{\mathbf{r}_{ij}}{r_{ij}}$$
(4.4)

The LJ potential may also be written in the following form:

$$V_{LJ}(\mathbf{r}_{ij}) = 4\epsilon_{ij} \left( \left( \frac{\sigma_{ij}}{r_{ij}} \right)^{12} - \left( \frac{\sigma_{ij}}{r_{ij}} \right)^{6} \right)$$
(4.5)

In constructing the parameter matrix for the non-bonded LJ-parameters, two types of combination rules can be used within GROMACS: only geometric averages

$$C_{ij}^{(6)} = \left(C_{ii}^{(6)} C_{jj}^{(6)}\right)^{1/2}$$

$$C_{ij}^{(12)} = \left(C_{ii}^{(12)} C_{jj}^{(12)}\right)^{1/2}$$
(4.6)

or, alternatively the Lorentz-Bertelot rules can be used. An arithmetic average is used for the sigma's, while a geometric average is used for the epsilon's,

$$\sigma_{ij} = \frac{1}{2}(\sigma_{ii} + \sigma_{jj}) 
\epsilon_{ij} = (\epsilon_{ii} \epsilon_{jj})^{1/2}$$
(4.7)

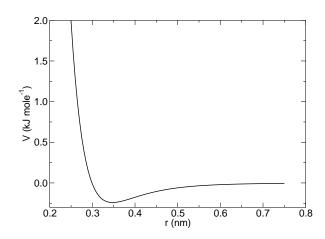

Figure 4.2: The Buckingham interaction.

# 4.1.2 Buckingham potential

The Buckingham potential has a more flexible and realistic repulsion term than the Lennard-Jones interaction, but is also more expensive to compute. The potential form is:

$$V_{bh}(r_{ij}) = A_{ij} \exp(-B_{ij}r_{ij}) - \frac{C_{ij}}{r_{ij}^6}$$
(4.8)

see also Fig. 4.2, the force derived from this is:

$$\boldsymbol{F}_{i}(r_{ij}) = \left[ A_{ij} B_{ij} \exp(-B_{ij} r_{ij}) - 6 \frac{C_{ij}}{r_{ij}^{7}} \right] \frac{\boldsymbol{r}_{ij}}{r_{ij}}$$
(4.9)

There is only one set of combination rules for Buckingham potentials:

$$A_{ij} = (A_{ii} A_{jj})^{1/2} B_{ij} = \frac{1}{2} (B_{ii} + B_{jj}) C_{ij} = (C_{ii} C_{jj})^{1/2}$$
(4.10)

## 4.1.3 Coulomb interaction

The Coulomb interaction between two charge particles is given by:

$$V_c(r_{ij}) = f \frac{q_i q_j}{\varepsilon_r r_{ij}} \tag{4.11}$$

see also Fig. 4.3, where  $f = \frac{1}{4\pi\varepsilon_0} = 138.935485$  (see chapter 2)

The force derived from this potential is:

$$\boldsymbol{F}_{i}(\boldsymbol{r}_{ij}) = f \frac{q_{i}q_{j}}{\varepsilon_{r}r_{ij}^{2}} \frac{\boldsymbol{r}_{ij}}{r_{ij}}$$
(4.12)

In GROMACS the relative dielectric constant  $\varepsilon_r$  may be set in the in the input for grompp.

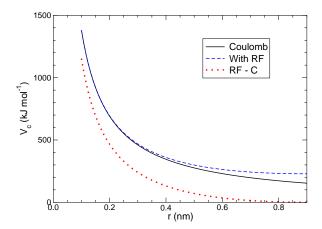

Figure 4.3: The Coulomb interaction (for particles with equal signed charge) with and without reaction field. In the latter case  $\varepsilon_r$  was 1,  $\varepsilon_{rf}$  was 78, and  $r_c$  was 0.9 nm. The dot-dashed line is the same as the dashed line, except for a constant.

## 4.1.4 Coulomb interaction with reaction field

The coulomb interaction can be modified for homogeneous systems, by assuming a constant dielectric environment beyond the cutoff  $r_c$  with a dielectric constant of  $\varepsilon_{rf}$ . The interaction then reads:

$$V_{crf} = f \frac{q_i q_j}{\varepsilon_r r_{ij}} \left[ 1 + \frac{\varepsilon_{rf} - \varepsilon_r}{2\varepsilon_{rf} + \varepsilon_r} \frac{r_{ij}^3}{r_c^3} \right] - f \frac{q_i q_j}{\varepsilon_r r_c} \frac{3\varepsilon_{rf}}{2\varepsilon_{rf} + \varepsilon_r}$$
(4.13)

in which the constant expression on the right makes the potential zero at the cutoff  $r_c$ . For charged cut-off spheres this corresponds to neutralization with a homogeneous background charge. We can rewrite eqn. 4.13 for simplicity as

$$V_{crf} = f \frac{q_i q_j}{\varepsilon_r} \left[ \frac{1}{r_{ij}} + k_{rf} r_{ij}^2 - c_{rf} \right]$$

$$(4.14)$$

with

$$k_{rf} = \frac{1}{r_c^3} \frac{\varepsilon_{rf} - \varepsilon_r}{(2\varepsilon_{rf} + \varepsilon_r)} \tag{4.15}$$

$$c_{rf} = \frac{1}{r_c} + k_{rf} r_c^2 = \frac{1}{r_c} \frac{3\varepsilon_{rf}}{(2\varepsilon_{rf} + \varepsilon_r)}$$
(4.16)

For large  $\varepsilon_{rf}$  the  $k_{rf}$  goes to  $r_c^{-3}/2$ , while for  $\varepsilon_{rf} = \varepsilon_r$  the correction vanishes. In Fig. 4.3 the modified interaction is plotted, and it is clear that the derivative with respect to  $r_{ij}$  (= -force) goes to zero at the cutoff distance. The force derived from this potential reads:

$$\boldsymbol{F}_{i}(\boldsymbol{r}_{ij}) = f \frac{q_{i}q_{j}}{\varepsilon_{r}} \left[ \frac{1}{r_{ij}^{2}} - 2k_{rf}r_{ij} \right] \frac{\boldsymbol{r}_{ij}}{r_{ij}}$$
(4.17)

The reaction-field correction should also be applied to all excluded atoms pairs, including self pairs, in which case the normal Coulomb term in eqns. 4.13 and 4.17 is absent.

Tironi *et al.* have introduced a generalized reaction field in which the dielectric continuum beyond the cutoff  $r_c$  also has an ionic strength I [52]. In this case we can rewrite the constants  $k_{rf}$  and  $c_{rf}$  using the inverse Debye screening length  $\kappa$ :

$$\kappa^2 = \frac{2IF^2}{\varepsilon_0 \varepsilon_{rf} RT} = \frac{F^2}{\varepsilon_0 \varepsilon_{rf} RT} \sum_{i=1}^K c_i z_i^2$$
(4.18)

$$k_{rf} = \frac{1}{r_c^3} \frac{(\varepsilon_{rf} - \varepsilon_r)(1 + \kappa r_c) + \frac{1}{2}\varepsilon_{rf}(\kappa r_c)^2}{(2\varepsilon_{rf} + \varepsilon_r)(1 + \kappa r_c) + \varepsilon_{rf}(\kappa r_c)^2}$$
(4.19)

$$c_{rf} = \frac{1}{r_c} \frac{3\varepsilon_{rf} (1 + \kappa r_c + \frac{1}{2} (\kappa r_c)^2)}{(2\varepsilon_{rf} + \varepsilon_r)(1 + \kappa r_c) + \varepsilon_{rf} (\kappa r_c)^2}$$
(4.20)

where F is Faraday's constant, R is the ideal gas constant, T the absolute temperature,  $c_i$  the molar concentration for species i and  $z_i$  the charge number of species i where we have K different species. In the limit of zero ionic strength ( $\kappa = 0$ ) eqns. 4.19 and 4.20 reduce to the simple forms of eqns. 4.15 and 4.16 respectively.

## 4.1.5 Modified non-bonded interactions

In the GROMACS force field the non-bonded potentials can be modified by a shift function. The purpose of this is to replace the truncated forces by forces that are continuous and have continuous derivatives at the cutoff radius. With such forces the time-step integration produces much smaller errors and there are no such complications as creating charges from dipoles by the truncation procedure. In fact, by using shifted forces there is no need for charge groups in the construction of neighbor lists. However, the shift function produces a considerable modification of the Coulomb potential. Unless the 'missing' long-range potential is properly calculated and added (through the use of PPPM, Ewald, or PME), the effect of such modifications must be carefully evaluated. The modification of the Lennard-Jones dispersion and repulsion is only minor, but it does remove the noise caused by cutoff effects.

There is *no* fundamental difference between a switch function (which multiplies the potential with a function) and a shift function (which adds a function to the force or potential) [53]. The switch function is a special case of the shift function, which we apply to the *force function* F(r), related to the electrostatic or Van der Waals force acting on particle i by particle j as

$$\boldsymbol{F}_i = cF(r_{ij})\frac{\boldsymbol{r}_{ij}}{r_{ij}} \tag{4.21}$$

For pure Coulomb or Lennard-Jones interactions  $F(r) = F_{\alpha}(r) = r^{-(\alpha+1)}$ . The shifted force  $F_s(r)$  can generally be written as:

$$F_s(r) = F_{\alpha}(r) \qquad r < r_1$$

$$F_s(r) = F_{\alpha}(r) + S(r) \quad r_1 \le r < r_c$$

$$F_s(r) = 0 \qquad r_c \le r$$

$$(4.22)$$

When  $r_1 = 0$  this is a traditional shift function, otherwise it acts as a switch function. The corresponding shifted coulomb potential then reads:

$$V_s(r_{ij}) = f\Phi_s(r_{ij})q_iq_j \tag{4.23}$$

where  $\Phi(r)$  is the potential function

$$\Phi_s(r) = \int_r^\infty F_s(x) \, dx \tag{4.24}$$

The GROMACS shift function should be smooth at the boundaries, therefore the following boundary conditions are imposed on the shift function:

$$S(r_1) = 0 S'(r_1) = 0 S(r_c) = -F_{\alpha}(r_c) S'(r_c) = -F'_{\alpha}(r_c)$$
(4.25)

A  $3^{rd}$  degree polynomial of the form

$$S(r) = A(r - r_1)^2 + B(r - r_1)^3$$
(4.26)

fulfills these requirements. The constants A and B are given by the boundary condition at  $r_c$ :

$$A = -\frac{(\alpha+4)r_c - (\alpha+1)r_1}{r_c^{\alpha+2} (r_c - r_1)^2}$$

$$B = \frac{(\alpha+3)r_c - (\alpha+1)r_1}{r_c^{\alpha+2} (r_c - r_1)^3}$$
(4.27)

Thus the total force function is

$$F_s(r) = \frac{\alpha}{r^{\alpha+1}} + A(r-r_1)^2 + B(r-r_1)^3$$
(4.28)

and the potential function reads

$$\Phi(r) = \frac{1}{r^{\alpha}} - \frac{A}{3}(r - r_1)^3 - \frac{B}{4}(r - r_1)^4 - C$$
(4.29)

where

$$C = \frac{1}{r_c^{\alpha}} - \frac{A}{3}(r_c - r_1)^3 - \frac{B}{4}(r_c - r_1)^4$$
(4.30)

When  $r_1 = 0$ , the modified Coulomb force function is

$$F_s(r) = \frac{1}{r^2} - \frac{5r^2}{r_s^4} + \frac{4r^3}{r_s^5}$$
 (4.31)

identical to the *parabolic force* function recommended to be used as a short-range function in conjunction with a Poisson solver for the long-range part [17]. The modified Coulomb potential function is

$$\Phi(r) = \frac{1}{r} - \frac{5}{3r_c} + \frac{5r^3}{3r_c^4} - \frac{r^4}{r_c^5}$$
(4.32)

see also Fig. 4.4.

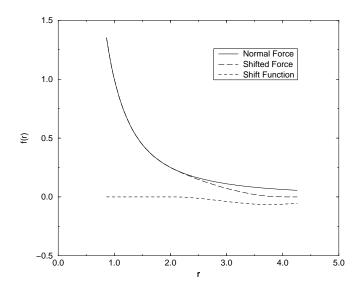

Figure 4.4: The Coulomb Force, Shifted Force and Shift Function S(r), using  $r_1 = 2$  and  $r_c = 4$ .

# 4.1.6 Modified short-range interactions with Ewald summation

When Ewald summation or particle-mesh Ewald is used to calculate the long-range interactions, the short-range coulomb potential must also be modified, similar to the switch function above. In this case the short range potential is given by

$$V(r) = f \frac{\operatorname{erfc}(\beta r_{ij})}{r_{ij}} q_i q_j, \tag{4.33}$$

where  $\beta$  is a parameter that determines the relative weight between the direct space sum and the reciprocal space sum and  $\operatorname{erfc}(x)$  is the complementary error function. For further details on long-range electrostatics, see sec. 4.9.

# 4.2 Bonded interactions

Bonded interactions are based on a fixed list of atoms. They are not exclusively pair interactions, but include 3- and 4-body interactions as well. There are *bond stretching* (2-body), *bond angle* (3-body), and *dihedral angle* (4-body) interactions. A special type of dihedral interaction (called *improper dihedral*) is used to force atoms to remain in a plane or to prevent transition to a configuration of opposite chirality (a mirror image).

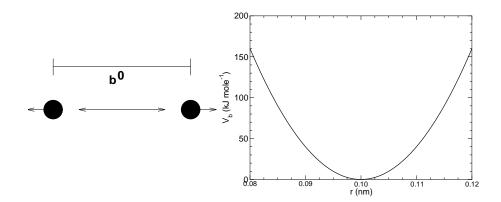

Figure 4.5: Principle of bond stretching (left), and the bond stretching potential (right).

# 4.2.1 Bond stretching

# Harmonic potential

The bond stretching between two covalently bonded atoms i and j is represented by a harmonic potential

$$V_b(r_{ij}) = \frac{1}{2}k_{ij}^b(r_{ij} - b_{ij})^2$$
(4.34)

see also Fig. 4.5, with the force

$$\boldsymbol{F}_{i}(\boldsymbol{r}_{ij}) = k_{ij}^{b}(r_{ij} - b_{ij})\frac{\boldsymbol{r}_{ij}}{r_{ij}}$$
(4.35)

## Fourth power potential

In the GROMOS-96 force field [54] the covalent bond potential is written for reasons of computational efficiency as:

$$V_b(r_{ij}) = \frac{1}{4} k_{ij}^b \left( r_{ij}^2 - b_{ij}^2 \right)^2$$
 (4.36)

the corresponding force is:

$$\mathbf{F}_{i}(\mathbf{r}_{ij}) = k_{ij}^{b}(r_{ij}^{2} - b_{ij}^{2}) \, \mathbf{r}_{ij} \tag{4.37}$$

The force constants for this form of the potential is related to the usual harmonic force constant  $k^{b,harm}$  (sec. 4.2.1) as

$$2k^b b_{ij}^2 = k^{b,harm} (4.38)$$

The force constants are mostly derived from the harmonic ones used in GROMOS-87 [55]. Although this form is computationally more efficient (because no square root has to be evaluated), it is conceptually more complex. One particular disadvantage is that since the form is not harmonic, the average energy of a single bond is not equal to  $\frac{1}{2}kT$  as it is for the normal harmonic potential.

## 4.2.2 Morse potential bond stretching

For some systems that require an anharmonic bond stretching potential, the Morse potential [56] between two atoms *i* and *j* is available in GROMACS. This potential differs from the harmonic potential in having an asymmetric potential well and a zero force at infinite distance. The functional form is:

$$V_{morse}(r_{ij}) = D_{ij}[1 - \exp(-\beta_{ij}(r_{ij} - b_{ij}))]^2, \tag{4.39}$$

see also Fig. 4.6, and the corresponding force is:

$$\mathbf{F}_{morse}(\mathbf{r}_{ij}) = 2D_{ij}\beta_{ij}r_{ij}\exp(-\beta_{ij}(r_{ij} - b_{ij}))*$$

$$[1 - \exp(-\beta_{ij}(r_{ij} - b_{ij}))]\frac{\mathbf{r}_{ij}}{r_{ij}},$$
(4.40)

where  $D_{ij}$  is the depth of the well in kJ/mol,  $\beta_{ij}$  defines the steepness of the well (in nm<sup>-1</sup>), and  $b_{ij}$  is the equilibrium distance in nm. The steepness parameter  $\beta_{ij}$  can be expressed in terms of the reduced mass of the atoms i and j, the fundamental vibration frequency  $\omega_{ij}$  and the well depth  $D_{ij}$ :

$$\beta_{ij} = \omega_{ij} \sqrt{\frac{\mu_{ij}}{2D_{ij}}} \tag{4.41}$$

and because  $\omega = \sqrt{k/\mu}$ , one can rewrite  $\beta_{ij}$  in terms of the harmonic force constant  $k_{ij}$ 

$$\beta_{ij} = \sqrt{\frac{k_{ij}}{2D_{ij}}} \tag{4.42}$$

For small deviations  $(r_{ij} - b_{ij})$ , one can approximate the exp-term to first-order using a Taylor expansion:

$$\exp(-x) \approx 1 - x \tag{4.43}$$

and substituting eqn. 4.42 and eqn. 4.43 in the functional from,

$$V_{morse}(r_{ij}) = D_{ij}[1 - \exp(-\beta_{ij}(r_{ij} - b_{ij}))]^{2}$$

$$= D_{ij}[1 - (1 - \sqrt{\frac{k_{ij}}{2D_{ij}}}(r_{ij} - b_{ij}))]^{2}$$

$$= \frac{1}{2}k_{ij}(r_{ij} - b_{ij})^{2},$$
(4.44)

we recover the harmonic bond stretching potential.

## 4.2.3 Cubic bond stretching potential

Another anharmonic bond stretching potential that is slightly simpler than the Morse potential adds a cubic term in the distance to the simple harmonic form:

$$V_b(r_{ij}) = k_{ij}^b (r_{ij} - b_{ij})^2 + k_{ij}^b k_{ij}^{cub} (r_{ij} - b_{ij})^3$$
(4.45)

A flexible water model (based on the SPC water model [57]) including a cubic bond stretching potential for the O-H bond was developed by Ferguson [58]. This model was found to yield a reasonable infrared spectrum. The Ferguson water model is available in the GROMACS library.

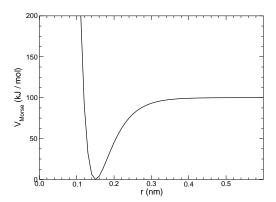

Figure 4.6: The Morse potential well, with bond length 0.15 nm.

It should be noted that the potential is asymmetric: overstretching leads to infinitely low energies. The integration timestep is therefore limited to 1 fs.

The force corresponding to this potential is:

$$\boldsymbol{F}_{i}(\boldsymbol{r}_{ij}) = 2k_{ij}^{b}(r_{ij} - b_{ij}) \, \frac{\boldsymbol{r}_{ij}}{r_{ij}} + 3k_{ij}^{b}k_{ij}^{cub}(r_{ij} - b_{ij})^{2} \, \frac{\boldsymbol{r}_{ij}}{r_{ij}}$$
(4.46)

# 4.2.4 FENE bond stretching potential

In coarse-grained polymer simulations the beads are often connected by a FENE (finitely extendible nonlinear elastic) potential [59]:

$$V_{\text{FENE}}(r_{ij}) = -\frac{1}{2} k_{ij}^b b_{ij}^2 \log \left( 1 - \frac{r_{ij}^2}{b_{ij}^2} \right)$$
 (4.47)

The potential looks complicated, but the expression for the force is simpler:

$$F_{\text{FENE}}(\mathbf{r}_{ij}) = -k_{ij}^{b} \left( 1 - \frac{r_{ij}^{2}}{b_{ij}^{2}} \right)^{-1} \mathbf{r}_{ij}$$
(4.48)

At short distances the potential asymptotically goes to a harmonic potential with force constant  $k^b$ , while it diverges at distance b.

### 4.2.5 Harmonic angle potential

The bond angle vibration between a triplet of atoms i - j - k is also represented by a harmonic potential on the angle  $\theta_{ijk}$ 

$$V_a(\theta_{ijk}) = \frac{1}{2} k_{ijk}^{\theta} (\theta_{ijk} - \theta_{ijk}^0)^2$$
 (4.49)

As the bond-angle vibration is represented by a harmonic potential, the form is the same as the bond stretching (Fig. 4.5).

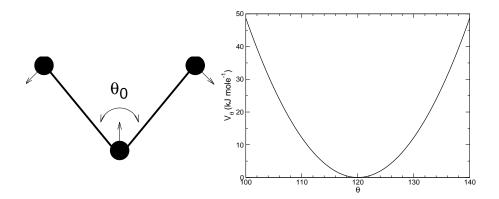

Figure 4.7: Principle of angle vibration (left) and the bond angle potential (right).

The force equations are given by the chain rule:

$$F_{i} = -\frac{dV_{a}(\theta_{ijk})}{d\mathbf{r}_{i}}$$

$$F_{k} = -\frac{dV_{a}(\theta_{ijk})}{d\mathbf{r}_{k}} \quad \text{where} \quad \theta_{ijk} = \arccos\frac{(\mathbf{r}_{ij} \cdot \mathbf{r}_{kj})}{r_{ij}r_{kj}}$$

$$F_{j} = -F_{i} - F_{k}$$

$$(4.50)$$

The numbering i, j, k is in sequence of covalently bonded atoms. Atom j is in the middle; atoms i and k are at the ends (see Fig. 4.7). **Note** that in the input in topology files, angles are given in degrees and force constants in kJ/mol/rad<sup>2</sup>.

## 4.2.6 Cosine based angle potential

In the GROMOS-96 force field a simplified function is used to represent angle vibrations:

$$V_a(\theta_{ijk}) = \frac{1}{2} k_{ijk}^{\theta} \left( \cos(\theta_{ijk}) - \cos(\theta_{ijk}^0) \right)^2$$
(4.51)

where

$$\cos(\theta_{ijk}) = \frac{\boldsymbol{r}_{ij} \cdot \boldsymbol{r}_{kj}}{r_{ij}r_{kj}} \tag{4.52}$$

The corresponding force can be derived by partial differentiation with respect to the atomic positions. The force constants in this function are related to the force constants in the harmonic form  $k^{\theta,harm}$  (sec. 4.2.5) by:

$$k^{\theta} \sin^2(\theta_{ijk}^0) = k^{\theta, harm} \tag{4.53}$$

In the GROMOS-96 manual there is a much more complicated conversion formula which is temperature dependent. The formulas are equivalent at 0 K and the differences at 300 K are on the order of 0.1 to 0.2%. **Note** that in the input in topology files, angles are given in degrees and force constants in kJ/mol.

## 4.2.7 Urey-Bradley potential

The bond Urey-Bradley angle vibration between a triplet of atoms i - j - k is represented by a harmonic potential on the angle  $\theta_{ijk}$  and a harmonic correction term on the distance between the atoms i and k. Although this can be easily written as a simple sum of two terms, it is convenient to have it as a single entry in the topology file and in the output as a separate energy term. It is used mainly in the CHARMm force field [60]. The energy is given by:

$$V_a(\theta_{ijk}) = \frac{1}{2} k_{ijk}^{\theta} (\theta_{ijk} - \theta_{ijk}^0)^2 + \frac{1}{2} k_{ijk}^{UB} (r_{ik} - r_{ik}^0)^2$$
(4.54)

The force equations can be deduced from sections 4.2.1 and 4.2.5.

#### 4.2.8 Bond-Bond cross term

The bond-bond cross term for three particles i, j, k forming bonds i - j and k - j is given by [61]:

$$V_{rr'} = k_{rr'} (|\mathbf{r}_i - \mathbf{r}_j| - r_{1e}) (|\mathbf{r}_k - \mathbf{r}_j| - r_{2e})$$
(4.55)

where  $k_{rr'}$  is the force constant, and  $r_{1e}$  and  $r_{2e}$  are the equilibrium bond lengths of the i-j and k-j bonds respectively. The force associated with this potential on particle i is:

$$\boldsymbol{F}_{i} = -k_{rr'} \left( |\boldsymbol{r}_{k} - \boldsymbol{r}_{j}| - r_{2e} \right) \frac{\boldsymbol{r}_{i} - \boldsymbol{r}_{j}}{|\boldsymbol{r}_{i} - \boldsymbol{r}_{j}|}$$
(4.56)

the force on atom k can be obtained by swapping i and k in the above equation. Finally the force on atom j follows from the fact that the sum of internal forces should be zero:  $\mathbf{F}_j = -\mathbf{F}_i - \mathbf{F}_k$ .

### 4.2.9 Bond-Angle cross term

The bond-angle cross term for three particles i, j, k forming bonds i - j and k - j is given by [61]:

$$V_{r\theta} = k_{r\theta} (|\mathbf{r}_i - \mathbf{r}_k| - r_{3e}) (|\mathbf{r}_i - \mathbf{r}_j| - r_{1e} + |\mathbf{r}_k - \mathbf{r}_j| - r_{2e})$$
(4.57)

where  $k_{r\theta}$  is the force constant,  $r_{3e}$  is the i-k distance, and the other constants are the same as in Eqn. 4.55. The force associated with the potential on atom i is:

$$\boldsymbol{F}_{i} = -k_{r\theta} \left[ (|\boldsymbol{r}_{i} - \boldsymbol{r}_{k}| - r_{3e}) \frac{\boldsymbol{r}_{i} - \boldsymbol{r}_{j}}{|\boldsymbol{r}_{i} - \boldsymbol{r}_{j}|} + (|\boldsymbol{r}_{i} - \boldsymbol{r}_{j}| - r_{1e} + |\boldsymbol{r}_{k} - \boldsymbol{r}_{j}| - r_{2e}) \frac{\boldsymbol{r}_{i} - \boldsymbol{r}_{k}}{|\boldsymbol{r}_{i} - \boldsymbol{r}_{k}|} \right]$$
(4.58)

## 4.2.10 Quartic angle potential

For special purposes there is an angle potential that uses a fourth order polynomial:

$$V_q(\theta_{ijk}) = \sum_{n=0}^{5} C_n (\theta_{ijk} - \theta_{ijk}^0)^n$$
 (4.59)

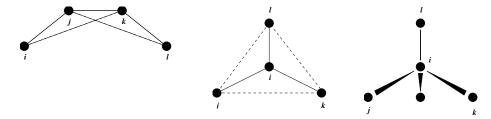

Figure 4.8: Principle of improper dihedral angles. Out of plane bending for rings (left), substituents of rings (middle), out of tetrahedral (right). The improper dihedral angle  $\xi$  is defined as the angle between planes (i,j,k) and (j,k,l) in all cases.

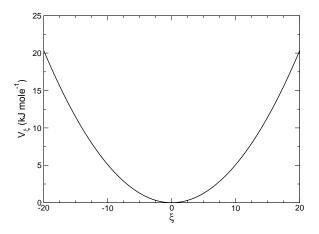

Figure 4.9: Improper dihedral potential.

### 4.2.11 Improper dihedrals

Improper dihedrals are meant to keep planar groups planar (e.g. aromatic rings) or to prevent molecules from flipping over to their mirror images, see Fig. 4.8.

$$V_{id}(\xi_{ijkl}) = \frac{1}{2}k_{\xi}(\xi_{ijkl} - \xi_0)^2$$
(4.60)

This is also a harmonic potential; it is plotted in Fig. 4.9. Since the potential is harmonic it is discontinuous, but since the discontinuity is chosen at  $180^{\circ}$  distance from  $\xi_0$  this will never cause problems. **Note** that in the input in topology files, angles are given in degrees and force constants in kJ/mol/rad<sup>2</sup>.

### 4.2.12 Proper dihedrals

For the normal dihedral interaction there is a choice of either the GROMOS periodic function or a function based on expansion in powers of  $\cos\phi$  (the so-called Ryckaert-Bellemans potential). This choice has consequences for the inclusion of special interactions between the first and the fourth atom of the dihedral quadruple. With the periodic GROMOS potential a special 1-4 LJ-interaction must be included; with the Ryckaert-Bellemans potential *for alkanes* the 1-4 interactions must be

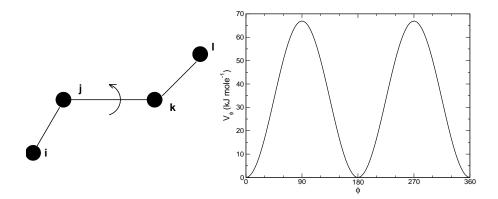

Figure 4.10: Principle of proper dihedral angle (left, in *trans* form) and the dihedral angle potential (right).

| $C_0$ | 9.28  | $C_2$ | -13.12 | $C_4$ | 26.24 |
|-------|-------|-------|--------|-------|-------|
| $C_1$ | 12.16 | $C_3$ | -3.06  | $C_5$ | -31.5 |

Table 4.1: Constants for Ryckaert-Bellemans potential (kJ mol<sup>-1</sup>).

excluded from the non-bonded list. **Note:** Ryckaert-Bellemans potentials are also used in e.g. the OPLS force field in combination with 1-4 interactions. You should therefore not modify topologies generated by pdb2gmx in this case.

### Proper dihedrals: periodic type

Proper dihedral angles are defined according to the IUPAC/IUB convention, where  $\phi$  is the angle between the ijk and the jkl planes, with **zero** corresponding to the cis configuration (i and l on the same side).

$$V_d(\phi_{ijkl}) = k_\phi (1 + \cos(n\phi - \phi_s)) \tag{4.61}$$

### Proper dihedrals: Ryckaert-Bellemans function

For alkanes, the following proper dihedral potential is often used (see Fig. 4.11)

$$V_{rb}(\phi_{ijkl}) = \sum_{n=0}^{5} C_n(\cos(\psi))^n,$$
(4.62)

where  $\psi = \phi - 180^{\circ}$ .

**Note:** A conversion from one convention to another can be achieved by multiplying every coefficient  $C_n$  by  $(-1)^n$ .

An example of constants for C is given in Table 4.1.

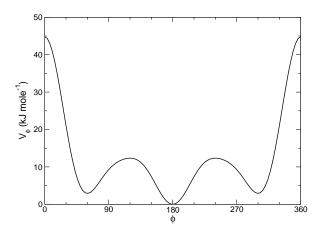

Figure 4.11: Ryckaert-Bellemans dihedral potential.

(**Note:** The use of this potential implies exclusion of LJ interactions between the first and the last atom of the dihedral, and  $\psi$  is defined according to the 'polymer convention' ( $\psi_{trans} = 0$ ).)

The RB dihedral function can also be used to include Fourier dihedrals (see below):

$$V_{rb}(\phi_{ijkl}) = \frac{1}{2} \left[ F_1(1 + \cos(\phi)) + F_2(1 - \cos(2\phi)) + F_3(1 + \cos(3\phi) + F_4(1 - \cos(4\phi))) \right]$$
(4.63)

Because of the equalities  $\cos(2\phi) = 2\cos^2(\phi) - 1$ ,  $\cos(3\phi) = 4\cos^3(\phi) - 3\cos(\phi)$  and  $\cos(4\phi) = 8\cos^4(\phi) - 8\cos^2(\phi) + 1$  one can translate the OPLS parameters to Ryckaert-Bellemans parameters as follows:

$$C_{0} = F_{2} + \frac{1}{2}(F_{1} + F_{3})$$

$$C_{1} = \frac{1}{2}(-F_{1} + 3F_{3})$$

$$C_{2} = -F_{2} + 4F_{4}$$

$$C_{3} = -2F_{3}$$

$$C_{4} = -4F_{4}$$

$$C_{5} = 0$$

$$(4.64)$$

with OPLS parameters in protein convention and RB parameters in polymer convention (this yields a minus sign for the odd powers of  $\cos(\phi)$ ).

**Note:** Mind the conversion from  $kcal \ mol^{-1}$  for literature OPLS and RB parameters to  $kJ \ mol^{-1}$  in GROMACS.

#### Proper dihedrals: Fourier function

The OPLS potential function is given as the first three or four [62] cosine terms of a Fourier series. In GROMACS the four term function is implemented:

$$V_F(\phi_{ijkl}) = \frac{1}{2} \left[ C_1(1 + \cos(\phi)) + C_2(1 - \cos(2\phi)) + C_3(1 + \cos(3\phi) + C_4(1 + \cos(4\phi))) \right], \tag{4.65}$$

Internally GROMACS uses the Ryckaert-Bellemans code to compute Fourier dihedrals (see above), because this is more efficient.

**Note:** Mind the conversion from  $kcal \ mol^{-1}$  for literature OPLS parameters to  $kJ \ mol^{-1}$  in GRO-MACS.

#### 4.2.13 Tabulated interaction functions

For full flexibility, any functional shape can be used for bonds, angles and dihedrals through user supplied tabulated functions. The functional shapes are:

$$V_b(r_{ij}) = k f_n^b(r_{ij}) (4.66)$$

$$V_a(\theta_{ijk}) = k f_n^a(\theta_{ijk}) (4.67)$$

$$V_d(\phi_{ijkl}) = k f_n^d(\phi_{ijkl}) \tag{4.68}$$

where k is a force constant in units of energy and f is a cubic spline function, for details see 6.7.1. For each interaction the force constant k and the table number n are specified in the topology. The are two different types of bonds, one that generates exclusions and one that does not. For details see Table 5.4. The table files are supplied to the mdrun program. After the table file name an underscore, the letter 'b' for bonds, 'a' for angles or 'd' for dihedrals and the table number are appended. For example, for a bond with n=0 (and using the default table file name) the table is read from the file table b0.xvg. The format for the table files is three columns with x, f(x), -f'(x), where x should be uniformly spaced. The setup of the tables is as follows:

**bonds**: x is the distance in nanometers, for distances beyond the table length cause mdrun to quit with an error message

**angles**: x is the angle in degrees, the table should go from 0 up to and including 180 degrees, the derivative is taken in degrees

**dihedrals**: x is the dihedral angle in degrees, the table should go from -180 up to and including 180 degrees, the IUPAC/IUB convention is used, i.e. zero is cis, the derivative is taken in degrees

## 4.3 Restraints

Special potentials are used for imposing restraints on the motion of the system, either to avoid disastrous deviations, or to include knowledge from experimental data. In either case they are not really part of the force field and the reliability of the parameters is not important. The potential forms, as implemented in GROMACS, are mentioned just for the sake of completeness.

### 4.3.1 Position restraints

These are used to restrain particles to fixed reference positions  $R_i$ . They can be used during equilibration in order to avoid too drastic rearrangements of critical parts (e.g. to restrain motion in a protein that is subjected to large solvent forces when the solvent is not yet equilibrated). Another application is the restraining of particles in a shell around a region that is simulated in detail, while the shell is only approximated because it lacks proper interaction from missing particles outside

4.3. Restraints 65

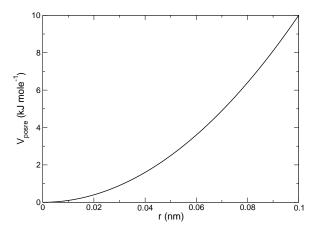

Figure 4.12: Position restraint potential.

the shell. Restraining will then maintain the integrity of the inner part. For spherical shells it is a wise procedure to make the force constant depend on the radius, increasing from zero at the inner boundary to a large value at the outer boundary. This feature has not, however, been implemented in GROMACS.

The following form is used:

$$V_{pr}(\boldsymbol{r}_i) = \frac{1}{2}k_{pr}|\boldsymbol{r}_i - \boldsymbol{R}_i|^2$$
(4.69)

The potential is plotted in Fig. 4.12.

The potential form can be rewritten without loss of generality as:

$$V_{pr}(\mathbf{r}_i) = \frac{1}{2} \left[ k_{pr}^x (x_i - X_i)^2 \,\hat{\mathbf{x}} + k_{pr}^y (y_i - Y_i)^2 \,\hat{\mathbf{y}} + k_{pr}^z (z_i - Z_i)^2 \,\hat{\mathbf{z}} \right]$$
(4.70)

Now the forces are:

$$F_{i}^{x} = -k_{pr}^{x} (x_{i} - X_{i})$$

$$F_{i}^{y} = -k_{pr}^{y} (y_{i} - Y_{i})$$

$$F_{i}^{z} = -k_{pr}^{z} (z_{i} - Z_{i})$$
(4.71)

Using three different force constants the position restraints can be turned on or off in each spatial dimension; this means that atoms can be harmonically restrained to a plane or a line. Position restraints are applied to a special fixed list of atoms. Such a list is usually generated by the pdb2gmx program.

### 4.3.2 Angle restraints

These are used to restrain the angle between two pairs of particles or between one pair of particles and the Z-axis. The functional form is similar to that of a proper dihedral. For two pairs of atoms:

$$V_{ar}(\boldsymbol{r}_{i}, \boldsymbol{r}_{j}, \boldsymbol{r}_{k}, \boldsymbol{r}_{l}) = k_{ar}(1 - \cos(n(\theta - \theta_{0}))), \text{ where } \theta = \arccos\left(\frac{\boldsymbol{r}_{j} - \boldsymbol{r}_{i}}{\|\boldsymbol{r}_{j} - \boldsymbol{r}_{i}\|} \cdot \frac{\boldsymbol{r}_{l} - \boldsymbol{r}_{k}}{\|\boldsymbol{r}_{l} - \boldsymbol{r}_{k}\|}\right)$$

$$(4.72)$$

For one pair of atoms and the Z-axis:

$$V_{ar}(\boldsymbol{r}_{i}, \boldsymbol{r}_{j}) = k_{ar}(1 - \cos(n(\theta - \theta_{0}))), \text{ where } \theta = \arccos\left(\frac{\boldsymbol{r}_{j} - \boldsymbol{r}_{i}}{\|\boldsymbol{r}_{j} - \boldsymbol{r}_{i}\|} \cdot \begin{pmatrix} 0\\0\\1 \end{pmatrix}\right)$$
(4.73)

A multiplicity (n) of 2 is useful when you do not want to distinguish between parallel and antiparallel vectors. The equilibrium angle  $\theta$  should be between 0 and 180 degrees for multiplicity 1 and between 0 and 90 degrees for multiplicity 2.

#### 4.3.3 Dihedral restraints

These are used to restrain the dihedral angle  $\phi$  defined by four particles as in an improper dihedral (sec. 4.2.11) but with a slightly modified potential. Using

$$\phi' = (\phi - \phi_0) \text{ MOD } 2\pi \tag{4.74}$$

where  $\phi_0$  is the reference angle, the potential is defined as:

$$V_{dihr}(\phi') = \begin{cases} \frac{1}{2} k_{dihr} (\phi' - \phi_0 - \Delta \phi)^2 & \text{for } \phi' > \Delta \phi \\ 0 & \text{for } \phi' \leq \Delta \phi \end{cases}$$
(4.75)

where  $\Delta \phi$  is a user defined angle and  $k_{dihr}$  is the force constant. **Note** that in the input in topology files, angles are given in degrees and force constants in kJ/mol/rad<sup>2</sup>.

#### 4.3.4 Distance restraints

Distance restraints add a penalty to the potential when the distance between specified pairs of atoms exceeds a threshold value. They are normally used to impose experimental restraints, as from experiments in nuclear magnetic resonance (NMR), on the motion of the system. Thus MD can be used for structure refinement using NMR data. If one just wants to the restrain the distance between two particles using a harmonic potential one should use [bonds] type 6 (see sec. 5.4). The potential form for distance restraints is quadratic below a specified lower bound and between two specified upper bounds and linear beyond the largest bound (see Fig. 4.13).

$$V_{dr}(r_{ij}) = \begin{cases} \frac{1}{2}k_{dr}(r_{ij} - r_0)^2 & \text{for} & r_{ij} < r_0 \\ 0 & \text{for} & r_0 \le r_{ij} < r_1 \\ \frac{1}{2}k_{dr}(r_{ij} - r_1)^2 & \text{for} & r_1 \le r_{ij} < r_2 \\ \frac{1}{2}k_{dr}(r_{2} - r_1)(2r_{ij} - r_2 - r_1) & \text{for} & r_2 \le r_{ij} \end{cases}$$

$$(4.76)$$

The forces are

$$\mathbf{F}_{i} = \begin{cases} -k_{dr}(r_{ij} - r_{0}) \frac{\mathbf{r}_{ij}}{r_{ij}} & \text{for} & r_{ij} < r_{0} \\ 0 & \text{for} & r_{0} \leq r_{ij} < r_{1} \\ -k_{dr}(r_{ij} - r_{1}) \frac{\mathbf{r}_{ij}}{r_{ij}} & \text{for} & r_{1} \leq r_{ij} < r_{2} \\ -k_{dr}(r_{2} - r_{1}) \frac{\mathbf{r}_{ij}}{r_{ij}} & \text{for} & r_{2} \leq r_{ij} \end{cases}$$

$$(4.77)$$

4.3. Restraints 67

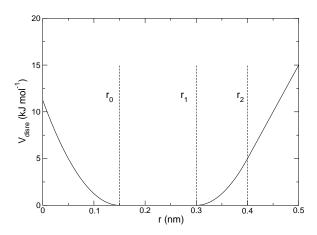

Figure 4.13: Distance Restraint potential.

### Time averaging

Distance restraints based on instantaneous distances can potentially reduce the fluctuations in a molecule significantly. This problem can be overcome by restraining to a *time averaged* distance [63]. The forces with time averaging are:

$$\mathbf{F}_{i} = \begin{cases} -k_{dr}^{a}(\bar{r}_{ij} - r_{0})\frac{\mathbf{r}_{ij}}{r_{ij}} & \text{for} & \bar{r}_{ij} < r_{0} \\ 0 & \text{for} & r_{0} \leq \bar{r}_{ij} < r_{1} \\ -k_{dr}^{a}(\bar{r}_{ij} - r_{1})\frac{\mathbf{r}_{ij}}{r_{ij}} & \text{for} & r_{1} \leq \bar{r}_{ij} < r_{2} \\ -k_{dr}^{a}(r_{2} - r_{1})\frac{\mathbf{r}_{ij}}{r_{ij}} & \text{for} & r_{2} \leq \bar{r}_{ij} \end{cases}$$

$$(4.78)$$

where  $\bar{r}_{ij}$  is given by an exponential running average with decay time  $\tau$ :

$$\bar{r}_{ij} = \langle r_{ij}^{-3} \rangle^{-1/3}$$
 (4.79)

and the force constant  $k_{dr}^a$  is switched on slowly to compensate for the lack of history at the beginning of the simulation:

$$k_{dr}^{a} = k_{dr} \left( 1 - \exp\left(-\frac{t}{\tau}\right) \right) \tag{4.80}$$

Because of the time averaging we can no longer speak of a distance restraint potential.

This way an atom can satisfy two incompatible distance restraints *on average* by moving between two positions. An example would be an amino-acid side-chain which is rotating around its  $\chi$  dihedral angle, thereby coming close to various other groups. Such a mobile side chain can give rise to multiple NOEs that can not be fulfilled by a single structure.

The computation of the time averaged distance in the mdrun program is done in the following fashion:

$$\frac{\overline{r^{-3}}_{ij}(0)}{\overline{r^{-3}}_{ij}(t)} = \frac{r_{ij}(0)^{-3}}{\overline{r^{-3}}_{ij}(t - \Delta t)} \exp\left(-\frac{\Delta t}{\tau}\right) + r_{ij}(t)^{-3} \left[1 - \exp\left(-\frac{\Delta t}{\tau}\right)\right]$$
(4.81)

When a pair is within the bounds it can still feel a force, because the time averaged distance can still be beyond a bound. To prevent the protons from being pulled too close together a mixed approach can be used. In this approach the penalty is zero when the instantaneous distance is within the bounds, otherwise the violation is the square root of the product of the instantaneous violation and the time averaged violation:

$$\boldsymbol{F}_{i} = \begin{cases} k_{dr}^{a} \sqrt{(r_{ij} - r_{0})(\bar{r}_{ij} - r_{0})} \frac{\boldsymbol{r}_{ij}}{r_{ij}} & \text{for } r_{ij} < r_{0} \text{ and } \bar{r}_{ij} < r_{0} \\ -k_{dr}^{a} \min\left(\sqrt{(r_{ij} - r_{1})(\bar{r}_{ij} - r_{1})}, r_{2} - r_{1}\right) \frac{\boldsymbol{r}_{ij}}{r_{ij}} & \text{for } r_{ij} > r_{1} \text{ and } \bar{r}_{ij} > r_{1} \\ 0 & \text{else} \end{cases}$$

$$(4.82)$$

### Averaging over multiple pairs

Sometimes it is unclear from experimental data which atom pair gives rise to a single NOE, in other occasions it can be obvious that more than one pair contributes due to the symmetry of the system, *e.g.* a methyl group with three protons. For such a group it is not possible to distinguish between the protons, therefore they should all be taken into account when calculating the distance between this methyl group and another proton (or group of protons). Due to the physical nature of magnetic resonance, the intensity of the NOE signal is inversely proportional to the sixth power of the interatomic distance. Thus, when combining atom pairs, a fixed list of *N* restraints may be taken together, where the apparent "distance" is given by:

$$r_N(t) = \left[\sum_{n=1}^N \bar{r}_n(t)^{-6}\right]^{-1/6}$$
(4.83)

where we use  $r_{ij}$  or eqn. 4.79 for the  $\bar{r}_n$ . The  $r_N$  of the instantaneous and time-averaged distances can be combined to do a mixed restraining as indicated above. As more pairs of protons contribute to the same NOE signal, the intensity will increase, and the summed "distance" will be shorter than any of its components due to the reciprocal summation.

There are two options for distributing the forces over the atom pairs. In the conservative option the force is defined as the derivative of the restraint potential with respect to the coordinates. This results in a conservative potential when time averaging is not used. The force distribution over the pairs is proportional to  $r^{-6}$ . This means that a close pair feels a much larger force than a distant pair, which might lead to a 'too rigid' molecule. The other option is an equal force distribution. In this case each pair feels 1/N of the derivative of the restraint potential with respect to  $r_N$ . The advantage of this method is that more conformations might be sampled, but the non-conservative nature of the forces can lead to local heating of the protons.

It is also possible to use *ensemble averaging* using multiple (protein) molecules. In this case the bounds should be lowered as in:

$$\begin{array}{rcl}
r_1 & = & r_1 * M^{-1/6} \\
r_2 & = & r_2 * M^{-1/6}
\end{array} \tag{4.84}$$

where M is the number of molecules. The GROMACS preprocessor grompp can do this automatically when the appropriate option is given. The resulting "distance" is then used to calculate

4.3. Restraints 69

the scalar force according to:

$$\mathbf{F}_{i} = 0 & r_{N} < r_{1} \\
= -k_{dr}(r_{N} - r_{1}) \frac{\mathbf{r}_{ij}}{r_{ij}} & r_{1} \le r_{N} < r_{2} \\
= -k_{dr}(r_{2} - r_{1}) \frac{\mathbf{r}_{ij}}{r_{ij}} & r_{N} \ge r_{2}$$
(4.85)

where i and j denote the atoms of all the pairs that contribute to the NOE signal.

### Using distance restraints

A list of distance restrains based on NOE data can be added to a molecule definition in your topology file, like in the following example:

| [ distance_restraints ] |    |      |       |       |     |     |     |     |
|-------------------------|----|------|-------|-------|-----|-----|-----|-----|
| ; ai                    | aj | type | index | type' | low | up1 | up2 | fac |
| 10                      | 16 | 1    | 0     | 1     | 0.0 | 0.3 | 0.4 | 1.0 |
| 10                      | 28 | 1    | 1     | 1     | 0.0 | 0.3 | 0.4 | 1.0 |
| 10                      | 46 | 1    | 1     | 1     | 0.0 | 0.3 | 0.4 | 1.0 |
| 16                      | 22 | 1    | 2     | 1     | 0.0 | 0.3 | 0.4 | 2.5 |
| 16                      | 34 | 1    | 3     | 1     | 0.0 | 0.5 | 0.6 | 1.0 |
|                         |    |      |       |       |     |     |     |     |

In this example a number of features can be found. In columns ai and aj you find the atom numbers of the particles to be restrained. The type column should always be 1. As explained in sec. 4.3.4, multiple distances can contribute to a single NOE signal. In the topology this can be set using the index column. In our example, the restraints 10-28 and 10-46 both have index 1, therefore they are treated simultaneously. An extra requirement for treating restraints together, is that the restraints should be on successive lines, without any other intervening restraint. The type' column will usually be 1, but can be set to 2 to obtain a distance restraint which will never be time and ensemble averaged; this can be useful for restraining hydrogen bonds. The columns low, up1 and up2 hold the values of  $r_0$ ,  $r_1$  and  $r_2$  from eqn. 4.76. In some cases it can be useful to have different force constants for some restraints; this is controlled by the column fac. The force constant in the parameter file is multiplied by the value in the column fac for each restraint.

Some parameters for NMR refinement can be specified in the grompp . mdp file:

disre: type of distance restraining. The disre variable sets the type of distance restraint. no/simple turns the distance restraints off/on. When multiple proteins or peptides are present in one simulation box, ensemble averaging can be turned on by setting disre = ensemble. Normally one would perform ensemble averaging over multiple subsystems, each in a separate box, using mdrun -multi; supply topol0.tpr, topol1.tpr, ... with different coordiates and/or velocities.

disre\_weighting: force-weighting in restraints with multiple pairs. By default, the force due to the distance restraint is distributed equally over all the pairs involved in the restraint. This can also be explicitly selected with disre\_weighting = equal. If you instead set this option to disre\_weighting = conservative you get conservative forces when disre\_tau = 0.

- disre\_mixed: how to calculate the violations. disre\_mixed = no gives normal time-averaged violations. When disre\_mixed = yes the square root of the product of the time-averaged and the instantaneous violations is used.
- disre\_fc: force constant  $k_{dr}$  for distance restraints.  $k_{dr}$  (eqn. 4.76) can be set as variable disre\_fc = 1000 for a force constant of 1000 kJ mol<sup>-1</sup> nm<sup>-2</sup>. This value is multiplied by the value in the fac column in the distance restraint entries in the topology file.
- disre\_tau: time constant for restraints.  $\tau$  (eqn. 4.81) can be set as variable disre\_tau = 10 for a time constant of 10 ps. Time averaging can be turned off by setting disre\_tau to 0.
- nstdisreout: pair distance output frequency. Determines how often the time-averaged and instantaneous distances of all atom pairs involved in distance restraints are written to the energy file.

#### 4.3.5 Orientation restraints

This section describes how orientations between vectors, as measured in certain NMR experiments, can be calculated and restrained in MD simulations. The presented refinement methodology and a comparision of results with and without time and ensemble averaging have been published [64].

#### **Theory**

In an NMR experiment orientations of vectors can be measured when a molecule does not tumble completely isotropically in the solvent. Two examples of such orientation measurements are residual dipolar couplings (between two nuclei) or chemical shift anisotropies. An observable for a vector  $\mathbf{r}_i$  can be written as follows:

$$\delta_i = \frac{2}{3} \text{tr}(\mathbf{SD}_i) \tag{4.86}$$

where S is the dimensionless order tensor of the molecule. The tensor  $D_i$  is given by:

$$\mathbf{D}_{i} = \frac{c_{i}}{\|\mathbf{r}_{i}\|^{\alpha}} \begin{pmatrix} 3xx - 1 & 3xy & 3xz \\ 3xy & 3yy - 1 & 3yz \\ 3xz & 3yz & 3zz - 1 \end{pmatrix}$$
(4.87)

with: 
$$x = \frac{r_{i,x}}{\|\mathbf{r}_i\|}$$
,  $y = \frac{r_{i,y}}{\|\mathbf{r}_i\|}$ ,  $z = \frac{r_{i,z}}{\|\mathbf{r}_i\|}$  (4.88)

For a dipolar coupling  $r_i$  is the vector connecting the two nuclei,  $\alpha = 3$  and the constant  $c_i$  is given by:

$$c_i = \frac{\mu_0}{4\pi} \gamma_1^i \gamma_2^i \frac{\hbar}{4\pi} \tag{4.89}$$

where  $\gamma_1^i$  and  $\gamma_2^i$  are the gyromagnetic ratios of the two nuclei.

4.3. Restraints 71

The order tensor is symmetric and has trace zero. Using a rotation matrix T it can be transformed into the following form:

$$\mathbf{T}^{T}\mathbf{S}\mathbf{T} = s \begin{pmatrix} -\frac{1}{2}(1-\eta) & 0 & 0\\ 0 & -\frac{1}{2}(1+\eta) & 0\\ 0 & 0 & 1 \end{pmatrix}$$
(4.90)

where  $-1 \le s \le 1$  and  $0 \le \eta \le 1$ . s is called the order parameter and  $\eta$  the asymmetry of the order tensor S. When the molecule tumbles isotropically in the solvent s is zero and no orientational effects can be observed as all  $\delta_i$  are zero.

### Calculating orientations in a simulation

For reasons which are explained below, the **D** matrices are calculated which respect to a reference orientation of the molecule. The orientation is defined by a rotation matrix **R** which is needed to least-squares fit the current coordinates of a selected set of atoms onto a reference conformation. The reference conformation is the starting conformation of the simulation. In case of ensemble averaging, which will be treated later, the structure is taken from the first subsystem. The calculated  $\mathbf{D}_i^c$  matrix is given by:

$$\mathbf{D}_{i}^{c}(t) = \mathbf{R}(t)\mathbf{D}_{i}(t)\mathbf{R}^{T}(t) \tag{4.91}$$

The calculated orientation for vector i is given by:

$$\delta_i^c(t) = \frac{2}{3} \text{tr}(\mathbf{S}(t) \mathbf{D}_i^c(t)) \tag{4.92}$$

The order tensor  $\mathbf{S}(t)$  is usually unknown. A reasonable choice for the order tensor is the tensor which minimizes the (weighted) mean square difference between the calculated and the observed orientations:

$$MSD(t) = \left(\sum_{i=1}^{N} w_i\right)^{-1} \sum_{i=1}^{N} w_i (\delta_i^c(t) - \delta_i^{exp})^2$$
 (4.93)

To properly combine different types of measurements the unit of  $w_i$  should be such that all terms are dimensionless. This means the unit of  $w_i$  is the unit of  $\delta_i$  to the power -2. Note that scaling all  $w_i$  with a constant factor does not influence the order tensor.

#### Time averaging

Since the tensors  $\mathbf{D}_i$  fluctuate rapidly in time, much faster than can be observed in experiment, they should be time averaged in the simulation. However, in a simulation the time as well as the number of copies of a molecule is limited. Usually one can not obtain a converged average of the  $\mathbf{D}_i$  tensors over all orientations of the molecule. If one assumes that the average orientations of the  $\mathbf{r}_i$  vectors within the molecule converge much faster than the tumbling time of the molecule, the tensor can be averaged in an axis system which rotates with the molecule, as expressed by equation (4.91). The time averaged tensors are calculated using an exponentially decaying memory function:

$$\mathbf{D}_{i}^{a}(t) = \frac{\int_{u=t_{0}}^{t} \mathbf{D}_{i}^{c}(u) \exp\left(-\frac{t-u}{\tau}\right) du}{\int_{u=t_{0}}^{t} \exp\left(-\frac{t-u}{\tau}\right) du}$$
(4.94)

Assuming that the order tensor S fluctuates slower than the  $D_i$ , the time averaged orientation can be calculated as:

$$\delta_i^a(t) = \frac{2}{3} \text{tr}(\mathbf{S}(t) \mathbf{D}_i^a(t)) \tag{4.95}$$

where the order tensor S(t) is calculated using expression (4.93) with  $\delta_i^c(t)$  replaced by  $\delta_i^a(t)$ .

#### Restraining

The simulated structure can be restrained by applying a force proportional to the difference between the calculated and the experimental orientations. When no time averaging is applied a proper potential can be defined as:

$$V = \frac{1}{2}k \sum_{i=1}^{N} w_i (\delta_i^c(t) - \delta_i^{exp})^2$$
 (4.96)

where the unit of k is the unit of energy. Thus the effective force constant for restraint i is  $kw_i$ . The forces are given by minus the gradient of V. The force  $F_i$  working on vector  $r_i$  is:

$$\begin{aligned} \boldsymbol{F}_{i}(t) &= -\frac{\mathrm{d}V}{\mathrm{d}\boldsymbol{r}_{i}} \\ &= -kw_{i}(\delta_{i}^{c}(t) - \delta_{i}^{exp}) \frac{\mathrm{d}\delta_{i}(t)}{\mathrm{d}\boldsymbol{r}_{i}} \\ &= -kw_{i}(\delta_{i}^{c}(t) - \delta_{i}^{exp}) \frac{2c_{i}}{\|\boldsymbol{r}\|^{2+\alpha}} \left( 2\mathbf{R}^{T}\mathbf{S}\mathbf{R}\boldsymbol{r}_{i} - \frac{2+\alpha}{\|\boldsymbol{r}\|^{2}} \mathrm{tr}(\mathbf{R}^{T}\mathbf{S}\mathbf{R}\boldsymbol{r}_{i}\boldsymbol{r}_{i}^{T}) \boldsymbol{r}_{i} \right) \end{aligned}$$

#### **Ensemble averaging**

Ensemble averaging can be applied by simulating a system of M subsystems which each contain an identical set of orientation restraints. The systems only interact via the orientation restraint potential which is defined as:

$$V = M \frac{1}{2} k \sum_{i=1}^{N} w_i \langle \delta_i^c(t) - \delta_i^{exp} \rangle^2$$
(4.97)

The force on vector  $r_{i,m}$  in subsystem m is given by:

$$\mathbf{F}_{i,m}(t) = -\frac{\mathrm{d}V}{\mathrm{d}\mathbf{r}_{i,m}} = -kw_i \langle \delta_i^c(t) - \delta_i^{exp} \rangle \frac{\mathrm{d}\delta_{i,m}^c(t)}{\mathrm{d}\mathbf{r}_{i,m}}$$
(4.98)

#### Time averaging

When using time averaging it is not possible to define a potential. We can still define a quantity which gives a rough idea of the energy stored in the restraints:

$$V = M \frac{1}{2} k^a \sum_{i=1}^{N} w_i \langle \delta_i^a(t) - \delta_i^{exp} \rangle^2$$
(4.99)

4.3. Restraints 73

The force constant  $k_a$  is switched on slowly to compensate for the lack of history at times close to  $t_0$ . It is exactly proportional to the amount of average which has been accumulated:

$$k^{a} = k \frac{1}{\tau} \int_{u=t_{0}}^{t} \exp\left(-\frac{t-u}{\tau}\right) du \tag{4.100}$$

What really matters is the definition of the force. It is chosen to be proportional to the square root of the product of the time averaged and the instantaneous deviation. Using only the time averaged deviation induces large oscillations. The force is given by:

$$\mathbf{F}_{i,m}(t) = \begin{cases} 0 & \text{for } ab \leq 0 \\ k^a w_i \frac{a}{|a|} \sqrt{ab} \frac{d\delta_{i,m}^c(t)}{d\mathbf{r}_{i,m}} & \text{for } ab > 0 \end{cases}$$

$$a = \langle \delta_i^a(t) - \delta_i^{exp} \rangle$$

$$b = \langle \delta_i^c(t) - \delta_i^{exp} \rangle$$

$$(4.101)$$

### Using orientation restraints

Orientation restraints can be added to a molecule definition in the topology in the section [ orientation\_restraints ]. Here we give an example section containing five N-H residual dipolar coupling restraints:

| [ orientation_restraints ] |    |      |      |       |       |                              |       |          |
|----------------------------|----|------|------|-------|-------|------------------------------|-------|----------|
| ; ai                       | aj | type | exp. | label | alpha | const.                       | obs.  | weight   |
| ;                          |    |      |      |       |       | $\mathrm{Hz}\ \mathrm{nm}^3$ | Hz    | $1/Hz^2$ |
| 31                         | 32 | 1    | 1    | 3     | 3     | 6.083                        | -6.73 | 1.0      |
| 43                         | 44 | 1    | 1    | 4     | 3     | 6.083                        | -7.87 | 1.0      |
| 55                         | 56 | 1    | 1    | 5     | 3     | 6.083                        | -7.13 | 1.0      |
| 65                         | 66 | 1    | 1    | 6     | 3     | 6.083                        | -2.57 | 1.0      |
| 73                         | 74 | 1    | 1    | 7     | 3     | 6.083                        | -2.10 | 1.0      |

The unit of the observable is Hz, but one can choose any other unit. In columns ai and aj you find the atom numbers of the particles to be restrained. The type column should always be 1. The exp. column denotes the experiment number, this starts numbering at 1. For each experiment a separate order tensor S is optimized. The label should be a unique number larger than zero for each restraint. The alpha column contains the power  $\alpha$  which is used in equation (4.87) to calculate the orientation. The const. column contains the constant  $c_i$  used in the same equation. The constant should have the unit of the observable times nm $^{\alpha}$ . The column obs. contains the observable, in any unit you like. The last column contains the weights  $w_i$ , the unit should be the inverse of the square of the unit of the observable.

Some parameters for orientation restraints can be specified in the grompp.mdp file, for a study of the effect of different force constants and averaging times and ensemble averaging see [64].

orire: use orientation restraining. no/yes turns the distance restraints off/on. Ensemble averaging can be performed using mdrun -multi, which simulates multiple subsystems in separate boxes; supply topol0.tpr, topol1.tpr, ... with different coordiates and/or velocities.

- orige\_fc: force constant k for orientation restraints. The unit of k is  $kJ \mod^{-1}$ . Note that the force constant for a restraint is this force constant times the weight of the restraint. When set to zero one obtain the calculated orientation without affecting the simulation.
- orire\_tau: time constant  $\tau$  for restraints. Set orire\_tau = 10 for a time constant of 10 ps. Time averaging can be turned off by setting orire\_tau to 0.
- orire\_fitgrp: the fit group for the restraints. This group of atoms is used to determine the rotation **R** of the system with respect to the reference orientation. The reference orientation is the starting conformation of the first subsystem. For a protein backbone should be a reasonable choice.
- nstorireout: **orientation output frequency.** Determines how often the orientations for all restraints and the order tensor(s) **S** are written to the energy file. When using time and/or ensemble averaging, the time and ensemble averaged orientations as well as the instantaneous non-ensemble averaged orientations are written to the energy file. These can be analyzed using g\_energy.

#### 4.4 Polarization

Polarization can be treated by GROMACS by attaching shell (drude) particles to atoms and/or virtual sites. The energy of the shell particle is then minimized at each time step in order to remain on the Born-Oppenheimer surface.

## 4.4.1 Simple polarization

This is merely a harmonic potential with equilibrium distance 0.

### 4.4.2 Water polarization

A special potential for water that allows anisotropic polarization of a single shell particle [30].

#### 4.4.3 Thole polarization

Based on early work by Thole [65] Roux and coworkers have implemented potentials for molecules like ethanol [66, 67, 68]. Within such molecules there are intramolecular interactions between shell particles, however these must be screened because full Coulomb would be too strong. The potential between two shell particles i and j is:

$$V_{thole} = \frac{q_i q_j}{r_{ij}} \left[ 1 - \left( 1 + \frac{\bar{r}_{ij}}{2} \right) \exp^{-\bar{r}_{ij}} \right]$$
 (4.102)

(note that there is a sign error in Eqn. 1 of Noskov et al. [68]), where

$$\bar{r}_{ij} = a \frac{r_{ij}}{(\alpha_i \alpha_j)^{1/6}}$$
 (4.103)

where a is a magic (dimensionless) constant, usually chosen to be 2.6 [68] and  $\alpha_i$ ,  $\alpha_j$  are the polarizabilities of the respective shell particles.

# 4.5 Free energy interactions

This section describes the  $\lambda$ -dependence of the potentials used for free energy calculations (see sec. 3.12). All common types of potentials and constraints can be interpolated smoothly from state A ( $\lambda=0$ ) to state B ( $\lambda=1$ ) and vice versa. All bonded interactions are interpolated by linear interpolation of the interaction parameters. Non-bonded interactions can be interpolated linearly or via soft-core interactions.

#### Harmonic potentials

The example given here is for the bond potential, which is harmonic in GROMACS. However, these equations apply to the angle potential and the improper dihedral potential as well.

$$V_{b} = \frac{1}{2}((1-\lambda)k_{b}^{A} + \lambda k_{b}^{B})(b - (1-\lambda)b_{0}^{A} - \lambda b_{0}^{B})^{2}$$

$$\frac{\partial V_{b}}{\partial \lambda} = \frac{1}{2}(k_{b}^{B} - k_{b}^{A})\left[b - (1-\lambda)b_{0}^{A} + \lambda b_{0}^{B})^{2} + (b_{0}^{A} - b_{0}^{B})(b - (1-\lambda)b_{0}^{A} - \lambda b_{0}^{B})\right]$$
(4.105)

### **GROMOS-96 bonds and angles**

Fourth power bond stretching and cosine based angle potentials are interpolated by linear interpolation of the force constant and the equilibrium position. Formulas are not given here.

### **Proper dihedrals**

For the proper dihedrals, the equations are somewhat more complicated:

$$V_{d} = ((1 - \lambda)k_{d}^{A} + \lambda k_{d}^{B})(1 + \cos(n_{\phi}\phi - ((1 - \lambda)\phi_{s}^{A} + \lambda\phi_{s}^{B}))$$

$$\frac{\partial V_{d}}{\partial \lambda} = (k_{d}^{B} - k_{d}^{A})\left[1 + \cos(n_{\phi}\phi - [(1 - \lambda)\phi_{s}^{A} + \lambda\phi_{s}^{B}]) - ((1 - \lambda)k_{d}^{A} + \lambda k_{d}^{B})(\phi_{s}^{A} - \phi_{s}^{B})\sin(n_{\phi}\phi - [(1 - \lambda)\phi_{s}^{A} + \lambda\phi_{s}^{B}]\right]$$

$$(4.106)$$

**Note:** that the multiplicity  $n_{\phi}$  can not be parameterized because the function should remain periodic on the interval  $[0, 2\pi]$ .

#### **Tabulated bonded interactions**

For tabulated bonded interactions only the force constant can interpolated:

$$V = ((1-\lambda)k^A + \lambda k^B)f (4.108)$$

$$\frac{\partial V}{\partial \lambda} = (k^B - k^A) f \tag{4.109}$$

#### **Coulomb interaction**

The Coulomb interaction between two particles of which the charge varies with  $\lambda$  is:

$$V_c = \frac{f}{\varepsilon_{rf}r_{ij}} \left[ (1 - \lambda)q_i^A q_j^A + \lambda q_i^B q_j^B \right]$$
 (4.110)

$$\frac{\partial V_c}{\partial \lambda} = \frac{f}{\varepsilon_{rf} r_{ij}} \left[ -q_i^A q_j^A + q_i^B q_j^B \right]$$
 (4.111)

where  $f = \frac{1}{4\pi\epsilon_0} = 138.935485$  (see chapter 2)

#### Coulomb interaction with reaction field

The coulomb interaction including a reaction field, between two particles of which the charge varies with  $\lambda$  is:

$$V_c = f \left[ \frac{1}{r_{ij}} + k_{rf} r_{ij}^2 - c_{rf} \right] \left[ (1 - \lambda) q_i^A q_j^A + \lambda q_i^B q_j^B \right]$$
(4.112)

$$\frac{\partial V_c}{\partial \lambda} = f \left[ \frac{1}{r_{ij}} + k_{rf} r_{ij}^2 - c_{rf} \right] \left[ -q_i^A q_j^A + q_i^B q_j^B \right]$$
(4.113)

**Note** that the constants  $k_{rf}$  and  $c_{rf}$  are defined using the dielectric constant  $\varepsilon_{rf}$  of the medium (see sec. 4.1.4).

#### **Lennard-Jones interaction**

For the Lennard-Jones interaction between two particles of which the *atom type* varies with  $\lambda$  we can write:

$$V_{LJ} = \frac{((1-\lambda)C_{12}^A + \lambda C_{12}^B)}{r_{ij}^{12}} - \frac{(1-\lambda)C_6^A + \lambda C_6^B}{r_{ij}^6}$$
(4.114)

$$\frac{\partial V_{LJ}}{\partial \lambda} = \frac{C_{12}^B - C_{12}^A}{r_{ij}^{12}} - \frac{C_6^B - C_6^A}{r_{ij}^6}$$
(4.115)

It should be noted that it is also possible to express a pathway from state A to state B using  $\sigma$  and  $\epsilon$  (see eqn. 4.5). It may seem to make sense physically, to vary the forcefield parameters  $\sigma$  and  $\epsilon$  rather than the derived parameters  $C_{12}$  and  $C_{6}$ . However, the difference between the pathways in parameter space is not large, and the free energy itself does not depend on the pathway, so we use the simple formulation presented above.

## **Kinetic Energy**

When the mass of a particle changes, there is also a contribution of the kinetic energy to the free energy (note that we can not write the momentum p as mv, since that would result in the sign of  $\frac{\partial Ek}{\partial \lambda}$  being incorrect [69]):

$$Ek = \frac{1}{2} \frac{p^2}{(1-\lambda)m^A + \lambda m^B}$$
 (4.116)

$$\frac{\partial Ek}{\partial \lambda} = -\frac{1}{2} \frac{p^2 (m^B - m^A)}{((1 - \lambda)m^A + \lambda m^B)^2}$$
(4.117)

after taking the derivative, we can insert p = mv, such that:

$$\frac{\partial Ek}{\partial \lambda} = -\frac{1}{2} \mathbf{v}^2 (m^B - m^A) \tag{4.118}$$

#### **Constraints**

The constraints are formally part of the Hamiltonian, and therefore they give a contribution to the free energy. In GROMACS this can be calculated using the LINCS or the SHAKE algorithm. If we have a number of constraint equations  $g_k$ :

$$g_k = r_k - d_k \tag{4.119}$$

where  $r_k$  is the distance vector between two particles and  $d_k$  is the constraint distance between the two particles, we can write this using a  $\lambda$ -dependent distance as

$$g_k = r_k - \left( (1 - \lambda)d_k^A + \lambda d_k^B \right) \tag{4.120}$$

the contribution  $C_{\lambda}$  to the Hamiltonian using Lagrange multipliers  $\lambda$ :

$$C_{\lambda} = \sum_{k} \lambda_{k} g_{k} \tag{4.121}$$

$$\frac{\partial C_{\lambda}}{\partial \lambda} = \sum_{k} \lambda_{k} \left( d_{k}^{B} - d_{k}^{A} \right) \tag{4.122}$$

#### 4.5.1 Soft-core interactions

The linear interpolation of the Lennard-Jones and Coulomb potentials gives problems when growing particles out of nothing or when making particles disappear ( $\lambda$  close to 0 or 1). To circumvent these problems, the singularities in the potentials need to be removed. This is done with soft-core potentials. In GROMACS the soft-core potential  $V_{sc}$  is:

$$V_{sc}(r) = (1 - \lambda)V^{A}(r_{A}) + \lambda V^{B}(r_{B})$$
(4.123)

$$r_A = \left(\alpha \sigma_A^6 \lambda^p + r^6\right)^{\frac{1}{6}} \tag{4.124}$$

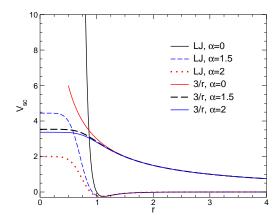

Figure 4.14: Soft-core interactions at  $\lambda=0.5$ , with p=2 and  $C_6^A=C_{12}^A=C_6^B=C_{12}^B=1$ .

$$r_B = \left(\alpha \sigma_B^6 (1 - \lambda)^p + r^6\right)^{\frac{1}{6}}$$
 (4.125)

where  $V^A$  and  $V^B$  are the normal "hard core" Van der Waals or electrostatic potentials in state A  $(\lambda=0)$  and state B  $(\lambda=1)$  respectively,  $\alpha$  is the soft-core parameter, p is the soft-core  $\lambda$  power,  $\sigma$  is the radius of the interaction, which is  $(C_{12}/C_6)^{1/6}$  or a predefined value when  $C_6$  or  $C_{12}$  is zero. For intermediate  $\lambda$ ,  $r_A$  and  $r_B$  alter the interactions very little when  $r>\alpha^{1/6}\sigma$  and they quickly switch the soft-core interaction to an almost constant value when r becomes smaller (Fig. 4.14). The force is:

$$F_{sc}(r) = -\frac{\partial V_{sc}(r)}{\partial r} = (1 - \lambda)F^A(r_A) \left(\frac{r}{r_A}\right)^5 + \lambda F^B(r_B) \left(\frac{r}{r_B}\right)^5$$
(4.126)

where  $F^A$  and  $F^B$  are the 'hard core' forces. The contribution to the derivative of the free energy is:

$$\frac{\partial V_{sc}(r)}{\partial \lambda} = -V^{A}(r_{A}) + V^{B}(r_{B}) + \alpha \frac{p}{6} \left( -(1-\lambda)\lambda^{p-1}F^{A}(r_{A})\sigma_{A}^{6}r_{A}^{-5} + \lambda(1-\lambda)^{p-1}F^{B}(r_{B})\sigma_{B}^{6}r_{B}^{-5} \right) (4.127)$$

The original Gromos Lennard-Jones soft-core function [70] uses p=2, but p=1 gives a smoother  $\partial H/\partial \lambda$  curve. When the changes between the two states involve both the disappearing and appearing of atoms, it is important that the overlapping of atoms happens around  $\lambda$ =0.5. This can usually be achieved with  $\alpha$ <0.7 for p=1 and  $\alpha$ <1.5 for p=2. Another issue which should be considered is the soft-core effect of hydrogens without Lennard-Jones interaction. Their soft-core  $\sigma$  is set with sc-sigma in the .mdp file. These hydrogens produce peaks in  $\partial H/\partial \lambda$  at  $\lambda$  is 0 and/or 1 for p=1 and close to 0 and/or 1 with p=2. Lowering sc-sigma will decrease this effect, but it will also increase the interactions with hydrogens relative to the other interactions in the soft-core state.

4.6. Methods 79

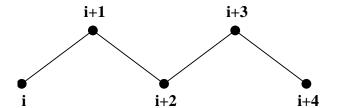

Figure 4.15: Atoms along an alkane chain.

### 4.6 Methods

#### 4.6.1 Exclusions and 1-4 Interactions.

Atoms within a molecule that are close by in the chain, *i.e.* atoms that are covalently bonded, or linked by one respectively two atoms are so-called *first neighbors*, *second neighbors* and *third neighbors*, (see Fig. 4.15). Since the interactions of atom **i** with atoms **i+1** and **i+2** 

are mainly quantum mechanical, they can not be modeled by a Lennard-Jones potential. Instead it is assumed that these interactions are adequately modeled by a harmonic bond term or constraint (i, i+1) and a harmonic angle term (i, i+2). The first and second neighbors (atoms i+1 and i+2) are therefore *excluded* from the Lennard-Jones interaction list of atom i; atoms i+1 and i+2 are called *exclusions* of atom i.

For third neighbors the normal Lennard-Jones repulsion is sometimes still too strong, which means that when applied to a molecule the molecule would deform or break due to the internal strain. This is especially the case for carbon-carbon interactions in a *cis*-conformation (*e.g. cis*-butane). Therefore for some of these interactions the Lennard-Jones repulsion has been reduced in the GROMOS force field, which is implemented by keeping a separate list of 1-4 and normal Lennard-Jones parameters. In other force fields, such as OPLS [71], the standard Lennard-Jones parameters are reduced by a factor of two, but in that case also the dispersion ( $r^{-6}$ ) and the coulomb interaction are scaled. GROMACS can use either of these methods.

#### 4.6.2 Charge Groups.

In principle the force calculation in MD is an  $O(N^2)$  problem. Therefore we apply a cutoff for non-bonded force (NBF) calculations: only the particles within a certain distance of each other are interacting. This reduces the cost to O(N) (typically 100N to 200N) of the NBF. It also introduces an error, which is, in most cases, acceptable, except when applying the cutoff implies the creation of charges, in which case you should consider using the lattice sum methods provided by GROMACS.

Consider a water molecule interacting with another atom. When we would apply the cutoff on an atom-atom basis we might include the atom-Oxygen interaction (with a charge of -0.82) without the compensating charge of the protons and so induce a large dipole moment over the system. Therefore we have to keep groups of atoms with total charge 0 together. These groups are called *charge groups*.

### 4.6.3 Treatment of Cutoffs

GROMACS is quite flexible in treating cutoffs, which implies there can be quite a number of parameters to set. These parameters are set in the input file for grompp. There are two sort of parameters that affect the cutoff interactions; you can select which type of interaction to use in each case, and which cutoffs should be used in the neighborsearching.

For both Coulomb and van der Waals interactions there are interaction type selectors (termed vdwtype and coulombtype) and two parameters, for a total of six nonbonded interaction parameters. See sec. 7.3.1 for a complete description of these parameters.

The neighbor searching (NS) can be performed using a single-range, or a twin-range approach. Since the former is merely a special case of the latter we will discuss the more general twin-range. In this case NS is described by two radii rlist and max(rcoulomb,rvdw). Usually one builds the neighbor list every 10 time steps or every 20 fs (parameter nstlist). In the neighbor list all interaction pairs that fall within rlist are stored. Furthermore, the interactions between pairs that do not fall within rlist but do fall within max(rcoulomb,rvdw) are computed during NS, and the forces and energy are stored separately, and added to short-range forces at every time step between successive NS. If rlist = max(rcoulomb,rvdw), no forces are evaluated during neighbor list generation. The virial is calculated from the sum of the short- and long-range forces. This means that the virial can be slightly asymmetrical at non-NS steps. In single precision the virial is almost always asymmetrical, because the off-diagonal elements are about as large as each element in the sum. In most cases this is not really a problem, since the fluctuations in de virial can be 2 orders of magnitude larger than the average.

Except for the plain cutoff, all of the interaction functions in Table 4.2 require that neighbor searching is done with a larger radius than the  $r_c$  specified for the functional form, because of the use of charge groups. The extra radius is typically of the order of 0.25 nm (roughly the largest distance between two atoms in a charge group plus the distance a charge group can diffuse within neighbor list updates).

|         | Parameters      |                           |
|---------|-----------------|---------------------------|
| Coulomb | Plain cutoff    | $r_c, \varepsilon_r$      |
|         | Reaction field  | $r_c, \varepsilon_{rf}$   |
|         | Shift function  | $r_1, r_c, \varepsilon_r$ |
|         | Switch function | $r_1, r_c, \varepsilon_r$ |
| VdW     | Plain cutoff    | $r_c$                     |
|         | Shift function  | $r_1, r_c$                |
|         | Switch function | $r_1, r_c$                |

Table 4.2: Parameters for the different functional forms of the non-bonded interactions.

### 4.7 Virtual interaction-sites

Virtual interaction-sites (called dummy atoms in GROMACS versions before 3.3) can be used in GROMACS in a number of ways. We write the position of the virtual site  $r_s$  as a function of the positions of other particles  $r_i$ :  $r_s = f(r_1...r_n)$ . The virtual site, which may carry charge, or can

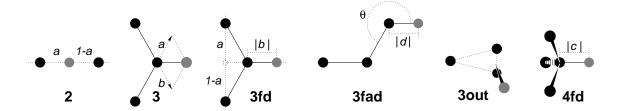

Figure 4.16: The six different types of virtual site construction in GROMACS. The constructing atoms are shown as black circles, the virutal sites in grey.

be involved in other interactions can now be used in the force calculation. The force acting on the virtual site must be redistributed over the particles with mass in a consistent way. A good way to do this can be found in ref. [72]. We can write the potential energy as

$$V = V(r_s, r_1, \dots, r_n) = V^*(r_1, \dots, r_n)$$
 (4.128)

The force on the particle i is then

$$\boldsymbol{F}_{i} = -\frac{\partial V^{*}}{\partial \boldsymbol{r}_{i}} = -\frac{\partial V}{\partial \boldsymbol{r}_{i}} - \frac{\partial V}{\partial \boldsymbol{r}_{s}} \frac{\partial \boldsymbol{r}_{s}}{\partial \boldsymbol{r}_{i}} = \boldsymbol{F}_{i}^{direct} + \boldsymbol{F}_{i}'$$
(4.129)

the first term of which is the normal force. The second term is the force on particle i due to the virtual site, which can be written in tensor notation:

$$\boldsymbol{F}_{i}' = \begin{bmatrix} \frac{\partial x_{s}}{\partial x_{i}} & \frac{\partial y_{s}}{\partial x_{i}} & \frac{\partial z_{s}}{\partial x_{i}} \\ \frac{\partial x_{s}}{\partial y_{i}} & \frac{\partial y_{s}}{\partial y_{i}} & \frac{\partial z_{s}}{\partial y_{i}} \\ \frac{\partial x_{s}}{\partial z_{i}} & \frac{\partial y_{s}}{\partial z_{i}} & \frac{\partial z_{s}}{\partial z_{i}} \end{bmatrix} \boldsymbol{F}_{s}$$

$$(4.130)$$

where  $F_s$  is the force on the virtual site and  $x_s$ ,  $y_s$  and  $z_s$  are the coordinates of the virtual site. In this way the total force and the total torque are conserved [72].

As a further note, the computation of the virial (eqn. 3.19) is non-trivial when virtual sites are used. Since the virial involves a summation over all the atoms (rather than virtual sites) the forces most be redistributed from the virtual sites to the atoms (using eqn. 4.130) before computation of the virial. In some special cases where the forces on the atoms can be written as a linear combination of the forces on the virtual sites (types 2 and 3 below) there is no difference between computing the virial before and after the redistribution of forces. However, in the general case redistribution should be done first.

There are six ways to construct virtual sites from surrounding atoms in GROMACS, which we classify by the number of constructing atoms. Note that all site types mentioned can be constructed from types 3fd (normalized, in-plane) and 3out (non-normalized, out of plane). However, the amount of computation involved increases sharply along this list, so we strongly recommended using the first adequate virtual site type that will be sufficient for a certain purpose. Fig. 4.16 depicts 6 of the available virtual site constructions. The conceptually simplest construction types are linear combinations:

$$\boldsymbol{r}_s = \sum_{i=1}^N w_i \, \boldsymbol{r}_i \tag{4.131}$$

The force is then redistributed using the same weights:

$$\boldsymbol{F}_{i}^{\prime} = w_{i} \, \boldsymbol{F}_{s} \tag{4.132}$$

The types of virtual sites supported in GROMACS are given in the list below. Constructing atoms in virtual sites can be virtual sites themselves, but only if they are higher in the list, i.e. virtual sites can be constructed from "particles" that are simpler virtual sites.

2. As a linear combination of two atoms (Fig. 4.16 2):

$$w_i = 1 - a \;, \; w_j = a$$
 (4.133)

In this case the virtual site is on the line through atoms i and j.

3. As a linear combination of three atoms (Fig. 4.16 3):

$$w_i = 1 - a - b$$
,  $w_i = a$ ,  $w_k = b$  (4.134)

In this case the virtual site is in the plane of the other three particles.

**3fd.** In the plane of three atoms, with a fixed distance (Fig. 4.16 3fd):

$$\boldsymbol{r}_s = \boldsymbol{r}_i + b \frac{\boldsymbol{r}_{ij} + a \boldsymbol{r}_{jk}}{|\boldsymbol{r}_{ij} + a \boldsymbol{r}_{jk}|} \tag{4.135}$$

In this case the virtual site is in the plane of the other three particles at a distance of |b| from i. The force on particles i, j and k due to the force on the virtual site can be computed as:

$$F'_{i} = F_{s} - \gamma(F_{s} - p) \qquad \gamma = \frac{b}{|r_{ij} + ar_{jk}|}$$

$$F'_{j} = (1 - a)\gamma(F_{s} - p) \quad \text{where} \quad p = \frac{r_{is} \cdot F_{s}}{r_{is} \cdot r_{is}} r_{is}$$

$$(4.136)$$

3fad. In the plane of three atoms, with a fixed angle and distance (Fig. 4.16 3fad):

$$r_s = r_i + d\cos\theta \frac{r_{ij}}{|r_{ij}|} + d\sin\theta \frac{r_{\perp}}{|r_{\perp}|} \text{ where } r_{\perp} = r_{jk} - \frac{r_{ij} \cdot r_{jk}}{r_{ij} \cdot r_{ij}} r_{ij}$$
 (4.137)

In this case the virtual site is in the plane of the other three particles at a distance of |d| from i at an angle of  $\alpha$  with  $r_{ij}$ . Atom k defines the plane and the direction of the angle. Note that in this case b and  $\alpha$  must be specified, instead of a and b (see also sec. 5.2.2). The force on particles i, j and k due to the force on the virtual site can be computed as (with  $r_{\perp}$  as defined in eqn. 4.137):

$$F'_{i} = F_{s} - \frac{d\cos\theta}{|r_{ij}|}F_{1} + \frac{d\sin\theta}{|r_{\perp}|}\left(\frac{r_{ij}\cdot r_{jk}}{r_{ij}\cdot r_{ij}}F_{2} + F_{3}\right)$$

$$F'_{j} = \frac{d\cos\theta}{|r_{ij}|}F_{1} - \frac{d\sin\theta}{|r_{\perp}|}\left(F_{2} + \frac{r_{ij}\cdot r_{jk}}{r_{ij}\cdot r_{ij}}F_{2} + F_{3}\right)$$

$$F'_{k} = \frac{d\sin\theta}{|r_{\perp}|}F_{2}$$

where 
$$F_1 = F_s - \frac{r_{ij} \cdot F_s}{r_{ij} \cdot r_{ij}} r_{ij}$$
,  $F_2 = F_1 - \frac{r_{\perp} \cdot F_s}{r_{\perp} \cdot r_{\perp}} r_{\perp}$  and  $F_3 = \frac{r_{ij} \cdot F_s}{r_{ij} \cdot r_{ij}} r_{\perp}$  (4.138)

3out. As a non-linear combination of three atoms, out of plane (Fig. 4.16 3out):

$$\boldsymbol{r}_s = \boldsymbol{r}_i + a\boldsymbol{r}_{ij} + b\boldsymbol{r}_{ik} + c(\boldsymbol{r}_{ij} \times \boldsymbol{r}_{ik}) \tag{4.139}$$

This enables the construction of virtual sites out of the plane of the other atoms. The force on particles i, j and k due to the force on the virtual site can be computed as:

$$\mathbf{F}'_{j} = \begin{bmatrix} a & -cz_{ik} & cy_{ik} \\ cz_{ik} & a & -cz_{ik} \\ -cy_{ik} & cz_{ik} & a \end{bmatrix} \mathbf{F}_{s}$$

$$\mathbf{F}'_{k} = \begin{bmatrix} b & cz_{ij} & -cy_{ij} \\ -cz_{ij} & b & cz_{ij} \\ cy_{ij} & -cz_{ij} & b \end{bmatrix} \mathbf{F}_{s}$$

$$\mathbf{F}'_{i} = \mathbf{F}_{s} - \mathbf{F}'_{j} - \mathbf{F}'_{k}$$

$$(4.140)$$

4fd. From four atoms, with a fixed distance (Fig. 4.16 4fd):

$$\boldsymbol{r}_s = \boldsymbol{r}_i + c \frac{\boldsymbol{r}_{ij} + a \boldsymbol{r}_{jk} + b \boldsymbol{r}_{jl}}{|\boldsymbol{r}_{ij} + a \boldsymbol{r}_{jk} + b \boldsymbol{r}_{il}|}$$
(4.141)

In this case the virtual site is at a distance of |c| from i. The force on particles i, j, k and l due to the force on the virtual site can be computed as:

$$F'_{i} = F_{s} - \gamma(F_{s} - p)$$

$$F'_{j} = (1 - a - b)\gamma(F_{s} - p)$$

$$F'_{k} = a\gamma(F_{s} - p)$$

$$F'_{l} = b\gamma(F_{s} - p)$$

$$p = \frac{r_{is} \cdot F_{s}}{r_{is} \cdot r_{is}} r_{is}$$

$$(4.142)$$

N. A linear combination of N atoms with relative weights  $a_i$ . The weight for atom i is:

$$w_i = a_i \left( \sum_{j=1}^{N} a_j \right)^{-1} \tag{4.143}$$

There are three options for setting the weights:

COG center of geometry: equal weights

COM center of mass:  $a_i$  is the mass of atom i; when in free-energy simulations the mass of the atom is changed, only the mass of the A-state is used for the weight

COW center of weights:  $a_i$  is defined by the user

# 4.8 Dispersion correction

In this section we derive long range corrections due to the use of a cut-off for Lennard Jones or Buckingham interactions. We assume that the cut-off is so long that the repulsion term can safely be neglected, and therefore only the dispersion term is taken into account. Due to the nature of the dispersion interaction, energy and pressure corrections both are negative. While the energy correction is usually small, it may be important for free energy calculations. The pressure correction in contrast is very large and can not be neglected. Although it is in principle possible to parameterize a force field such that the pressure is close to 1 bar even without correction, such a method makes the parameterization dependent on the cut-off and is therefore undesirable. Please note that it is not consistent to use the long range correction to the dispersion without using either a reaction field method or a proper long range electrostatics method such as Ewald summation or PPPM.

## 4.8.1 Energy

The long range contribution of the dispersion interaction to the virial can be derived analytically, if we assume a homogeneous system beyond the cut-off distance  $r_c$ . The dispersion energy between two particles is written as:

$$V(r_{ij}) = -C_6 r_{ij}^{-6} (4.144)$$

and the corresponding force is

$$\boldsymbol{F}_{ij} = -6 \, C_6 \, r_{ij}^{-8} \boldsymbol{r}_{ij} \tag{4.145}$$

In a periodic system it is not easy to calculate the full potentials, so usually a cut-off is applied, which can be abrupt or smooth. We will call the potential and force with cut-off  $V_c$  and  $F_c$ . The long-range contribution to the dispersion energy in a system with N particles and particle density  $\rho = N/V$  is:

$$V_{lr} = \frac{1}{2} N \rho \int_0^\infty 4\pi r^2 g(r) \left( V(r) - V_c(r) \right) dr$$
 (4.146)

We will integrate this for the shift function, which is the most general form of Van der Waals interaction available in Gromacs. The shift function has a constant difference S from 0 to  $r_1$  and is 0 beyond the cut-off distance  $r_c$ . We can integrate eqn. 4.146 assuming that the density in the sphere within  $r_1$  is equal to the global density and the radial distribution function g(r) is 1 beyond  $r_1$ :

$$V_{lr} = \frac{1}{2}N\left(\rho \int_{0}^{r_{1}} 4\pi r^{2}g(r) C_{6} S dr + \rho \int_{r_{1}}^{r_{c}} 4\pi r^{2} (V(r) - V_{c}(r)) dr + \rho \int_{r_{c}}^{\infty} 4\pi r^{2} V(r) dr\right)$$

$$= \frac{1}{2}N\left(\left(\frac{4}{3}\pi\rho r_{1}^{3} - 1\right) C_{6} S + \rho \int_{r_{1}}^{r_{c}} 4\pi r^{2} (V(r) - V_{c}(r)) dr - \frac{4}{3}\pi N\rho C_{6} r_{c}^{-3}\right)$$
(4.147)

where the term -1 corrects for the self-interaction. For a plain cut-off we only need to assume that g(r) is 1 beyond  $r_c$  and the correction reduces to [73]:

$$V_{lr} = -\frac{2}{3}\pi N\rho C_6 r_c^{-3} (4.148)$$

If we consider for example a box of pure water, simulated with a cut-off of 0.9 nm and a density of 1 g cm<sup>-3</sup> this correction is -0.75 kJ mol<sup>-1</sup> per molecule.

For a homogeneous mixture we need to define an average dispersion constant:

$$\langle C_6 \rangle = \frac{2}{N(N-1)} \sum_{i}^{N} \sum_{j>i}^{N} C_6(i,j)$$
 (4.149)

In GROMACS excluded pairs of atoms do not contribute to the average.

In the case of inhomogeneous simulation systems, e.g. a system with a lipid interface, the energy correction can be applied if  $\langle C_6 \rangle$  for both components is comparable.

## 4.8.2 Virial and pressure

The scalar virial of the system due to the dispersion interaction between two particles i and j is given by:

$$\Xi = -\frac{1}{2} \boldsymbol{r}_{ij} \cdot \boldsymbol{F}_{ij} = 3 C_6 r_{ij}^{-6}$$
 (4.150)

The pressure is given by:

$$P = \frac{2}{3V} \left( E_{kin} - \Xi \right) \tag{4.151}$$

The long-range correction to the virial is given by:

$$\Xi_{lr} = \frac{1}{2} N \rho \int_0^\infty 4\pi r^2 g(r) (\Xi - \Xi_c) dr$$
 (4.152)

We can again integrate the long range contribution to the virial assuming g(r) is 1 beyond  $r_1$ :

$$\Xi_{lr} = \frac{1}{2} N \rho \left( \int_{r_1}^{r_c} 4\pi r^2 (\Xi - \Xi_c) \, dr + \int_{r_c}^{\infty} 4\pi r^2 3 \, C_6 \, r_{ij}^{-6} \, dr \right)$$

$$= \frac{1}{2} N \rho \left( \int_{r_c}^{r_c} 4\pi r^2 (\Xi - \Xi_c) \, dr + 4\pi C_6 \, r_c^{-3} \right)$$
(4.153)

For a plain cut-off the correction to the pressure is [73]:

$$P_{lr} = -\frac{4}{3}\pi C_6 \,\rho^2 r_c^{-3} \tag{4.154}$$

Using the same example of a water box, the correction to the virial is  $0.75 \text{ kJ mol}^{-1}$  per molecule, the corresponding correction to the pressure for SPC water is approximately -280 bar.

For homogeneous mixtures we can again use the average dispersion constant  $\langle C_6 \rangle$  (eqn. 4.149):

$$P_{lr} = -\frac{4}{3}\pi \langle C_6 \rangle \rho^2 r_c^{-3} \tag{4.155}$$

For inhomogeneous systems eqn. 4.155 can be applied under the same restriction as holds for the energy (see sec. 4.8.1).

# 4.9 Long Range Electrostatics

#### 4.9.1 Ewald summation

The total electrostatic energy of N particles and the periodic images are given by

$$V = \frac{f}{2} \sum_{n_x} \sum_{n_y} \sum_{n_z *} \sum_{i}^{N} \sum_{j}^{N} \frac{q_i q_j}{\mathbf{r}_{ij,\mathbf{n}}}.$$
 (4.156)

 $(n_x, n_y, n_z) = \mathbf{n}$  is the box index vector, and the star indicates that terms with i = j should be omitted when  $(n_x, n_y, n_z) = (0, 0, 0)$ . The distance  $\mathbf{r}_{ij,\mathbf{n}}$  is the real distance between the charges and not the minimum-image. This sum is conditionally convergent, but very slow.

Ewald summation was first introduced as a method to calculate long-range interactions of the periodic images in crystals [74]. The idea is to convert the single slowly-converging sum eqn. 4.156 into two quickly-converging terms and a constant term:

$$V = V_{dir} + V_{rec} + V_0 (4.157)$$

$$V_{dir} = \frac{f}{2} \sum_{i,j}^{N} \sum_{n_x} \sum_{n_y} \sum_{n_z *} q_i q_j \frac{\operatorname{erfc}(\beta r_{ij,\mathbf{n}})}{r_{ij,\mathbf{n}}}$$
(4.158)

$$V_{rec} = \frac{f}{2\pi V} \sum_{i,j}^{N} q_i q_j \sum_{m_x} \sum_{m_y} \sum_{m_z *} \frac{\exp\left(-(\pi \mathbf{m}/\beta)^2 + 2\pi i \mathbf{m} \cdot (\mathbf{r}_i - \mathbf{r}_j)\right)}{\mathbf{m}^2}$$
(4.159)

$$V_0 = -\frac{f\beta}{\sqrt{\pi}} \sum_{i=1}^{N} q_i^2, \tag{4.160}$$

where  $\beta$  is a parameter that determines the relative weight of the direct and reciprocal sums and  $\mathbf{m}=(m_x,m_y,m_z)$ . In this way we can use a short cutoff (of the order of 1 nm) in the direct space sum and a short cutoff in the reciprocal space sum (e.g. 10 wave vectors in each direction). Unfortunately, the computational cost of the reciprocal part of the sum increases as  $N^2$  (or  $N^{3/2}$  with a slightly better algorithm) and it is therefore not realistic for use in large systems.

#### **Using Ewald**

Don't use Ewald unless you are absolutely sure this is what you want - for almost all cases the PME method below will perform much better. If you still want to employ classical Ewald summation enter this in your .mdp file, if the side of your box is about 3 nm:

```
coulombtype = Ewald
rvdw = 0.9
rlist = 0.9
rcoulomb = 0.9
fourierspacing = 0.6
ewald_rtol = 1e-5
```

The fourierspacing parameter times the box dimensions determines the highest magnitude of wave vectors  $m_x, m_y, m_z$  to use in each direction. With a 3 nm cubic box this example would use 11 wave vectors (from -5 to 5) in each direction. The <code>ewald\_rtol</code> parameter is the relative strength of the electrostatic interaction at the cutoff. Decreasing this gives you a more accurate direct sum, but a less accurate reciprocal sum.

#### 4.9.2 PME

Particle-mesh Ewald is a method proposed by Tom Darden [9, 10] to improve the performance of the reciprocal sum. Instead of directly summing wave vectors, the charges are assigned to a grid using cardinal B-spline interpolation. This grid is then Fourier transformed with a 3D FFT algorithm and the reciprocal energy term obtained by a single sum over the grid in k-space.

The potential at the grid points is calculated by inverse transformation, and by using the interpolation factors we get the forces on each atom.

The PME algorithm scales as  $N \log(N)$ , and is substantially faster than ordinary Ewald summation on medium to large systems. On very small systems it might still be better to use Ewald to avoid the overhead in setting up grids and transforms. For the parallelization of PME see the section on MPMD PME (3.17.5).

#### **Using PME**

To use Particle-mesh Ewald summation in GROMACS, specify the following lines in your .mdp file:

```
coulombtype = PME
rvdw = 0.9
rlist = 0.9
rcoulomb = 0.9
fourierspacing = 0.12
pme_order = 4
ewald_rtol = 1e-5
```

In this case the fourierspacing parameter determines the maximum spacing for the FFT grid and pme\_order controls the interpolation order. Using 4th order (cubic) interpolation and this spacing should give electrostatic energies accurate to about  $5 \cdot 10^{-3}$ . Since the Lennard-Jones energies are not this accurate it might even be possible to increase this spacing slightly.

Pressure scaling works with PME, but be aware of the fact that anisotropic scaling can introduce artificial ordering in some systems.

#### 4.9.3 PPPM

The Particle-Particle Particle-Mesh methods of Hockney & Eastwood can also be applied in GRO-MACS for the treatment of long range electrostatic interactions [75, 9, 76]. With this algorithm the charges of all particles are spread over a grid of dimensions  $(n_x, n_y, n_z)$  using a weighting function

called the triangle-shaped charged distribution:

$$W(\mathbf{r}) = W(x) W(y) W(z)$$

$$W(\xi) = \begin{cases} \frac{3}{4} - \left(\frac{\xi}{h}\right)^2 & |\xi| \le \frac{h}{2} \\ \frac{1}{2} \left(\frac{3}{2} - \frac{|\xi|}{h}\right)^2 & \frac{h}{2} < |\xi| < \frac{3h}{2} \\ 0 & \frac{3h}{2} \le |\xi| \end{cases}$$
(4.161)

where  $\xi$  (is x, y or z) is the distance to a grid point in the corresponding dimension. Only the 27 closest grid points need to be taken into account for each charge.

Then, this charge distribution is Fourier transformed using a 3D inverse FFT routine. In Fourier space a convolution with function  $\hat{G}$  is performed:

$$\hat{G}(k) = \frac{\hat{g}(k)}{\epsilon_0 k^2} \tag{4.162}$$

where  $\hat{g}$  is the Fourier transform of the charge spread function g(r). This yield the long range potential  $\hat{\phi}(k)$  on the mesh, which can be transformed using a forward FFT routine into the real space potential. Finally the potential and forces are retrieved using interpolation [76]. It is not easy to calculate the full long-range virial tensor with PPPM, but it is possible to obtain the trace. This means that the sum of the pressure components is correct (and therefore the isotropic pressure) but not necessarily the individual pressure components!

#### **Using PPPM**

To use the PPPM algorithm in GROMACS, specify the following lines in your .mdp file:

```
coulombtype = PPPM
rlist = 1.0
rcoulomb = 0.85
rcoulomb_switch = 0.0
rvdw = 1.0
fourierspacing = 0.075
```

For details on the switch parameters see the section on modified long-range interactions in this manual. When using PPPM we recommend to take at most 0.075 nm per gridpoint (*e.g.* 20 gridpoints for 1.5 nm). PPPM does not provide the same accuracy as PME but can be slightly faster in some cases. Due to the problem with the pressure tensor you shouldn't use it with pressure coupling.

We're somewhat ambivalent about PPPM, so if you use it please contact us - otherwise it might be removed from future relases so we can concentrate our efforts on PME.

### 4.9.4 Optimizing Fourier transforms

To get the best possible performance you should try to avoid large prime numbers for grid dimensions. The FFT code used in GROMACS is optimized for grid sizes of the form  $2^a 3^b 5^c 7^d 11^e 13^f$ ,

4.10. Force field

where e+f is 0 or 1 and the other exponents arbitrary. (See further the documentation of the FFT algorithms at www.fftw.org.

It is also possible to optimize the transforms for the current problem by performing some calculations at the start of the run. This is not done per default since it takes a couple of minutes, but for large runs it will save time. Turn it on by specifying

```
optimize_fft = yes
in your .mdp file.
```

When running in parallel the grid must be communicated several times and thus hurting scaling performance. With PME you can improve this by increasing grid spacing while simultaneously increasing the interpolation to *e.g.* 6th order. Since the interpolation is entirely local a this will improve the scaling in most cases.

### 4.10 Force field

A force field is built up from two distinct components:

- The set of equations (called the *potential functions*) used to generate the potential energies and their derivatives, the forces. These are described in detail in the previous chapter.
- The parameters used in this set of equations. These are not given in this manual, but in the data files corresponding to your GROMACS distribution.

Within one set of equations various sets of parameters can be used. Care must be taken that the combination of equations and parameters form a consistent set. It is in general dangerous to make *ad hoc* changes in a subset of parameters, because the various contributions to the total force are usually interdependent. This means in principle that every change should be documented, verified by comparison to experimental data and published in a peer-reviewd journal before it can be used.

GROMACS 4.0 includes several force fields, and additional ones are available on the website. If you do not know which one to select we recommend Gromos96 for united-atom setups and OPLS-AA/L for all-atom parameters. That said, we describe the available options in some detail.

## 4.10.1 GROMOS87

The GROMOS-87 suite of programs and corresponding force field[55] formed the basis for the development of GROMACS in the early 1990s. The original GROMOS87 force field is not available in GROMACS. In previous versions (< 3.3.2) there used to be the so-called GROMACS force field which was based on GROMOS-87 [55], with a small modification concerning the interaction between water-oxygens and carbon atoms [77, 78], as well as 10 extra atom types [79, 80, 77, 78, 81]. Whenever using this force field, please cite the above references, and do not call it GROMACS force field, instead name it GROMOS-87 [55] with corrections as detailed in [77, 78].

### All-hydrogen force-field

The GROMACS all-hydrogen force-field is almost identical to the normal GROMACS forcefield, since the extra hydrogens have no Lennard-Jones interaction and zero charge. The only differences are in the bond angle and improper dihedral angle terms. This forcefield is only useful when you need the exact hydrogen positions, for instance for distance restraints derived from NMR measurements. When citing this force field please read the previous paragraph.

#### 4.10.2 GROMOS-96

GROMACS supports the GROMOS-96 force fields [54]. All parameters for the 43a1, 43a2 (development, improved alkane dihedrals) and 43b1 (vacuum) force fields are included. All standard building blocks are included and topologies can be build automatically by pdb2gmx. The GROMOS-96 force field is a further development of the GROMOS-87 force field on which the GROMACS forcefield is based. The GROMOS-96 force field has improvements over the GROMACS force field for proteins and small molecules. It is not, however, recommended for use with long alkanes and lipids. The GROMOS-96 force field differs from the GROMACS force field in a few aspects:

- the force field parameters
- the parameters for the bonded interactions are not linked to atom types
- a fourth power bond stretching potential (sec. 4.2.1)
- an angle potential based on the cosine of the angle (sec. 4.2.5)

There are two differences in implementation between GROMACS and GROMOS-96 which can lead to slightly different results when simulating the same system with both packages:

- in GROMOS-96 neighbor searching for solvents is performed on the first atom of the solvent molecule, this is not implemented in GROMACS, but the difference with searching with centers of charge groups is very small
- the virial in GROMOS-96 is molecule-based. This is not implemented in GROMACS, which uses atomic virials

The GROMOS-96 force field was parameterized with a Lennard-Jones cutoff of 1.4 nm, so be sure to use a Lennard-Jones cutoff of at least 1.4. A larger cutoff is possible, because the Lennard-Jones potential and forces are almost zero beyond 1.4 nm.

#### **GROMOS-96 files**

GROMACS can read and write GROMOS-96 coordinate and trajectory files. These files should have the extension .g96. Such a file can be a GROMOS-96 initial/final configuration file or a coordinate trajectory file or a combination of both. The file is fixed format; all floats are written as 15.9 (files can get huge). GROMACS supports the following data blocks in the given order:

4.10. Force field 91

```
• Header block: TITLE (mandatory)
```

```
• Frame blocks: TIMESTEP (optional)
POSITION/POSITIONRED (mandatory)
VELOCITY/VELOCITYRED (optional)
BOX (optional)
```

See the GROMOS-96 manual [54] for a complete description of the blocks. Note that all GROMACS programs can read compressed (.Z) or gzipped (.gz) files.

- 4.10.3 OPLS/AA
- 4.10.4 Amber
- 4.10.5 CHARMM
- 4.10.6 Martini

# **Chapter 5**

# **Topologies**

#### 5.1 Introduction

GROMACS must know on which atoms and combinations of atoms the various contributions to the potential functions (see chapter 4) must act. It must also know what parameters must be applied to the various functions. All this is described in the *topology* file \*.top, which lists the *constant attributes* of each atom. There are many more atom types than elements, but only atom types present in biological systems are parameterized in the force field, plus some metals, ions and silicon. The bonded and special interactions are determined by fixed lists that are included in the topology file. Certain non-bonded interactions must be excluded (first and second neighbors), as these are already treated in bonded interactions. In addition there are *dynamic attributes* of atoms: their positions, velocities and forces, but these do not strictly belong to the molecular topology.

This Chapter describes the set up of the topology file, the  $\star$ .top file and the database files: what the parameters stand for and how/where to change them if needed. First all file formats are explained. Section 5.8.1 describes the organization of the force-field files.

**Note:** if you construct your own topologies, we encourage you to upload them to our topology archive at www.gromacs.org! Just imagine how thankful you'd have been if your topology had been available there before you started. The same goes for new force field or modified versions of the standard force fields - contribute them to the force field archive!

## 5.2 Particle type

In GROMACS there are 5 types of particles, see Table 5.1. Only regular atoms and virtual interaction-sites are used in GROMACS; shells are necessary for polarizable models like the Shell-Water models [30].

| Particle                  | Symbol   |
|---------------------------|----------|
| atoms                     | A        |
| shells                    | S        |
| virtual interaction-sites | V (or D) |

Table 5.1: Particle types in GROMACS

#### 5.2.1 Atom types

Depending on the force field GROMACS uses different atom types, a sample from the deprecated "gromacs" force field is listed below, with their corresponding masses (in a.m.u.). This is the same listing as in the file ff???. atp (.atp = atom type parameter file), therefore in this file you can change and/or add an atom type.

```
O
        15.99940
                  ; carbonyl oxygen (C=O)
OM
        15.99940
                  ; carboxyl oxygen (CO-)
                  ; hydroxyl oxygen (OH)
OA
        15.99940
OW
        15.99940
                  ; water oxygen
                  ; peptide nitrogen (N or NH)
N
        14.00670
NT
        14.00670
                  ; terminal nitrogen (NH2)
NL
        14.00670
                  ; terminal nitrogen (NH3)
NR5
        14.00670
                  ; aromatic N (5-ring,2 bonds)
NR5*
        14.00670
                  ; aromatic N (5-ring,3 bonds)
NP
        14.00670
                  ; porphyrin nitrogen
C
                  ; bare carbon (peptide, C=O, C-N)
        12.01100
CH1
        13.01900
                  ; aliphatic CH-group
CH2
        14.02700
                  ; aliphatic CH2-group
CH3
        15.03500
                  ; aliphatic CH3-group
```

Atomic detail is used except for hydrogen atoms bound to (aliphatic) carbon atoms, which are treated as *united atoms*. No special hydrogen-bond term is included. Note that other force field like OPLS/AA and Amber99 use all atoms.

For backward compatibility we retain here some reference to parameters present in the "gromacs" force field. The last 10 atom types were not part of the original GROMOS-87 force field [55] and when you use them you can refer to one or more of the following papers:

- F was taken from ref. [80],
- CP2 and CP3 from ref. [77] and references cited therein,
- CR5, CR6 and HCR from ref. [82]
- OWT3 from ref. [79]
- SD, OD and CD from ref. [81]

Note that we recommend against using these parameters in new projects since they are not well-tested.

**Note:** GROMACS makes use of the atom types as a name, *not* as a number (as *e.g.* in GROMOS).

5.2. Particle type 95

#### 5.2.2 Virtual sites

Some force fields use virtual interaction-sites (interaction sites that are constructed from other particle postions) on which certain interactions are located (*e.g.* on benzene rings, to reproduce the correct quadrupole). This is described in sec. 4.7.

To make virtual sites in your system, you should include a section [ virtual\_sites? ] (for backward compatibility the old name [ dummies? ] can also be used) in your topology file, where the '?' stands for the number constructing particles for the virtual site. This will be '2' for type 2, '3' for types 3, 3fd, 3fad and 3out and '4' for type 4fd (the different types are explained in sec. 4.7).

#### Parameters for type 2 should look like this:

```
[ virtual_sites2 ]
; Site from funct a
5 1 2 1 0.7439756
```

#### for type 3 like this:

```
[ virtual_sites3 ]
; Site from funct a b
5 1 2 3 1 0.7439756 0.128012
```

#### for type 3fd like this:

```
[ virtual_sites3 ]
; Site from funct a d
5 1 2 3 2 0.5 -0.105
```

#### for type 3fad like this:

```
[ virtual_sites3 ]
; Site from funct theta d
5 1 2 3 3 120 0.5
```

#### for type 3out like this:

```
[ virtual_sites3 ]
; Site from funct a b c
5 1 2 3 4 -0.4 -0.4 6.9281
```

#### for type 4fd like this:

```
[ virtual_sites4 ]
; Site from funct a b d
5 1 2 3 4 1 0.33333 0.33333 -0.105
```

This will result in the construction of a virtual site, number 5 (first column 'Site'), based on the positions of 1 and 2 or 1, 2 and 3 or 1, 2, 3 and 4 (next two, three or four columns 'from') following the rules determined by the function number (next column 'funct') with the parameters

| Property | Symbol     | Unit     |
|----------|------------|----------|
| Type     | -          | -        |
| Mass     | m          | a.m.u.   |
| Charge   | q          | electron |
| epsilon  | $\epsilon$ | kJ/mol   |
| sigma    | $\sigma$   | nm       |

Table 5.2: Static atom type properties in GROMACS

specified (last one, two or three columns 'a b..').

Note that if any constant bonded interactions defined between virtual sites and/or normal atoms will be removed by grompp, this happens after the exclusions have been generated. This way, exclusions will not be affected by an atom being defined as virtual site or not, but by the bonding configuration of the atom.

#### 5.3 Parameter files

#### 5.3.1 Atoms

A number of *static* properties are assigned to the atom types in the GROMACS force field: Type, Mass, Charge,  $\epsilon$  and  $\sigma$  (see Table 5.2 The mass is listed in ff???.atp (see 5.2.1), whereas the charge is listed in ff???.rtp (.rtp = residue topology parameter file, see 5.6.1). This implies that the charges are only defined in the building blocks of amino acids or user defined building blocks. When generating a topology (\*.top) using the pdb2gmx program the information from these files is combined.

The following dynamic quantities are associated with an atom

- Position x
- Velocity v

These quantities are listed in the coordinate file, \*.gro (see section File format, 5.7.6).

#### 5.3.2 Bonded parameters

The bonded parameters (*i.e.* bonds, bond angles, improper and proper dihedrals) are listed in ff???bon.itp. The term func is 1 for harmonic and 2 for GROMOS-96 bond and angle potentials. For the dihedral, this is explained after this listing.

```
[ bondtypes ]
; i j func b0 kb
C O 1 0.12300 502080.
C OM 1 0.12500 418400.
.....
```

5.3. Parameter files 97

```
[ angletypes ]
; i j k func th0 cth
HO OA C 1 109.500 397.480
HO OA CH1 1 109.500 397.480
. . . . . .
[ dihedraltypes ]
; i l func q0 cq
NR5* NR5 2 0.000 167.360
NR5* NR5* 2 0.000 167.360
. . . . . .
[ dihedraltypes ]
; j k func phi0 cp mult
C OA 1 180.000 16.736 2
C N 1 180.000 33.472 2
. . . . . .
[ dihedraltypes ]
; Ryckaert-Bellemans Dihedrals
; aj ak funct
CP2 CP2 3 9.2789 12.156 -13.120 -3.0597 26.240 -31.495
```

Also in this file are the Ryckaert-Bellemans [83] parameters for the CP2-CP2 dihedrals in alkanes or alkane tails with the following constants:

(**Note:** The use of this potential implies the exclusion of LJ interactions between the first and the last atom of the dihedral, and  $\psi$  is defined according to the 'polymer convention' ( $\psi_{trans}=0$ )). So there are three types of dihedrals in the GROMACS force field:

- proper dihedral: funct = 1, with mult = multiplicity, so the number of possible angles
- improper dihedral : funct = 2
- Ryckaert-Bellemans dihedral : funct = 3

In the file ff???bon.itp you can add bonded parameters. If you want to include parameters for new atom types, make sure you define this new atom type in ff???.atp as well.

#### 5.3.3 Non-bonded parameters

The non-bonded parameters consist of the Van der Waals parameters V (c6) and W (c12), as listed in the file ff???nb.itp, where ptype is the particle type (see Table 5.1):

```
[ atomtypes ]
;name mass charge ptype c6 c12
0 15.99940 0.000 A 0.22617E-02 0.74158E-06
OM 15.99940 0.000 A 0.22617E-02 0.74158E-06
.....
[ nonbond_params ]
; i j func c6 c12
0 0 1 0.22617E-02 0.74158E-06
0 OA 1 0.22617E-02 0.13807E-05
.....
[ pairtypes ]
; i j func cs6 cs12 ; THESE ARE 1-4 INTERACTIONS
0 0 1 0.22617E-02 0.74158E-06
0 OM 1 0.22617E-02 0.74158E-06
.....
```

The parameters V and W can be defined in two different ways, depending on the combination rule that was chosen in the [ defaults ] section op the topology file (see 5.7.1):

Some or all combinations for different atom-types can be given in the [nonbond\_params] section. Any combination that is not given will be computed according to the combination rule:

for combination rules 1 and 3: 
$$C_{ij}^{(6)} = \left( C_i^{(6)} C_j^{(6)} \right)^{\frac{1}{2}}$$

$$C_{ij}^{(12)} = \left( C_i^{(12)} C_j^{(12)} \right)^{\frac{1}{2}}$$
(5.3)

for combination rule 2: 
$$\begin{aligned} \sigma_{ij} &= \frac{1}{2}(\sigma_i + \sigma_j) \\ \epsilon_{ij} &= \sqrt{\epsilon_i \, \epsilon_j} \end{aligned}$$
 (5.4)

#### 5.3.4 Pair interactions

Extra Lennard-Jones and electrostatic interactions between pairs of atoms in a molecule can be added in the [pairs] section of a molecule definition. The parameters for these interactions can be set independently from the non-bonded interaction parameters. In the GROMOS force

5.4. Exclusions 99

fields pairs are only used to modify the 1-4 interactions (interactions of atoms separated by three bonds). In these forcefields the 1-4 interactions are excluded from the non-bonded interactions (see sec. 5.4).

The pair interaction parameters for the atom types in ff???nb.itp are listed in the [pairtypes] section. The GROMOS force fields list all these interactions explicitly, but this section might be empty for force fields like OPLS that calculate the 1-4 interactions by scaling. Pair parameters which are not present in the [pairtypes] section are only generated when generate pairs is set to yes in the topology (see 5.7.1). When generate pairs is set to no, grompp will give a warning for each pair type for which no parameters are given.

#### 5.4 Exclusions

The exclusions for bonded particles are generated by grompp for neighboring atoms up to a certain number of bonds away, as defined in the [ moleculetype ] section in the topology file (see 5.7.1). Particles are considered bonded when they are connected by bonds ([ bonds ] types 1 to 5, 7 or 8) or constraints ([ constraints ] type 1). [ bonds ] type 5 can be used to create a connection between two atoms without creating an interaction. There is a harmonic interaction ([ bonds ] type 6) which does not connect the atoms by a chemical bond. There is also a second constraint type ([ constraints ] type 2) which fixes the distance, but does not connect the atoms by a chemical bond. For a complete list of all these interactions see Table 5.4.

Extra exclusions within a molecule can be added manually in a [exclusions] section. Each line should start with one atom index, followed by one or more atom indices. All non-bonded interactions between the first atom and the other atoms will be excluded.

When all non-bonded interactions within or between groups of atoms need to be excluded, is it more convenient and much more efficient to use energy monitor group exclusions (see sec. 3.3).

#### 5.5 Constraints

Constraints are defined in the [ constraints ] section. The format is two atom numbers followed by the function type, which can be 1 or 2 and the constraint distance. The only difference between the two types is that type 1 is used for generating exclusions and type 2 is not (see sec. 5.4). The distances are constrained using the LINCS or the SHAKE algorithm, which can be selected in the \*.mdp file. Both types of constraints can be perturbed in free-energy calculations by adding a second constraint distance (see 5.7.5). Several types of bonds and angles (see Table 5.4) can be converted automatically to constraints by grompp. There are several options for this in the \*.mdp file.

We have also implemented the SETTLE algorithm [32] which is an analytical solution of SHAKE specifically for water. SETTLE can be selected in the topology file. Check for instance the SPC molecule definition:

```
[ moleculetype ]
; molname nrexcl
SOL 1
```

```
[ atoms ]
; nr at type res nr ren nm at nm cg nr charge
1 OW 1 SOL OW1 1 -0.82
2 HW 1 SOL HW2 1 0.41
3 HW 1 SOL HW3 1 0.41

[ settles ]
; OW funct doh dhh
1 1 0.1 0.16333

[ exclusions ]
1 2 3
2 1 3
3 1 2
```

The section [ settles ] defines the first atom of the watery molecule. The settle funct is always one, and the distance between O-H and H-H distances must be given. Note that the algorithm can also be used for TIP3P and TIP4P [79]. TIP3P just has another geometry. TIP4P has a virtual site, but since that is generated it does not need to be shaken (nor stirred).

#### 5.6 Databases

#### 5.6.1 Residue database

The file holding the residue database is ff???.rtp. Originally this file contained building blocks (amino acids) for proteins, and is the GROMACS interpretation of the rt37c4.dat file of GROMOS. So the residue file contains information (bonds, charge, charge groups and improper dihedrals) for a frequently used building block. It is better *not* to change this file because it is standard input for pdb2gmx, but if changes are needed make them in the \*.top file (see 5.7.1). However, in the ff???.rtp file the user can define a new building block or molecule: see for example 2,2,2-trifluoroethanol (TFE) or *n*-decane (C10). But when defining new molecules (non-protein) it is preferable to create a \*.itp file. This will be discussed in section 5.7.2. When adding a new protein residue to the database, don't forget to add the residue name to the aminoacids.dat file, so that grompp, make\_ndx and analysis tools can recognize the residue as a protein residue (see 8.1.1).

The file ff???.rtp is only used by pdb2gmx. As mentioned before, the only extra information this program needs from ff???.rtp is bonds, charges of atoms, charge groups and improper dihedrals, because the rest is read from the coordinate input file (in the case of pdb2gmx, a pdb format file). Some proteins contain residues that are not standard, but are listed in the coordinate file. You have to construct a building block for this "strange" residue, otherwise you will not obtain a \*.top file. This also holds for molecules in the coordinate file such as phosphate or sulphate ions. The residue database is constructed in the following way:

```
[ bondedtypes ] ; mandatory
; bonds angles dihedrals impropers
```

5.6. Databases 101

```
1 1 1 2 ; mandatory
[ GLY ] ; mandatory
[ atoms ] ; mandatory
; name type charge chargegroup
N N -0.280 0
н н 0.280 0
CA CH2 0.000 1
C C 0.380 2
0 0 -0.380 2
[ bonds ] ; optional
;atom1 atom2 b0 kb
N H
N CA
CA C
C O
-C N
[ exclusions ] ; optional
;atom1 atom2
[ angles ] ; optional
;atom1 atom2 atom3 th0 cth
[ dihedrals ] ; optional
;atom1 atom2 atom3 atom4 phi0 cp mult
[ impropers ] ; optional
;atom1 atom2 atom3 atom4 q0 cq
N -C CA H
-C -CA N -O
[ ZN ]
[ atoms ]
ZN ZN 2.000 0
```

The file is free format, the only restriction is that there can be at most one entry on a line. The first field in the file is the [bondedtypes] field, which is followed by four numbers, that indicate the interaction type for bonds, angles, dihedrals and improper dihedrals. The file contains residue entries, which consist of atoms and optionally bonds, angles dihedrals and impropers. The charge group codes denote the charge group numbers. Atoms in the same charge group should always be below each other. When using the hydrogen database with pdb2gmx for adding missing

hydrogens, the atom names defined in the .rtp entry should correspond exactly to the naming convention used in the hydrogen database, see 5.6.2. The atom names in the bonded interaction can be preceded by a minus or a plus, indicating that the atom is in the preceding or following residue respectively. Parameters can be added to bonds, angles, dihedrals and impropers, these parameters override the standard parameters in the .itp files. This should only be used in special cases. Instead of parameters, a string can be added for each bonded interaction, this is used in GROMOS96 .rtp files. These strings are copied to the topology file and can be replaced by force field parameters by the C-preprocessor in grompp using #define statements.

pdb2gmx automatically generates all angles. This means that for the GROMACS force field the [ angles ] field is only useful for overriding .itp parameters. For the GROMOS-96 force field the interaction number off all angles need to be specified.

pdb2gmx automatically generates one proper dihedral for every rotatable bond, preferably on heavy atoms. When the [dihedrals] field is used, no other dihedrals will be generated for the bonds corresponding to the specified dihedrals. It is possible to put more than one dihedral on a rotatable bond.

pdb2gmx sets the number of exclusions to 3, which means that interactions between atoms connected by at most 3 bonds are excluded. Pair interactions are generated for all pairs of atoms which are separated by 3 bonds (except pairs of hydrogens). When more interactions need to be excluded, or some pair interactions should not be generated, an [exclusions] field can be added, followed by pairs of atom names on separate lines. All non-bonded and pair interactions between these atoms will be excluded.

#### 5.6.2 Hydrogen database

The hydrogen database is stored in ff????.hdb. It contains information for the pdb2gmx program on how to connect hydrogen atoms to existing atoms. In versions of the database before GROMACS 3.3, hydrogen atoms were named after the atom they are connected to: the first letter of the atom name ws replaced by an 'H'. In the versions from 3.3 onwards, the H atom has to be listed explicitly, because the old behaviour was protein-specific and hence could not be generalized to other molecules. If more then one hydrogen atom is connected to the same atom, a number will be added to the end of the hydrogen atom name. For example, adding two hydrogen atoms to ND2 (in asparagine), the hydrogen atoms will be named HD21 and HD22. This is important since atom naming in the .rtp file (see 5.6.1) must be the same. The format of the hydrogen database is as follows:

```
; res # additions
# H add type H i j k
ALA 1
1 1 H N -C CA
ARG 4
1 2 H N CA C
1 1 HE NE CD CZ
2 3 HH1 NH1 CZ NE
2 3 HH2 NH2 CZ NE
```

5.6. Databases 103

On the first line we see the residue name (ALA or ARG) and the number of additions. After that follows one line for each addition, on which we see:

- The number of H atoms added
- The way of adding H atoms, can be any of
  - 1 one planar hydrogen, e.g. rings or peptide bond one hydrogen atom (n) is generated, lying in the plane of atoms (i,j,k) on the plane bisecting angle (j-i-k) at a distance of 0.1 nm from atom i, such that the angles (n-i-j) and (n-i-k) are > 90°
  - 2 *one single hydrogen*, e.g. *hydroxyl* one hydrogen atom (n) is generated at a distance of 0.1 nm from atom i, such that angle (n-i-j)=109.5 degrees and dihedral (n-i-j-k)=trans
  - 3 two planar hydrogens, e.g. - $NH_2$  two hydrogens (n1,n2) are generated at a distance of 0.1 nm from atom i, such that angle (n1-i-j)=(n2-i-j)=120 degrees and dihedral (n1-i-j-k)=cis and (n2-i-j-k)=trans, such that names are according to IUPAC standards [84]
  - 4 two or three tetrahedral hydrogens, e.g.  $-CH_3$  three (n1,n2,n3) or two (n1,n2) hydrogens are generated at a distance of 0.1 nm from atom i, such that angle (n1-i-j)=(n2-i-j)=(n3-i-j)=109.47°, dihedral (n1-i-j-k)=trans, (n2-i-j-k)=trans+120 and (n3-i-j-k)=trans+240 degrees
  - 5 one tetrahedral hydrogen, e.g.  $C_3CH$  one hydrogen atom (n/) is generated at a distance of 0.1 nm from atom i in tetrahedral conformation such that angle (n/-i-j)=(n/-i-k)=(n/-i-l)=109.47°
  - 6 two tetrahedral hydrogens, e.g. C- $CH_2$ -C two hydrogen atoms (n1,n2) are generated at a distance of 0.1 nm from atom i in tetrahedral conformation on the plane bissecting angle i-j-k with angle (n-i-n2)=(n1-i-j)=(n1-i-k)=109.5
  - 7 *two water hydrogens* two hydrogens are generated around atom i according to SPC [57] water geometry. The symmetry axis will alternate between three coordinate axes in both directions
  - 10 three water "hydrogens" two hydrogens are generated around atom i according to SPC [57] water geometry. The symmetry axis will alternate between three coordinate axes in both directions. In addition an extra particle is generated on the position of the oxygen. This is for use with four-atom water models such as TIP4P [79]
  - 10 four water "hydrogens"

    Same as above, except that two additional particles are generated on the position of the oxygen. This is for use with five-atom water models such as TIP5P [85]
- The name of the new H atom
- Three or four control atoms (i,j,k,l), where the first always is the atom to which the H atoms are connected. The other two or three depend on the code selected (for water there is only one control atom).

#### 5.6.3 Termini database

The termini databases are stored in ff???-n.tdb and ff???-c.tdb for the N- and C-termini respectively. They contain information for the pdb2gmx program on how to connect new atoms to existing ones, which atoms should be removed or changed and which bonded interactions should be added. The format of the is as follows (this is an example from the ffgmx-c.tdb):

```
[ None ]
[ COO- ]
[ replace ]
C C C 12.011 0.27
[ add ]
2 8 0 C CA N
OM 15.9994 -0.635
[ delete ]
O
[ impropers ]
C O1 02 CA
```

The file is organized in blocks, each with a header specifying the name of the block. These blocks correspond to different types of termini that can be added to a molecule. In this example [ None ] is the first block, corresponding to a terminus that leaves the molecule as it is; [ COO- ] is the second terminus type, corresponding to changing the terminal carbon atom into a deprotonated carboxyl group. Block names cannot be any of the following: replace, add, delete, bonds, angles, dihedrals, impropers; this would interfere with the parameters of the block, and would probably also be very confusing to human readers.

Per block the following options are present:

- [replace] replace an existing atom by one with a different atom type, atom name, charge and/or mass. For each atom to be replaced on line should be entered with the following fields:
  - name of the atom to be replaced
  - new atom name
  - new atom type
  - new mass
  - new charge
- [ add ]

add new atoms. For each (group of) added atom(s), a two-line entry is necessary. The first line contains the same fields as an entry in the hydrogen database (name of the new

atom, number of atoms, type of addition, control atoms, see 5.6.2), but the possible types of addition are extended by two more, specifically for C-terminal additions:

- 8 two carboxyl oxygens, -COO<sup>-</sup> two oxygens (n1,n2) are generated according to rule 3, at a distance of 0.136 nm from atom i and an angle (n1-i-j)=(n2-i-j)=117 degrees
- 9 *carboxyl oxygens and hydrogen*, *-COOH* two oxygens (n1,n2) are generated according to rule 3, at distances of 0.123 nm and 0.125 nm from atom i for n1 and n2 resp. and angles (n1-i-j)=121 and (n2-i-j)=115 degrees. One hydrogen (n') is generated around n2 according to rule 2, where n-i-j and n-i-j-k should be read as n'-n2-i and n'-n2-i-j resp.

After this line another line follows which specifies the details of the added atom(s), in the same way as for replacing atoms, *i.e.*:

- atom type
- mass
- charge

Like in the hydrogen database (see 5.6.1), when more then one atom is connected to an existing one, a number will be appended to the end of the atom name. Note that, like in the hydrogen database the atom name is now on the same line as the control atoms, whereas it was at the beginning of the second line prior to GROMACS version 3.3.

- [ delete ] delete existing atoms. One atom name per line.
- [bonds], [angles], [dihedrals] and [impropers] add additional bonded parameters. The format is identical to that used in the ff???.rtp, see 5.6.1.

#### 5.7 File formats

#### 5.7.1 Topology file

The topology file is built following the GROMACS specification for a molecular topology. A \*.top file can be generated by pdb2gmx. All possible entries in the topology file are listed in Tables 5.3, 5.4 and 5.5. Also listed are all the units of the parameters, which interactions can be perturbed for free energy calculations, which bonded interactions are used by grompp for generating exclusions and which bonded interactions can be converted to constraints by grompp.

Description of the file layout:

- semicolon (;) and newline surround comments
- on a line ending with \ the newline character is ignored.
- directives are surrounded by [ and ]

#### **Parameters**

| interaction | directive                    | #                                    | f.    | parameters                                            | F. E. |  |
|-------------|------------------------------|--------------------------------------|-------|-------------------------------------------------------|-------|--|
| type        |                              | at.                                  | tp    |                                                       |       |  |
| mandatory   | defaults                     |                                      |       | non-bonded function type;                             |       |  |
|             |                              |                                      |       | combination rule $^{(cr)}$ ;                          |       |  |
|             |                              |                                      |       | generate pairs (no/yes);                              |       |  |
|             |                              |                                      |       | fudge LJ (); fudge QQ ()                              |       |  |
| mandatory   | atomtypes                    |                                      |       | atom type; m (u); q (e); particle type;               |       |  |
|             |                              |                                      |       | $\mathbf{V}^{(cr)};\mathbf{W}^{(cr)}$                 |       |  |
|             | bondtypes                    | (see                                 | e Tab | le 5.4, directive bonds)                              |       |  |
|             | pairtypes                    | (see Table 5.4, directive pairs)     |       |                                                       |       |  |
|             | angletypes                   | (see Table 5.4, directive angles)    |       |                                                       |       |  |
|             | dihedraltypes <sup>(*)</sup> | (see Table 5.4, directive dihedrals) |       |                                                       |       |  |
|             | constrainttypes              | (see                                 | Tab   | le 5.5, directive constraints)                        |       |  |
| LJ          | nonbond_params               | 2                                    | 1     | $V^{(a)};W^{(a)}$                                     |       |  |
| Buckingham  | nonbond_params               | 2                                    | 2     | $a \text{ (kJ mol}^{-1}); b \text{ (nm}^{-1});$       |       |  |
|             |                              |                                      |       | $c_6  (\mathrm{kJ}  \mathrm{mol}^{-1} \mathrm{nm}^6)$ |       |  |

#### **Molecule definition(s)**

| mandatory | moleculetype |   | molecule name; $n_{ex}^{(nrexcl)}$                  |      |
|-----------|--------------|---|-----------------------------------------------------|------|
| mandatory | atoms        | 1 | atom type; residue number; residue name; atom name; | type |
|           |              |   | charge group number; $q$ (e); $m$ (u)               | q, m |

intramolecular interaction and geometry definitions as described in Tables 5.4 and 5.5

#### **System**

| mandatory | system    | system name                        |
|-----------|-----------|------------------------------------|
| mandatory | molecules | molecule name; number of molecules |

<sup>&#</sup>x27;# at' is the number of atom types

For free energy calculations, type, q and m or no parameters should be added for topology 'B'  $(\lambda=1)$  on the same line, after the normal parameters.

Table 5.3: The topology (\*.top) file.

<sup>&#</sup>x27;f. tp' is function type

<sup>&#</sup>x27;F. E.' indicates which parameters can be interpolated during free energy calculations

<sup>(</sup>cr) the combination rule determines the type of LJ parameters, see 5.3.3

<sup>(\*)</sup> for dihedral types one can specify 4 atoms or the inner (outer for improper) 2 atoms (nrexcl) exclude neighbors  $n_{ex}$  bonds away for non-bonded interactions

#### **Intramolecular interaction definitions**

| interaction      | directive                   | #   | f. | parameters                                                                             | F. E.     |
|------------------|-----------------------------|-----|----|----------------------------------------------------------------------------------------|-----------|
| type             |                             | at. | tp |                                                                                        |           |
| bond             | bonds <sup>(excl,con)</sup> | 2   | 1  | $b_0 \text{ (nm)}; k_b \text{ (kJ mol}^{-1} \text{nm}^{-2})$                           | all       |
| G96 bond         | bonds <sup>(excl,con)</sup> | 2   | 2  | $b_0 \text{ (nm)}; k_b \text{ (kJ mol}^{-1} \text{nm}^{-4})$                           | all       |
| morse            | bonds <sup>(excl,con)</sup> | 2   | 3  | $b_0 \text{ (nm); } D \text{ (kJ mol}^{-1}\text{); } \beta \text{ (nm}^{-1}\text{)}$   |           |
| cubic bond       | bonds <sup>(excl,con)</sup> | 2   | 4  | $b_0 \text{ (nm)}; C_{i=2,3} \text{ (kJ mol}^{-1} \text{nm}^{-i});$                    |           |
| connection       | bonds <sup>(excl)</sup>     | 2   | 5  |                                                                                        |           |
| harmonic pot.    | bonds                       | 2   | 6  | $b_0$ (nm); $k_b$ (kJ mol <sup>-1</sup> nm <sup>-2</sup> )                             | all       |
| FENE bond        | bonds <sup>(excl)</sup>     | 2   | 7  | $b_m$ (nm); $k_b$ (kJ mol <sup>-1</sup> nm <sup>-2</sup> )                             |           |
| tab. bond        | bonds <sup>(excl)</sup>     | 2   | 8  | table number ( $\geq 0$ ); $k$ (kJ mol <sup>-1</sup> )                                 | k         |
| tab. bond n.c.   | bonds                       | 2   | 9  | table number ( $\geq 0$ ); $k$ (kJ mol <sup>-1</sup> )                                 | k         |
| LJ/Coul. 1-4     | pairs                       | 2   | 1  | $V^{(cr)};W^{(cr)}$                                                                    | all       |
| LJ/Coul. 1-4     | pairs                       | 2   | 2  | fudge QQ (); $q_i$ , $q_j$ (e), $V^{(cr)}$ ; $W^{(cr)}$                                |           |
| LJ/C. pair NB    | pairs_nb                    | 2   | 1  | $q_i, q_j$ (e); $V^{(cr)}; W^{(cr)}$                                                   |           |
| angle            | angles $^{(con)}$           | 3   | 1  | $\theta_0$ (deg); $k_\theta$ (kJ mol <sup>-1</sup> rad <sup>-2</sup> )                 | all       |
| G96 angle        | angles $^{(con)}$           | 3   | 2  | $\theta_0$ (deg); $k_\theta$ (kJ mol <sup>-1</sup> )                                   | all       |
| Cross bond-bond  | angles                      | 3   | 3  | $r_{1e}, r_{2e} \text{ (nm)}; k_{rr'} \text{ (kJ mol}^{-1} \text{nm}^{-2})$            |           |
| Cross bond-angle | angles                      | 3   | 4  | $r_{1e}, r_{2e} r_{3e} \text{ (nm)}; k_{r\theta} \text{ (kJ mol}^{-1} \text{nm}^{-2})$ |           |
| Urey-Bradley     | angles <sup>(con)</sup>     | 3   | 5  | $\theta_0 \text{ (deg)}; k_\theta \text{ (kJ mol}^{-1}); r_{13} \text{ (nm)};$         |           |
|                  |                             |     |    | $k_{UB}$ (kJ mol <sup><math>-1</math></sup> )                                          |           |
| quartic angle    | angles $^{(con)}$           | 3   | 6  | $\theta_0 \text{ (deg)}; C_{i=0,1,2,3,4} \text{ (kJ mol}^{-1} \text{rad}^{-i})$        |           |
| tab. angle       | angles                      | 3   | 8  | table number ( $\geq 0$ ); $k$ (kJ mol <sup>-1</sup> )                                 | k         |
| proper dih.      | dihedrals                   | 4   | 1  | $\phi_s$ (deg); $k_\phi$ (kJ mol <sup>-1</sup> ); multiplicity                         | $\phi, k$ |
| improper dih.    | dihedrals                   | 4   | 2  | $\xi_0 \text{ (deg)}; k_\xi \text{ (kJ mol}^{-1} \text{rad}^{-2})$                     | all       |
| RB dihedral      | dihedrals                   | 4   | 3  | $C_0, C_1, C_2, C_3, C_4, C_5 \text{ (kJ mol}^{-1})$                                   | all       |
| Fourier dih.     | dihedrals                   | 4   | 5  | $C_1, C_2, C_3, C_4 \text{ (kJ mol}^{-1})$                                             | all       |
| tab. dihedral    | dihedrals                   | 4   | 8  | table number ( $\geq 0$ ); $k \text{ (kJ mol}^{-1})$                                   | k         |
| exclusions       | exclusions                  | 1   |    | one or more atom indices                                                               |           |

<sup>&#</sup>x27;# at' is the number of atom indices

For free energy calculations, all or no parameters for topology 'B' ( $\lambda=1$ ) should be added on the same line, after the normal parameters, in the same order as the normal parameters.

Table 5.4: Intramolecular interaction definitions.

<sup>&#</sup>x27;f. tp' is function type

<sup>&#</sup>x27;F. E.' indicates which parameters can be interpolated during free energy calculations

<sup>(</sup>cr) the combination rule determines the type of LJ parameters, see 5.3.3

 $<sup>^{(</sup>excl)}$  used by grompp for generating exclusions

<sup>(</sup>con) can be converted to constraints by grompp

| Intramolecular | geometry  | and | restraint | definitions  |
|----------------|-----------|-----|-----------|--------------|
| min amorecana  | Scometing | unu | i cou aim | aciminations |

| interaction   | directive                     | #   | f. | parameters                                                     | F. E.       |
|---------------|-------------------------------|-----|----|----------------------------------------------------------------|-------------|
| type          |                               | at. | tp |                                                                |             |
| constraint    | constraints <sup>(excl)</sup> | 2   | 1  | $b_0$ (nm)                                                     | all         |
| constr. n.c.  | constraints                   | 2   | 2  | $b_0$ (nm)                                                     | all         |
| settle        | settles                       | 3   | 1  | $d_{\mathrm{OH}}, d_{\mathrm{HH}}$ (nm)                        |             |
| vsite2        | virtual_sites2                | 3   | 1  | a ()                                                           |             |
| vsite3        | virtual_sites3                | 4   | 1  | a, b ()                                                        |             |
| vsite3fd      | virtual_sites3                | 4   | 2  | a(); d(nm)                                                     |             |
| vsite3fad     | virtual_sites3                | 4   | 3  | $\theta$ (deg); $d$ (nm)                                       |             |
| vsite3out     | virtual_sites3                | 4   | 4  | $a, b(); c(nm^{-1})$                                           |             |
| vsite4fd      | virtual_sites4                | 5   | 1  | a, b(); d(nm);                                                 |             |
| vsite COG     | virtual_sitesn                | 1   | 1  | one or more construc. atom ind.                                |             |
| vsite COM     | virtual_sitesn                | 1   | 2  | one or more construc. atom ind.                                |             |
| vsite COW     | virtual_sitesn                | 1   | 3  | one or more pairs consisting of                                |             |
|               |                               |     |    | a construc. atom ind. and weight                               |             |
| position res. | position_restraints           | 1   | 1  | $k_x$ , $k_y$ , $k_z$ (kJ mol <sup>-1</sup> nm <sup>-2</sup> ) | all         |
| distance res. | distance_restraints           | 2   | 1  | type; label; low, up <sub>1</sub> , up <sub>2</sub> (nm);      |             |
|               |                               |     |    | weight ()                                                      |             |
| orient. res.  | orientation_restrain          | ts  |    |                                                                |             |
|               |                               | 2   | 1  | exp.; label; $\alpha$ ; $c$ (U nm $^{\alpha}$ );               |             |
|               |                               |     |    | obs. (U); weight $(U^{-1})$                                    |             |
| angle res.    | angle_restraints              | 4   | 1  | $\theta_0$ (deg); $k_c$ (kJ mol <sup>-1</sup> );               | $\theta, k$ |
|               |                               |     |    | multiplicity                                                   |             |
| angle res. z  | angle_restraints_z            | 2   | 1  | $\theta_0$ (deg); $k_c$ (kJ mol <sup>-1</sup> );               | $\theta, k$ |
|               |                               |     |    | multiplicity                                                   | ,           |

<sup>&#</sup>x27;# at' is the number of atom indices

For free energy calculations, all or no parameters for topology 'B' ( $\lambda=1$ ) should be added on the same line, after the normal parameters, in the same order as the normal parameters.

Table 5.5: Intramolecular geometry and restraint definitions.

<sup>&#</sup>x27;f. tp' is function type

<sup>&#</sup>x27;F.  $\dot{E}$ .' indicates which parameters can be interpolated during free energy calculations  $^{(excl)}$  used by grompp for generating exclusions

- the topology consists of three levels:
  - the parameter level (see Table 5.3)
  - the molecule level, which should contain one or more molecule definitions (see Table 5.4)
  - the system level: [ system ], [ molecules ]
- items should be separated by spaces or tabs, not commas
- atoms in molecules should be numbered consecutively starting at 1
- the file is parsed once only which implies that no forward references can be treated: items must be defined before they can be used
- exclusions can be generated from the bonds or overridden manually
- the bonded force types can be generated from the atom types or overridden per bond
- it is possible to apply multiple bonded interactions of the same type on the same atoms
- descriptive comment lines and empty lines are highly recommended
- starting with GROMACS version 3.1.3 all directives at the parameter level can be used multiple times and there are no restrictions on the order, except that an atom type needs to be defined before it can be used in other parameter definitions
- If parameters for a certain interaction are defined multiple times for the same combination of atom types the last definition is used; starting with GROMACS version 3.1.3 grompp generates a warning for parameter redefinitions with different values
- using one of the [ atoms ], [ bonds ], [ pairs ], [ angles ], etc. without having used [ moleculetype ] before is meaningless and generates a warning
- using [ molecules ] without having used [ system ] before is meaningless and generates a warning.
- after [ system ] the only allowed directive is [ molecules ]
- using an unknown string in [ ] causes all the data until the next directive to be ignored, and generates a warning

Here is an example of a topology file, urea.top:

```
;
; Example topology file
;
; The force field files to be included
#include "ffgmx.itp"

[ moleculetype ]
; name nrexcl
```

```
Urea 3
[ atoms ]
; nr type resnr residu atom cgnr charge
1 C 1 UREA C1 1 0.683
2 O 1 UREA O2 1 -0.683
3 NT 1 UREA N3 2 -0.622
4 H 1 UREA H4 2 0.346
5 H 1 UREA H5 2 0.276
6 NT 1 UREA N6 3 -0.622
7 H 1 UREA H7 3 0.346
8 H 1 UREA H8 3 0.276
[bonds]
; ai aj funct b0 kb
3 4 1 1.000000e-01 3.744680e+05
3 5 1 1.000000e-01 3.744680e+05
6 7 1 1.000000e-01 3.744680e+05
6 8 1 1.000000e-01 3.744680e+05
1 2 1 1.230000e-01 5.020800e+05
1 3 1 1.330000e-01 3.765600e+05
1 6 1 1.330000e-01 3.765600e+05
[ pairs ]
; ai aj funct c6 c12
2 4 1 0.000000e+00 0.000000e+00
2 5 1 0.000000e+00 0.000000e+00
2 7 1 0.000000e+00 0.000000e+00
2 8 1 0.000000e+00 0.000000e+00
3 7 1 0.000000e+00 0.000000e+00
3 8 1 0.000000e+00 0.000000e+00
4 6 1 0.000000e+00 0.000000e+00
5 6 1 0.000000e+00 0.000000e+00
[ angles ]
; ai aj ak funct th0 cth
1 3 4 1 1.200000e+02 2.928800e+02
1 3 5 1 1.200000e+02 2.928800e+02
4 3 5 1 1.200000e+02 3.347200e+02
1 6 7 1 1.200000e+02 2.928800e+02
1 6 8 1 1.200000e+02 2.928800e+02
7 6 8 1 1.200000e+02 3.347200e+02
2 1 3 1 1.215000e+02 5.020800e+02
2 1 6 1 1.215000e+02 5.020800e+02
```

3 1 6 1 1.170000e+02 5.020800e+02

```
[ dihedrals ]
; ai aj ak al funct phi cp mult
2 1 3 4 1 1.800000e+02 3.347200e+01 2.000000e+00
6 1 3 4 1 1.800000e+02 3.347200e+01 2.000000e+00
2 1 3 5 1 1.800000e+02 3.347200e+01 2.000000e+00
6 1 3 5 1 1.800000e+02 3.347200e+01 2.000000e+00
2 1 6 7 1 1.800000e+02 3.347200e+01 2.000000e+00
3 1 6 7 1 1.800000e+02 3.347200e+01 2.000000e+00
2 1 6 8 1 1.800000e+02 3.347200e+01 2.000000e+00
3 1 6 8 1 1.800000e+02 3.347200e+01 2.000000e+00
[ dihedrals ]
; ai aj ak al funct q0 cq
3 4 5 1 2 0.000000e+00 1.673600e+02
6 7 8 1 2 0.000000e+00 1.673600e+02
1 3 6 2 2 0.000000e+00 1.673600e+02
[ position_restraints ]
; you wouldn't normally use this for a molecule like Urea,
; but we include it here for didactic purposes
; ai funct fc
1 1 1000 1000 1000 ; Restrain to a point
2 1 1000 0 1000 ; Restrain to a line (Y-axis)
3 1 1000 0 0; Restrain to a plane (Y-Z-plane)
; Include SPC water topology
#include "spc.itp"
[ system ]
Urea in Water
[ molecules ]
; molecule name nr.
Urea 1
SOL 1000
Here follows the explanatory text.
[ defaults ]:
```

- non-bond type = 1 (Lennard-Jones) or 2 (Buckingham)
- combination rule =
  - 1. For Lennard Jones: supply  $C^{(6)}$  and  $C^{(N)}$ ,  $C^M_{ij} = \sqrt{C^M_i C^M_j}$  (M = 6,N). Default value for N = 12, but it can be overridden using the last parameter on this line. For

Buckingham potentials the combination rule is such that you give the A, B and C parameters.  $A_{ij} = \sqrt{A_i A_j}$  and similar for  $C_{ij}$ ,  $B_{ij} = 2/(1/B_i + 1/B_j)$ .

- 2. supply  $\sigma$  and  $\epsilon$ ,  $\sigma_{ij} = \frac{1}{2}(\sigma_i + \sigma_j)$  and  $\epsilon_{ij} = \sqrt{\epsilon_i \epsilon_j}$
- 3. supply  $\sigma$  and  $\epsilon$ ,  $\sigma_{ij} = \sqrt{\sigma_i \sigma_j}$ ,  $\epsilon_{ij} = \sqrt{\epsilon_i \epsilon_j}$
- generate pairs = no (the default, get 1-4 interactions from the pair list, when parameters are not present in the list give a warning and use zeros) or yes (generate 1-4 interactions which are not present in the pair list from normal Lennard-Jones parameters using FudgeLJ)
- FudgeLJ = factor to multiply Lennard-Jones 1-4 interactions with, default 1
- FudgeQQ = factor to multiply electrostatic 1-4 interactions with, default 1
- N = power for the repulsion term in a 6-N potential (with nonbonded-type Lennard Jones only)

**note:** generate pairs, FudgeLJ, FudgeQQ and N are optional, FudgeLJ is only used when generate pairs is set to 'yes'. However if you want to specify N you need to give a value for the other parameters as well.

#include "ffgmx.itp": this includes the bonded and non-bonded GROMACS parameters, the gmx in ffgmx will be replaced by the name of the force field you are actually using.

[ moleculetype ]: defines the name of your molecule in this  $\star$ .top and nrexcl = 3 stands for excluding non-bonded interactions between atoms that are no further than 3 bonds away.

[ atoms ]: defines the molecule, where nr and type are fixed, the rest is user defined. So atom can be named as you like, cgnr made larger or smaller (if possible, the total charge of a charge group should be zero), and charges can be changed here too.

```
[ bonds ]: no comment.

[ pairs ]: LJ and Coulomb 1-4 interactions

[ angles ]: no comment

[ dihedrals ]: in this case there are 9 proper dihedrals (funct = 1), 3 improper (funct = 2) and no Ryckaert-Bellemans type dihedrals. If you want to include Ryckaert-Bellemans type dihedrals in a topology, do the following (in case of e.g. decane): [ dihedrals ]; ai aj ak al funct c0 c1 c2

1 2 3 4 3

2 3 4 5 3

and do not forget to erase the 1-4 interaction in [ pairs ]!
```

[ position\_restraints ]: harmonically restrain the selected particles to reference positions (sec. 4.3.1). The reference positions are read from a separate coordinate file by grompp.

#include "spc.itp": includes a topology file that was already constructed (see next section, molecule.itp).

```
[ system ]: title of your system, user defined
```

[ molecules ]: this defines the total number of (sub)molecules in your system that are defined in this  $\star$ .top. In this example file it stands for 1 urea molecules dissolved in 1000 water molecules. The molecule type SOL is defined in the spc.itp file.

#### 5.7.2 Molecule.itp file

If you construct a topology file you will use frequently (like a water molecule, spc.itp) it is better to make a molecule.itp file, which only lists the information of the molecule:

```
[ moleculetype ]
; name nrexcl
Urea 3
[ atoms ]
; nr type resnr residu atom cgnr charge
1 C 1 UREA C1 1 0.683
. . . . . . . . . . . . . . . . . . .
. . . . . . . . . . . . . . . . . . .
8 H 1 UREA H8 3 0.276
[ bonds ]
; ai aj funct c0 c1
3 4 1 1.000000e-01 3.744680e+05
. . . . . . . . . . . . . . . . . . .
1 6 1 1.330000e-01 3.765600e+05
[ pairs ]
; ai aj funct c0 c1
2 4 1 0.000000e+00 0.000000e+00
. . . . . . . . . . . . . . . . . .
. . . . . . . . . . . . . . . . . . .
5 6 1 0.000000e+00 0.000000e+00
[ angles ]
; ai aj ak funct c0 c1
1 3 4 1 1.200000e+02 2.928800e+02
. . . . . . . . . . . . . . . . . . .
. . . . . . . . . . . . . . . . .
3 1 6 1 1.170000e+02 5.020800e+02
[ dihedrals ]
; ai aj ak al funct c0 c1 c2
2 1 3 4 1 1.800000e+02 3.347200e+01 2.000000e+00
. . . . . . . . . . . . . . . . . . .
. . . . . . . . . . . . . . . . . .
3 1 6 8 1 1.800000e+02 3.347200e+01 2.000000e+00
[ dihedrals ]
; ai aj ak al funct c0 c1
```

```
3 4 5 1 2 0.000000e+00 1.673600e+02
6 7 8 1 2 0.000000e+00 1.673600e+02
1 3 6 2 2 0.000000e+00 1.673600e+02
```

This results in a very short \*.top file as described in the previous section, but this time you only need to include files:

```
; The force field files to be included
#include "ffgmx.itp"

; Include urea topology
#include "urea.itp"

; Include SPC water topology
#include "spc.itp"

[ system ]
Urea in Water

[ molecules ]
; molecule name number
Urea 1
SOL 1000
```

### 5.7.3 Ifdef option

A very powerful feature in GROMACS is the use of #ifdef statements in your \*.top file. By making use of this statement, different parameters for one molecule can be used in the same \*.top file. An example is given for TFE, where there is an option to use different charges on the atoms: charges derived by De Loof *et al.* [86] or by Van Buuren and Berendsen [80]. In fact you can use all the options of the C-Preprocessor, cpp, because this is used to scan the file. The way to make use of the #ifdef option is as follows:

```
    in grompp.mdp (the GROMACS preprocessor input parameters) use the option
define = -DDeloof
or
define =
```

• put the #ifdef statements in your \*.top, as shown below:

```
...
[ atoms ]
; nr type resnr residu atom cgnr charge mass
#ifdef DeLoof
```

```
; Use Charges from DeLoof
1 C 1 TFE C 1 0.74
2 F 1 TFE F 1 -0.25
3 F 1 TFE F 1 -0.25
4 F 1 TFE F 1 -0.25
5 CH2 1 TFE CH2 1 0.25
6 OA 1 TFE OA 1 -0.65
7 HO 1 TFE HO 1 0.41
#else
; Use Charges from VanBuuren
1 C 1 TFE C 1 0.59
2 F 1 TFE F 1 -0.2
3 F 1 TFE F 1 -0.2
4 F 1 TFE F 1 -0.2
5 CH2 1 TFE CH2 1 0.26
6 OA 1 TFE OA 1 -0.55
7 HO 1 TFE HO 1 0.3
#endif
[bonds]
; ai aj funct c0 c1
6 7 1 1.000000e-01 3.138000e+05
1 2 1 1.360000e-01 4.184000e+05
1 3 1 1.360000e-01 4.184000e+05
1 4 1 1.360000e-01 4.184000e+05
1 5 1 1.530000e-01 3.347000e+05
5 6 1 1.430000e-01 3.347000e+05
```

## 5.7.4 Topologies for free energy calculations

Free energy differences between two systems A and B can be calculated as described in sec. 3.12. The systems A and B are described by topologies consisting of the same number of molecules with the same number of atoms. Masses and non-bonded interactions can be perturbed by adding B parameters in the [atoms] field. Bonded interactions can be perturbed by adding B parameters to the bonded types or the bonded interactions. The parameters that can be perturbed are listed in Tables 5.3, 5.4 and 5.5. The  $\lambda$ -dependence of the interactions is described in section sec. 4.5. Which bonded parameters are used, the one on the line of the bonded interaction definition, or the ones looked up on atom types in the bonded type lists, is explained in Table 5.6. In most cases things should work intuitively. When the A and B atom types in a bonded interaction are not all identical and parameters are not present for the B-state, either on the line on in the bonded types, grompp uses the A-state parameters and issues a warning.

Below is an example of a topology which changes from 200 propanols to 200 pentanes using the

| _                  | ı          |    | ı      |                            |       |         |         |  |  |
|--------------------|------------|----|--------|----------------------------|-------|---------|---------|--|--|
| B-state atom types | parameters |    | paran  | parameters in bonded types |       |         |         |  |  |
| all indentical to  | on line    |    | A aton | n types                    | B ato | m types | message |  |  |
| A-state atom types | A          | В  | Α      | В                          | Α     | В       |         |  |  |
|                    | +AB        | _  | X      | X                          |       |         |         |  |  |
|                    | +A         | +B | X      | X                          |       |         |         |  |  |
| yes                | _          | _  | _      | _                          |       |         | error   |  |  |
|                    | _          | _  | +AB    | _                          |       |         |         |  |  |
|                    | _          | _  | +A     | +B                         |       |         |         |  |  |
|                    | +AB        | _  | X      | X                          | X     | X       | warning |  |  |
|                    | +A         | +B | X      | X                          | X     | X       |         |  |  |
|                    | _          | _  | _      | _                          | X     | X       | error   |  |  |
| no                 | _          | _  | +AB    | _                          | _     | _       | warning |  |  |
|                    | _          | _  | +A     | +B                         | _     | _       | warning |  |  |
|                    | _          | _  | +A     | X                          | +B    | _       |         |  |  |
|                    | _          | _  | +A     | X                          | +     | +B      |         |  |  |

Table 5.6: The bonded parameters that are used for free energy topologies, on the line of the bonded interaction definition or looked up in the bond types section based on atom types. A and B indicate the parameters used for state A and B respectively, + and - indicate the (non-)presence of parameters in the topology, x indicates that the presence has no influence.

#### GROMOS-96 force field.

```
; Include forcefield parameters
#include "ffG43a1.itp"
[ moleculetype ]
; Name nrexcl
PropPent 3
[ atoms ]
; nr type resnr residue atom cgnr charge mass typeB chargeB massB
1 H 1 PROP PH 1 0.398 1.008 CH3 0.0 15.035
2 OA 1 PROP PO 1 -0.548 15.9994 CH2 0.0 14.027
3 CH2 1 PROP PC1 1 0.150 14.027 CH2 0.0 14.027
4 CH2 1 PROP PC2 2 0.000 14.027
5 CH3 1 PROP PC3 2 0.000 15.035
[bonds]
; ai aj funct par_A par_B
1 2 2 gb_1 gb_26
2 3 2 gb_17 gb_26
3 4 2 qb_26 qb_26
4 5 2 gb_26
[ pairs ]
```

```
; ai aj funct
1 4 1
2 5 1
[ angles ]
; ai aj ak funct par_A par_B
1 2 3 2 ga_11 ga_14
2 3 4 2 ga_14 ga_14
3 4 5 2 ga_14 ga_14
[ dihedrals ]
; ai aj ak al funct par_A par_B
1 2 3 4 1 gd_12 gd_17
2 3 4 5 1 gd_17 gd_17
[ system ]
; Name
Propanol to Pentane
[ molecules ]
; Compound #mols
PropPent 200
```

Atoms that are not perturbed, PC2 and PC3, do not need B parameter specifications, the B parameters will be copied from the A parameters. Bonded interactions between atoms that are not perturbed do not need B parameter specifications, here this is the case for the last bond. Topologies using the OPLS/AA force field need no bonded parameters at all, since both the A and B parameters are determined by the atom types. Non-bonded interactions involving one or two perturbed atoms use the free-energy perturbation functional forms. Non-bonded interaction between two non-perturbed atoms use the normal functional forms. This means that when, for instance, only the charge of a particle is perturbed, its Lennard-Jones interactions will also be affected when lambda is not equal to zero or one.

Note that this topology uses the GROMOS-96 force field, in which the bonded interactions are not determined by the atom types. The bonded interaction strings are converted by the C-preprocessor. The force field parameter files contain lines like:

```
#define gb_26 0.1530 7.1500e+06
#define gd_17 0.000 5.86 3
```

#### 5.7.5 Constraint force

The constraint force between two atoms in one molecule can be calculated with the free energy perturbation code by adding a constraint between the two atoms, with a different length in the A

and B topology. When the B length is 1 nanometer longer than the A length and lambda is kept constant at zero, the derivative of the Hamiltonian with respect to lambda is the constraint force. For constraints between molecules the pull code can be used, see sec. ??. Below is an example for calculating the constraint force at 0.7 nanometer between two methanes in water, by combining the two methanes into one molecule. The added constraint is of function type 2, which means that it is not used for generating exclusions (see sec. 5.4).

```
; Include forcefield parameters
#include "ffG43a1.itp"
[ moleculetype ]
; Name nrexcl
Methanes 1
[ atoms ]
; nr type resnr residu atom cgnr charge mass
1 CH4 1 CH4 C1 1 0 16.043
2 CH4 1 CH4 C2 2 0 16.043
[ constraints ]
; ai aj funct length_A length_B
1 2 2 0.7 1.7
#include "spc.itp"
[ system ]
; Name
Methanes in Water
[ molecules ]
; Compound #mols
Methanes 1
SOL 2002
```

#### 5.7.6 Coordinate file

Files with the .gro file extension contain a molecular structure in GROMOS87 format. A sample piece is included below:

```
MD of 2 waters, reformat step, PA aug-91 6 1WATER OW1 1 0.126 1.624 1.679 0.1227 -0.0580 0.0434 1WATER HW2 2 0.190 1.661 1.747 0.8085 0.3191 -0.7791 1WATER HW3 3 0.177 1.568 1.613 -0.9045 -2.6469 1.3180 2WATER OW1 4 1.275 0.053 0.622 0.2519 0.3140 -0.1734 2WATER HW2 5 1.337 0.002 0.680 -1.0641 -1.1349 0.0257
```

```
2WATER HW3 6 1.326 0.120 0.568 1.9427 -0.8216 -0.0244 1.82060 1.82060 1.82060
```

This format is fixed, *i.e.* all columns are in a fixed position. If you want to read such a file in your own program without using the GROMACS libraries you can use the following formats:

```
C-format: "%5i%5s%5s%5i%8.3f%8.3f%8.3f%8.4f%8.4f%8.4f"
```

Or to be more precise, with title *etc*. it looks like this:

```
""for (i=0; (i<natoms); i++)
"residuenr, residuename, atomname, atomnr, x, y, z, vx, vy, vz

"box[X][X], box[Y][Y], box[Z][Z],
box[X][Y], box[X][Z], box[Y][X], box[Y][Z], box[Z][Y]</pre>
```

```
Fortran format: (i5, 2a5, i5, 3f8.3, 3f8.4)
```

So confin.gro is the GROMACS coordinate file and is almost the same as the GROMOS-87 file (for GROMOS users: when used with ntx=7). The only difference is the box for which GROMACS uses a tensor, not a vector.

## 5.8 Force-field organization

#### 5.8.1 Force-field files

GROMACS 4.0 includes five forcefields. They are listed the file FF.dat:

```
ffgmx Gromacs Forcefield (see manual)
ffgmx2 Gromacs Forcefield with all hydrogens (proteins only)
ffG43a1 GROMOS96 43a1 Forcefield (official distribution)
ffG43b1 GROMOS96 43b1 Vacuum Forcefield (official distribution)
ffG43a2 GROMOS96 43a2 Forcefield (development) (improved ...)
```

All files for each force field have names beginning with the ff??? string in the FF. dat file. A force field is included at the beginning of a topology file with an #include statement followed by ff????.itp. This statement includes the force-field file, which in turn may include other forcefield files. A the five force fields are organized in the same way. As an example we show the ffgmx.itp force-field file:

```
#define _FF_GROMACS
#define _FF_GROMACS1

[ defaults ]
; nbfunc comb-rule gen-pairs fudgeLJ fudgeQQ
1 1 no 1.0 1.0
```

```
#include "ffgmxnb.itp"
#include "ffgmxbon.itp"
```

The first #define can be used in topologies to parse data which is specific for all GROMACS force-fields, the second #define to parse data which is specific for this force field. The defaults section is explained in 5.7.1. The included file ffgmxnb.itp contains all atom types and non-bonded parameters. The included file ffgmxbon.itp contains all bonded parameters.

For each force field there a five files which are only used by pdb2gmx. These are: the residue database (.rtp, see 5.6.1) the hydrogen database (.hdb, see 5.6.2), two termini databases (.tdb, see 5.6.3) and the atom type database (.atp) which contains only the masses.

#### 5.8.2 Changing force-field parameters

If one wants to change the parameters of few bonded interactions in a molcule, this is most easily accomplished by typing the parameters behind the definition of the bonded interaction in the <code>[moleculetype]</code> section (see 5.7.1 for the format and units). If one wants to change the parameters for all instances of a certain interaction one can change them in the force-field file or add a new <code>[???types]</code> section after including the force field. When parameters for a certain interaction are defined multiple times the last definition is used. As of GROMACS version 3.1.3 a warning is generated when parameters are redefined with a different value. Changing the Lennard-Jones parameters of an atom type is not recommended, because in the GROMACS and GROMOS force-fields the Lennard-Jones parameters for several combinations of atom types are not according to the standard combination rules. Such combinations (and possibly also combinations that do follow the combionation rules) are defined in the <code>[nonbonded\_params]</code> section and changing the Lennard-Jones parameters of an atom type has no effect on these combinations.

#### 5.8.3 Adding atom types

As of GROMACS version 3.1.3 atom types can be added in an extra [ atomtypes ] section after the the inclusing of the normal forcefield. After the definition of the new atom type(s), additional non-bonded and pair parameters can be defined. In pre 3.1.3 versions of GROMACS the new atom types needed to be added in the [ atomtypes ] section of the forcefield files, because all non-bonded parameters above the last [ atomtypes ] section would be overwritten using the standard combination rules.

# **Chapter 6**

# **Special Topics**

#### 6.1 Potential of mean force

A potential of mean force (PMF) is a potential which is obtained by integrating the mean force from an ensemble of configurations. In GROMACS there are several different methods to calculate the mean force. Each method has its limitations, which are listed below.

- pull code: between the centers of mass of molecules or groups of molecules.
- free-energy code with harmonic bonds or constraints: between single atoms.
- **free-energy code with position restraints:** changing the conformation of a relatively immobile group of atoms.
- pull code in limited cases: between groups of atoms that are part of a larger molecule for which the bonds are constrained with SHAKE or LINCS. If the pull group if relatively large, the pull code can be used.

The pull and free-energy code a desribed in more detail in the following two sections.

#### **Entropic effects**

When a distance between two atoms or the centers of mass of two groups is constrained or restrained, there will be a purely entropic contribution to the PMF due to the rotation of the two groups. For a system of two non-interacting masses the potential of mean force is:

$$V_{pmf}(r) = -(n_c - 1)k_B T \log(r)$$
(6.1)

where  $n_c$  is the number of dimensions in which the constraint works (i.e.  $n_c = 3$  for a normal constraint and  $n_c = 1$  when only the z-direction is constrained). Whether one needs to correct for this contribution depends on what the PMF should represent. When one wants to pull a substrate into a protein, this entropic term indeed contributes to the work to get the substrate into the protein. But

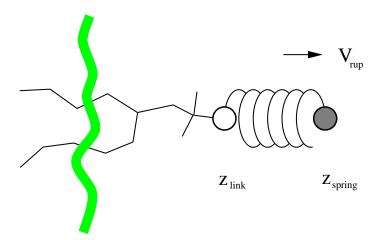

Figure 6.1: Schematic picture of pulling a lipid out of a lipid bilayer with umbrella pulling.  $V_{rup}$  is the velocity at which the spring is retracted,  $Z_{link}$  is the atom to which the spring is attached and  $Z_{spring}$  is the location of the spring.

when calculating a PMF between two solutes in a solvent, for the purpose of simulating without solvent, the entropic contribution should be removed. Note that this term can be significant; when at 300K the distance is halved the contribution is 3.5 kJ mol<sup>-1</sup>.

## 6.2 Non-equilibrium pulling

When the distance between two groups is changed continuously, work is applied to the system, which means that the system is no longer in equilibrium. Although in the limit of very slow pulling the system is again in equilibrium, for many systems this limit is not reachable within reasonable computational time. However, one can use the Jarzynski relation[87] to obtain the equilibrium free-energy difference  $\Delta G$  between two distances from many non-equilibrium simulations:

$$\Delta G_{AB} = -k_B T \log \left\langle e^{-\beta W_{AB}} \right\rangle_A \tag{6.2}$$

where  $W_{AB}$  is the work performed to force the system along one path from state A to B, the angular bracket denotes averaging over a canonical ensemble of the initial state A and  $\beta = 1/k_BT$ .

## 6.3 The pull code

The pull code applies forces or constraints between the centers of mass of one or more pairs of groups of atoms. There is one reference group and one more other pull groups. Instead of a reference group one can also use absolute reference point in space. The most common situation consists of a reference group and one pull group. In this case the two groups are treated equivalently. The distance between a pair of groups can be determined in 1, 2 or 3 dimension, or can be along a user-defined vector. The reference distance can be constant or can change linearly with time. Normally all atoms are weighted by there mass, but an additional weight factor can also be used.

6.3. The pull code

Three different types of calculation are supported, in all cases the reference distance can be constant or linearly changing with time.

- 1. **Umbrella pulling** A harmonic potential is applied between the centers of mass of two groups. Thus the force is proportional to the displacement.
- 2. **Constraint pulling** The distance between the centers of mass of two groups is constrained. The constraint force can be written to a file. This method uses the SHAKE algorithm but only needs 1 iteration to be exact if only two groups are constrained.
- 3. **Constant force pulling** A constant force is applied between the centers of mass of two groups. Thus the potential is linear. In this case there is no reference distance of pull rate.

#### Definition of the center of mass

In GROMACS there are two ways to define the center of mass of a group. The standard way is a "plain" center of mass, possibly with additional weighting factors. With periodic boundary conditions it is no longer possible to uniquely define the center of mass of a group of atoms. Therefore a reference atom is used. For determining the center of mass, for all other atoms in the group the periodic image is used which is closed to the reference atom. This uniquely defines the center of mass. By default the middle (determined by the order in the topology) atom is used as a reference atom, but the user can also select any other atom, if this would be closer to center of the group.

For a layered system, for instance a lipid bilayer, it may be of interest to calculate the PMF of a lipid as function of its distance from the whole bilayer. The whole bilayer can be taken as reference group in that case, but it might also be of interest to define the reaction coordinate for the PMF more locally. The mdp option pull\_geometry = cylinder does not use all the atoms of the reference group, but instead dynamically only those within a cylinder with radius  $r_1$  around the pull vector going through the pull group. This only works for distances defined in one dimension, and the cylinder is oriented with its long axis along this one dimension. A second cylinder can be defined with  $r_1$ 0, with a linear switch function that weighs the contribution of atoms between  $r_1$ 0 and  $r_2$ 1 with distance. This smoothes the effects of atoms moving in and out of the cylinder (which causes jumps in the pull forces).

When relative weights  $w_i$  are used during the calculations, either by supplying weights in the input or due to cylinder geometry, the weights need to be scaled to conserve momentum:

$$w_i' = w_i \sum_{j=1}^{N} w_j m_j / \sum_{j=1}^{N} w_j^2 m_j$$
 (6.3)

where  $m_j$  is the mass of atom j of the group. The mass of the group, required for calculating the constraint force, is:

$$M = \sum_{i=1}^{N} w_i' \, m_i \tag{6.4}$$

The definition of the weighted center of mass is:

$$\boldsymbol{r}_{com} = \sum_{i=1}^{N} w_i' \, m_i \, \boldsymbol{r}_i / M \tag{6.5}$$

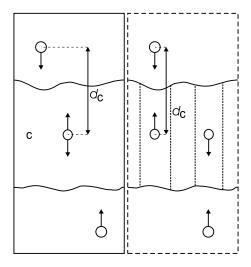

Figure 6.2: Overview of the different reference group possibilities, applied to interface systems. C is the reference group. The circles represent the center of mass of two groups plus the reference group,  $d_c$  is the reference distance.

From the centers of mass the AFM, constraint or umbrella force  $F_{com}$  on each group can be calculated. The force on the center of mass of a group is redistributed to the atoms as follows:

$$\mathbf{F}_{i} = \frac{w_{i}' \, m_{i}}{M} \, \mathbf{F}_{com} \tag{6.6}$$

#### Limitations

There is one important limitation: strictly speaking, constraint forces can only be calculated between groups that are not connected by constraints to the rest of the system. If a group contains part of a molecule of which the bondlengths are constrained, the pull constraint and LINCS or SHAKE bond constraint algorithms should be iterated simultaneously. This is not done in GRO-MACS. This means that for simulations with constraints = all-bonds in the .mdp file pulling is, strictly speaking, limited to whole molecules or groups of molecules. In some cases this limitation can be avoided by using the free energy code, see sec. 6.4. In practice the errors caused by not iterating the two constraint algorithms can be negligible when the pull group consists of a large amount of atoms and/or the the pull force is small. In such cases the constraint correction displacement of the pull group is small compared to the bond lengths.

# 6.4 Calculating a PMF using the free-energy code

The free-energy coupling-parameter approach (see sec. 3.12) provides several ways to calculate potentials of mean force. A potential of mean force between two atoms can be calculated by connecting them with a harmonic potential or a constraint (for this purpose there a special potentials that avoid the generation of extra exclusions, see sec. 5.4). When the position of the minimum or the constraint length is 1 nm more in state B than in state A, the restraint or constraint force is

given by  $\partial H/\partial \lambda$ . The distance between the atoms can be changed as a function of  $\lambda$  and time by setting delta-lambda in the .mdp file. The results should be identical (although not numerically due to the different implementations) to the results of the pull code with umbrella sampling and constraint pulling. Unlike the pull code, the free energy code can also handle atoms that are connected by constraints.

Potentials of mean force can also be calculated using position restraints. With position restraints atoms can be linked to a position in space with a harmonic potential (see sec. 4.3.1). These positions can be made a function of the coupling parameter  $\lambda$ . The positions for the A and the B state are supplied to grompp with the -r and -rb option, respectively. One could use this approach to do targeted MD; note that we do not encourage the use of targeted MD for proteins. A protein can be forced from one conformation to another by using these conformations as position restraint coordinates for state A and B. One can then slowly change  $\lambda$  from 0 to 1. The main drawback of this approach is that the conformational freedom of the protein is severely limited by the position restraints, independent of the change from state A to B. Also the protein is forced from state A to B in an almost straight line, whereas the real pathway might be very different. An example of a more fruitful application is a solid system or a liquid confined between walls were one wants to measure the force required to change the separation between the boundaries or walls. Because the boundaries or walls already need to be fixed, the position restraints do not limit the system in its sampling.

## 6.5 Removing fastest degrees of freedom

The maximum time step in MD simulations is limited by the smallest oscillation period that can be found in the simulated system. Bond-stretching vibrations are in their quantum-mechanical ground state and are therefore better represented by a constraint than by a harmonic potential.

For the remaining degrees of freedom, the shortest oscillation period as measured from a simulation is 13 fs for bond-angle vibrations involving hydrogen atoms. Taking as a guideline that with a Verlet (leap-frog) integration scheme a minimum of 5 numerical integration steps should be performed per period of a harmonic oscillation in order to integrate it with reasonable accuracy, the maximum time step will be about 3 fs. Disregarding these very fast oscillations of period 13 fs the next shortest periods are around 20 fs, which will allow a maximum time step of about 4 fs

Removing the bond-angle degrees of freedom from hydrogen atoms can best be done by defining them as virtual interaction-sites instead of normal atoms. Where a normal atoms is connected to the molecule with bonds, angles and dihedrals, a virtual site's position is calculated from the position of three nearby heavy atoms in a predefined manner (see also sec. 4.7). For the hydrogens in water and in hydroxyl, sulfhydryl or amine groups, no degrees of freedom can be removed, because rotational freedom should be preserved. The only other option available to slow down these motions, is to increase the mass of the hydrogen atoms at the expense of the mass of the connected heavy atom. This will increase the moment of inertia of the water molecules and the hydroxyl, sulfhydryl or amine groups, without affecting the equilibrium properties of the system and without affecting the dynamical properties too much. These constructions will shortly be described in sec. 6.5.1 and have previously been described in full detail [88].

Using both virtual sites and modified masses, the next bottleneck is likely to be formed by the

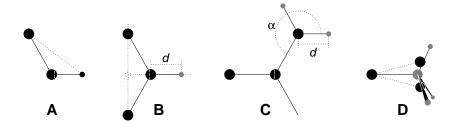

Figure 6.3: The different types of virtual site constructions used for hydrogen atoms. The atoms used in the construction of the virtual site(s) are depicted as black circles, virtual sites as grey ones. Hydrogens are smaller than heavy atoms. A: fixed bond angle, note that here the hydrogen is not a virtual site; B: in the plane of three atoms, with fixed distance; C: in the plane of three atoms, with fixed angle and distance; D: construction for amine groups  $(-NH_2 \text{ or } -NH_3^+)$ , see text for details.

improper dihedrals (which are used to preserve planarity or chirality of molecular groups) and the peptide dihedrals. The peptide dihedral cannot be changed without affecting the physical behavior of the protein. The improper dihedrals that preserve planarity, mostly deal with aromatic residues. Bonds, angles and dihedrals in these residues can also be replaced with somewhat elaborate virtual site constructions.

All modifications described in this section can be performed using the GROMACS topology building tool pdb2gmx. Separate options exist to increase hydrogen masses, virtualize all hydrogen atoms or also virtualize all aromatic residues. Note that when all hydrogen atoms are virtualized, also those inside the aromatic residues will be virtualized, *i.e.* hydrogens in the aromatic residues are treated differently depending on the treatment of the aromatic residues.

Parameters for the virtual site constructions for the hydrogen atoms are inferred from the forcefield parameters (*vis.* bond lengths and angles) directly by grompp while processing the topology file. The constructions for the aromatic residues are based on the bond lengths and angles for the geometry as described in the forcefields, but these parameters are hard-coded into pdb2gmx due to the complex nature of the construction needed for a whole aromatic group.

#### 6.5.1 Hydrogen bond-angle vibrations

#### **Construction of virtual sites**

The goal of defining hydrogen atoms as virtual sites is to remove all high-frequency degrees of freedom from them. In some cases not all degrees of freedom of a hydrogen atom should be removed, *e.g.* in the case of hydroxyl or amine groups the rotational freedom of the hydrogen atom(s) should be preserved. Care should be taken that no unwanted correlations are introduced by the construction of virtual sites, *e.g.* bond-angle vibration between the constructing atoms could translate into hydrogen bond-length vibration. Additionally, since virtual sites are by definition massless, in order to preserve total system mass, the mass of each hydrogen atom that is treated as virtual site should be added to the bonded heavy atom.

Taking into account these considerations, the hydrogen atoms in a protein naturally fall into several categories, each requiring a different approach (see also Fig. 6.3).

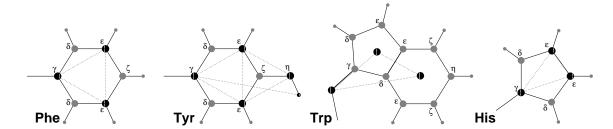

Figure 6.4: The different types of virtual site constructions used for aromatic residues. The atoms used in the construction of the virtual site(s) are depicted as black circles, virtual sites as grey ones. Hydrogens are smaller than heavy atoms. A: phenylalanine; B: tyrosine (note that the hydroxyl hydrogen is *not* a virtual site); C: tryptophane; D: histidine.

- hydroxyl (-OH) or sulfhydryl (-SH) hydrogen: The only internal degree of freedom in a hydroxyl group that can be constrained is the bending of the C-O-H angle. This angle is fixed by defining an additional bond of appropriate length, see Fig. 6.3A. This removes the high frequency angle bending, but leaves the dihedral rotational freedom. The same goes for a sulfhydryl group. Note that in these cases the hydrogen is not treated as a virtual site.
- single amine or amide (-NH-) and aromatic hydrogens (-CH-): The position of these hydrogens cannot be constructed from a linear combination of bond vectors, because of the flexibility of the angle between the heavy atoms. Instead, the hydrogen atom is positioned at a fixed distance from the bonded heavy atom on a line going through the bonded heavy atom and a point on the line through both second bonded atoms, see Fig. 6.3B.
- planar amine (-NH<sub>2</sub>) hydrogens: The method used for the single amide hydrogen is not well suited for planar amine groups, because no suitable two heavy atoms can be found to define the direction of the hydrogen atoms. Instead, the hydrogen is constructed at a fixed distance from the nitrogen atom, with a fixed angle to the carbon atom, in the plane defined by one of the other heavy atoms, see Fig. 6.3C.
- amine group (umbrella -NH<sub>2</sub> or -NH<sub>3</sub><sup>+</sup>) hydrogens: Amine hydrogens with rotational freedom cannot be constructed as virtual sites from the heavy atoms they are connected to, since this would result in loss of the rotational freedom of the amine group. To preserve the rotational freedom while removing the hydrogen bond-angle degrees of freedom, two "dummy masses" are constructed with the same total mass, moment of inertia (for rotation around the C-N bond) and center of mass as the amine group. These dummy masses have no interaction with any other atom, except for the fact that they are connected to the carbon and to each other, resulting in a rigid triangle. From these three particles the positions of the nitrogen and hydrogen atoms are constructed as linear combinations of the two carbon-mass vectors and their outer product, resulting in an amine group with rotational freedom intact, but without other internal degrees of freedom. See Fig. 6.3D.

#### 6.5.2 Out-of-plane vibrations in aromatic groups

The planar arrangements in the side chains of the aromatic residues lends itself perfectly to a virtual-site construction, giving a perfectly planar group without the inherently instable constraints that are necessary to keep normal atoms in a plane. The basic approach is to define three atoms or dummy masses with constraints between them to fix the geometry and create the rest of the atoms as simple virtual sites type (see sec. 4.7) from these three. Each of the aromatic residues require a different approach:

- *Phenylalanine:*  $C_{\gamma}$ ,  $C_{\epsilon 1}$  and  $C_{\epsilon 2}$  are kept as normal atoms, but with each a mass of one third the total mass of the phenyl group. See Fig. 6.3A.
- *Tyrosine:* The ring is treated identical to the phenylalanine ring. Additionally, constraints are defined between  $C_{\epsilon 1}$  and  $C_{\epsilon 2}$  and  $O_{\eta}$ . The original improper dihedral angles will keep both triangles (one for the ring and one with  $O_{\eta}$ ) in a plane, but due to the larger moments of inertia this construction will be much more stable. The bond angle in the hydroxyl group will be constrained by a constraint between  $C_{\gamma}$  and  $H_{\eta}$ , note that the hydrogen is not treated as a virtual site. See Fig. 6.3B.
- Tryptophane:  $C_{\beta}$  is kept as a normal atom and two dummy masses are created at the center of mass of each of the rings, each with a mass equal to the total mass of the respective ring  $(C_{\delta 2})$  and  $C_{\epsilon 2}$  are each counted half for each ring). This keeps the overall center of mass and the moment of inertia almost (but not quite) equal to what it was. See Fig. 6.3C.
- *Histidine*:  $C_{\gamma}$ ,  $C_{\epsilon 1}$  and  $N_{\epsilon 2}$  are kept as normal atoms, but with masses redistributed such that the center of mass of the ring is preserved. See Fig. 6.3D.

## 6.6 Viscosity calculation

The shear viscosity is a property of liquid which can be determined easily by experiment. It is useful for parameterizing the forcefield, because it is a kinetic property, while most other properties which are used for parameterization are thermodynamic. The viscosity is also an important property, since it influences the rates of conformational changes of molecules solvated in the liquid.

The viscosity can be calculated from an equilibrium simulation using an Einstein relation:

$$\eta = \frac{1}{2} \frac{V}{k_B T} \lim_{t \to \infty} \frac{\mathrm{d}}{\mathrm{d}t} \left\langle \left( \int_{t_0}^{t_0 + t} P_{xz}(t') \mathrm{d}t' \right)^2 \right\rangle_{t_0}$$
(6.7)

This can be done with g\_energy. This method converges very slowly [89]. A nanosecond simulation might not be long enough for an accurate determinination of the viscoity. The result is very dependent on the treatment of the electrostatics. Using a (short) cut-off results in large noise on the off-diagonal pressure elements, which can increase the calculated viscosity by an order of magnitude.

GROMACS also has a non-equilibrium method for determining the viscosity [89]. This makes use of the fact that energy, which is fed into system by external forces, is dissipated through viscous

friction. The generated heat is removed by coupling to a heat bath. For a Newtonian liquid adding a small force will result in a velocity gradient according to the following equation:

$$a_x(z) + \frac{\eta}{\rho} \frac{\partial^2 v_x(z)}{\partial z^2} = 0 \tag{6.8}$$

here we have applied an acceleration  $a_x(z)$  in the x-direction, which is a function of the z-coordinate. In GROMACS the acceleration profile is:

$$a_x(z) = A\cos\left(\frac{2\pi z}{l_z}\right) \tag{6.9}$$

where  $l_z$  is the height of the box. The generated velocity profile is:

$$v_x(z) = V \cos\left(\frac{2\pi z}{l_z}\right) \tag{6.10}$$

$$V = A \frac{\rho}{\eta} \left(\frac{l_z}{2\pi}\right)^2 \tag{6.11}$$

The viscosity can be calculated from A and V:

$$\eta = \frac{A}{V}\rho \left(\frac{l_z}{2\pi}\right)^2 \tag{6.12}$$

In the simulation V is defined as:

$$V = \frac{\sum_{i=1}^{N} m_i v_{i,x} 2 \cos\left(\frac{2\pi z}{l_z}\right)}{\sum_{i=1}^{N} m_i}$$

$$(6.13)$$

The generated velocity profile is not coupled to the heat bath, moreover the velocity profile is excluded from the kinetic energy. One would like V to be as large as possible to get good statistics. However the shear rate should not be so high that the system gets too far from equilibrium. The maximum shear rate occurs where the cosine is zero, the rate being:

$$\operatorname{sh}_{\max} = \max_{z} \left| \frac{\partial v_x(z)}{\partial z} \right| = A \frac{\rho}{\eta} \frac{l_z}{2\pi}$$
 (6.14)

For a simulation with:  $\eta=10^{-3}$  [kg m<sup>-1</sup> s<sup>-1</sup>],  $\rho=10^3$  [kg m<sup>-3</sup>] and  $l_z=2\pi$  [nm], sh<sub>max</sub> = 1 [ps nm<sup>-1</sup>] A. This shear rate should be smaller than one over the longest correlation time in the system. For most liquids this will be the rotation correlation time, which is around 10 picoseconds. In this case A should be smaller than 0.1 [nm ps<sup>-2</sup>]. When the shear rate is too high, the observed viscosity will be too low. Because V is proportional to the square of the box height, the optimal box is elongated in the z-direction. In general a simulation length of 100 picoseconds is enough to obtain an accurate value for the viscosity.

The heat generated by the viscous friction is removed by coupling to a heat bath. Because this coupling is not instantaneous the real temperature of the liquid will be slightly lower than the

observed temperature. Berendsen derived this temperature shift[24], which can be written in terms of the shear rate as:

$$T_s = \frac{\eta \tau}{2\rho C_v} \text{sh}_{\text{max}}^2 \tag{6.15}$$

where  $\tau$  is the coupling time for the Berendsen thermostat and  $C_v$  is the heat capacity. Using the values of the example above,  $\tau = 10^{-13}$  [s] and  $C_v = 2 \cdot 10^3$  [J kg<sup>-1</sup> K<sup>-1</sup>], we get:  $T_s = 25$  [K ps<sup>-2</sup>] sh<sup>2</sup><sub>max</sub>. When we want the shear rate to be smaller than 1/10 [ps<sup>-1</sup>],  $T_s$  is smaller than 0.25 [K], which is negligible.

Note that the system has to build up the velocity profile when starting from an equilibrium state. This build-up time is of the order of the correlation time of the liquid.

Two quantities are written to the energy file, along with their averages and fluctuations: V and  $1/\eta$  as obtained from (6.12).

# 6.7 Tabulated interaction functions

# 6.7.1 Cubic splines for potentials

In some of the inner loops of GROMACS lookup tables are used for computation of potential and forces. The tables are interpolated using a cubic spline algorithm. There are separate tables for electrostatic, dispersion and repulsion interactions, but for the sake of caching performance these have been combined into a single array. The cubic spline interpolation for  $x_i \le x < x_{i+1}$  looks like this:

$$V_s(x) = A_0 + A_1 \epsilon + A_2 \epsilon^2 + A_3 \epsilon^3$$
(6.16)

where the table spacing h and fraction  $\epsilon$  are given by:

$$h = x_{i+1} - x_i (6.17)$$

$$\epsilon = (x - x_i)/h \tag{6.18}$$

so that  $0 \le \epsilon < 1$ . From this we can calculate the derivative in order to determine the forces:

$$-V_s'(x) = -\frac{\mathrm{d}V_s(x)}{\mathrm{d}\epsilon} \frac{\mathrm{d}\epsilon}{\mathrm{d}x} = -(A_1 + 2A_2\epsilon + 3A_3\epsilon^2)/h \tag{6.19}$$

The four coefficients are determined from the four conditions that  $V_s$  and  $-V'_s$  at both ends of each interval should match the exact potential V and force -V'. This results in the following errors for each interval:

$$|V_s - V|_{max} = V'''' \frac{h^4}{384} + O(h^5)$$
 (6.20)

$$|V_s' - V'|_{max} = V'''' \frac{h^3}{72\sqrt{3}} + O(h^4)$$
 (6.21)

$$|V_s'' - V''|_{max} = V'''' \frac{h^2}{12} + O(h^3)$$
(6.22)

V and V' are continuous, while V" is the first discontinuous derivative. The number of points per nanometer is 500 and 2000 for single and double precision compiled versions of GROMACS,

respectively. This means that the errors in the potential and force will usually be smaller than the single precision accuracy.

GROMACS stores  $A_0$ ,  $A_1$ ,  $A_2$  and  $A_3$ . The force routines get a table with these four parameters and a scaling factor s that is equal to the number of points per nm. (Note that h is  $s^{-1}$ ). The algorithm goes a little something like this:

- 1. Calculate distance vector  $(r_{ij})$  and distance  $r_{ij}$
- 2. Multiply  $r_{ij}$  by s and truncate to an integer value  $n_0$  to get a table index
- 3. Calculate fractional component ( $\epsilon = s \mathbf{r}_{ij} n_0$ ) and  $\epsilon^2$
- 4. Do the interpolation to calculate the potential V and the scalar force f
- 5. Calculate the vector force F by multiplying f with  $r_{ij}$

Note that table lookup is significantly *slower* than computation of the most simple Lennard-Jones and Coulomb interaction. However, it is much faster than the shifted coulomb function used in conjunction with the PPPM method. Finally it is much easier to modify a table for the potential (and get a graphical representation of it) than to modify the inner loops of the MD program.

# 6.7.2 User specified potential functions

You can also use your own potential functions without editing the GROMACS code. The potential function should be according to the following equation

$$V(r_{ij}) = \frac{q_i q_j}{4\pi\epsilon_0} f(r_{ij}) + C_6 g(r_{ij}) + C_{12} h(r_{ij})$$
(6.23)

with f,g,h user defined functions. Note that if g(r) represents a normal dispersion interaction, g(r) should be < 0.  $C_6$ ,  $C_{12}$  and the charges are read from the topology. Also note that combination rules are only supported for Lennard Jones and Buckingham, and that your tables should match the parameters in the binary topology.

When you add the following lines in your .mdp file:

```
rlist = 1.0
coulombtype = User
rcoulomb = 1.0
vdwtype = User
rvdw = 1.0
```

the MD program will read a single file (the name can be changed with option -table) with seven columns of table lookup data in the order: x, f(x), -f'(x), g(x), -g'(x), h(x), -h'(x). The x should run from 0 to  $r_c+1$  (the value table extension can be changed in the .mdp file). You can choose the spacing you like; for the standard tables GROMACS uses a spacing of 0.002 and 0.0005 nm when you run in single and double precision, respectively. In this context  $r_c$  denotes the maximum of the two cut-offs rvdw and rcoulomb (see above). These variables need not be the same (and need not be 1.0 either). Some functions used for potentials contain a singularity at x=0, but since atoms are normally not closer to each other than 0.1 nm, the function value at x=0

0 is not important. Finally, it is also possible to combine a standard Coulomb with a modified LJ potential (or vice versa). One then specifies e.g. coulombtype = Cut-off or coulombtype = PME, combined with vdwtype = User. The table file must always contain the 7 columns however, and meaningful data (i.e. not zeroes) must be entered in all columns. A number of pre-built table files can be found in the GMXLIB directory, for 6-8, 6-9, 6-10, 6-11, 6-12 Lennard Jones potentials combined with a normal Coulomb.

# 6.8 Mixed Quantum-Classical simulation techniques

In a molecular mechanics (MM) forcefield, the influence of electrons is expressed by empirical parameters that are assigned on the basis of experimental data, or on the basis of results from high-level quantum chemistry calculations. These are valid for the ground state of a given covalent structure, and the MM approximation is usually sufficiently accurate for ground-state processes in which the overall connectivity between the atoms is the system remains unchanged. However, for processes in which the connectivity does change, such as chemical reactions, or processes that involve multiple electronic states, such as photochemical conversions, electrons can no longer be ignored, and a quantum mechanical description is required for at least those parts of the system in which the reaction takes place.

One approach to the simulation of chemical reactions in solution, or in enzymes, is to use a combination of quantum mechanics (QM) adn molecular mechanics (MM). The reacting parts of the system are treated quantum mechanically, with the remainder being modelled using the force-field. The current version of Gromacs provides interfaces to several popular Quantum Chemistry packages (Mopac[90], Gamess-UK[91], Gaussian[92] and CPMD[93]).

Gromacs interactions between the two subsystems are either handled as described by Field *et al.*[94] or within the ONIOM approach by Morokuma and coworkers[95, 96].

#### 6.8.1 Overview

Two approaches for describing the interactions between the QM and MM subsystems are supported in this version:

1. **Electronic Embedding** The electrostatic interactions between the electrons of the QM region and the MM atoms and between the QM nuclie and the MM atoms, are included in the Hamiltonian for the QM subsystem:

$$H^{QM/MM} = H_e^{QM} - \sum_{i}^{n} \sum_{J}^{M} \frac{e^2 Q_J}{4\pi\epsilon_0 r_{iJ}} + \sum_{A}^{N} \sum_{J}^{M} \frac{e^2 Z_A Q_J}{e\pi\epsilon_0 R_{AJ}},$$
 (6.24)

where n and N are the number of electrons and nuclei in the QM region, respectively, and M is the number of charged MM atoms. The first term on the right hand side is the original electronic Hamiltonian of an isolated QM system. The first of the double sums us the total electrostatic interaction between the QM electrons and the MM atoms. The total electrostatic interaction of the QM nuclei with the MM atoms is given by the second double sum. Bonded interactions between QM and MM atoms are described at the MM level by the

appropriate forcefield terms. Chemical bonds that connect the two subsystems are capped by a hydrogen atom to complete the valence of the QM region. The force on this atom, which is present in the QM region only, is distributed over the two atoms of the bond. The cap atom is usually referred to as a link atom.

2. **ONIOM** In the ONIOM approach, the energy and gradients are first evaluated for the isolated QM subsystem at the desired level of *ab initio* theory. Subsequently, the energy and gradients of the total system, including the QM region, are computed using the molecular mechanics forcefield and added to the energy and gradients calculated for the isolated QM subsystem. Finally in order to correct for counting the interactions inside the QM region twice, a molecular mechanics calculation is performed on the isolated QM subsystem and the energy and gradients are subtracted. This leads to the following expression for the total QM/MM energy (and gradients likewise):

$$E_{tot} = E_I^{QM} + E_{I+II}^{MM} - E_I^{MM}, (6.25)$$

where the subscripts I and II refer to the QM and MM subsystems, respectively. The superscripts indicate at what level of theory the energies are computed. The ONIOM scheme has the advantage has the advantage that it is not restricted to a two layer QM/MM description, but can easily handle more than two layers, with each layer described at a different level of theory.

# 6.8.2 Usage

To make use of the QM/MM functionality in Gromacs, one needs to:

- 1. introduce link atoms at the QM/MM boundary, if needed;
- 2. specify which atoms are to be treated at a QM level;
- 3. specify the QM level, basisset, type of QM/MM interface and so on.

#### Adding link atoms

At the bond that connects the QM and MM subsystems a link atoms is introduced. In Gromacs the link atom has special atomtype, called LA. This atomtype is treated as a hydrogen atom in the QM calculation, and as a dummy atom in the forcefield calculation. The link atoms, if any, are part of the system, but have no interaction with any other atom, except that the QM force working on it is distributed over the two atoms of the bond. In the topology the link atom (LA), therefore, is defined as a virtual site atom:

```
[ virtual_sites2 ]
LA QMatom MMatom 1 0.65
```

See the dummy atoms section for more details on how dummies are treated. The link atom is replaced at every step of the simulation.

In addition, the bond itself is replaced by a constraint:

```
[ constraints ]
QMatom MMatom 2 0.153
```

Note that, because in our system the QM/MM bond is a carbon-carbon bond (0.153 nm), we use a constraint length of 0.153 nm, and dummy position of 0.65. The latter is the ratio between the ideal C-H bondlength and the ideal C-C bond length. With this ratio, the link atom is always 0.1 nm away from the QMatom, consistent with the carbon-hydrogen bondlength. If the QM and MM subsystems are connected by a different kind of bond, a different constraint and a different dummy position, appropriate for that bond type, are required.

#### Specifying the QM atoms

Atoms that should be treated at a QM level of theory, including the link atoms, are added to the index file. In addition, the chemical bonds between the atoms in the QM region are to be defined as connect bonds (bond type 5)in the topology file:

```
[bonds]
QMatom1 QMatom2 5
QMatom2 QMatom3 5
```

# Specifying the QM/MM simulation parameters

In the mdp file, the following parameters control a QM/MM simulation.

```
OMMM = no
```

If this is set to yes, a QM/MM simulation is requested. Several groups of atoms can be described at different QM levels separately. These are specified in the QMMM-grps field separated by spaces. The level of *ab initio* theory at which the groups are described is speficied by QMmethod and QMbasis Fields. Describing the groups at different levels of theory is only possible with the ONIOM QM/MM scheme, specified by QMMMscheme.

```
QMMM-grps = groups to be descibed at the QM level
```

```
QMMMscheme = normal
```

Options are normal and ONIOM. This selects the QM/MM interface. normal implies that the QM subsystem is electronically embedded in the MM subsystem. There can only be one QMMM-grps that is modelled at the QMmethod and QMbasis level of *ab initio* theory. The rest of the system is described at the MM level. The QM and MM subsystems interact as follows: MM point charges are included in the QM one-electron hamiltonian and all Lennard-Jones interactions are described at the MM level. If ONIOM is selected, the interaction between the subsystem is described using the ONIOM method by Morokuma and co-workers. There can be more than one QMMM-grps each modelled at a different level of QM theory (QMmethod and QMbasis).

#### QMmethod =

Method used to compute the energy and gradients on the QM atoms. Available methods are AM1, PM3, RHF, UHF, DFT, B3LYP, MP2, CASSCF, MMVB and CPMD. For CASSCF, the number of electrons and orbitals included in the active space is specified by CASelectrons and CASorbitals. For CPMD, the planewave cut-off is specified by the planewavecutoff keyword.

#### OMbasis =

Gaussian basisset used to expand the electronic wavefuntion. Only gaussian bassisets are currently available, i.e. STO-3G, 3-21G, 3-21G\*, 3-21+G\*, 6-21G, 6-31G, 6-31G\*, 6-31+G\*, and 6-311G. For CPMD, which uses plane wave expansion rather than atom-centered basisfunctions, the planewavecutoff keyword controls the plane wave expansion.

#### QMcharge =

The total charge in e of the QMMM-grps. In case there are more than one QMMM-grps, the total charge of each ONIOM layer needs to be specified separately.

#### QMmult =

The multiplicity of the QMMM-grps. In case there are more than one QMMM-grps, the multiplicity of each ONIOM layer needs to be specified separately.

#### CASorbitals =

The number of orbitals to be included in the active space when doing a CASSCF computation.

#### CASelectrons =

The number of electrons to be included in the active space when doing a CASSCF computation.

#### SH = no

If this is set to yes, a QM/MM MD simulation on the excited state-potential energy surface and enforce a diabatic hop to the ground-state when the system hits the conical intersection hyperline in the course the simulation. This option only works in combination with the CASSCF method.

# 6.8.3 Output

The energies and gradients computed in the QM calculation are added to those computed by gromacs. In the .edr file there is a section for the total QM energy.

# 6.8.4 Future developments

Several features are currently under development that increase the accuracy of the QM/MM interface. One useful feature is the use of delocalized MM charges in the QM computations. The most important benefit of using such smeared-out charges is that the coulombic potential has a finite value at inter atomic distances. In the point charge representation, the partially charged MM

atoms close to the QM region, tend to 'overpolarize' the QM system, which leads to artefacts in the calculation.

What is needed as well is a transition state optimizer.

# Chapter 7

# Run parameters and Programs

# 7.1 Online and html manuals

All the information in this chapter can also be found in HTML format in your GROMACS data directory. The path depends on where your files are installed, but the default location is

/usr/local/gromacs/share/html/online.html

Or, if you installed from Linux packages it can be found as

/usr/local/share/gromacs/html/online.html

You can also use the online from our web site,

www.gromacs.org/documentation/reference\_3.0/online.html

In addition, we install standard UNIX manuals for all the programs. If you have sourced the GMXRC script in the GROMACS binary directory for your host they should already be present in your \$MANPATH, and you should be able to type e.g. man grompp.

The program manual pages can also be found in Appendix D in this manual.

# 7.2 File types

Table 7.1 lists the file types used by GROMACS along with a short description, and you can find a more detail description for each file in your HTML reference, or in our online version.

GROMACS files written in xdr format can be read on any architecture with GROMACS version 1.6 or later if the configuration script found the XDR libraries on your system. They should always be present on UNIX since they are necessary for NFS support.

| Default     |      | Default |                                             |
|-------------|------|---------|---------------------------------------------|
| Name Ext.   | Type | Option  | Description                                 |
| atomtp.atp  | Asc  |         | Atomtype file used by pdb2gmx               |
| eiwit.brk   | Asc  | -f      | Brookhaven data bank file                   |
| nnnice.dat  | Asc  |         | Generic data file                           |
| user.dlg    | Asc  |         | Dialog Box data for ngmx                    |
| sam.edi     | Asc  |         | ED sampling input                           |
| sam.edo     | Asc  |         | ED sampling output                          |
| ener.edr    |      |         | Generic energy: edr ene                     |
| ener.edr    | xdr  |         | Energy file in portable xdr format          |
| ener.ene    | Bin  |         | Energy file                                 |
| eiwit.ent   | Asc  | -f      | Entry in the protein date bank              |
| plot.eps    | Asc  |         | Encapsulated PostScript (tm) file           |
| gtraj.g87   | Asc  |         | Gromos-87 ASCII trajectory format           |
| conf.g96    | Asc  | -C      | Coordinate file in Gromos-96 format         |
| conf.gro    | Asc  | -C      | Coordinate file in Gromos-87 format         |
| conf.gro    |      | -C      | Generic structure: gro g96 pdb tpr tpb tpa  |
| out.gro     |      | -0      | Generic structure: gro g96 pdb              |
| polar.hdb   | Asc  |         | Hydrogen data base                          |
| topinc.itp  | Asc  |         | Include file for topology                   |
| run.log     | Asc  | -1      | Log file                                    |
| ps.m2p      | Asc  |         | Input file for mat2ps                       |
| ss.map      | Asc  |         | File that maps matrix data to colors        |
| ss.mat      | Asc  |         | Matrix Data file                            |
| grompp.mdp  | Asc  | -f      | grompp input file with MD parameters        |
| hessian.mtx | Bin  | -m      | Hessian matrix                              |
| index.ndx   | Asc  | -n      | Index file                                  |
| hello.out   | Asc  | -0      | Generic output file                         |
| eiwit.pdb   | Asc  | -f      | Protein data bank file                      |
| pull.pdo    | Asc  |         | Pull data output                            |
| pull.ppa    | Asc  |         | Pull parameters                             |
| residue.rtp | Asc  |         | Residue Type file used by pdb2gmx           |
| doc.tex     | Asc  | -0      | LaTeX file                                  |
| topol.top   | Asc  | -p      | Topology file                               |
| topol.tpa   | Asc  | -s      | Ascii run input file                        |
| topol.tpb   | Bin  | -s      | Binary run input file                       |
| topol.tpr   |      | -s      | Generic run input: tpr tpb tpa              |
| topol.tpr   |      | -s      | Structure+mass(db): tpr tpb tpa gro g96 pdb |
| topol.tpr   | xdr  | -s      | Portable xdr run input file                 |
| traj.trj    | Bin  |         | Trajectory file (architecture specific)     |
| traj.trr    |      |         | Full precision trajectory: trr trj          |
| traj.trr    | xdr  |         | Trajectory in portable xdr format           |
| root.xpm    | Asc  |         | X PixMap compatible matrix file             |
| traj.xtc    |      | -f      | Generic trajectory: xtc trr trj gro g96 pdb |
| traj.xtc    | xdr  |         | Compressed trajectory (portable xdr format) |
| graph.xvg   | Asc  | -0      | xvgr/xmgr file                              |

Table 7.1: The GROMACS file types.

# 7.3 Run Parameters

#### 7.3.1 General

Default values are given in parentheses. The first option is always the default option. Units are given in square brackets The difference between a dash and an underscore is ignored. A sample .mdp file is available. This should be appropriate to start a normal simulation. Edit it to suit your specific needs and desires.

# 7.3.2 Preprocessing

#### include:

```
directories to include in your topology. Format: -I/home/john/my_lib -I../more_lib
```

#### define: ()

defines to pass to the preprocessor, default is no defines. You can use any defines to control options in your customized topology files. Options that are already available by default are:

# -DFLEXIBLE

Will tell grompp to include flexible water in stead of rigid water into your topology, this is necessary to make **conjugate gradients** or **l-bfgs** minimization work and will allow **steepest descent** to minimize further.

# -DPOSRES

Will tell grompp to include posre.itp into your topology, used for position restraints.

#### 7.3.3 Run control

#### integrator:

md

A leap-frog algorithm for integrating Newton's equations of motion.

sd

An accurate leap-frog stochastic dynamics integrator. Four Gaussian random number are required per integration step per degree of freedom. With constraints, coordinates needs to be constrained twice per integration step. Depending on the computational cost of the force calculation, this can take a significant part of the simulation time. The temperature for one or more groups of atoms (tc\_grps) is set with ref\_t [K], the inverse friction constant for each group is set with tau\_t [ps]. The parameter tcoupl is ignored. The random generator is initialized with ld\_seed. When used as a thermostat, an appropriate value for tau\_t is 2 ps, since this results in a friction that is lower than the internal friction of water, while it is high enough to remove excess heat (unless cut-off or reaction-field electrostatics is used). NOTE: temperature deviations decay twice as fast as with a Berendsen thermostat with the same tau\_t.

#### sd1

An efficient leap-frog stochastic dynamics integrator. This integrator is equivalent to **sd**, except that it requires only one Gaussian random number and one constraint step. This integrator is less accurate. For water the relative error in the temperature with this integrator is 0.5 **delta\_t/tau\_t**, but for other systems it can be higher. Use with care and check the temperature.

#### bd

An Euler integrator for Brownian or position Langevin dynamics, the velocity is the force divided by a friction coefficient (**bd\_fric** [amu ps<sup>-1</sup>]) plus random thermal noise (**ref\_t**). When **bd\_fric=**0, the friction coefficient for each particle is calculated as mass/**tau\_t**, as for the integrator sd. The random generator is initialized with **ld\_seed**.

# The following algorithms are not integrators, but selected using

the integrator tag anyway

# steep

A steepest descent algorithm for energy minimization. The maximum step size is **emstep** [nm], the tolerance is **emtol** [kJ mol<sup>-1</sup> nm<sup>-1</sup>].

cg

A conjugate gradient algorithm for energy minimization, the tolerance is **emtol** [kJ mol<sup>-1</sup> nm<sup>-1</sup>]. CG is more efficient when a steepest descent step is done every once in a while, this is determined by **nstcgsteep**. For a minimization prior to a normal mode analysis, which requires a very high accuracy, GROMACS should be compiled in double precision.

#### l-bfgs

A quasi-Newtonian algorithm for energy minimization according to the low-memory Broyden-Fletcher-Goldfarb-Shanno approach. In practice this seems to converge faster than Conjugate Gradients, but due to the correction steps necessary it is not (yet) parallelized.

#### nm

Normal mode analysis is performed on the structure in the tpr file. GROMACS should be compiled in double precision.

# tpi

Test particle insertion. The last molecule in the topology is the test particle. A trajectory should be provided with the <code>-rerun</code> option of <code>mdrun</code>. This trajectory should not contain the molecule to be inserted. Insertions are performed <code>nsteps</code> times in each frame at random locations and with random orientiations of the molecule. When <code>nstlist</code> is larger than one, <code>nstlist</code> insertions are performed in a sphere with radius <code>rtpi</code> around a the same random location using the same neighborlist (and the same longrange energy when <code>rvdw</code> or <code>rcoulomb > rlist</code>, which is only allowed for single-atom molecules). Since neighborlist construction is expensive, one can perform several extra insertions with the same list almost for free. The random seed is set with <code>ld\_seed</code>. The temperature for the Boltzmann weighting is set with <code>ref\_t</code>, this should match the temperature of the simulation of the original trajectory. Dispersion correction is implemented correctly for <code>tpi</code>. All relevant quantities are written to the file specified with the <code>-tpi</code> option of <code>mdrun</code>. The distribution of insertion energies is written to the file

specified with the -tpid option of mdrun. No trajectory or energy file is written. Parallel tpi gives identical results to single node tpi.

#### tpic

Test particle insertion into a predefined cavity location. The procedure is the same as for **tpi**, except that one coordinate extra is read from the trajectory, which is used as the insertion location. The molecule to be inserted should be centered at 0,0,0. Gromacs does not do this for you, since for different situations a different way of centering might be optimal. Also **rtpi** sets the radius for the sphere around this location. Neighbor searching is done only once per frame, **nstlist** is not used. Parallel tpic gives identical results to single node tpic.

#### tinit: (0) [ps]

starting time for your run (only makes sense for integrators md, sd and bd)

# dt: (0.001) [ps]

time step for integration (only makes sense for integrators md, sd and bd)

#### nsteps: (0)

maximum number of steps to integrate

#### init\_step: (0)

The starting step. The time at an step i in a run is calculated as: t = tinit + dt\*(init\_step

- +i). The free-energy lambda is calculated as: lambda = init\_lambda + delta\_lambda\*(init\_step
- + i). Also non-equilibrium MD parameters can depend on the step number. Thus for exact restarts or redoing part of a run it might be necessary to set init\_step to the step number of the restart frame. tpbconv does this automatically.

#### comm\_mode:

#### Linear

Remove center of mass translation

# **Angular**

Remove center of mass translation and rotation around the center of mass

No

No restriction on the center of mass motion

#### nstcomm: (1) [steps]

frequency for center of mass motion removal

#### comm\_grps:

group(s) for center of mass motion removal, default is the whole system

# 7.3.4 Langevin dynamics

# $bd_fric: (0) [amu ps^{-1}]$

Brownian dynamics friction coefficient. When **bd\_fric=**0, the friction coefficient for each particle is calculated as mass/**tau\_t**.

# ld\_seed: (1993) [integer]

used to initialize random generator for thermal noise for stochastic and Brownian dynamics. When **ld\_seed** is set to -1, the seed is calculated as (time() + getpid()) % 1000000. When running BD or SD on multiple processors, each processor uses a seed equal to **ld\_seed** plus the processor number.

# 7.3.5 Energy minimization

# emtol: (10.0) [kJ mol<sup>-1</sup> nm<sup>-1</sup>]

the minimization is converged when the maximum force is smaller than this value

# emstep: (0.01) [nm] initial step-size

#### nstcgsteep: (1000) [steps]

frequency of performing 1 steepest descent step while doing conjugate gradient energy minimization.

# nbfgscorr: (10)

Number of correction steps to use for L-BFGS minimization. A higher number is (at least theoretically) more accurate, but slower.

# 7.3.6 Shell Molecular Dynamics

When shells or flexible constraints are present in the system the positions of the shells and the lengths of the flexible constraints are optimized at every time step until either the RMS force on the shells and constraints is less than emtol, or a maximum number of iterations (niter) has been reached

# emtol: (10.0) [k,J mol<sup>-1</sup> nm<sup>-1</sup>]

the minimization is converged when the maximum force is smaller than this value. For shell MD this value should be 1.0 at most, but since the variable is used for energy minimization as well the default is 10.0.

# niter: (20)

maximum number of iterations for optimizing the shell positions and the flexible constraints.

# fcstep: (0) [ps<sup>2</sup>]

the step size for optimizing the flexible constraints. Should be chosen as  $mu/(d^2V/d\ q^2)$  where mu is the reduced mass of two particles in a flexible constraint and  $d^2V/d\ q^2$  is the second derivative of the potential in the constraint direction. Hopefully this number does not differ too much between the flexible constraints, as the number of iterations and thus the runtime is very sensitive to fcstep. Try several values!

# 7.3.7 Test particle insertion

#### rtpi: (0.05) [nm]

the test particle insertion radius see integrators tpi and tpic

# 7.3.8 Output control

# nstxout: (100) [steps]

frequency to write coordinates to output trajectory file, the last coordinates are always written

#### nstvout: (100) [steps]

frequency to write velocities to output trajectory, the last velocities are always written

# nstfout: (0) [steps]

frequency to write forces to output trajectory.

#### nstlog: (100) [steps]

frequency to write energies to log file, the last energies are always written

#### nstenergy: (100) [steps]

frequency to write energies to energy file, the last energies are always written, note that the exact sums and fluctuations over all MD steps are stored in the energy file, so g\_energy can report exact energy averages and fluctuations also when **nstenergy** > 1 (unless the -nosum option of mdrun is used)

#### nstxtcout: (0) [steps]

frequency to write coordinates to xtc trajectory

# xtc\_precision: (1000) [real]

precision to write to xtc trajectory

#### xtc\_grps:

group(s) to write to xtc trajectory, default the whole system is written (if **nstxtcout** is larger than zero)

# energygrps:

group(s) to write to energy file

# 7.3.9 Neighbor searching

#### nstlist: (10) [steps]

> 0

Frequency to update the neighbor list (and the long-range forces, when using twinrange cut-off's). When this is 0, the neighbor list is made only once. With energy minimization the neighbor list will be updated for every energy evaluation when **nstlist** > 0. 0

The neighbor list is only constructed once and never updated. This is mainly useful for vacuum simulations in which all particles see each other.

-1

Automated update frequency. This can only be used with switched, shifted or user potentials where the cut-off can be smaller than **rlist**. One then has a buffer of size **rlist** minus the longest cut-off. The neighbor list is only updated when one or more particles have moved further than half the buffer size from the center of geometry of their charge group as determined at the previous neighbor search. Coordinate scaling due to pressure coupling or the **deform** option is taken into account. This option guarantees that their are no cut-off artifacts. But for larger systems this can come at a high computational cost, since the neighbor list update frequency will be determined by just one or two particles moving slightly beyond the half buffer length (which not even necessarily implies that the neighbor list is invalid), while 99.99% of the particles are fine.

#### ns\_type:

#### grid

Make a grid in the box and only check atoms in neighboring grid cells when constructing a new neighbor list every **nstlist** steps. In large systems grid search is much faster than simple search.

#### simple

Check every atom in the box when constructing a new neighbor list every **nstlist** steps.

#### pbc:

XYZ

Use periodic boundary conditions in all directions.

no

Use no periodic boundary conditions, ignore the box, only works with **ns\_type=simple**. To simulate without cut-offs, set all cut-offs to 0 and **nstlist=**0. Note that for large molecules it is more efficient to use **pbc=xyz**, because this allow the use of grid neighbor searching.

хy

Use periodic boundary conditions in x and y directions only. This works only with **ns\_type=grid** and can be used in combination with **walls**. Without walls or with only one wall the system size is infinite in the z direction. Therefore pressure coupling or Ewald summation methods can not be used. For thick layers neighbor searching will become slow, as a simple search is used for the z direction. All these disadvantages do not apply when two walls are used.

#### periodic\_molecules:

no

molecules are finite, fast molecular pbc can be used

#### yes

for systems with molecules that couple to themselves through the periodic boundary conditions, this requires a slower pbc algorithm and molecules are not made whole in the output

#### rlist: (1) [nm]

cut-off distance for the short-range neighbor list

# 7.3.10 Electrostatics

#### coulombtype:

#### **Cut-off**

Twin range cut-off's with neighborlist cut-off **rlist** and Coulomb cut-off **rcoulomb**, where **rcoulomb**  $\geq$  **rlist**.

#### **Ewald**

Classical Ewald sum electrostatics. The real-space cut-off **rcoulomb** should be equal to **rlist**. Use *e.g.* **rlist**=0.9, **rcoulomb**=0.9. The highest magnitude of wave vectors used in reciprocal space is controlled by **fourierspacing**. The relative accuracy of direct/reciprocal space is controlled by **ewald\_rtol**.

NOTE: Ewald scales as  $O(N^{3/2})$  and is thus extremely slow for large systems. It is included mainly for reference - in most cases PME will perform much better.

#### **PME**

Fast Particle-Mesh Ewald electrostatics. Direct space is similar to the Ewald sum, while the reciprocal part is performed with FFTs. Grid dimensions are controlled with **fourierspacing** and the interpolation order with **pme\_order**. With a grid spacing of 0.1 nm and cubic interpolation the electrostatic forces have an accuracy of 2-3e-4. Since the error from the vdw-cutoff is larger than this you might try 0.15 nm. When running in parallel the interpolation parallelizes better than the FFT, so try decreasing grid dimensions while increasing interpolation.

#### **PPPM**

Particle-Particle Particle-Mesh algorithm for long range electrostatic interactions. Use for example **rlist**=0.9, **rcoulomb**=0.9. The grid dimensions are controlled by **fourierspacing**. Reasonable grid spacing for PPPM is 0.05-0.1 nm. See Shift for the details of the particle-particle potential.

NOTE: the pressure in incorrect when using PPPM.

#### **Reaction-Field**

Reaction field with Coulomb cut-off **rcoulomb**, where **rcoulomb**  $\geq$  **rlist**. The dielectric constant beyond the cut-off is **epsilon\_rf**. The dielectric constant can be set to infinity by setting **epsilon\_rf**=0.

# Generalized-Reaction-Field

Generalized reaction field with Coulomb cut-off **rcoulomb**, where **rcoulomb**  $\geq$  **rlist**. The dielectric constant beyond the cut-off is **epsilon\_rf**. The ionic strength is computed from the number of charged (*i.e.* with non zero charge) charge groups. The temperature for the GRF potential is set with **ref\_t** [K].

#### **Reaction-Field-zero**

In GROMACS normal reaction-field electrostatics leads to bad energy conservation. **Reaction-Field-zero** solves this by making the potential zero beyond the cut-off. It can only be used with an infinite dielectric constant (**epsilon\_rf=0**), because only for that value the force vanishes at the cut-off. **rlist** should be 0.1 to 0.3 nm larger than **reoulomb** to accommodate for the size of charge groups and diffusion between neighbor list updates. This, and the fact that table lookups are used instead of analytical functions make **Reaction-Field-zero** computationally more expensive than normal reaction-field.

#### **Reaction-Field-nec**

The same as **Reaction-Field**, but implemented as in GROMACS versions before 3.3. No reaction-field correction is applied to excluded atom pairs and self pairs. The 1-4 interactions are calculated using a reaction-field. The missing correction due to the excluded pairs that do not have a 1-4 interaction is up to a few percent of the total electrostatic energy and causes a minor difference in the forces and the pressure.

#### Shift

The Coulomb potential is decreased over the whole range and the forces decay smoothly to zero between **rcoulomb\_switch** and **rcoulomb**. The neighbor search cut-off **rlist** should be 0.1 to 0.3 nm larger than **rcoulomb** to accommodate for the size of charge groups and diffusion between neighbor list updates.

#### **Encad-Shift**

The Coulomb potential is decreased over the whole range, using the definition from the Encad simulation package.

# Switch

The Coulomb potential is normal out to **rcoulomb\_switch**, after which it is switched off to reach zero at **rcoulomb**. Both the potential and force functions are continuously smooth, but be aware that all switch functions will give rise to a bulge (increase) in the force (since we are switching the potential). The neighbor search cut-off **rlist** should be 0.1 to 0.3 nm larger than **rcoulomb** to accommodate for the size of charge groups and diffusion between neighbor list updates.

#### User

mdrun will now expect to find a file table.xvg with user-defined potential functions for repulsion, dispersion and Coulomb. When pair interactions are present, mdrun also expects to find a file tablep.xvg for the pair interactions. When the same interactions should be used for non-bonded and pair interactions the user can specify the same file name for both table files. These files should contain 7 columns: the x value, f(x), -f'(x), g(x), -g'(x), h(x), -h'(x), where f(x) is the Coulomb function, g(x) the dispersion function and h(x) the repulsion function. When **vdwtype** is not set to **User** the values for g, -g', h and -h' are ignored. For the non-bonded interactions x values should run from 0 to the largest cut-off distance + **table-extension** and should be uniformly spaced. For the pair interactions the table length in the file will be used. The optimal spacing, which is used for non-user tables, is 0.002 [nm] when you run in single precision or 0.0005 [nm] when you run in double precision. The function value at x=0 is not important. More information is in the printed manual.

#### **PME-Switch**

A combination of PME and a switch function for the direct-space part (see above). **rcoulomb** is allowed to be smaller than **rlist**. This is mainly useful constant energy simulations. For constant temperature simulations the advantage of improved energy conservation is usually outweighed by the small loss in accuracy of the electrostatics.

#### **PME-User**

A combination of PME and user tables (see above). **rcoulomb** is allowed to be smaller than **rlist**. The PME mesh contribution is subtracted from the user table by mdrun. Because of this subtraction the user tables should contain about 10 decimal places.

#### **PME-User-Switch**

A combination of PME-User and a switching function (see above). The switching function is applied to final particle-particle interaction, *i.e.* both to the user supplied function and the PME Mesh correction part.

#### rcoulomb\_switch: (0) [nm]

where to start switching the Coulomb potential

# rcoulomb: (1) [nm]

distance for the Coulomb cut-off

#### epsilon\_r: (1)

The relative dielectric constant. A value of 0 means infinity.

#### epsilon\_rf: (1)

The relative dielectric constant of the reaction field. This is only used with reaction-field electrostatics. A value of 0 means infinity.

#### 7.3.11 VdW

#### vdwtype:

# **Cut-off**

Twin range cut-off's with neighbor list cut-off **rlist** and VdW cut-off **rvdw**, where  $\mathbf{rvdw} \ge \mathbf{rlist}$ .

#### Shift

The LJ (not Buckingham) potential is decreased over the whole range and the forces decay smoothly to zero between **rvdw\_switch** and **rvdw**. The neighbor search cut-off **rlist** should be 0.1 to 0.3 nm larger than **rvdw** to accommodate for the size of charge groups and diffusion between neighbor list updates.

#### Switch

The LJ (not Buckingham) potential is normal out to **rvdw\_switch**, after which it is switched off to reach zero at **rvdw**. Both the potential and force functions are continuously smooth, but be aware that all switch functions will give rise to a bulge (increase)

in the force (since we are switching the potential). The neighbor search cut-off **rlist** should be 0.1 to 0.3 nm larger than **rvdw** to accommodate for the size of charge groups and diffusion between neighbor list updates.

#### **Encad-Shift**

The LJ (not Buckingham) potential is decreased over the whole range, using the definition from the Encad simulation package.

#### User

See **user** for **coulombtype**. The function value at x=0 is not important. When you want to use LJ correction, make sure that **rvdw** corresponds to the cut-off in the user-defined function. When **coulombtype** is not set to **User** the values for f and -f' are ignored.

# rvdw\_switch: (0) [nm]

where to start switching the LJ potential

#### rvdw: (1) [nm]

distance for the LJ or Buckingham cut-off

#### DispCorr:

no

don't apply any correction

#### **EnerPres**

apply long range dispersion corrections for Energy and Pressure

#### Ener

apply long range dispersion corrections for Energy only

#### 7.3.12 Tables

#### table-extension: (1) [nm]

Extension of the non-bonded potential lookup tables beyond the largest cut-off distance. The value should be large enough to account for charge group sizes and the diffusion between neighbor-list updates. Without user defined potential the same table length is used for the lookup tables for the 1-4 interactions, which are always tabulated irrespective of the use of tables for the non-bonded interactions.

#### energygrp\_table:

When user tables are used for electrostatics and/or VdW, here one can give pairs of energy groups for which seperate user tables should be used. The two energy groups will be appended to the table file name, in order of their definition in **energygrps**, seperated by underscores. For example, if energygrps = Na Cl Sol and energygrp\_table = Na Na Na Cl, mdrun will read table\_Na\_Na.xvg and table\_Na\_Cl.xvg in addition to the normal table.xvg which will be used for all other energy group pairs.

#### 7.3.13 Ewald

# fourierspacing: (0.12) [nm]

The maximum grid spacing for the FFT grid when using PPPM or PME. For ordinary Ewald the spacing times the box dimensions determines the highest magnitude to use in each direction. In all cases each direction can be overridden by entering a non-zero value for **fourier\_n\***. For optimizing the relative load of the particle-particle interactions and the mesh part of PME it is useful to know that the accuracy of the electrostatics remains nearly constant when the Coulomb cut-off and the PME grid spacing are scaled by the same factor.

# fourier\_nx (0); fourier\_ny (0); fourier\_nz: (0)

Highest magnitude of wave vectors in reciprocal space when using Ewald. Grid size when using PPPM or PME. These values override **fourierspacing** per direction. The best choice is powers of 2, 3, 5 and 7. Avoid large primes.

# pme\_order (4)

Interpolation order for PME. 4 equals cubic interpolation. You might try 6/8/10 when running in parallel and simultaneously decrease grid dimension.

#### ewald\_rtol (1e-5)

The relative strength of the Ewald-shifted direct potential at **rcoulomb** is given by **ewald\_rtol**. Decreasing this will give a more accurate direct sum, but then you need more wave vectors for the reciprocal sum.

#### ewald\_geometry: (3d)

3d

The Ewald sum is performed in all three dimensions.

3dc

The reciprocal sum is still performed in 3d, but a force and potential correction applied in the z dimension to produce a pseudo-2d summation. If your system has a slab geometry in the x-y plane you can try to increase the z-dimension of the box (a box height of 3 times the slab height is usually ok) and use this option.

# epsilon\_surface: (0)

This controls the dipole correction to the Ewald summation in 3d. The default value of zero means it is turned off. Turn it on by setting it to the value of the relative permittivity of the imaginary surface around your infinite system. Be careful - you shouldn't use this if you have free mobile charges in your system. This value does not affect the slab 3DC variant of the long range corrections.

# optimize\_fft:

no

Don't calculate the optimal FFT plan for the grid at startup.

yes

Calculate the optimal FFT plan for the grid at startup. This saves a few percent for long simulations, but takes a couple of minutes at start.

# 7.3.14 Temperature coupling

# tcoupl:

no

No temperature coupling.

#### berendsen

Temperature coupling with a Berendsen-thermostat to a bath with temperature **ref\_t** [K], with time constant **tau\_t** [ps]. Several groups can be coupled separately, these are specified in the **tc\_grps** field separated by spaces.

#### nose-hoover

Temperature coupling with a by using a Nose-Hoover extended ensemble. The reference temperature and coupling groups are selected as above, but in this case **tau\_t** [ps] controls the period of the temperature fluctuations at equilibrium, which is slightly different from a relaxation time. For NVT simulations the conserved energy quantity is written to energy and log file.

#### v-rescale

Temperature coupling using velocity rescaling with a stochastic term (JCP 126, 014101). This thermostat is similar to Berendsen coupling, with the same scaling using **tau\_t**, but the stochastic term ensures that a proper canonical ensemble is generated. The random seed is set with **ld\_seed**. For NVT simulations the conserved energy quantity is written to the energy and log file.

# tc\_grps:

groups to couple separately to temperature bath

#### tau\_t: [ps]

time constant for coupling (one for each group in tc\_grps), 0 means no temperature coupling

#### ref\_t: [K]

reference temperature for coupling (one for each group in tc\_grps)

# 7.3.15 Pressure coupling

#### pcoupl:

no

No pressure coupling. This means a fixed box size.

#### berendsen

Exponential relaxation pressure coupling with time constant **tau\_p** [ps]. The box is scaled every timestep. It has been argued that this does not yield a correct thermodynamic ensemble, but it is the most efficient way to scale a box at the beginning of a run.

# Parrinello-Rahman

Extended-ensemble pressure coupling where the box vectors are subject to an equation of motion. The equation of motion for the atoms is coupled to this. No instantaneous

scaling takes place. As for Nose-Hoover temperature coupling the time constant **tau\_p** [ps] is the period of pressure fluctuations at equilibrium. This is probably a better method when you want to apply pressure scaling during data collection, but beware that you can get very large oscillations if you are starting from a different pressure.

#### pcoupltype:

# isotropic

Isotropic pressure coupling with time constant **tau\_p** [ps]. The compressibility and reference pressure are set with **compressibility** [bar<sup>-1</sup>] and **ref\_p** [bar], one value is needed.

# semiisotropic

Pressure coupling which is isotropic in the x and y direction, but different in the z direction. This can be useful for membrane simulations. 2 values are needed for x/y and z directions respectively.

#### anisotropic

Idem, but 6 values are needed for xx, yy, zz, xy/yx, xz/zx and yz/zy components respectively. When the off-diagonal compressibilities are set to zero, a rectangular box will stay rectangular. Beware that anisotropic scaling can lead to extreme deformation of the simulation box.

#### surface-tension

Surface tension coupling for surfaces parallel to the xy-plane. Uses normal pressure coupling for the z-direction, while the surface tension is coupled to the x/y dimensions of the box. The first **ref\_p** value is the reference surface tension times the number of surfaces [bar nm], the second value is the reference z-pressure [bar]. The two **compressibility** [bar<sup>-1</sup>] values are the compressibility in the x/y and z direction respectively. The value for the z-compressibility should be reasonably accurate since it influences the convergence of the surface-tension, it can also be set to zero to have a box with constant height.

# tau\_p: (1) [ps]

time constant for coupling

# compressibility: [bar<sup>-1</sup>]

compressibility (NOTE: this is now really in  $bar^{-1}$ ) For water at 1 atm and 300 K the compressibility is 4.5e-5 [ $bar^{-1}$ ].

#### ref\_p: [bar]

reference pressure for coupling

# refcoord\_scaling:

#### no

The reference coordinates for position restraints are not modified. Note that with this option the virial and pressure will depend on the absolute positions of the reference coordinates.

#### all

The reference coordinates are scaled with the scaling matrix of the pressure coupling.

#### com

Scale the center of mass of the reference coordinates with the scaling matrix of the pressure coupling. The vectors of each reference coordinate to the center of mass are not scaled. Only one COM is used, even when there are multiple molecules with position restraints. For calculating the COM of the reference coordinates in the starting configuration, periodic boundary conditions are not taken into account.

# 7.3.16 Simulated annealing

Simulated annealing is controlled separately for each temperature group in GROMACS. The reference temperature is a piecewise linear function, but you can use an arbitrary number of points for each group, and choose either a single sequence or a periodic behaviour for each group. The actual annealing is performed by dynamically changing the reference temperature used in the thermostat algorithm selected, so remember that the system will usually not instantaneously reach the reference temperature!

#### annealing:

Type of annealing for each temperature group

no

No simulated annealing - just couple to reference temperature value.

#### single

A single sequence of annealing points. If your simulation is longer than the time of the last point, the temperature will be coupled to this constant value after the annealing sequence has reached the last time point.

#### periodic

The annealing will start over at the first reference point once the last reference time is reached. This is repeated until the simulation ends.

# annealing\_npoints:

A list with the number of annealing reference/control points used for each temperature group. Use 0 for groups that are not annealed. The number of entries should equal the number of temperature groups.

# annealing\_time:

List of times at the annealing reference/control points for each group. If you are using periodic annealing, the times will be used modulo the last value, *i.e.* if the values are 0, 5, 10, and 15, the coupling will restart at the 0ps value after 15ps, 30ps, 45ps, etc. The number of entries should equal the sum of the numbers given in annealing\_npoints.

#### annealing\_temp:

List of temperatures at the annealing reference/control points for each group. The number of entries should equal the sum of the numbers given in annealing\_npoints.

Confused? OK, let's use an example. Assume you have two temperature groups, set the group selections to annealing = single periodic, the number of points of each

group to annealing\_npoints = 3 4, the times to annealing\_time = 0 3 6 0 2 4 6 and finally temperatures to annealing\_temp = 298 280 270 298 320 320 298. The first group will be coupled to 298K at 0ps, but the reference temperature will drop linearly to reach 280K at 3ps, and then linearly between 280K and 270K from 3ps to 6ps. After this is stays constant, at 270K. The second group is coupled to 298K at 0ps, it increases linearly to 320K at 2ps, where it stays constant until 4ps. Between 4ps and 6ps it decreases to 298K, and then it starts over with the same pattern again, *i.e.* rising linearly from 298K to 320K between 6ps and 8ps. Check the summary printed by grompp if you are unsure!

# 7.3.17 Velocity generation

#### gen\_vel:

no

Do not generate velocities at startup. The velocities are set to zero when there are no velocities in the input structure file.

yes

Generate velocities according to a Maxwell distribution at temperature **gen\_temp** [K], with random seed **gen\_seed**. This is only meaningful with integrator **md**.

#### gen\_temp: (300) [K]

temperature for Maxwell distribution

# gen\_seed: (173529) [integer]

used to initialize random generator for random velocities, when **gen\_seed** is set to -1, the seed is calculated as (time() + getpid()) % 1000000

# 7.3.18 Bonds

# constraints:

#### none

No constraints except for those defined explicitly in the topology, *i.e.* bonds are represented by a harmonic (or other) potential or a Morse potential (depending on the setting of **morse**) and angles by a harmonic (or other) potential.

# **hbonds**

Convert the bonds with H-atoms to constraints.

#### all-bonds

Convert all bonds to constraints.

#### h-angles

Convert all bonds and additionally the angles that involve H-atoms to bond-constraints.

# all-angles

Convert all bonds and angles to bond-constraints.

#### constraint\_algorithm:

#### **LINCS**

LINear Constraint Solver. With domain decomposition the parallel version P-LINCS is used. The accuracy in set with **lines\_order**, which sets the number of matrices in the expansion for the matrix inversion. After the matrix inversion correction the algorithm does an iterative correction to compensate for lengthening due to rotation. The number of such iterations can be controlled with **lines\_iter**. The root mean square relative constraint deviation is printed to the log file every **nstlog** steps. If a bond rotates more than **lines\_warnangle** [degrees] in one step, a warning will be printed both to the log file and to stderr. LINCS should not be used with coupled angle constraints.

#### SHAKE

SHAKE is slightly slower and less stable than LINCS, but does work with angle constraints. The relative tolerance is set with **shake\_tol**, 0.0001 is a good value for "normal" MD. SHAKE does not support constraints between atoms on different nodes, thus it can not be used with domain decomposition when inter charge-group constraints are present. SHAKE can not be used with energy minimization.

#### unconstrained\_start:

no

apply constraints to the start configuration and reset shells

yes

do not apply constraints to the start configuration and do not reset shells, useful for exact coninuation and reruns

#### shake\_tol: (0.0001)

relative tolerance for SHAKE

# lincs\_order: (4)

Highest order in the expansion of the constraint coupling matrix. When constraints form triangles, an additional expansion of the same order is applied on top of the normal expansion only for the couplings within such triangles. For "normal" MD simulations an order of 4 usually suffices, 6 is needed for large time-steps with virtual sites or BD. For accurate energy minimization an order of 8 or more might be required. With domain decomposition, the cell size is limited by the distance spanned by **lincs\_order**+1 constraints. When one wants to scale further than this limit, one can decrease **lincs\_order** and increase **lincs\_iter**, since the accuracy does not deteriorate when (1+lincs\_iter)\*lincs\_order remains constant.

# lincs\_iter: (1)

Number of iterations to correct for rotational lengthening in LINCS. For normal runs a single step is sufficient, but for NVE runs where you want to conserve energy accurately or for accurate energy minimization you might want to increase it to 2.

#### lincs\_warnangle: (30) [degrees]

maximum angle that a bond can rotate before LINCS will complain

#### morse:

no

bonds are represented by a harmonic potential

yes

bonds are represented by a Morse potential

# 7.3.19 Energy group exclusions

# energygrp\_excl:

Pairs of energy groups for which all non-bonded interactions are excluded. An example: if you have two energy groups Protein and SOL, specifying

```
energygrp_excl = Protein Protein SOL SOL
```

would give only the non-bonded interactions between the protein and the solvent. This is especially useful for speeding up energy calculations with mdrun -rerun and for excluding interactions within frozen groups.

#### 7.3.20 Walls

#### nwall: 0

When set to 1 there is a wall at z=0, when set to 2 there is also a wall at z=z\_box. Walls can only be used with **pbc=xy**. When set to 2 pressure coupling and Ewald summation can be used (it is usually best to use semiisotropic pressure coupling with the x/y compressibility set to 0, as otherwise the surface area will change). Energy groups wall0 and wall1 (for **nwall=2**) are added automatically to monitor the interaction of energy groups with each wall. The center of mass motion removal will be turned off in the z-direction.

#### wall\_type:

9-3

LJ integrated over the volume behind the wall: 9-3 potential

10-4

LJ integrated over the wall surface: 10-4 potential

tableuser defined potentials indexed with the z distance from the wall, the tables are read analogously

the **energygrp\_table** option, where the first name is for a "normal" energy group and the second name is wall0 or wall1, only the dispersion and repulsion columns are used

#### wall\_r\_linpot: -1 (nm)

Below this distance from the wall the potential is continued linearly and thus the force is constant. Setting this option to a postive value is especially useful for equilibration when some atoms are beyond a wall. When the value is  $\leq 0$  (< 0 for **wall\_type=table**), a fatal error is generated when atoms are beyond a wall.

#### wall\_atomtype:

the atom type name in the force field for each wall, this allows for independent tuning of the interaction of each atomtype with the walls

# wall\_density: [nm<sup>-3</sup>/nm<sup>-2</sup>]

the number density of the atoms for each wall for wall types 9-3 and 10-4

#### wall\_ewald\_zfac: 3

The scaling factor for the third box vector for Ewald summation only, the minimum is 2. Ewald summation can only be used with **nwall=2**, where one should use **ewald\_geometry=3dc**. The empty layer in the box serves to decrease the unphysical Coulomb interaction between periodic images.

# 7.3.21 COM pulling

#### pull:

#### no

No center of mass pulling. All the following pull options will be ignored (and if present in the mdp file, they unfortunately generate warnings)

#### umbrella

Center of mass pulling using an umbrella potential between the reference group and one or more groups.

# constraint

Center of mass pulling using a constraint between the reference group and one or more groups. The setup is identical to the option **umbrella**, except for the fact that a rigid constraint is applied instead of a harmonic potential.

#### constant\_force

Center of mass pulling using a linear potential and therefore a constant force. For this option there is no reference position and therefore the parameters **pull\_init** and **pull\_rate** are not used.

#### pull\_geometry

## distance

Pull along the vector connecting the two groups. Components can be selected with **pull\_dim**.

#### direction

Pull in the direction of **pull\_vec**.

#### cylinder

Designed for pulling with respect to a layer where the reference COM is given by a local cylindrical part of the reference group. The pulling is in the direction of **pull\_vec**, which should have only a z-component. From the reference group a cylinder is selected for determining the COM, with the axis given by the x/y location of the group to be

pulled and two radii. The radius **pull\_r1** gives the radius within which all the relative weights are one, between **pull\_r1** and **pull\_r0** the weights are switched to zero. Mass weighting is also used.

## position

Pull to the position of the reference group plus **pull\_init** + time\***pull\_rate**\***pull\_vec**.

#### pull\_dim: (Y Y Y)

the distance components to be used with geometry distance and position

#### pull\_r1: (1) [nm]

the inner radius of the cylinder for geometry cylinder

# pull\_r0: (1) [nm]

the outer radius of the cylinder for geometry cylinder

# pull\_constr\_tol: (1e-6)

the relative constraint tolerance for constraint pulling

# pull\_start

no

do not modify pull\_init

yes

add the COM distance of the starting conformation to pull\_init

#### pull\_nstxout: (10)

frequency for writing out the COMs of all the pull group

#### pull\_nstfout: (1)

frequency for writing out the force of all the pulled group

#### pull\_ngroups: (1)

The number of pull groups, not including the reference group. If there is only one group, there is no difference in treatment of the reference and pulled group (except with the cylinder geometry). Below only the pull options for the reference group (ending on 0) and the first group (ending on 1) are given, further groups work analogously, but with the number 1 replaced by the group number.

#### pull\_group0:

The name of the reference group. When this is empty an absolute reference of (0,0,0) is used. With an absolute reference the system is no longer translation invariant and one should think about what to do with the center of mass motion.

#### pull\_weights0:

see pull\_weights1

#### pull\_pbcatom0: (0)

see pull\_pbcatom1

#### pull\_group1:

The name of the pull group.

#### pull\_weights1:

Optional relative weights which are multiplied with the masses of the atoms to give the total weight for the COM. The number should be 0, meaning all 1, or the number of atoms in the pull group.

# pull\_pbcatom1: (0)

The reference atom for the treatment of periodic boundary conditions For determining the COM, all atoms are put at their periodic image which is closest to **pull\_pbcatom1**. A value of 0 means that the middle atom (number wise) is used.

#### pull\_vec1: (0.0 0.0 0.0)

The pull direction. grompp normalizes the vector.

## pull\_init1: (0.0) / (0.0 0.0 0.0) [nm]

The reference distance at t=0. This is a single value, except for geometry **position** which uses a vector.

# pull\_rate1: (0) [nm/ps]

The rate of change of the reference position.

# $pull_k1: (0) [kJ mol^{-1} nm^{-2}] / [kJ mol^{-1} nm^{-1}]$

The force constant. For umbrella pulling this is the harmonic force constant in [kJ mol<sup>-1</sup> nm<sup>-2</sup>]. For constant force pulling this is the force constant of the linear potential, and thus minus (!) the constant force in [kJ mol<sup>-1</sup> nm<sup>-1</sup>].

# $pull_kB1: (pull_k1) [kJ mol^{-1} nm^{-2}] / [kJ mol^{-1} nm^{-1}]$

As **pull\_k1**, but for state B. This is only used when **free\_energy** is turned on. The force constant is then (1 - lambda)\***pull\_k1** + lambda\***pull\_kB1**.

# 7.3.22 NMR refinement

#### disre:

no

no distance restraints (ignore distance restraint information in topology file)

#### simple

simple (per-molecule) distance restraints, ensemble averaging can be performed with  ${\tt mdrun}\ {\tt -multi}$ 

#### ensemble

distance restraints over an ensemble of molecules in one simulation box, should only be used for special cases, such as dimers

#### disre\_weighting:

#### conservative

the forces are the derivative of the restraint potential, this results in an  $r^{-7}$  weighting of the atom pairs

# equal

divide the restraint force equally over all atom pairs in the restraint

#### disre\_mixed:

no

the violation used in the calculation of the restraint force is the time averaged violation

yes

the violation used in the calculation of the restraint force is the square root of the time averaged violation times the instantaneous violation

# disre\_fc: (1000) [kJ mol<sup>-1</sup> nm<sup>-2</sup>]

force constant for distance restraints, which is multiplied by a (possibly) different factor for each restraint

#### disre\_tau: (0) [ps]

time constant for distance restraints running average

# nstdisreout: (100) [steps]

frequency to write the running time averaged and instantaneous distances of all atom pairs involved in restraints to the energy file (can make the energy file very large)

#### orire:

no

no orientation restraints (ignore orientation restraint information in topology file)

yes

use orientation restraints, ensemble averaging can be performed with mdrun -multi

# orire\_fc: (0) [kJ mol]

force constant for orientation restraints, which is multiplied by a (possibly) different factor for each restraint, can be set to zero to obtain the orientations from a free simulation

#### orire\_tau: (0) [ps]

time constant for orientation restraints running average

#### orire\_fitgrp:

fit group for orientation restraining, for a protein backbone is a good choice

#### nstorireout: (100) [steps]

frequency to write the running time averaged and instantaneous orientations for all restraints and the molecular order tensor to the energy file (can make the energy file very large)

# 7.3.23 Free energy calculations

#### free\_energy:

no

Only use topology A.

yes

Interpolate between topology A (lambda=0) to topology B (lambda=1) and write the derivative of the Hamiltonian with respect to lambda to the energy file and to dgdl.xvg. The potentials, bond-lengths and angles are interpolated linearly as described in the manual. When **sc\_alpha** is larger than zero, soft-core potentials are used for the LJ and Coulomb interactions.

#### init\_lambda: (0)

starting value for lambda

#### delta\_lambda: (0)

increment per time step for lambda

#### sc\_alpha: (0)

the soft-core parameter, a value of 0 results in linear interpolation of the LJ and Coulomb interactions

#### sc\_power: (0)

the power for lambda in the soft-core function, only the values 1 and 2 are supported

#### sc\_sigma: (0.3) [nm]

the soft-core sigma for particles which have a C6 or C12 parameter equal to zero

# couple-moltype:

Here one can supply a molecule type (as defined in the topology) for calculating solvation or coupling free energies. **free\_energy** has to be turned on. The Van der Waals interactions and/or charges in this molecule type can be turned on or off between lambda=0 and lambda=1, depending on the settings of **couple-lambda0** and **couple-lambda1**. If you want to decouple one of several copies of a molecule, you need to copy and rename the molecule definition in the topology.

#### couple-lambda0:

#### vdw-q

all interactions are on at lambda=0

#### vdw

the charges are zero (no Coulomb interactions) at lambda=0

#### none

the Van der Waals interactions are turned off and the charges are zero at lambda=0; soft-core interactions will be required to avoid singularities

#### couple-lambda1:

analogous to couple-lambda1, but for lambda=1

#### couple-intramol:

no

All intra-molecular non-bonded interactions for moleculetype **couple-moltype** are replaced by exclusions and explicit pair interactions. In this manner the decoupled state of the molecule corresponds to the proper vacuum state without periodicity effects.

yes

The intra-molecular Van der Waals and Coulomb interactions are also turned on/off. This can be useful for partitioning free-energies of relatively large molecules, where the intra-molecular non-bonded interactions might lead to kinetically trapped vacuum conformations. The 1-4 pair interactions are not turned off.

# 7.3.24 Non-equilibrium MD

#### acc\_grps:

groups for constant acceleration (e.g.: Protein Sol) all atoms in groups Protein and Sol will experience constant acceleration as specified in the **accelerate** line

# accelerate: (0) $[nm ps^{-2}]$

#### freezegrps:

Groups that are to be frozen (*i.e.* their X, Y, and/or Z position will not be updated; *e.g.* Lipid SOL). **freezedim** specifies for which dimension the freezing applies. To avoid spurious contibrutions to the virial and pressure due to large forces between completely frozen atoms you need to use energy group exclusions, this also saves computing time. Note that frozen coordinates are not subject to pressure scaling.

#### freezedim:

dimensions for which groups in **freezegrps** should be frozen, specify Y or N for X, Y and Z and for each group (e.g. Y Y N N N means that particles in the first group can move only in Z direction. The particles in the second group can move in any direction).

# cos\_acceleration: (0) $[nm ps^{-2}]$

the amplitude of the acceleration profile for calculating the viscosity. The acceleration is in the X-direction and the magnitude is **cos\_acceleration** cos(2 pi z/boxheight). Two terms are added to the energy file: the amplitude of the velocity profile and 1/viscosity.

# **deform:** $(0\ 0\ 0\ 0\ 0\ 0)$ [nm ps<sup>-1</sup>]

The velocities of deformation for the box elements: a(x) b(y) c(z) b(x) c(x) c(y). Each step the box elements for which **deform** is non-zero are calculated as: box(ts)+(t-ts)\*deform, off-diagonal elements are corrected for periodicity. The coordinates are transformed accordingly. Frozen degrees of freedom are (purposely) also transformed. The time ts is set to t at the first step and at steps at which x and v are written to trajectory to ensure exact

restarts. Deformation can be used together with semiisotropic or anisotropic pressure coupling when the appropriate compressibilities are set to zero. The diagonal elements can be used to strain a solid. The off-diagonal elements can be used to shear a solid or a liquid.

#### 7.3.25 Electric fields

#### $E_x; E_y; E_z$ :

If you want to use an electric field in a direction, enter 3 numbers after the appropriate E<sub>\*</sub>, the first number: the number of cosines, only 1 is implemented (with frequency 0) so enter 1, the second number: the strength of the electric field in V nm<sup>-1</sup>, the third number: the phase of the cosine, you can enter any number here since a cosine of frequency zero has no phase.

#### E\_xt; E\_yt; E\_zt:

not implemented yet

# 7.3.26 Mixed quantum/classical molecular dynamics

#### QMMM:

no

No QM/MM.

yes

Do a QM/MM simulation. Several groups can be described at different QM levels separately. These are specified in the **QMMM-grps** field separated by spaces. The level of ¡i¿ab initio¡/i¿ theory at which the groups are described is speficied by **QM-method** and **QMbasis** Fields. Describing the groups at different levels of theory is only possible with the ONIOM QM/MM scheme, specified by **QMMMscheme**.

#### **OMMM-grps:**

groups to be descibed at the QM level

#### **OMMMscheme:**

#### normal

normal QM/MM. There can only be one QMMM-grps that is modelled at the QM-method and QMbasis level of ¡i¿ab initio¡/i¿ theory. The rest of the system is described at the MM level. The QM and MM subsystems interact as follows: MM point charges are included in the QM one-electron hamiltonian and all Lennard-Jones interactions are described at the MM level.

#### **ONIOM**

The interaction between the subsystem is described using the ONIOM method by Morokuma and co-workers. There can be more than one **QMMM-grps** each modeled at a different level of QM theory (**QMmethod** and **QMbasis**).

# QMmethod: (RHF)

Method used to compute the energy and gradients on the QM atoms. Available methods are AM1, PM3, RHF, UHF, DFT, B3LYP, MP2, CASSCF, and MMVB. For CASSCF, the number of electrons and orbitals included in the active space is specified by **CASelectrons** and **CASorbitals**.

# QMbasis: (STO-3G)

Basisset used to expand the electronic wavefuntion. Only gaussian bassisets are currently available, ¡i¿i.e.¡/i¿ STO-3G, 3-21G, 3-21G\*, 3-21+G\*, 6-21G, 6-31G, 6-31G\*, 6-31+G\*, and 6-311G.

#### QMcharge: (0) [integer]

The total charge in  $ii_{\ell}e_i/i_{\ell}$  of the **QMMM-grps**. In case there are more than one **QMMM-grps**, the total charge of each ONIOM layer needs to be specified separately.

### QMmult: (1) [integer]

The multiplicity of the **QMMM-grps**. In case there are more than one **QMMM-grps**, the multiplicity of each ONIOM layer needs to be specified separately.

# **CASorbitals:** (0) [integer]

The number of orbitals to be included in the active space when doing a CASSCF computation.

# CASelectrons: (0) [integer]

The number of electrons to be included in the active space when doing a CASSCF computation.

## SH:

no

No surface hopping. The system is always in the electronic ground-state.

yes

Do a QM/MM MD simulation on the excited state-potential energy surface and enforce a ¡i¿diabatic¡/i¿ hop to the ground-state when the system hits the conical intersection hyperline in the course the simulation. This option only works in combination with the CASSCF method.

# 7.3.27 User defined thingies

```
user1_grps; user2_grps:
```

userint1 (0); userint2 (0); userint3 (0); userint4 (0)

#### userreal1 (0); userreal2 (0); userreal3 (0); userreal4 (0)

These you can use if you modify code. You can pass integers and reals to your subroutine. Check the inputrec definition in src/include/types/inputrec.h

# 7.4 Programs by topic

# Generating topologies and coordinates

pdb2gmx converts pdb files to topology and coordinate filesx2top generates a primitive topology from coordinates

editconf edits the box and writes subgroups

genbox solvates a system

**genion** generates mono atomic ions on energetically favorable positions

**genconf** multiplies a conformation in 'random' orientations

**genrestr** generates position restraints or distance restraints for index groups

protonate protonates structures

# Running a simulation

**grompp** makes a run input file

**tpbconv** makes a run input file for restarting a crashed run

**mdrun** performs a simulation

# Viewing trajectories

**ngmx** displays a trajectory

**trjconv** converts trajectories to e.g. pdb which can be viewed with e.g. rasmol

# **Processing energies**

g\_energy writes energies to xvg files and displays averagesg\_enemat extracts an energy matrix from an energy file

**mdrun** with -rerun (re)calculates energies for trajectory frames

# **Converting files**

**editconf** converts and manipulates structure files **trjconv** converts and manipulates trajectory files

**trjcat** concatenates trajectory files

**eneconv** converts energy files

**xmp2ps** converts XPM matrices to encapsulated postscript (or XPM)

#### **Tools**

make\_ndx makes index files

mk\_angndx generates index files for g\_angle gmxcheck checks and compares files

gmxdump makes binary files human readable

g\_traj plots x, v and f of selected atoms/groups (and more) from a trajectory

g\_analyze analyzes data sets

**trjorder** orders molecules according to their distance to a group

**g\_filter** frequency filters trajectories, useful for making smooth movies

g\_lie free energy estimate from linear combinationsg\_dyndom interpolate and extrapolate structure rotations

**g\_morph** linear interpolation of conformations

**g\_wham** weighted histogram analysis after umbrella sampling

ffscan scan and modify force field data for a single point energy calculation

**xpm2ps** convert XPM (XPixelMap) file to postscript

#### **Distances between structures**

**g\_rms** calculates rmsd's with a reference structure and rmsd matrices

**g\_confrms** fits two structures and calculates the rmsd

**g\_cluster** clusters structures

**g\_rmsf** calculates atomic fluctuations

**disco** distance geometry calculation with the CONCOORD algorithm

**cdist** create input for disco

#### Distances in structures over time

**g\_mindist** calculates the minimum distance between two groups

**g\_dist** calculates the distances between the centers of mass of two groups

g\_bond calculates distances between atomsg\_mdmat calculates residue contact maps

**g\_polystat** calculates static properties of polymers

g\_rmsdist calculates atom pair distances averaged with power 2, -3 or -6

#### Mass distribution properties over time

**g\_traj** plots x, v, f, box, temperature and rotational energy

g\_gyrate calculates the radius of gyration
 g\_msd calculates mean square displacements
 g\_polystat calculates static properties of polymers

**g\_rotacf** calculates the rotational correlation function for molecules

**g\_vanhove** calculates Van Hove displacement functions

#### **Analyzing bonded interactions**

g\_bond calculates bond length distributionsmk\_angndx generates index files for g\_angle

**g\_angle** calculates distributions and correlations for angles and dihedrals

**g\_dih** analyzes dihedral transitions

#### Structural properties

**g\_hbond** computes and analyzes hydrogen bonds

**g\_saltbr** computes salt bridges

**g\_sas** computes solvent accessible surface area

**g\_order** computes the order parameter per atom for carbon tails

**g\_principal** calculates axes of inertia for a group of atoms

g\_rdf calculates radial distribution functions calculates solvent distribution functions

g\_sgangle computes the angle and distance between two groups

**g\_sorient** analyzes solvent orientation around solutes

**g\_spol** analyzes solvent dipole orientation and polarization around solutes

**g\_bundle** analyzes bundles of axes, *e.g.* helices

**g\_disre** analyzes distance restraints

**g\_clustsize** calculate size distributions of atomic clusters

**disco** distance geometry calculation with the CONCOORD algorithm

**cdist** create input for disco

anadock cluster structures from Autodock runs

#### **Kinetic properties**

**g\_traj** plots x, v, f, box, temperature and rotational energy

**g\_velace** calculates velocity autocorrelation functions

**g\_tcaf** calculates viscosities of liquids

g\_kinetics derives information about kinetic processes from you trajectories

#### **Electrostatic properties**

**genion** generates mono atomic ions on energetically favorable positions

**g\_potential** calculates the electrostatic potential across the box

**g\_dipoles** computes the total dipole plus fluctuations

**g\_dielectric** calculates frequency dependent dielectric constants

**g\_current** calculates dielectric constants for charged systems

#### Protein specific analysis

do\_dssp assigns secondary structure and calculates solvent accessible surface area

**g\_chi** calculates everything you want to know about chi and other dihedrals

**g\_helix** calculates basic properties of alpha helices

**g\_helixorient** alculates local pitch/bending/rotation/orientation inside helices

**g\_rama** computes Ramachandran plots

**xrama** shows animated Ramachandran plots

wheel plots helical wheels

#### Interfaces

**g\_potential** calculates the electrostatic potential across the box

**g\_density** calculates the density of the system

**g\_densmap** calculates 2D planar or axial-radial density maps

**g\_order** computes the order parameter per atom for carbon tails

**g\_h2order** computes the orientation of water molecules

**g\_bundle** analyzes bundles of axes, e.g. transmembrane helices

### **Covariance analysis**

**g\_covar** calculates and diagonalizes the covariance matrix

**g\_anaeig** analyzes the eigenvectors

make\_edi generate input files for essential dynamics sampling

### Normal modes

**grompp** makes a run input file

**mdrun** finds a potential energy minimum

mdrun calculates the Hessiang\_nmeig diagonalizes the Hessian

**g\_nmtraj** generate oscillating trajectory of an eigenmode

**g\_anaeig** analyzes the normal modes

**g\_nmens** generates an ensemble of structures from the normal modes

# **Chapter 8**

# **Analysis**

In this chapter different ways of analyzing your trajectory are described. The names of the corresponding analysis programs are given. Specific info on the in- and output of these programs can be found in the on-line manual at www.gromacs.org. The output files are often produced as finished Grace/Xmgr graphs.

First in sec. 8.1 the group concept in analysis is explained. Then the different analysis tools are presented.

# 8.1 Groups in Analysis.

make\_ndx, mk\_angndx

In chapter 3 it was explained how *groups of atoms* can be used in the MD-program. In most analysis programs groups of atoms are needed to work on. Most programs can generate several default index groups, but groups can always be read from an index file. Let's consider a simulation of a binary mixture of components A and B. When we want to calculate the radial distribution function (rdf)  $g_{AB}(r)$  of A with respect to B, we have to calculate

$$4\pi r^2 g_{AB}(r) = V \sum_{i \in A}^{N_A} \sum_{j \in B}^{N_B} P(r)$$
(8.1)

where V is the volume and P(r) is the probability to find a B atom at a distance r from an A atom.

By having the user define the *atom numbers* for groups A and B in a simple file we can calculate this  $g_{AB}$  in the most general way, without having to make any assumptions in the rdf-program about the type of particles.

Groups can therefore consist of a series of *atom numbers*, but in some cases also of *molecule numbers*. It is also possible to specify a series of angles by *triples* of *atom numbers*, dihedrals by *quadruples* of *atom numbers* and bonds or vectors (in a molecule) by *pairs* of *atom numbers*. When appropriate the type of index file will be specified for the following analysis programs. To help creating such index files (index.ndx), there are a couple of programs to generate them,

using either your input configuration or the topology. To generate an index file consisting of a series of *atom numbers* (as in the example of  $g_{AB}$ ) use make\_ndx. To generate an index file with angles or dihedrals, use mk\_angndx. Of course you can also make them by hand. The general format is presented here:

```
[ Oxygen ]
1 4 7
[ Hydrogen ]
2 3 5 6
8 9
```

First the group name is written between square brackets. The following atom numbers may be spread out over as many lines as you like. The atom numbering starts at 1.

### 8.1.1 Default Groups

When no index file is supplied to analysis tools or grompp, a number of default groups are generated to choose from:

```
\begin{tabular}{ll} System & all atoms in the system \\ Protein & all protein atoms \\ Protein-H & protein atoms excluding hydrogens \\ C-alpha & C_{\alpha} atoms \\ Backbone & protein backbone atoms; N, C_{\alpha} and C \\ \\ MainChain & protein main chain atoms: N, C_{\alpha}, C and O, including oxygens in C-terminus \\ \\ MainChain+Cb & protein main chain atoms including <math>C_{\beta} \\ \\ MainChain+H & \\ \end{tabular}
```

SideChain

terminus

protein side chain atoms; that is all atoms except N,  $C_{\alpha}$ , C, O, backbone amide hydrogen, oxygens in C-terminus and hydrogens on the N-terminus

protein main chain atoms including backbone amide hydrogen and hydrogens on the N-

SideChain-H

protein side chain atoms excluding all hydrogens

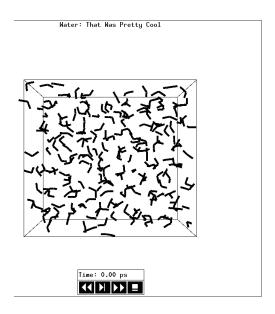

Figure 8.1: The window of ngmx showing a box of water.

#### Prot-Masses

protein atoms excluding dummy masses (as used in virtual site constructions of  $NH_3$  groups and Tryptophane sidechains), see also sec. 5.2.2; this group is only included when it differs from the 'Protein' group

#### Non-Protein

all non-protein atoms

DNA

all DNA atoms

#### molecule\_name

for all residues/molecules which are not recognized as protein or DNA, one group per residue/molecule name is generated

#### Other

all atoms which are neither protein nor DNA.

Empty groups will not be generated. Most of the groups only contain protein atoms. An atom is considered a protein atom if its residue name is listed in the aminoacids.dat file.

# 8.2 Looking at your trajectory

ngmx

Before analyzing your trajectory it is often informative to look at your trajectory first. Gromacs comes with a simple trajectory viewer ngmx; the advantage with this one is that it does not require OpenGL, which usually isn't present e.g. on supercomputers. It is also possible to generate a hard-copy in Encapsulated Postscript format, see Fig. 8.1. If you want a faster and more fancy viewer there are several programs that can read the GROMACS trajectory formats – have a look at our homepage www.gromacs.org for updated links.

### 8.3 General properties

g\_energy, g\_traj

To analyze some or all *energies* and other properties, such as *total pressure*, *pressure tensor*, *density*, *box-volume* and *box-sizes*, use the program g\_energy. A choice can be made from a list a set of energies, like potential, kinetic or total energy, or individual contributions, like Lennard-Jones or dihedral energies.

The center-of-mass velocity, defined as

$$\mathbf{v}_{com} = \frac{1}{M} \sum_{i=1}^{N} m_i \mathbf{v}_i \tag{8.2}$$

with  $M = \sum_{i=1}^{N} m_i$  the total mass of the system, can be monitored in time by the program g\_com. It is however recommended to remove the center-of-mass velocity every step (see chapter 3)!

#### 8.4 Radial distribution functions

g\_rdf

The radial distribution function (rdf) or pair correlation function  $g_{AB}(r)$  between particles of type A and B is defined in the following way:

$$g_{AB}(r) = \frac{\langle \rho_B(r) \rangle}{\langle \rho_B \rangle_{local}}$$

$$= \frac{1}{\langle \rho_B \rangle_{local}} \frac{1}{N_A} \sum_{i \in A}^{N_A} \sum_{j \in B}^{N_B} \frac{\delta(r_{ij} - r)}{4\pi r^2}$$
(8.3)

with  $\langle \rho_B(r) \rangle$  the particle density of type B at a distance r around particles A, and  $\langle \rho_B \rangle_{local}$  the particle density of type B averaged over all spheres around particles A with radius  $r_{max}$  (see Fig. 8.2C).

Usually the value of  $r_{max}$  is half of the box length. The averaging is also performed in time. In practice the analysis program g\_rdf divides the system into spherical slices (from r to r + dr, see Fig. 8.2A) and makes a histogram in stead of the  $\delta$ -function. An example of the rdf of Oxygen-Oxygen in SPC-water [57] is given in Fig. 8.3.

With g\_rdf it is also possible to calculate an angle dependent rdf  $g_{AB}(r, \theta)$ , where the angle  $\theta$  is defined with respect to a certain laboratory axis e, see Fig. 8.2B.

$$g_{AB}(r,\theta) = \frac{1}{\langle \rho_B \rangle_{local,\theta}} \frac{1}{N_A} \sum_{i \in A}^{N_A} \sum_{j \in B}^{N_B} \frac{\delta(r_{ij} - r)\delta(\theta_{ij} - \theta)}{2\pi r^2 sin(\theta)}$$
(8.4)

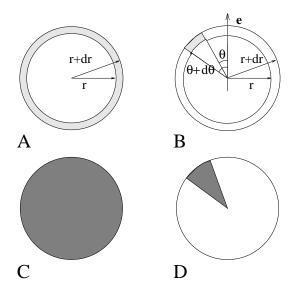

Figure 8.2: Definition of slices in g\_rdf: A.  $g_{AB}(r)$ . B.  $g_{AB}(r,\theta)$ . The slices are colored grey. C. Normalization  $\langle \rho_B \rangle_{local}$ . D. Normalization  $\langle \rho_B \rangle_{local}$ ,  $\theta$ . Normalization volumes are colored grey.

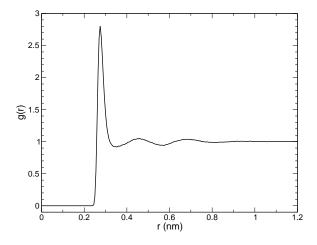

Figure 8.3:  $g_{OO}(r)$  for Oxygen-Oxygen of SPC-water.

$$cos(\theta_{ij}) = \frac{\mathbf{r}_{ij} \cdot \mathbf{e}}{\|r_{ij}\| \|e\|}$$
(8.5)

This  $g_{AB}(r,\theta)$  is useful for analyzing anisotropic systems. Note that in this case the normalization  $\langle \rho_B \rangle_{local,\,\theta}$  is the average density in all angle slices from  $\theta$  to  $\theta+d\theta$  up to  $r_{max}$ , so angle dependent, see Fig. 8.2D.

## 8.5 Correlation functions

#### 8.5.1 Theory of correlation functions

The theory of correlation functions is well established [73]. However we want to describe here the implementation of the various correlation function flavors in the GROMACS code. The definition of the autocorrelation function (ACF)  $C_f(t)$  for a property f(t) is

$$C_f(t) = \langle f(\xi)f(\xi+t)\rangle_{\xi} \tag{8.6}$$

where the notation on the right hand side means averaging over  $\xi$ , *i.e.* over time origins. It is also possible to compute cross-correlation function from two properties f(t) and g(t):

$$C_{fg}(t) = \langle f(\xi)g(\xi+t)\rangle_{\xi} \tag{8.7}$$

however, in GROMACS there is no standard mechanism to do this (**note:** you can use the xmgr program to compute cross correlations). The integral of the correlation function over time is the correlation time  $\tau_f$ :

$$\tau_f = \int_0^\infty C_f(t) dt \tag{8.8}$$

In practice correlation functions are calculated based on data points with discrete time intervals  $\Delta t$ , so that the ACF from an MD simulation is:

$$C_f(j\Delta t) = \frac{1}{N-j} \sum_{i=0}^{N-1-j} f(i\Delta t) f((i+j)\Delta t)$$
(8.9)

where N is the number of available time frames for the calculation. The resulting ACF is obviously only available at time points with the same interval  $\Delta t$ . Since for many applications it is necessary to know the short time behavior of the ACF (e.g. the first 10 ps) this often means that we have to save the atomic coordinates with short intervals. Another implication of eqn. 8.9 is that in principle we can not compute all points of the ACF with the same accuracy, since we have N-1 data points for  $C_f(\Delta t)$  but only 1 for  $C_f((N-1)\Delta t)$ . However, if we decide to compute only an ACF of length  $M\Delta t$ , where  $M\leq N/2$  we can compute all points with the same statistical accuracy:

$$C_f(j\Delta t) = \frac{1}{M} \sum_{i=0}^{N-1-M} f(i\Delta t) f((i+j)\Delta t)$$
(8.10)

here of course j < M. M is sometimes referred to as the time lag of the correlation function. When we decide to do this, we intentionally do not use all the available points for very short time intervals (j << M), but it makes it easier to interpret the results. Another aspect that may not be

neglected when computing ACFs from simulation, is that usually the time origins  $\xi$  (eqn. 8.6) are not statistically independent, which may introduce a bias in the results. This can be tested using a block-averaging procedure, where only time origins with a spacing at least the length of the time lag are included, e.g. using k time origins with spacing of  $M\Delta t$  (where  $kM \leq N$ ):

$$C_f(j\Delta t) = \frac{1}{k} \sum_{i=0}^{k-1} f(iM\Delta t) f((iM+j)\Delta t)$$
(8.11)

However, one needs very long simulations to get good accuracy this way, because there are many fewer points that contribute to the ACF.

### 8.5.2 Using FFT for computation of the ACF

The computational cost for calculating an ACF according to eqn. 8.9 is proportional to  $N^2$ , which is considerable. However, this can be improved by using fast Fourier transforms to do the convolution [73].

#### 8.5.3 Special forms of the ACF

There are some important varieties on the ACF, e.g. the ACF of a vector p:

$$C_{\mathbf{p}}(t) = \int_{0}^{\infty} P_{n}(\cos \angle (\mathbf{p}(\xi), \mathbf{p}(\xi + t)) d\xi$$
 (8.12)

where  $P_n(x)$  is the  $n^{th}$  order Legendre polynomial <sup>1</sup>. Such correlation times can actually be obtained experimentally using e.g. NMR or other relaxation experiments. GROMACS can compute correlations using the 1st and  $2^{nd}$  order Legendre polynomial (eqn. 8.12). This can a.o. be used for rotational autocorrelation (g\_rotacf), dipole autocorrelation (g\_dipoles).

In order to study torsion angle dynamics we define a dihedral autocorrelation function as [97]:

$$C(t) = \langle \cos(\theta(\tau) - \theta(\tau + t)) \rangle_{\tau} \tag{8.13}$$

Note that this is not a product of two functions as is generally used for correlation functions, but it may be rewritten as the sum of two products:

$$C(t) = \langle \cos(\theta(\tau)) \cos(\theta(\tau+t)) + \sin(\theta(\tau)) \sin(\theta(\tau+t)) \rangle_{\tau}$$
 (8.14)

#### 8.5.4 Some Applications

The program g\_velacc calculates this Velocity Auto Correlation Function.

$$C_{\mathbf{v}}(\tau) = \langle \mathbf{v}_i(\tau) \cdot \mathbf{v}_i(0) \rangle_{i \in A}$$
 (8.15)

The self diffusion coefficient can be calculated using the Green-Kubo relation [73]

$$D_A = \frac{1}{3} \int_0^\infty \langle \mathbf{v}_i(t) \cdot \mathbf{v}_i(0) \rangle_{i \in A} dt$$
 (8.16)

 $<sup>\</sup>overline{{}^{1}P_{0}(x) = 1, P_{1}(x) = x, P_{2}(x) = (3x^{2} - 1)/2}$ 

which is just the integral of the velocity autocorrelation function. There is a widely held belief that the velocity ACF converges faster than the mean square displacement (sec. 8.6), which can also be used for the computation of diffusion constants. However, Allen & Tildesly [73] warn us that the long time contribution to the velocity ACF can not be ignored, so care must be taken.

Another important quantity is the dipole correlation time. The *dipole correlation function* for particles A is calculated as follows by  $g\_dipoles$ :

$$C_{\mu}(\tau) = \langle \mu_i(\tau) \cdot \mu_i(0) \rangle_{i \in A} \tag{8.17}$$

with  $\mu_i = \sum_{j \in i} \mathbf{r}_j q_j$ . The dipole correlation time can be computed using eqn. 8.8. For some applications see [98].

The viscosity of a liquid can be related to the correlation time of the Pressure tensor P [99, 100]. g\_energy can compute the viscosity, but this is not very accurate [89] (actually the values do not converge...).

# 8.6 Mean Square Displacement

g\_msd

To determine the self diffusion coefficient  $D_A$  of particles A one can use the Einstein relation [73]

$$\lim_{t \to \infty} \langle \|\mathbf{r}_i(t) - \mathbf{r}_i(0)\|^2 \rangle_{i \in A} = 6D_A t \tag{8.18}$$

This Mean Square Displacement and  $D_A$  are calculated by the program g\_msd. Normally an index file containing atom numbers is used and the MSD is averaged over atoms. For molecules consisting of more than one atom,  $\mathbf{r}_i$  can be taken as the center of mass positions of the molecules. In that case you should use an index file with molecule numbers. The results will be nearly identical to averaging over atoms, however. The g\_msd program can also be used for calculating diffusion in one or two dimensions. This is useful for studying lateral diffusion on interfaces.

An example of the mean square displacement of SPC-water is given in Fig. 8.4.

# 8.7 Bonds, angles and dihedrals

```
g_bond, g_angle, g_sgangle
```

To monitor specific *bonds* in your molecules during time, the program g\_bond calculates the distribution of the bond length in time. The index file consists of pairs of atom numbers, for example

```
[ bonds_1 ]
1 2
3 4
9 10
[ bonds_2 ]
12 13
```

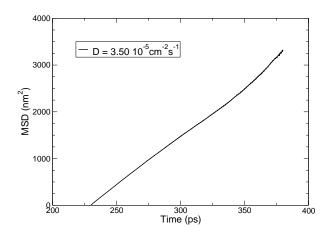

Figure 8.4: Mean Square Displacement of SPC-water.

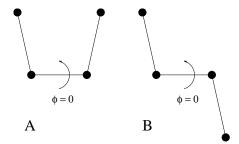

Figure 8.5: Dihedral conventions: A. "Biochemical convention". B. "Polymer convention".

The program g\_angle calculates the distribution of *angles* and *dihedrals* in time. It also gives the average angle or dihedral. The index file consists of triplets or quadruples of atom numbers:

```
[ angles ]
1 2 3
2 3 4
3 4 5
[ dihedrals ]
1 2 3 4
2 3 5 5
```

For the dihedral angles you can use either the "biochemical convention" ( $\phi=0\equiv cis$ ) or "polymer convention" ( $\phi=0\equiv trans$ ), see Fig. 8.5.

To follow specific *angles* in time between two vectors, a vector and a plane or two planes (defined by 2, resp. 3 atoms inside your molecule, see Fig. 8.6A, B, C), use the program g\_sqangle.

For planes it uses the normal vector perpendicular to the plane. It can also calculate the *distance* d between the geometrical center of two planes (see Fig. 8.6D), and the distances  $d_1$  and  $d_2$  between 2 atoms (of a vector) and the center of a plane defined by 3 atoms (see Fig. 8.6D). It further calculates the distance d between the center of the plane and the middle of this vector. Depending

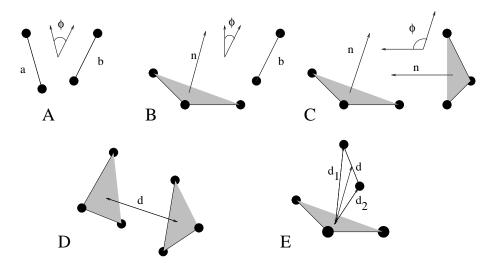

Figure 8.6: Options of g\_sgangle: A. Angle between 2 vectors. B. Angle between a vector and the normal of a plane. C. Angle between two planes. D. Distance between the geometrical centers of 2 planes. E. Distances between a vector and the center of a plane.

on the input groups (*i.e.* groups of 2 or 3 atom numbers), the program decides what angles and distances to calculate. For example, the index-file could look like this:

```
[ a_plane ]
1 2 3
[ a_vector ]
3 4 5
```

# 8.8 Radius of gyration and distances

g\_gyrate, g\_sgangle, g\_mindist, g\_mdmat, xpm2ps

To have a rough measure for the compactness of a structure, you can calculate the *radius of gyration* with the program g\_gyrate as follows:

$$R_g = \left(\frac{\sum_i \|\mathbf{r}_i\|^2 m_i}{\sum_i m_i}\right)^{\frac{1}{2}}$$
 (8.19)

where  $m_i$  is the mass of atom i and  $\mathbf{r}_i$  the position of atom i with respect to the center of mass of the molecule. It is especially useful to characterize polymer solutions and proteins.

Sometimes it is interesting to plot the *distance* between two atoms, or the *minimum* distance between two groups of atoms (*e.g.*: protein side-chains in a salt bridge). To calculate these distances between certain groups there are several possibilities:

• The *distance between the geometrical centers* of two groups can be calculated with the program q\_sqanqle, as explained in sec. 8.7.

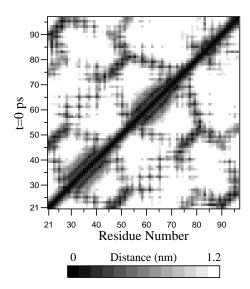

Figure 8.7: A minimum distance matrix for a peptide [101].

- The *minimum distance* between two groups of atoms during time can be calculated with the program g\_mindist. It also calculates the *number of contacts* between these groups within a certain radius  $r_{max}$ .
- To monitor the minimum distances between amino-acid residues within a (protein) molecule, you can use the program g\_mdmat. This minimum distance between two residues Ai and Aj is defined as the smallest distance between any pair of atoms (i ∈ Ai, j ∈ Aj). The output is a symmetrical matrix of smallest distances between all residues. To visualize this matrix, you can use a program such as xv. If you want to view the axes and legend or if you want to print the matrix, you can convert it with xpm2ps into a Postscript picture, see Fig. 8.7.

Plotting these matrices for different time-frames, one can analyze changes in the structure, and e.g. forming of salt bridges.

# 8.9 Root mean square deviations in structure

g\_rms, g\_rmsdist

The root mean square deviation (RMSD) of certain atoms in a molecule with respect to a reference structure can be calculated with the program g\_rms by least-square fitting the structure to the reference structure  $(t_2=0)$  and subsequently calculating the RMSD (eqn. 8.20).

$$RMSD(t_1, t_2) = \left[ \frac{1}{M} \sum_{i=1}^{N} m_i \| \mathbf{r}_i(t_1) - \mathbf{r}_i(t_2) \|^2 \right]^{\frac{1}{2}}$$
(8.20)

where  $M = \sum_{i=1}^{N} m_i$  and  $\mathbf{r}_i(t)$  is the position of atom i at time t. **NOTE** that fitting does not have to use the same atoms as the calculation of the RMSD; e.g.: a protein is usually fitted on the backbone atoms  $(N,C_\alpha,C)$ , but the RMSD can be computed of the backbone or of the whole protein.

Instead of comparing the structures to the initial structure at time t=0 (so for example a crystal structure), one can also calculate eqn. 8.20 with a structure at time  $t_2=t_1-\tau$ . This gives some insight in the mobility as a function of  $\tau$ . Also a matrix can be made with the RMSD as a function of  $t_1$  and  $t_2$ , this gives a nice graphical impression of a trajectory. If there are transitions in a trajectory, they will clearly show up in such a matrix.

Alternatively the RMSD can be computed using a fit-free method with the program q\_rmsdist:

$$RMSD(t) = \left[ \frac{1}{N^2} \sum_{i=1}^{N} \sum_{j=1}^{N} ||\mathbf{r}_{ij}(t) - \mathbf{r}_{ij}(0)||^2 \right]^{\frac{1}{2}}$$
(8.21)

where the *distance*  $\mathbf{r}_{ij}$  between atoms at time t is compared with the distance between the same atoms at time 0.

## 8.10 Covariance analysis

Covariance analysis, also called principal component analysis or essential dynamics [102], can find correlated motions. It uses the covariance matrix C of the atomic coordinates:

$$C_{ij} = \left\langle M_{ii}^{\frac{1}{2}} (x_i - \langle x_i \rangle) M_{jj}^{\frac{1}{2}} (x_j - \langle x_j \rangle) \right\rangle$$
 (8.22)

where M is a diagonal matrix containing the masses of the atoms (mass-weighted analysis) or the unit matrix (non-mass weighted analysis). C is a symmetric  $3N \times 3N$  matrix, which can be diagonalized with an orthonormal transformation matrix R:

$$R^T C R = \operatorname{diag}(\lambda_1, \lambda_2, \dots, \lambda_{3N})$$
 where  $\lambda_1 \ge \lambda_2 \ge \dots \ge \lambda_{3N}$  (8.23)

The columns of R are the eigenvectors, also called principal or essential modes. R defines a transformation to a new coordinate system. The trajectory can be projected on the principal modes to give the principal components  $p_i(t)$ :

$$\mathbf{p}(t) = R^T M^{\frac{1}{2}}(\mathbf{x}(t) - \langle \mathbf{x} \rangle) \tag{8.24}$$

The eigenvalue  $\lambda_i$  is the mean square fluctuation of principal component i. The first few principal modes often describe collective, global motions in the system. The trajectory can be filtered along one (or more) principal modes. For one principal mode i this goes as follows:

$$\mathbf{x}^f(t) = \langle \mathbf{x} \rangle + M^{-\frac{1}{2}} R_{*i} \, p_i(t) \tag{8.25}$$

When the analysis is performed on a macromolecule, one often wants to remove the overall rotation and translation to look at the internal motion only. This can be achieved by least square fitting to a reference structure. Care has to be taken that the reference structure is representative for the ensemble, since the choice of reference structure influences the covariance matrix.

One should always check if the principal modes are well defined. If the first principal component resembles a half cosine and the second resembles a full cosine, you might be filtering noise (see below). A good way to check the relevance of the first few principal modes is to calculate the

overlap of the sampling between the first and second half of the simulation. Note that this can only be done when the same reference structure is used for the two halves.

A good measure for the overlap has been defined in [103]. The elements of the covariance matrix are proportional to the square of the displacement, so we need to take the square root of the matrix to examine the extent of sampling. The square root can be calculated from the eigenvalues  $\lambda_i$  and the eigenvectors, which are the columns of the rotation matrix R. For a symmetric and diagonally-dominant matrix A of size  $3N \times 3N$  the square root can be calculated as:

$$A^{\frac{1}{2}} = R \operatorname{diag}(\lambda_1^{\frac{1}{2}}, \lambda_2^{\frac{1}{2}}, \dots, \lambda_{3N}^{\frac{1}{2}}) R^T$$
(8.26)

It can be verified easily that the product of this matrix with itself gives A. Now we can define a difference d between covariance matrices A and B as follows:

$$d(A,B) = \sqrt{\operatorname{tr}\left(\left(A^{\frac{1}{2}} - B^{\frac{1}{2}}\right)^{2}\right)}$$
(8.27)

$$= \sqrt{\text{tr}\left(A + B - 2A^{\frac{1}{2}}B^{\frac{1}{2}}\right)}$$
 (8.28)

$$= \left(\sum_{i=1}^{N} \left(\lambda_{i}^{A} + \lambda_{i}^{B}\right) - 2\sum_{i=1}^{N} \sum_{j=1}^{N} \sqrt{\lambda_{i}^{A} \lambda_{j}^{B}} \left(R_{i}^{A} \cdot R_{j}^{B}\right)^{2}\right)^{\frac{1}{2}}$$
(8.29)

where tr is the trace of a matrix. We can now define the overlap s as:

$$s(A,B) = 1 - \frac{d(A,B)}{\sqrt{\text{tr}A + \text{tr}B}}$$
(8.30)

The overlap is 1 if and only if matrices A and B are identical. It is 0 when the sampled subspaces are completely orthogonal.

A commonly used measure is the subspace overlap of the first few eigenvectors of covariance matrices. The overlap of the subspace spanned by m orthonormal vectors  $\mathbf{w}_1, \dots, \mathbf{w}_m$  with a reference subspace spanned by n orthonormal vectors  $\mathbf{v}_1, \dots, \mathbf{v}_n$  can be quantified as follows:

$$\operatorname{overlap}(\mathbf{v}, \mathbf{w}) = \frac{1}{n} \sum_{i=1}^{n} \sum_{j=1}^{m} (\mathbf{v}_i \cdot \mathbf{w}_j)^2$$
(8.31)

The overlap will increase with increasing m and will be 1 when set  $\mathbf{v}$  is a subspace of set  $\mathbf{w}$ . The disadvantage of this method is that it does not take the eigenvalues into account. All eigenvectors are weighted equally and when degenerate subspaces are present (equal eigenvalues) the calculated overlap will be too low.

Another useful check is the cosine content. It has been proven the the principal components of random diffusion are cosines with the number of periods equal to half the principal component index[104, 103]. The eigenvalues are proportional to the index to the power -2. The cosine content is defined as:

$$\frac{2}{T} \left( \int_0^T \cos\left(\frac{i\pi t}{T}\right) p_i(t) dt \right)^2 \left( \int_0^T p_i^2(t) dt \right)^{-1}$$
(8.32)

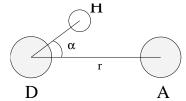

Figure 8.8: Geometrical Hydrogen bond criterion.

When the cosine content of the first few principal components is close to 1, the largest fluctuations are not connected with the potential, but with random diffusion.

The covariance matrix is built and diagonalized by g\_covar. The principal components and overlap (any many more things) can be plotted and analyzed with g\_anaeig. The cosine content can be calculated with g\_analyze.

### 8.11 Dihedral principal component analysis

g\_angle, g\_covar, g\_anaeig

Principal component analysis can be performed in dihedral space [105] using GROMACS. You start by defining the dihedral angles of your interest in an index file, either using mk\_angndx or otherwise. Then you use the g\_angle program with the -or flag to produce a new trr file containing the cosine and sine of each dihedral angle in two coordinates respectively. That is, in the trr file you will have a series of numbers corresponding to:  $\cos(\phi_1)$ ,  $\sin(\phi_1)$ ,  $\cos(\phi_2)$ ,  $\sin(\phi_2)$ , ...,  $\cos(\phi_n)$ ,  $\sin(\phi_n)$ , the array is padded with zeros if necessary. Then you can use this trr file as input for the g\_covar program and perform principal component analysis as usual. For this to work you will need to generate a reference file (tpr, gro, pdb etc.) containing the same number of "atoms" as the new trr file, that is for n dihedrals you need 2n/3 atoms (rounded up if not an integer number). You should use the -nofit option for g\_covar since the coordinates in the dummy reference file do not correspond in any way to the information in the trr file. Analysis of the results is done using g\_anaeig.

# 8.12 Hydrogen bonds

g\_hbond

The program g\_hbond analyses the *hydrogen bonds* (H-bonds) between all possible donors D and acceptors A. To determine if an H-bond exists, a geometrical criterion is used, see also Fig. 8.8:

$$r \leq r_{HB} = 0.35 \text{nm}$$
  

$$\alpha \leq \alpha_{HB} = 30^{\circ}$$
(8.33)

The value of  $r_{HB} = 0.35$  nm corresponds to the first minimum of the rdf of SPC-water (see also Fig. 8.3).

The program g\_hbond analyses all hydrogen bonds existing between two groups of atoms (which must be either identical or non-overlapping) or in specified Donor Hydrogen Acceptor triplets, in the following ways:

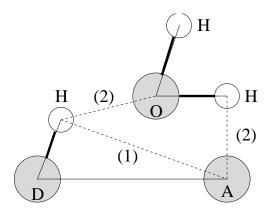

Figure 8.9: Insertion of water into an H-bond. (1) Normal H-bond between two residues. (2) H-bonding bridge via a water molecule.

- Donor-Acceptor distance (r) distribution of all H-bonds
- Hydrogen-Donor-Acceptor angle ( $\alpha$ ) distribution of all H-bonds
- The total number of H-bonds in each time frame
- The number of H-bonds in time between residues, divided into groups n-n+i where n and n+i stand for residue numbers and i goes from 0 to 6. The group for i = 6 also includes all H-bonds for i > 6. These groups include the n-n+3, n-n+4 and n-n+5 H-bonds which provide a measure for the formation of  $\alpha$ -helices or  $\beta$ -turns or strands.
- The lifetime of the H-bonds is calculated from the average over all autocorrelation functions of the existence functions (either 0 or 1) of all H-bonds:

$$C(\tau) = \langle s_i(t) \ s_i(t+\tau) \rangle \tag{8.34}$$

with  $s_i(t) = \{0, 1\}$  for H-bond i at time t. The integral of  $C(\tau)$  gives a rough estimate of the average H-bond lifetime  $\tau_{HB}$ :

$$\tau_{HB} = \int_0^\infty C(\tau)d\tau \tag{8.35}$$

Both the integral and the complete auto correlation function  $C(\tau)$  will be output, so that more sophisticated analysis (e.g. using multi-exponential fits) can be used to get better estimates for  $\tau_{HB}$ . A more complicate analysis is given in ref. [106], one of the more fancy option is the Luzar and Chandler analysis of hydrogen bond kinetics [107, 108].

- An H-bond existence map can be generated of dimensions #H-bonds×#frames. The ordering is identical to the index file (see below), but reversed, meaning that the last triplet in the index file corresponds to the first row of the existence map.
- Index groups are output containing the analyzed groups, all donor-hydrogen atom pairs and acceptor atoms in these groups, donor-hydrogen-acceptor triplets involved in hydrogen bonds between the analyzed groups and all solvent atoms involved in insertion.

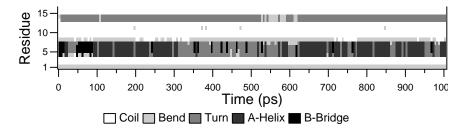

Figure 8.10: Analysis of the secondary structure elements of a peptide in time.

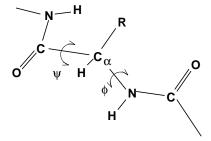

Figure 8.11: Definition of the dihedral angles  $\phi$  and  $\psi$  of the protein backbone.

• Solvent insertion into H-bonds can be analyzed, see Fig. 8.9. In this case an additional group identifying the solvent must be selected. The occurrence of insertion will be indicated in the existence map. Note that insertion into and existence of a specific H-bond can occur simultaneously and will also be indicated as such in the existence map.

### 8.13 Protein related items

do\_dssp, g\_rama, xrama, wheel

To analyze structural changes of a protein, you can calculate the radius of gyration or the minimum residue distances during time (see sec. 8.8), or calculate the RMSD (sec. 8.9).

You can also look at the changing of *secondary structure elements* during your run. For this you can use the program do\_dssp, which is an interface for the commercial program dssp [109]. For further information, see the dssp-manual. A typical output plot of do\_dssp is given in Fig. 8.10.

One other important analysis of proteins is the so called *Ramachandran plot*. This is the projection of the structure on the two dihedral angles  $\phi$  and  $\psi$  of the protein backbone, see Fig. 8.11.

To evaluate this Ramachandran plot you can use the program g\_rama. A typical output is given in Fig. 8.12.

It is also possible to generate an animation of the Ramachandran plot in time. This can be of help for analyzing certain dihedral transitions in your protein. You can use the program xrama for this.

When studying  $\alpha$ -helices it is useful to have a *helical wheel* projection of your peptide, to see whether a peptide is amphipatic. This can be done using the wheel program. Two examples are plotted in Fig. 8.13.

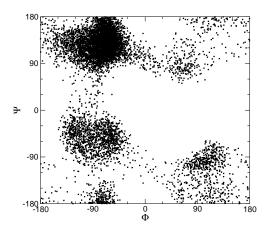

Figure 8.12: Ramachandran plot of a small protein.

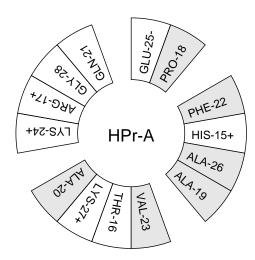

Figure 8.13: Helical wheel projection of the N-terminal helix of HPr.

#### 8.14 Interface related items

g\_order, g\_density, g\_potential, g\_traj

When simulating molecules with long carbon tails, it can be interesting to calculate their average orientation. There are several flavors of order parameters, most of which are related. The program q\_order can calculate order parameters using the equation

$$S_z = \frac{3}{2} \langle \cos^2 \theta_z \rangle - \frac{1}{2} \tag{8.36}$$

where  $\theta_z$  is the angle between the z-axis of the simulation box and the molecular axis under consideration. The latter is defined as the vector from  $C_{n-1}$  to  $C_{n+1}$ . The parameters  $S_x$  and  $S_y$  are defined in the same way. The brackets imply averaging over time and molecules. Order parameters can vary between 1 (full order along the interface normal) and -1/2 (full order perpendicular to the normal), with a value of zero in the case of isotropic orientation.

The program can do two things for you. It can calculate the order parameter for each CH<sub>2</sub> segment separately, for any of three axes, or it can divide the box in slices and calculate the average value of the order parameter per segment in one slice. The first method gives an idea of the ordering of a molecule from head to tail, the second method gives an idea of the ordering as function of the box length.

The electrostatic potential  $(\psi)$  across the interface can be computed from a trajectory by evaluating the double integral of the charge density  $(\rho(z))$ :

$$\psi(z) - \psi(-\infty) = -\int_{-\infty}^{z} dz' \int_{-\infty}^{z'} \rho(z'') dz'' / \epsilon_0$$
(8.37)

where the position  $z=-\infty$  is far enough in the bulk phase that the field is zero. With this method, it is possible to "split" the total potential into separate contributions from lipid and water molecules. The program g\_potential divides the box in slices and sums all charges of the atoms in each slice. It then integrates this charge density, giving the electric field, and the electric field, giving the potential. Charge density, field and potential are written to xvgr-input files.

The program g\_traj is a very simple analysis program. All it does is print the coordinates, velocities or forces of selected atoms. It can also calculate the center of mass of one or more molecules and print the coordinates of the center of mass to three files. By itself, this is probably not a very useful analysis, but having the coordinates of selected molecules or atoms can be very handy for further analysis, not only in interface systems.

The program g\_pvd calculates a lot of properties, among which the density of a group in particles per unit of volume, but not a density that takes the mass of the atoms into account. The program g\_density also calculates the density of a group, but takes the masses into account and gives a plot of the density against a box axis. This is useful for looking at the distribution of groups or atoms across the interface.

#### 8.15 Chemical shifts

total, do\_shift

You can compute the NMR chemical shifts of protons with the program do\_shift. This is just an

187

GROMACS interface to the public domain program total [110]. For further information, read the article. Although there is limited support for this in GROMACS users are encouraged to use the software provided by the David Case group at Scripps because it seems to be more up-to-date.

# Appendix A

# **Technical Details**

#### A.1 Installation

The entire GROMACS package is Free Software, licensed under the GNU General Public License. The main distribution site is our WWW server at www.gromacs.org.

The package is mainly distributed as source code, but we also provide RPM packages for Linux. On the home page you will find all the information you need to install the package, mailing lists with archives, and several additional online resources like contributed topologies, etc. The default installation action is simply to unpack the source code and the issue

```
./configure
make
make install
```

The configuration script should automatically determine the best options for your platform, and it will tell you if anything is missing on your system. You will also find detailed step-by-step installation instructions on the website.

# A.2 Single or Double precision

GROMACS can be compiled in either single or double precision. The default choice is single precision, but it is easy to turn on double precision by selecting the <code>--disable-float</code> option to the configuration script. Double precision will be 0 to 50% slower than single precision depending on the architecture you are running on. Double precision will use somewhat more memory and run input, energy and full-precision trajectory files will be almost twice as large. Assembly loops are available in single and double precision on Pentium 4, Opteron and Itanium processors. On PowerPC processors containing the Altivec unit only single precision is possible. On older Athlon and Pentium 3 processors only the single precision code is available, due to hardware limitations. All other processors use either C or Fortran code for the compute intensive inner loops.

The energies in single precision are accurate up to the last decimal, the last one or two decimals of the forces are non-significant. The virial is less accurate than the forces, since the virial is only one

order of magnitude larger than the size of each element in the sum over all atoms (sec. B.1). In most cases this is not really a problem, since the fluctuations in de virial can be 2 orders of magnitude larger than the average. In periodic charged systems these errors are often negligible. Especially cut-off's for the Coulomb interactions cause large errors in the energies, forces and virial. Even when using a reaction-field or lattice sum method the errors are larger than or comparable to the errors due to the single precision. Since MD is chaotic, trajectories with very similar starting conditions will diverge rapidly, the divergence is faster in single precision than in double precision.

For most simulations single precision is accurate enough. In some cases double precision is required to get reasonable results:

- normal mode analysis, for the conjugate gradient or l-bfgs minimization and the calculation and diagonalization of the Hessian
- calculation of the constraint force between two large groups of atoms
- energy conservation (this can only be done without temperature coupling and without cutoff's)

## A.3 Porting GROMACS

The GROMACS system is designed with portability as a major design goal. However there are a number of things we assume to be present on the system GROMACS is being ported on. We assume the following features:

- 1. A UNIX-like operating system (BSD 4.x or SYSTEM V rev.3 or higher) or UNIX-like libraries running under e.g. CygWin
- 2. an ANSI C compiler
- 3. optionally a Fortran-77 compiler or Fortran-90 compiler for faster (on some computers) inner loop routines
- 4. optionally the Nasm assembler to use the assembly innerloops on x86 processors.

There are some additional features in the package that require extra stuff to be present, but it is checked for in the configuration script and you will be warned if anything important is missing.

That's the requirements for a single processor system. If you want to compile GROMACS for a multiple processor environment you also need a MPI library (Message-Passing Interface) to perform the parallel communication. This is always shipped with supercomputers, and for work-stations you can find links to free MPI implementations through the GROMACS homepage at www.gromacs.org.

#### A.3.1 Multi-processor Optimization

If you want to, you could write your own optimized communication (perhaps using specific libraries for your hardware) instead of MPI. This should never be necessary for normal use (we

haven't heard of a modern computer where it isn't possible to run MPI), but if you absolutely want to do it, here are some clues.

The interface between the communication routines and the rest of the GROMACS system is described in the file \$GMXHOME/src/include/network.h We will give a short description of the different routines below.

#### extern void gmx\_tx(int pid,void \*buf,int bufsize);

This routine, when called with the destination processor number, a pointer to a (byte oriented) transfer buffer, and the size of the buffer will send the buffer to the indicated processor (in our case always the neighboring processor). The routine does **not** wait until the transfer is finished.

#### extern void gmx\_tx\_wait(int pid);

This routine waits until the previous, or the ongoing transmission is finished.

#### extern void gmx\_txs(int pid,void \*buf,int bufsize);

This routine implements a synchronous send by calling the a-synchronous routine and then the wait. It might come in handy to code this differently.

#### extern void gmx\_rx(int pid,void \*buf,int bufsize);

extern void gmx\_rx\_wait(int pid);

#### extern void gmx\_rxs(int pid,void \*buf,int bufsize);

The very same routines for receiving a buffer and waiting until the reception is finished.

#### extern void gmx\_init(int pid,int nprocs);

This routine initializes the different devices needed to do the communication. In general it sets up the communication hardware (if it is accessible) or does an initialize call to the lower level communication subsystem.

#### extern void gmx\_stat(FILE \*fp,char \*msg);

With this routine we can diagnose the ongoing communication. In the current implementation it prints the various contents of the hardware communication registers of the (Intel *i*860) multiprocessor boards to a file.

#### A.4 Environment Variables

GROMACS programs may be influenced by the use of environment variables. First of all, the variables set in the GMXRC file are essential for running and compiling GROMACS. Other variables are:

- 1. DUMPNL, dump neighbor list. If set to a positive number the *entire* neighbor list is printed in the log file (may be many megabytes). Mainly for debugging purposes, but may also be handy for porting to other platforms.
- 2. GMX\_NO\_QUOTES, if this is explicitly set, no cool quotes will be printed at the end of a program

- 3. WHERE, when set print debugging info on line numbers.
- 4. LOG\_BUFS, the size of the buffer for file I/O. When set to 0, all file I/O will be unbuffered and therefore very slow. This can be handy for debugging purposes, because it ensures that all files are always totally up-to-date.
- 5. GMXNPRI, for SGI systems only. When set, gives the default non-degrading priority (npri) for mdrun, nmrun, g\_covar and g\_nmeig, e.g. setting setenv GMXNPRI 250 causes all runs to be performed at near-lowest priority by default.
- 6. GMX\_VIEW\_XPM, GMX\_VIEW\_XVG, GMX\_VIEW\_EPS and GMX\_VIEW\_PDB, commands used to automatically view resp. .xvg, .xpm, .eps and .pdb file types; they default to xv, xmgrace, ghostview and rasmol. Set to empty to disable automatic viewing of a particular file type. The command will be forked off and run in the background at the same priority as the GROMACS tool (which might not be what you want). Be careful not to use a command which blocks the terminal (e.g. vi), since multiple instances might be run.
- 7. GMXTIMEUNIT the time unit used in output files, can be anything in fs, ps, ns, us, ms, s, m or h.

Some other environment variables are specific to one program, such as TOTAL for the do\_shift program, and DSPP for the do\_dssp program.

# A.5 Running GROMACS in parallel

If you have installed the MPI (Message Passing Interface) on your computer(s) you can compile GROMACS with this library to run simulations in parallel. All supercomputers are shipped with MPI libraries optimized for that particular platform, and if you are using a cluster of workstations there are several good free MPI implementations. You can find updated links to these on the gromacs homepage www.gromacs.org. Once you have an MPI library installed it's trivial to compile GROMACS with MPI support: Just set the option <code>--enable-mpi</code> to the configure script and recompile. (But don't forget to make distclean before running configure if you have previously compiled with a different configuration.) If you are using a supercomputer you might also want to turn of the default nicing of the mdrun process with the <code>--disable-nice</code> option.

There is usually a program called mpirun with which you can fire up the parallel processes. A typical command line looks like:

```
% mpirun -p goofus, doofus, fred 10 mdrun -s topol -v -N 30 this runs on each of the machines goofus, doofus, fred with 10 processes on each ^1.
```

If you have a single machine with multiple processors you don't have to use the mpirun command, but you can do with an extra option to mdrun:

```
% mdrun -np 8 -s topol -v -N 8
```

In this example MPI reads the first option from the command line. Since mdrun also wants to know the number of processes you have to type it twice.

Check your local manuals (or online manual) for exact details of your MPI implementation.

<sup>&</sup>lt;sup>1</sup>Example taken from Silicon Graphics manual

If you are interested in programming MPI yourself, you can find manuals and reference literature on the internet.

# Appendix B

# Some implementation details

In this chapter we will present some implementation details. This is far from complete, but we deemed it necessary to clarify some things that would otherwise be hard to understand.

# **B.1 Single Sum Virial in GROMACS.**

The virial  $\Xi$  can be written in full tensor form as:

$$\Xi = -\frac{1}{2} \sum_{i < j}^{N} \boldsymbol{r}_{ij} \otimes \boldsymbol{F}_{ij}$$
 (B.1)

where  $\otimes$  denotes the *direct product* of two vectors<sup>1</sup>. When this is computed in the inner loop of an MD program 9 multiplications and 9 additions are needed<sup>2</sup>.

Here it is shown how it is possible to extract the virial calculation from the inner loop [111].

#### B.1.1 Virial.

In a system with Periodic Boundary Conditions, the periodicity must be taken into account for the virial:

$$\Xi = -\frac{1}{2} \sum_{i < j}^{N} \boldsymbol{r}_{ij}^{n} \otimes \boldsymbol{F}_{ij}$$
 (B.2)

where  $r_{ij}^n$  denotes the distance vector of the *nearest image* of atom i from atom j. In this definition we add a *shift vector*  $\delta_i$  to the position vector  $r_i$  of atom i. The difference vector  $r_{ij}^n$  is thus equal to:

$$\boldsymbol{r}_{ij}^n = \boldsymbol{r}_i + \delta_i - \boldsymbol{r}_j \tag{B.3}$$

or in shorthand:

$$\boldsymbol{r}_{ij}^n = \boldsymbol{r}_i^n - \boldsymbol{r}_j \tag{B.4}$$

 $<sup>^{1}(\</sup>mathbf{u}\otimes\mathbf{v})^{\alpha\beta} = \mathbf{u}_{\alpha}\mathbf{v}_{\beta}$ 

<sup>&</sup>lt;sup>2</sup>The calculation of Lennard-Jones and Coulomb forces is about 50 floating point operations.

In a triclinic system there are 27 possible images of i, when truncated octahedron is used there are 15 possible images.

#### B.1.2 Virial from non-bonded forces.

Here the derivation for the single sum virial in the *non-bonded force* routine is given.  $i \neq j$  in all formulae below.

$$\Xi = -\frac{1}{2} \sum_{i < j}^{N} \boldsymbol{r}_{ij}^{n} \otimes \boldsymbol{F}_{ij}$$
 (B.5)

$$= -\frac{1}{4} \sum_{i=1}^{N} \sum_{j=1}^{N} (\boldsymbol{r}_i + \delta_i - \boldsymbol{r}_j) \otimes \boldsymbol{F}_{ij}$$
 (B.6)

$$= -\frac{1}{4} \sum_{i=1}^{N} \sum_{j=1}^{N} (\boldsymbol{r}_i + \delta_i) \otimes \boldsymbol{F}_{ij} - \boldsymbol{r}_j \otimes \boldsymbol{F}_{ij}$$
(B.7)

$$= -\frac{1}{4} \left( \sum_{i=1}^{N} \sum_{j=1}^{N} (\boldsymbol{r}_i + \delta_i) \otimes \boldsymbol{F}_{ij} - \sum_{i=1}^{N} \sum_{j=1}^{N} \boldsymbol{r}_j \otimes \boldsymbol{F}_{ij} \right)$$
(B.8)

$$= -\frac{1}{4} \left( \sum_{i=1}^{N} (\boldsymbol{r}_i + \delta_i) \otimes \sum_{j=1}^{N} \boldsymbol{F}_{ij} - \sum_{j=1}^{N} \boldsymbol{r}_j \otimes \sum_{i=1}^{N} \boldsymbol{F}_{ij} \right)$$
(B.9)

$$= -\frac{1}{4} \left( \sum_{i=1}^{N} (\boldsymbol{r}_i + \delta_i) \otimes \boldsymbol{F}_i + \sum_{j=1}^{N} \boldsymbol{r}_j \otimes \boldsymbol{F}_j \right)$$
(B.10)

$$= -\frac{1}{4} \left( 2 \sum_{i=1}^{N} \boldsymbol{r}_{i} \otimes \boldsymbol{F}_{i} + \sum_{i=1}^{N} \delta_{i} \otimes \boldsymbol{F}_{i} \right)$$
 (B.11)

In these formulae we introduced

$$\boldsymbol{F}_{i} = \sum_{j=1}^{N} \boldsymbol{F}_{ij} \tag{B.12}$$

$$\boldsymbol{F}_{j} = \sum_{i=1}^{N} \boldsymbol{F}_{ji} \tag{B.13}$$

which is the total force on i resp. j. Because we use Newton's third law

$$\boldsymbol{F}_{ij} = -\boldsymbol{F}_{ji} \tag{B.14}$$

we must in the implementation double the term containing the shift  $\delta_i$ .

#### B.1.3 The intramolecular shift (mol-shift).

For the bonded-forces and shake it is possible to make a *mol-shift* list, in which the periodicity is stored. We simple have an array mshift in which for each atom an index in the shiftvec array is stored.

The algorithm to generate such a list can be derived from graph theory, considering each particle in a molecule as a bead in a graph, the bonds as edges.

- 1 represent the bonds and atoms as bidirectional graph
- 2 make all atoms white
- 3 make one of the white atoms black (atom i) and put it in the central box
- 4 make all of the neighbors of i that are currently white, grey
- 5 pick one of the grey atoms (atom j), give it the correct periodicity with respect to any of its black neighbors and make it black
- 6 make all of the neighbors of j that are currently white, grey
- 7 if any grey atom remains, goto [5]
- 8 if any white atom remains, goto [3]

Using this algorithm we can

- optimize the bonded force calculation as well as shake
- calculate the virial from the bonded forces in the single sum way again

Find a representation of the bonds as a bidirectional graph.

#### B.1.4 Virial from Covalent Bonds.

The covalent bond force gives a contribution to the virial, we have

$$b = \|\boldsymbol{r}_{ii}^n\| \tag{B.15}$$

$$V_b = \frac{1}{2}k_b(b-b_0)^2$$
 (B.16)  
 $F_i = -\nabla V_b$  (B.17)  
 $= k_b(b-b_0)\frac{r_{ij}^n}{b}$  (B.18)  
 $F_j = -F_i$  (B.19)

$$\boldsymbol{F}_i = -\nabla V_b \tag{B.17}$$

$$= k_b(b-b_0)\frac{ij}{b} \tag{B.18}$$

$$\boldsymbol{F}_{i} = -\boldsymbol{F}_{i} \tag{B.19}$$

The virial contribution from the bonds then is

$$\Xi_b = -\frac{1}{2}(\boldsymbol{r}_i^n \otimes \boldsymbol{F}_i + \boldsymbol{r}_j \otimes \boldsymbol{F}_j)$$
 (B.20)

$$= -\frac{1}{2} \boldsymbol{r}_{ij}^n \otimes \boldsymbol{F}_i \tag{B.21}$$

#### **B.1.5** Virial from Shake.

An important contribution to the virial comes from shake. Satisfying the constraints a force G is exerted on the particles shaken. If this force does not come out of the algorithm (as in standard shake) it can be calculated afterwards (when using *leap-frog*) by:

$$\Delta \mathbf{r}_{i} = \mathbf{r}_{i}(t + \Delta t) - \left[\mathbf{r}_{i}(t) + \mathbf{v}_{i}(t - \frac{\Delta t}{2})\Delta t + \frac{\mathbf{F}_{i}}{m_{i}}\Delta t^{2}\right]$$

$$\mathbf{G}_{i} = \frac{m_{i}\Delta \mathbf{r}_{i}}{\Delta t^{2}}$$
(B.23)

$$\mathbf{G}_i = \frac{m_i \Delta \mathbf{r}_i}{\Delta t^2} \tag{B.23}$$

but this does not help us in the general case. Only when no periodicity is needed (like in rigid water) this can be used, otherwise we must add the virial calculation in the inner loop of shake.

When it is applicable the virial can be calculated in the single sum way:

$$\Xi = -\frac{1}{2} \sum_{i}^{N_c} \boldsymbol{r}_i \otimes \boldsymbol{F}_i \tag{B.24}$$

where  $N_c$  is the number of constrained atoms.

#### **Optimizations B.2**

Here we describe some of the algorithmic optimizations used in GROMACS, apart from parallelism. One of these, the implementation of the 1.0/sqrt(x) function is treated separately in sec. B.3. The most important other optimizations are described below.

#### **Inner Loops for Water B.2.1**

GROMACS users special inner loop to calculate non-bonded interactions for water molecules with other atoms, and yet another set of loops for interactions between pairs of water molecules. There highly optimized loops for two types of water models. For three site models similar to SPC [57], i.e.:

- 1. There are three atoms in the molecule.
- 2. The whole molecule is a single charge group.
- 3. The first atom has Lennard-Jones (sec. 4.1.1) and coulomb (sec. 4.1.3) interactions.
- 4. Atoms two and three have only coulomb interactions, and equal charges.

These loops also works for the SPC/E [112] and TIP3P [79] water models. And for four site water models similar to TIP4P [79]:

- 1. There are four atoms in the molecule.
- 2. The whole molecule is a single charge group.

- 3. The first atom has only Lennard-Jones (sec. 4.1.1) interactions.
- 4. Atoms two and three have only coulomb (sec. 4.1.3) interactions, and equal charges.
- 5. Atom four has only coulomb interactions.

The gain of these implementations is that there are more floating point operations in a single loop, which implies that some compilers can schedule the code better. However, it turns out that even some of the most advanced compilers have problems with scheduling, implying that manual tweaking is necessary to get optimum performance. This may include common-subexpression elimination, or moving code around.

#### **B.2.2 Fortran Code**

Unfortunately, Fortran compilers are still better than C-compilers, for most machines anyway. For some machines (*e.g.* SGI Power Challenge) the difference may be up to a factor of 3, in the case of vector computers this may be even larger. Therefore, some of the routines that take up a lot of computer time have been translated into Fortran and even assembly code for Intel and AMD x86 processors. In most cases, the Fortran or assembly loops should be selected automatically by the configure script when appropriate, but you can also tweak this by setting options to the configure script.

## B.3 Computation of the 1.0/sqrt function.

#### **B.3.1** Introduction.

The GROMACS project started with the development of a  $1/\sqrt{x}$  processor which calculates

$$Y(x) = \frac{1}{\sqrt{x}} \tag{B.25}$$

As the project continued, the Intel *i*860 processor was used to implement GROMACS, which now turned into almost a full software project. The  $1/\sqrt{x}$  processor was implemented using a Newton-Raphson iteration scheme for one step. For this it needed lookup tables to provide the initial approximation. The  $1/\sqrt{x}$  function makes it possible to use two almost independent tables for the exponent seed and the fraction seed with the IEEE floating point representation.

#### **B.3.2** General

According to [113] the  $1/\sqrt{x}$  can be calculated using the Newton-Raphson iteration scheme. The inverse function is

$$X(y) = \frac{1}{y^2} \tag{B.26}$$

So instead of calculating

$$Y(a) = q (B.27)$$

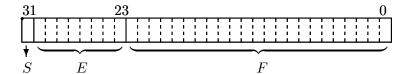

$$Value = (-1)^S (2^{E-127})(1.F)$$

Figure B.1: IEEE single precision floating point format

the equation

$$X(q) - a = 0 \tag{B.28}$$

can now be solved using Newton-Raphson. An iteration is performed by calculating

$$y_{n+1} = y_n - \frac{f(y_n)}{f'(y_n)} \tag{B.29}$$

The absolute error  $\varepsilon$ , in this approximation is defined by

$$\varepsilon \equiv y_n - q \tag{B.30}$$

using Taylor series expansion to estimate the error results in

$$\varepsilon_{n+1} = -\frac{\varepsilon_n^2}{2} \frac{f''(y_n)}{f'(y_n)} \tag{B.31}$$

according to [113] equation (3.2). This is an estimation of the absolute error.

#### **B.3.3** Applied to floating point numbers

Floating point numbers in IEEE 32 bit single precision format have a nearly constant relative error of  $\Delta x/x=2^{-24}$ . As seen earlier in the Taylor series expansion equation (eqn. B.31), the error in every iteration step is absolute and in general dependent of y. If the error is expressed as a relative error  $\varepsilon_r$  the following holds

$$\varepsilon_{r_{n+1}} \equiv \frac{\varepsilon_{n+1}}{y}$$
(B.32)

and so

$$\varepsilon_{r_{n+1}} = -(\frac{\varepsilon_n}{y})^2 y \frac{f''}{2f'} \tag{B.33}$$

for the function  $f(y) = y^{-2}$  the term yf''/2f' is constant (equal to -3/2) so the relative error  $\varepsilon_{r_n}$  is independent of y.

$$\varepsilon_{r_{n+1}} = \frac{3}{2} (\varepsilon_{r_n})^2 \tag{B.34}$$

The conclusion of this is that the function  $1/\sqrt{x}$  can be calculated with a specified accuracy.

### B.3.4 Specification of the lookup table

To calculate the function  $1/\sqrt{x}$  using the previously mentioned iteration scheme, it is clear that the first estimation of the solution must be accurate enough to get precise results. The requirements for the calculation are

- Maximum possible accuracy with the used IEEE format
- Use only one iteration step for maximum speed

The first requirement states that the result of  $1/\sqrt{x}$  may have a relative error  $\varepsilon_r$  equal to the  $\varepsilon_r$  of a IEEE 32 bit single precision floating point number. From this the  $1/\sqrt{x}$  of the initial approximation can be derived, rewriting the definition of the relative error for succeeding steps, equation (eqn. B.34)

$$\frac{\varepsilon_n}{y} = \sqrt{\varepsilon_{r_{n+1}} \frac{2f'}{yf''}} \tag{B.35}$$

So for the lookup table the needed accuracy is

$$\frac{\Delta Y}{Y} = \sqrt{\frac{2}{3}2^{-24}} \tag{B.36}$$

which defines the width of the table that must be  $\geq 13$  bit.

At this point the relative error  $\varepsilon_{r_n}$  of the lookup table is known. From this the maximum relative error in the argument can be calculated as follows. The absolute error  $\Delta x$  is defined as

$$\Delta x \equiv \frac{\Delta Y}{Y'} \tag{B.37}$$

and thus

$$\frac{\Delta x}{V} = \frac{\Delta Y}{V} (Y')^{-1} \tag{B.38}$$

and thus

$$\Delta x = constant \frac{Y}{Y'} \tag{B.39}$$

for the  $1/\sqrt{x}$  function  $Y/Y' \sim x$  holds, so  $\Delta x/x = constant$ . This is a property of the used floating point representation as earlier mentioned. The needed accuracy of the argument of the lookup table follows from

$$\frac{\Delta x}{x} = -2\frac{\Delta Y}{Y} \tag{B.40}$$

so, using the floating point accuracy, equation (eqn. B.36)

$$\frac{\Delta x}{x} = -2\sqrt{\frac{2}{3}2^{-24}} \tag{B.41}$$

This defines the length of the lookup table which should be  $\geq 12$  bit.

### B.3.5 Separate exponent and fraction computation

The used IEEE 32 bit single precision floating point format specifies that a number is represented by a exponent and a fraction. The previous section specifies for every possible floating point number the lookup table length and width. Only the size of the fraction of a floating point number defines the accuracy. The conclusion from this can be that the size of the lookup table is length of lookup table, earlier specified, times the size of the exponent  $(2^{12}2^8, 1Mb)$ . The  $1/\sqrt{x}$  function has the property that the exponent is independent of the fraction. This becomes clear if the floating point representation is used. Define

$$x \equiv (-1)^S (2^{E-127})(1.F) \tag{B.42}$$

see Fig. B.1 where  $0 \le S \le 1$ ,  $0 \le E \le 255$ ,  $1 \le 1.F < 2$  and S, E, F integer (normalization conditions). The sign bit (S) can be omitted because  $1/\sqrt{x}$  is only defined for x > 0. The  $1/\sqrt{x}$  function applied to x results in

$$y(x) = \frac{1}{\sqrt{x}} \tag{B.43}$$

or

$$y(x) = \frac{1}{\sqrt{(2^{E-127})(1.F)}}$$
(B.44)

this can be rewritten as

$$y(x) = (2^{E-127})^{-1/2}(1.F)^{-1/2}$$
 (B.45)

Define

$$(2^{E'-127}) \equiv (2^{E-127})^{-1/2} \tag{B.46}$$

$$1.F' \equiv (1.F)^{-1/2} \tag{B.47}$$

then  $\frac{1}{\sqrt{2}} < 1.F' \le 1$  holds, so the condition  $1 \le 1.F' < 2$  which is essential for normalized real representation is not valid anymore. By introducing an extra term this can be corrected. Rewrite the  $1/\sqrt{x}$  function applied to floating point numbers, equation (eqn. B.45) as

$$y(x) = \left(2^{\frac{127 - E}{2} - 1}\right) \left(2(1.F)^{-1/2}\right)$$
(B.48)

and

$$(2^{E'-127}) \equiv (2^{\frac{127-E}{2}-1}) \tag{B.49}$$

$$1.F' \equiv 2(1.F)^{-1/2} \tag{B.50}$$

then  $\sqrt{2} < 1.F \le 2$  holds. This is not the exact valid range as defined for normalized floating point numbers in equation (eqn. B.42). The value 2 causes the problem. By mapping this value on the nearest representation < 2 this can be solved. The small error that is introduced by this approximation is within the allowable range.

The integer representation of the exponent is the next problem. Calculating  $(2^{\frac{127-E}{2}-1})$  introduces a fractional result if (127-E)=odd. This is again easily accounted for by splitting up the calculation into an odd and an even part. For  $(127-E)=even\ E'$  in equation (eqn. B.49) can be exactly calculated in integer arithmetic as a function of E.

$$E' = \frac{127 - E}{2} + 126 \tag{B.51}$$

For (127 - E) = odd equation (eqn. B.45) can be rewritten as

$$y(x) = \left(2^{\frac{127 - E - 1}{2}}\right) \left(\frac{1.F}{2}\right)^{-1/2}$$
(B.52)

thus

$$E' = \frac{126 - E}{2} + 127 \tag{B.53}$$

which also can be calculated exactly in integer arithmetic. Note that the fraction is automatically corrected for its range earlier mentioned, so the exponent does not need an extra correction.

The conclusions from this are:

- The fraction and exponent lookup table are independent. The fraction lookup table exists of two tables (odd and even exponent) so the odd/even information of the exponent (lsb bit) has to be used to select the right table.
- The exponent table is an 256 x 8 bit table, initialized for *odd* and *even*.

### **B.3.6** Implementation

The lookup tables can be generated by a small C program, which uses floating point numbers and operations with IEEE 32 bit single precision format. Note that because of the *odd/even* information that is needed, the fraction table is twice the size earlier specified (13 bit i.s.o. 12 bit).

The function according to equation (eqn. B.29) has to be implemented. Applied to the  $1/\sqrt{x}$  function, equation (eqn. B.28) leads to

$$f = a - \frac{1}{y^2} \tag{B.54}$$

and so

$$f' = \frac{2}{y^3} \tag{B.55}$$

so

$$y_{n+1} = y_n - \frac{a - \frac{1}{y_n^2}}{\frac{2}{y_n^3}}$$
 (B.56)

or

$$y_{n+1} = \frac{y_n}{2}(3 - ay_n^2) \tag{B.57}$$

Where  $y_0$  can be found in the lookup tables, and  $y_1$  gives the result to the maximum accuracy. It is clear that only one iteration extra (in double precision) is needed for a double precision result.

# **B.4 Modifying GROMACS**

The following files have to be edited in case you want to add a bonded potential of any type.

1. include/bondf.h

- 2. include/types/idef.h
- 3. include/types/nrnb.h
- 4. include/types/enums.h
- 5. include/grompp.h
- 6. src/kernel/topdirs.c
- 7. src/gmxlib/tpxio.c
- 8. src/gmxlib/bondfree.c
- 9. src/gmxlib/ifunc.c
- 10. src/gmxlib/nrnb.c
- 11. src/kernel/convparm.c
- 12. src/kernel/topdirs.c
- 13. src/kernel/topio.c

# Appendix C

# **Averages and fluctuations**

# C.1 Formulae for averaging

**Note:** this section was taken from ref [114].

When analyzing a MD trajectory averages  $\langle x \rangle$  and fluctuations

$$\left\langle (\Delta x)^2 \right\rangle^{\frac{1}{2}} = \left\langle [x - \langle x \rangle]^2 \right\rangle^{\frac{1}{2}}$$
 (C.1)

of a quantity x are to be computed. The variance  $\sigma_x$  of a series of  $N_x$  values,  $\{x_i\}$ , can be computed from

$$\sigma_x = \sum_{i=1}^{N_x} x_i^2 - \frac{1}{N_x} \left( \sum_{i=1}^{N_x} x_i \right)^2$$
 (C.2)

Unfortunately this formula is numerically not very accurate, especially when  $\sigma_x^{\frac{1}{2}}$  is small compared to the values of  $x_i$ . The following (equivalent) expression is numerically more accurate

$$\sigma_x = \sum_{i=1}^{N_x} [x_i - \langle x \rangle]^2 \tag{C.3}$$

with

$$\langle x \rangle = \frac{1}{N_x} \sum_{i=1}^{N_x} x_i \tag{C.4}$$

Using eqns. C.2 and C.4 one has to go through the series of  $x_i$  values twice, once to determine  $\langle x \rangle$  and again to compute  $\sigma_x$ , whereas eqn. C.1 requires only one sequential scan of the series  $\{x_i\}$ . However, one may cast eqn. C.2 in another form, containing partial sums, which allows for a sequential update algorithm. Define the partial sum

$$X_{n,m} = \sum_{i=n}^{m} x_i \tag{C.5}$$

and the partial variance

$$\sigma_{n,m} = \sum_{i=n}^{m} \left[ x_i - \frac{X_{n,m}}{m-n+1} \right]^2$$
 (C.6)

It can be shown that

$$X_{n,m+k} = X_{n,m} + X_{m+1,m+k}$$
 (C.7)

and

$$\sigma_{n,m+k} = \sigma_{n,m} + \sigma_{m+1,m+k} + \left[ \frac{X_{n,m}}{m-n+1} - \frac{X_{n,m+k}}{m+k-n+1} \right]^{2} * \frac{(m-n+1)(m+k-n+1)}{k}$$
(C.8)

For n = 1 one finds

$$\sigma_{1,m+k} = \sigma_{1,m} + \sigma_{m+1,m+k} + \left[ \frac{X_{1,m}}{m} - \frac{X_{1,m+k}}{m+k} \right]^2 \frac{m(m+k)}{k}$$
 (C.9)

and for n = 1 and k = 1 (eqn. C.8) becomes

$$\sigma_{1,m+1} = \sigma_{1,m} + \left[\frac{X_{1,m}}{m} - \frac{X_{1,m+1}}{m+1}\right]^2 m(m+1)$$
 (C.10)

$$= \sigma_{1,m} + \frac{[X_{1,m} - mx_{m+1}]^2}{m(m+1)}$$
 (C.11)

where we have used the relation

$$X_{1,m+1} = X_{1,m} + x_{m+1}$$
 (C.12)

Using formulae (eqn. C.11) and (eqn. C.12) the average

$$\langle x \rangle = \frac{X_{1,N_x}}{N_x} \tag{C.13}$$

and the fluctuation

$$\left\langle (\Delta x)^2 \right\rangle^{\frac{1}{2}} = \left[ \frac{\sigma_{1,N_x}}{N_x} \right]^{\frac{1}{2}} \tag{C.14}$$

can be obtained by one sweep through the data.

# C.2 Implementation

In GROMACS the instantaneous energies E(m) are stored in the energy file, along with the values of  $\sigma_{1,m}$  and  $X_{1,m}$ . Although the steps are counted from 0, for the energy and fluctuations steps are counted from 1. This means that the equations presented here are the ones that are implemented. We give somewhat lengthy derivations in this section to simplify checking of code and equations later on.

### C.2.1 Part of a Simulation

It is not uncommon to perform a simulation where the first part, e.g. 100 ps, is taken as equilibration. However, the averages and fluctuations as printed in the log file are computed over the whole simulation. The equilibration time, which is now part of the simulation, may in such a case invalidate the averages and fluctuations, because these numbers are now dominated by the initial drift towards equilibrium.

Using eqns. C.7 and C.8 the average and standard deviation over part of the trajectory can be computed as:

$$X_{m+1,m+k} = X_{1,m+k} - X_{1,m}$$
 (C.15)

$$\sigma_{m+1,m+k} = \sigma_{1,m+k} - \sigma_{1,m} - \left[\frac{X_{1,m}}{m} - \frac{X_{1,m+k}}{m+k}\right]^2 \frac{m(m+k)}{k}$$
 (C.16)

or, more generally (with  $p \ge 1$  and  $q \ge p$ ):

$$X_{p,q} = X_{1,q} - X_{1,p-1} (C.17)$$

$$\sigma_{p,q} = \sigma_{1,q} - \sigma_{1,p-1} - \left[\frac{X_{1,p-1}}{p-1} - \frac{X_{1,q}}{q}\right]^2 \frac{(p-1)q}{q-p+1}$$
 (C.18)

**Note** that implementation of this is not entirely trivial, since energies are not stored every time step of the simulation. We therefore have to construct  $X_{1,p-1}$  and  $\sigma_{1,p-1}$  from the information at time p using eqns. C.11 and C.12:

$$X_{1,p-1} = X_{1,p} - x_p$$
 (C.19)

$$\sigma_{1,p-1} = \sigma_{1,p} - \frac{[X_{1,p-1} - (p-1)x_p]^2}{(p-1)p}$$
 (C.20)

### C.2.2 Combining two simulations

Another frequently occurring problem is, that the fluctuations of two simulations must be combined. Consider the following example: we have two simulations (A) of n and (B) of m steps, in which the second simulation is a continuation of the first. However, the second simulation starts numbering from 1 instead of from n+1. For the partial sum this is no problem, we have to add  $X_{1,n}^A$  from run A:

$$X_{1,n+m}^{AB} = X_{1,n}^A + X_{1,m}^B (C.21)$$

When we want to compute the partial variance from the two components we have to make a correction  $\Delta \sigma$ :

$$\sigma_{1,n+m}^{AB} = \sigma_{1,n}^{A} + \sigma_{1,m}^{B} + \Delta \sigma$$
 (C.22)

if we define  $x_i^{AB}$  as the combined and renumbered set of data points we can write:

$$\sigma_{1,n+m}^{AB} = \sum_{i=1}^{n+m} \left[ x_i^{AB} - \frac{X_{1,n+m}^{AB}}{n+m} \right]^2$$
 (C.23)

and thus

$$\sum_{i=1}^{n+m} \left[ x_i^{AB} - \frac{X_{1,n+m}^{AB}}{n+m} \right]^2 = \sum_{i=1}^{n} \left[ x_i^A - \frac{X_{1,n}^A}{n} \right]^2 + \sum_{i=1}^{m} \left[ x_i^B - \frac{X_{1,m}^B}{m} \right]^2 + \Delta \sigma$$
 (C.24)

or

$$\sum_{i=1}^{n+m} \left[ (x_i^{AB})^2 - 2x_i^{AB} \frac{X_{1,n+m}^{AB}}{n+m} + \left( \frac{X_{1,n+m}^{AB}}{n+m} \right)^2 \right] - \sum_{i=1}^{n} \left[ (x_i^{A})^2 - 2x_i^{A} \frac{X_{1,n}^{A}}{n} + \left( \frac{X_{1,n}^{A}}{n} \right)^2 \right] - \sum_{i=1}^{m} \left[ (x_i^{B})^2 - 2x_i^{B} \frac{X_{1,m}^{B}}{m} + \left( \frac{X_{1,m}^{B}}{m} \right)^2 \right] = \Delta \sigma$$
 (C.25)

all the  $x_i^2$  terms drop out, and the terms independent of the summation counter i can be simplified:

$$\frac{\left(X_{1,n+m}^{AB}\right)^{2}}{n+m} - \frac{\left(X_{1,n}^{A}\right)^{2}}{n} - \frac{\left(X_{1,m}^{B}\right)^{2}}{m} - 2\frac{X_{1,n+m}^{AB}}{n} \sum_{i=1}^{n+m} x_{i}^{AB} + 2\frac{X_{1,n}^{A}}{n} \sum_{i=1}^{n} x_{i}^{A} + 2\frac{X_{1,m}^{B}}{m} \sum_{i=1}^{m} x_{i}^{B} = \Delta\sigma$$
(C.26)

we recognize the three partial sums on the second line and use eqn. C.21 to obtain:

$$\Delta\sigma = \frac{\left(mX_{1,n}^{A} - nX_{1,m}^{B}\right)^{2}}{nm(n+m)}$$
 (C.27)

if we check this by inserting m=1 we get back eqn. C.11

### C.2.3 Summing energy terms

The g\_energy program can also sum energy terms into one, e.g. potential + kinetic = total. For the partial averages this is again easy if we have S energy components s:

$$X_{m,n}^{S} = \sum_{i=m}^{n} \sum_{s=1}^{S} x_{i}^{s} = \sum_{s=1}^{S} \sum_{i=m}^{n} x_{i}^{s} = \sum_{s=1}^{S} X_{m,n}^{s}$$
 (C.28)

For the fluctuations it is less trivial again, considering for example that the fluctuation in potential and kinetic energy should cancel. Nevertheless we can try the same approach as before by writing:

$$\sigma_{m,n}^S = \sum_{s=1}^S \sigma_{m,n}^s + \Delta \sigma \tag{C.29}$$

if we fill in eqn. C.6:

$$\sum_{i=m}^{n} \left[ \left( \sum_{s=1}^{S} x_i^s \right) - \frac{X_{m,n}^S}{m-n+1} \right]^2 = \sum_{s=1}^{S} \sum_{i=m}^{n} \left[ (x_i^s) - \frac{X_{m,n}^s}{m-n+1} \right]^2 + \Delta \sigma$$
 (C.30)

which we can expand to:

$$\sum_{i=m}^{n} \left[ \sum_{s=1}^{S} (x_i^s)^2 + \left( \frac{X_{m,n}^S}{m-n+1} \right)^2 - 2 \left( \frac{X_{m,n}^S}{m-n+1} \sum_{s=1}^{S} x_i^s + \sum_{s=1}^{S} \sum_{s'=s+1}^{S} x_i^s x_i^{s'} \right) \right]$$

$$- \sum_{s=1}^{S} \sum_{i=m}^{n} \left[ (x_i^s)^2 - 2 \frac{X_{m,n}^s}{m-n+1} x_i^s + \left( \frac{X_{m,n}^s}{m-n+1} \right)^2 \right] = \Delta \sigma$$
 (C.31)

the terms with  $(x_i^s)^2$  cancel, so that we can simplify to:

$$\frac{\left(X_{m,n}^{S}\right)^{2}}{m-n+1} - 2\frac{X_{m,n}^{S}}{m-n+1} \sum_{i=m}^{n} \sum_{s=1}^{S} x_{i}^{s} - 2\sum_{i=m}^{n} \sum_{s=1}^{S} \sum_{s'=s+1}^{S} x_{i}^{s} x_{i}^{s'} - \sum_{s=1}^{S} \sum_{i=m}^{n} \left[ -2\frac{X_{m,n}^{s}}{m-n+1} x_{i}^{s} + \left(\frac{X_{m,n}^{s}}{m-n+1}\right)^{2} \right] = \Delta\sigma$$
(C.32)

or

$$-\frac{\left(X_{m,n}^{S}\right)^{2}}{m-n+1} - 2\sum_{i=m}^{n} \sum_{s=1}^{S} \sum_{s'=s+1}^{S} x_{i}^{s} x_{i}^{s'} + \sum_{s=1}^{S} \frac{\left(X_{m,n}^{s}\right)^{2}}{m-n+1} = \Delta\sigma$$
 (C.33)

If we now expand the first term using eqn. C.28 we obtain:

$$-\frac{\left(\sum_{s=1}^{S} X_{m,n}^{s}\right)^{2}}{m-n+1} - 2\sum_{i=m}^{n} \sum_{s=1}^{S} \sum_{s'=s+1}^{S} x_{i}^{s} x_{i}^{s'} + \sum_{s=1}^{S} \frac{\left(X_{m,n}^{s}\right)^{2}}{m-n+1} = \Delta\sigma$$
 (C.34)

which we can reformulate to:

$$-2\left[\sum_{s=1}^{S}\sum_{s'=s+1}^{S}X_{m,n}^{s}X_{m,n}^{s'} + \sum_{i=m}^{n}\sum_{s=1}^{S}\sum_{s'=s+1}^{S}x_{i}^{s}x_{i}^{s'}\right] = \Delta\sigma$$
 (C.35)

or

$$-2\left[\sum_{s=1}^{S} X_{m,n}^{s} \sum_{s'=s+1}^{S} X_{m,n}^{s'} + \sum_{s=1}^{S} \sum_{i=m}^{n} x_{i}^{s} \sum_{s'=s+1}^{S} x_{i}^{s'}\right] = \Delta\sigma$$
 (C.36)

which gives

$$-2\sum_{s=1}^{S} \left[ X_{m,n}^{s} \sum_{s'=s+1}^{S} \sum_{i=m}^{n} x_{i}^{s'} + \sum_{i=m}^{n} x_{i}^{s} \sum_{s'=s+1}^{S} x_{i}^{s'} \right] = \Delta \sigma$$
 (C.37)

Since we need all data points i to evaluate this, in general this is not possible. We can then make an estimate of  $\sigma_{m,n}^S$  using only the data points that are available using the left hand side of eqn. C.30. While the average can be computed using all time steps in the simulation, the accuracy of the fluctuations is thus limited by the frequency with which energies are saved. Since this can be easily done with a program such as xmgr this is not built-in in GROMACS.

# Appendix D

# **Manual Pages**

# D.1 options

All GROMACS programs have 6 standard options, of which some are hidden by default:

```
-h bool-nice intno Print help info and quit-nice int0 Set the nicelevel
```

- If the configuration script found Motif or Lesstif on your system, you can use the graphical interface (if not, you will get an error):
  - -X bool no Use dialog box GUI to edit command line options
- When compiled on an SGI-IRIX system, all GROMACS programs have an additional option: -npri int 0 Set non blocking priority (try 128)
- Optional files are not used unless the option is set, in contrast to non optional files, where the default file name is used when the option is not set.
- All GROMACS programs will accept file options without a file extension or filename being specified. In such cases the default filenames will be used. With multiple input file types, such as generic structure format, the directory will be searched for files of each type with the supplied or default name. When no such file is found, or with output files the first file type will be used.
- All GROMACS programs with the exception of mdrun, nmrun and eneconv check if the command line options are valid. If this is not the case, the program will be halted.
- Enumerated options (enum) should be used with one of the arguments listed in the option description, the argument may be abbreviated. The first match to the shortest argument in the list will be selected.
- Vector options can be used with 1 or 3 parameters. When only one parameter is supplied the two
  others are also set to this value.
- For many GROMACS programs, the time options can be supplied in different time units, depending on the setting of the -tu option.
- All GROMACS programs can read compressed or g-zipped files. There might be a problem with reading compressed .xtc, .trr and .trj files, but these will not compress very well anyway.

- Most GROMACS programs can process a trajectory with less atoms than the run input or structure file, but only if the trajectory consists of the first n atoms of the run input or structure file.
- Many GROMACS programs will accept the -tu option to set the time units to use in output files (e.g. for xmgr graphs or xpm matrices) and in all time options.

### D.2 anadock

anadock analyses the results of an Autodock run and clusters the structures together, based on distance or RMSD. The docked energy and free energy estimates are analysed, and for each cluster the energy statistics are printed.

An alternative approach to this is to cluster the structures first (using g\_cluster and then sort the clusters on either lowest energy or average energy.

#### Files

```
-f eiwit.pdb Input Protein data bank file
-ox cluster.pdb Output Protein data bank file
-od edocked.xvg Output xvgr/xmgr file
-of efree.xvg Output yrgr/xmgr file
-g anadock.log Output Log file
```

### Other options

```
Print help info and quit
      -h bool
  -nice
             int
                           Set the nicelevel
                           Add specific codes (legends etc.) in the output xvg files for the xmgrace
  -xvgr
           bool
                    ves
                           program
                           Use Free energy estimate from autodock for sorting the classes
  -free
           bool
                     no
                           Cluster on RMS or distance
    -rms
           bool
                    yes
                           Maximum RMSD/distance for belonging to the same cluster
-cutoff
                    0.2
```

# D.3 do\_dssp

do\_dssp reads a trajectory file and computes the secondary structure for each time frame calling the dssp program. If you do not have the dssp program, get it. do\_dssp assumes that the dssp executable is /usr/local/bin/dssp. If this is not the case, then you should set an environment variable **DSSP** pointing to the dssp executable, e.g.:

```
setenv DSSP /opt/dssp/bin/dssp
```

The structure assignment for each residue and time is written to an .xpm matrix file. This file can be visualized with for instance xv and can be converted to postscript with xpm2ps. The number of residues with each secondary structure type and the total secondary structure (-sss) count as a function of time are also written to file (-sc).

Solvent accessible surface (SAS) per residue can be calculated, both in absolute values  $(A^2)$  and in fractions of the maximal accessible surface of a residue. The maximal accessible surface is defined as the accessible surface of a residue in a chain of glycines. **Note** that the program  $g_sas$  can also compute SAS and that is more efficient.

Finally, this program can dump the secondary structure in a special file ssdump.dat for usage in the program g\_chi. Together these two programs can be used to analyze dihedral properties as a function of secondary structure type.

D.4. editconf

#### **Files** -ftraj.xtc Input Trajectory: xtc trr trj gro g96 pdb cpt topol.tpr Input Structure+mass(db): tpr tpb tpa gro g96 pdb -s index.ndx Input, Opt. Index file ssdump.dat Output, Opt. Generic data file -ssdump ss.map Input, Lib. File that maps matrix data to colors -map ss.xpm Output X PixMap compatible matrix file scount.xvq Output xvgr/xmgr file -sc area.xpm Output, Opt. X PixMap compatible matrix file -a totarea.xvg Output, Opt. xvgr/xmgr file -ta averarea.xvg Output, Opt. xvgr/xmgr file -aa

### Other options

```
-h bool
                   no
                         Print help info and quit
-nice
                   19 Set the nicelevel
          int
                         First frame (ps) to read from trajectory
    -b time
                    Ω
    −e time
                    0
                         Last frame (ps) to read from trajectory
                         Only use frame when t MOD dt = first time (ps)
  -dt time
                    0
                    ps Time unit: ps, fs, ns, us, ms or s
  -tu enum
                         View output xvg, xpm, eps and pdb files
    −w bool
                   no
-xvgr bool
                 yes
                         Add specific codes (legends etc.) in the output xvg files for the xmgrace
                         program
 -sss string
                 HEBT Secondary structures for structure count
```

### D.4 editconf

editconf converts generic structure format to .gro, .g96 or .pdb.

The box can be modified with options -box, -d and -angles. Both -box and -d will center the system in the box.

Option -bt determines the box type: triclinic is a triclinic box, cubic is a rectangular box with all sides equal dodecahedron represents a rhombic dodecahedron and octahedron is a truncated octahedron. The last two are special cases of a triclinic box. The length of the three box vectors of the truncated octahedron is the shortest distance between two opposite hexagons. The volume of a dodecahedron is 0.71 and that of a truncated octahedron is 0.77 of that of a cubic box with the same periodic image distance.

Option -box requires only one value for a cubic box, dodecahedron and a truncated octahedron.

With -d and a triclinic box the size of the system in the x, y and z directions is used. With -d and cubic, dodecahedron or octahedron boxes, the dimensions are set to the diameter of the system (largest distance between atoms) plus twice the specified distance.

Option -angles is only meaningful with option -box and a triclinic box and can not be used with option -d.

When -n or -ndef is set, a group can be selected for calculating the size and the geometric center, otherwise the whole system is used.

-rotate rotates the coordinates and velocities.

-princ aligns the principal axes of the system along the coordinate axes, this may allow you to decrease the box volume, but beware that molecules can rotate significantly in a nanosecond.

Scaling is applied before any of the other operations are performed. Boxes can be scaled to give a certain density (option -density). A special feature of the scaling option, when the factor -1 is given in one

dimension, one obtains a mirror image, mirrored in one of the plains, when one uses -1 in three dimensions a point-mirror image is obtained.

Groups are selected after all operations have been applied.

Periodicity can be removed in a crude manner. It is important that the box sizes at the bottom of your input file are correct when the periodicity is to be removed.

When writing .pdb files, B-factors can be added with the -bf option. B-factors are read from a file with with following format: first line states number of entries in the file, next lines state an index followed by a B-factor. The B-factors will be attached per residue unless an index is larger than the number of residues or unless the -atom option is set. Obviously, any type of numeric data can be added instead of B-factors. -legend will produce a row of CA atoms with B-factors ranging from the minimum to the maximum value found, effectively making a legend for viewing.

With the option -mead a special pdb (pqr) file for the MEAD electrostatics program (Poisson-Boltzmann solver) can be made. A further prerequisite is that the input file is a run input file. The B-factor field is then filled with the Van der Waals radius of the atoms while the occupancy field will hold the charge.

The option -grasp is similar, but it puts the charges in the B-factor and the radius in the occupancy.

Finally with option -label editconf can add a chain identifier to a pdb file, which can be useful for analysis with e.g. rasmol.

To convert a truncated octrahedron file produced by a package which uses a cubic box with the corners cut off (such as Gromos) use:

```
editconf -f <in> -rotate 0 45 35.264 -bt o -box <veclen> -o <out> where veclen is the size of the cubic box times sqrt(3)/2.
```

#### **Files**

```
-f conf.gro Input Structure file: gro g96 pdb tpr tpb tpa
-n index.ndx Input, Opt. Index file
-o out.gro Output, Opt. Structure file: gro g96 pdb
-mead mead.pqr Output, Opt. Coordinate file for MEAD
-bf bfact.dat Input, Opt. Generic data file
```

```
-h bool
                               Print help info and quit
                            0 Set the nicelevel
       -nice
                 int
                               View output xvg, xpm, eps and pdb files
          -w
               bool
                         no
                               Choose output from default index groups
      -ndef bool
                         no
         -bt enum
                 triclinic Box type for -box and -d: triclinic, cubic, dodecahedron or
                               octahedron
Box vector lengths (a,b,c)
        -box vector
                      0 0 0
    -angles vecto 90 90 90
                               Angles between the box vectors (bc,ac,ab)
          -d real
                           0
                               Distance between the solute and the box
                               Center molecule in box (implied by -box and -d)
          -c bool
                         no
    -center vector
                      0 0 0
                               Coordinates of geometrical center
                               Translation
-translate vector
                      0 0 0
                       0 0 0
                               Rotation around the X, Y and Z axes in degrees
    -rotate vector
                               Orient molecule(s) along their principal axes
     -princ bool
                         no
                      1 1 1
                               Scaling factor
     -scale vector
                               Density (g/l) of the output box achieved by scaling
                      1000
  -density
               real
        -vol
                        yes
                               Compute and print volume of the box
               bool
                               Remove the periodicity (make molecule whole again)
        -pbc bool
                         no
                         no
                               Store the charge of the atom in the B-factor field and the radius of the
     -grasp bool
                               atom in the occupancy field
```

D.5. eneconv 215

```
Default Van der Waals radius (in nm) if one can not be found in the
    -rvdw
             real
                     0.12
                             database or if no parameters are present in the topology file
                             Use rmin/2 (minimum in the Van der Waals potential) rather than sigma/2
  -siq56
             real
-vdwread
             bool
                             Read the Van der Waals radii from the file vdwradii.dat rather than com-
                       no
                              puting the radii based on the force field
                             Force B-factor attachment per atom
    -atom
             bool
                       nο
                             Make B-factor legend
 -legend bool
                       no
  -label string
                          A Add chain label for all residues
```

 For complex molecules, the periodicity removal routine may break down, in that case you can use trjconv

### D.5 eneconv

With *multiple files* specified for the -f option:

Concatenates several energy files in sorted order. In case of double time frames the one in the later file is used. By specifying -settime you will be asked for the start time of each file. The input files are taken from the command line, such that the command enecony -o fixed.edr \*.edr should do the trick.

With *one file* specified for -f:

Reads one energy file and writes another, applying the -dt, -offset, -t0 and -settime options and converting to a different format if necessary (indicated by file extentions).

-settime is applied first, then -dt/-offset followed by -b and -e to select which frames to write.

### **Files**

```
-f ener.edr Input, Mult. Energy file: edr ene
-o fixed.edr Output Energy file: edr ene
```

### Other options

```
-h bool
                              Print help info and quit
                        no
                         19 Set the nicelevel
     -nice
               int
         -b
              real
                        -1
                              First time to use
                        -1
                              Last time to use
         -e real
                          0
                              Only write out frame when t MOD dt = offset
        -dt.
             real
                              Time offset for -dt option
  -offset
              real
                          0
                              Change starting time interactively
 -settime
              bool
                        no
              bool
                       yes
                              Sort energy files (not frames)
     -sort
                              Multiply energy component by this factor
-scalefac
              real
                          1
                              Stop on errors in the file
    -error bool
                       yes
```

• When combining trajectories the sigma and E<sup>2</sup> (necessary for statistics) are not updated correctly. Only the actual energy is correct. One thus has to compute statistics in another way.

# D.6 g\_anaeig

g\_anaeig analyzes eigenvectors. The eigenvectors can be of a covariance matrix (g\_covar) or of a Normal Modes analysis (g\_nmeig).

When a trajectory is projected on eigenvectors, all structures are fitted to the structure in the eigenvector file, if present, otherwise to the structure in the structure file. When no run input file is supplied, periodicity

will not be taken into account. Most analyses are performed on eigenvectors -first to -last, but when -first is set to -1 you will be prompted for a selection.

- -comp: plot the vector components per atom of eigenvectors -first to -last.
- -rmsf: plot the RMS fluctuation per atom of eigenvectors -first to -last (requires -eig).
- -proj: calculate projections of a trajectory on eigenvectors -first to -last. The projections of a trajectory on the eigenvectors of its covariance matrix are called principal components (pc's). It is often useful to check the cosine content the pc's, since the pc's of random diffusion are cosines with the number of periods equal to half the pc index. The cosine content of the pc's can be calculated with the program g\_analyze.
- -2d: calculate a 2d projection of a trajectory on eigenvectors -first and -last.
- -3d: calculate a 3d projection of a trajectory on the first three selected eigenvectors.
- -filt: filter the trajectory to show only the motion along eigenvectors -first to -last.
- -extr: calculate the two extreme projections along a trajectory on the average structure and interpolate -nframes frames between them, or set your own extremes with -max. The eigenvector -first will be written unless -first and -last have been set explicitly, in which case all eigenvectors will be written to separate files. Chain identifiers will be added when writing a .pdb file with two or three structures (you can use rasmol -nmrpdb to view such a pdb file).

Overlap calculations between covariance analysis:

NOTE: the analysis should use the same fitting structure

- -over: calculate the subspace overlap of the eigenvectors in file -v2 with eigenvectors -first to -last in file -v.
- -inpr: calculate a matrix of inner-products between eigenvectors in files -v and -v2. All eigenvectors of both files will be used unless -first and -last have been set explicitly.

When -v, -eig, -v2 and -eig2 are given, a single number for the overlap between the covariance matrices is generated. The formulas are:

```
difference = sqrt(tr((sqrt(M1) - sqrt(M2))^2))

normalized overlap = 1 - difference/sqrt(tr(M1) + tr(M2))

shape overlap = 1 - sqrt(tr((sqrt(M1/tr(M1)) - sqrt(M2/tr(M2)))^2))
```

where M1 and M2 are the two covariance matrices and tr is the trace of a matrix. The numbers are proportional to the overlap of the square root of the fluctuations. The normalized overlap is the most useful number, it is 1 for identical matrices and 0 when the sampled subspaces are orthogonal.

When the <code>-entropy</code> flag is given an entropy estimate will be computed based on the Quasiharmonic approach and based on Schlitter's formula.

### **Files**

```
eigenvec.trr Input
                                       Full precision trajectory: trr trj cpt
   -77
  -v2 eigenvec2.trr Input, Opt.
                                       Full precision trajectory: trr trj cpt
   -f
              traj.xtc Input, Opt.
                                       Trajectory: xtc trr trj gro g96 pdb cpt
             topol.tpr Input, Opt.
                                       Structure+mass(db): tpr tpb tpa gro g96 pdb
   -s
             index.ndx Input, Opt.
   -n
                                       Index file
        eigenval.xvg Input, Opt.
                                       xvgr/xmgr file
 -eig
-eig2 eigenval2.xvg Input, Opt.
                                       xvgr/xmgr file
          eigcomp.xvg Output, Opt. xvgr/xmgr file
-comp
          eigrmsf.xvg Output, Opt. xvgr/xmgr file
-rmsf
-proj
              proj.xvg Output, Opt. xvgr/xmgr file
  -2d
            2dproj.xvg Output, Opt. xvgr/xmgr file
  -3d
            3dproj.pdb Output, Opt. Structure file: gro g96 pdb
         filtered.xtc Output, Opt. Trajectory: xtc trr trj gro g96 pdb cpt
-filt
```

D.7. g\_analyze

extreme.pdb Output, Opt. Trajectory: xtc trr trj gro g96 pdb cpt

overlap.xvq Output, Opt. xvgr/xmgr file

```
inprod.xpm Output, Opt. X PixMap compatible matrix file
 -inpr
Other options
          -h bool
                               Print help info and quit
                         no
                          19 Set the nicelevel
     -nice
                int
                               First frame (ps) to read from trajectory
         -b
             time
                               Last frame (ps) to read from trajectory
         −e time
                          \cap
                               Only use frame when t MOD dt = first time (ps)
                          0
        -dt time
        -tu enum
                          ps Time unit: ps, fs, ns, us, ms or s
         −w bool
                        no
                               View output xvg, xpm, eps and pdb files
                               Add specific codes (legends etc.) in the output xvg files for the xmgrace
     -xvgr bool
                       yes
                               program
                           1 First eigenvector for analysis (-1 is select)
    -first
                int
                           8 Last eigenvector for analysis (-1 is till the last)
     -last
                int
                            1 Only analyse every nr-th frame
     -skip
                int
                               Maximum for projection of the eigenvector on the average structure,
       -max
               real
                               max=0 gives the extremes
                            2 Number of frames for the extremes output
 -nframes
                int
```

Split eigenvector projections where time is zero

method.
-temp real 298.15 Temperature for entropy calculations

no

no

6 Number of eigenvalues to skip when computing the entropy due to the quasi harmonic approximation. When you do a rotational and/or translational fit prior to the covariance analysis, you get 3 or 6 eigenvalues that are very close to zero, and which should not be taken into account when computing the entropy.

Compute entropy according to the Quasiharmonic formula or Schlitter's

# D.7 g\_analyze

bool

bool

int

-split

-entropy

-nevskip

-extr

-over

g\_analyze reads an ascii file and analyzes data sets. A line in the input file may start with a time (see option -time) and any number of y values may follow. Multiple sets can also be read when they are seperated by & (option -n), in this case only one y value is read from each line. All lines starting with # and @ are skipped. All analyses can also be done for the derivative of a set (option -d).

All options, except for -av and -power assume that the points are equidistant in time.

g\_analyze always shows the average and standard deviation of each set. For each set it also shows the relative deviation of the third and forth cumulant from those of a Gaussian distribution with the same standard deviation.

Option -ac produces the autocorrelation function(s).

Option -cc plots the resemblance of set i with a cosine of i/2 periods. The formula is:

2 (int0-T y(t)  $\cos(i \operatorname{pi} t) \operatorname{dt})^2 / \operatorname{int0-T} y(t) \operatorname{y}(t) \operatorname{dt}$ 

This is useful for principal components obtained from covariance analysis, since the principal components of random diffusion are pure cosines.

Option -msd produces the mean square displacement(s).

Option -dist produces distribution plot(s).

Option -av produces the average over the sets. Error bars can be added with the option -errbar. The

errorbars can represent the standard deviation, the error (assuming the points are independent) or the interval containing 90% of the points, by discarding 5% of the points at the top and the bottom.

Option -ee produces error estimates using block averaging. A set is divided in a number of blocks and averages are calculated for each block. The error for the total average is calculated from the variance between averages of the m blocks B<sub>i</sub> as follows:  $error^2 = Sum (B_i - \langle B \rangle)^2 / (m^*(m-1))$ . These errors are plotted as a function of the block size. Also an analytical block average curve is plotted, assuming that the autocorrelation is a sum of two exponentials. The analytical curve for the block average is:

```
f(t) = sigma \ sqrt(2/T (a (tau1 ((exp(-t/tau1) - 1) tau1/t + 1)) + (1-a) (tau2 ((exp(-t/tau2) - 1) tau2/t + 1)))),
```

where T is the total time. a, tau1 and tau2 are obtained by fitting  $f^2(t)$  to error<sup>2</sup>. When the actual block average is very close to the analytical curve, the error is sigma\*sqrt(2/T (a tau1 + (1-a) tau2)). The complete derivation is given in B. Hess, J. Chem. Phys. 116:209-217, 2002.

Option <code>-filter</code> prints the RMS high-frequency fluctuation of each set and over all sets with respect to a filtered average. The filter is proportional to cos(pi t/len) where t goes from <code>-len/2</code> to <code>len/2</code>. len is supplied with the option <code>-filter</code>. This filter reduces oscillations with period <code>len/2</code> and <code>len</code> by a factor of 0.79 and 0.33 respectively.

Option -g fits the data to the function given with option -fitfn.

Option -power fits the data to b tâ, which is accomplished by fitting to a t + b on log-log scale. All points after the first zero or negative value are ignored.

Option -luzar performs a Luzar & Chandler kinetics analysis on output from g\_hbond. The input file can be taken directly from g\_hbond -ac, and then the same result should be produced.

### **Files**

```
-f
            graph.xvg Input
                                     xvgr/xmgr file
        autocorr.xvg Output, Opt. xvgr/xmgr file
  -ac
               msd.xvg Output, Opt. xvgr/xmgr file
 -msd
          coscont.xvq Output, Opt. xvgr/xmgr file
  -cc
            distr.xvg Output, Opt. xvgr/xmgr file
-dist
          average.xvg Output, Opt. xvgr/xmgr file
  -av
           errest.xvg Output, Opt. xvgr/xmgr file
  -ee
           fitlog.log Output, Opt. Log file
   -a
```

```
-h bool
                                  Print help info and quit
                            nο
                               0 Set the nicelevel
        -nice
                   int
                                  View output xvg, xpm, eps and pdb files
            -\mathsf{w}
                 bool
                            no
                                  Add specific codes (legends etc.) in the output xvg files for the xmgrace
        -xvgr
                 bool
                          yes
                                  program
                                  Expect a time in the input
        -time
                 bool
                           ves
                                  First time to read from set
            -b
                 real
                            -1
                                  Last time to read from set
                  real
                            -1
            -е
                                  Read # sets seperated by &
                  int
            -n
                                  Use the derivative
                 bool
            -d
                            no
                                  Binwidth for the distribution
           -bw
                 real
                           0.1
                                  Error bars for -av: none, stddev, error or 90
     -errbar enum
                           none
 -integrate
                 bool
                            no
                                  Integrate data function(s) numerically using trapezium rule
                                  Start averaging the integral from here
                  real
                             \Omega
-aver_start
                                  Interpret second data set as error in the y values for integrating
        -xydy
                 bool
                            no
-regression
                                  Perform a linear regression analysis on the data
                                  Do a Luzar and Chandler analysis on a correlation function and related
       -luzar
                                  as produced by g_hbond. When in addition the -xydy flag is given the
                                  second and fourth column will be interpreted as errors in c(t) and n(t).
```

D.8. g\_angle 219

| -temp      | real | 298.15 | Temperature for the Luzar hydrogen bonding kinetics analysis                               |
|------------|------|--------|--------------------------------------------------------------------------------------------|
| -fitstart  | real | 1      | Time (ps) from which to start fitting the correlation functions in order                   |
|            |      |        | to obtain the forward and backward rate constants for HB breaking and                      |
| -smooth    | real | -1     | formation If $>= 0$ , the tail of the ACF will be smoothed by fitting it to an exponential |
| 511100011  | icai | _      | function: $y = A \exp(-x/tau)$                                                             |
| -filter    | real | 0      | Print the high-frequency fluctuation after filtering with a cosine filter of               |
|            |      |        | length #                                                                                   |
| -power     | bool | no     | Fit data to: b tâ                                                                          |
| -subav     | bool | yes    | Subtract the average before autocorrelating                                                |
| -oneacf    | bool | no     | Calculate one ACF over all sets                                                            |
| -acflen    | int  | -1     | Length of the ACF, default is half the number of frames                                    |
| -normalize | bool | yes    | Normalize ACF                                                                              |
| -P         | enum | 0      | Order of Legendre polynomial for ACF (0 indicates none): 0, 1, 2 or 3                      |
| -fitfn     | enum | none   | Fit function: none, exp, aexp, exp_exp, vac, exp5, exp7 or exp9                            |
| -ncskip    | int  | 0      | Skip N points in the output file of correlation functions                                  |
| -beginfit  | real | 0      | Time where to begin the exponential fit of the correlation function                        |
| -endfit    | real | -1     | Time where to end the exponential fit of the correlation function, -1 is till              |
|            |      |        | the end                                                                                    |

### D.8 g\_angle

g\_angle computes the angle distribution for a number of angles or dihedrals. This way you can check whether your simulation is correct. With option -ov you can plot the average angle of a group of angles as a function of time. With the -all option the first graph is the average, the rest are the individual angles.

With the -of option g\_angle also calculates the fraction of trans dihedrals (only for dihedrals) as function of time, but this is probably only fun for a selected few.

With option -oc a dihedral correlation function is calculated.

It should be noted that the indexfile should contain atom-triples for angles or atom-quadruplets for dihedrals. If this is not the case, the program will crash.

With option -or a trajectory file is dumped containing cos andsin of selected dihedral angles which subsequently can be used as input for a PCA analysis using g\_covar.

### **Files**

```
Trajectory: xtc trr trj gro g96 pdb cpt
 -f
            traj.xtc Input
 -n
          angle.ndx Input
                                    Index file
-od
        angdist.xvg Output
                                    xvgr/xmgr file
        angaver.xvg Output, Opt. xvgr/xmgr file
-0v
        dihfrac.xvg Output, Opt. xvgr/xmgr file
-of
      dihtrans.xvg Output, Opt. xvgr/xmgr file
-ot
        trhisto.xvg Output, Opt. xvgr/xmgr file
-\circ h
-oc
        dihcorr.xvg Output, Opt. xvgr/xmgr file
            traj.trr Output, Opt. Trajectory in portable xdr format
-or
```

```
    h bool
    no
    Print help info and quit
    nice
    int
    19
    Set the nicelevel
    b time
    First frame (ps) to read from trajectory
    time
    Last frame (ps) to read from trajectory
    dt time
    Only use frame when t MOD dt = first time (ps)
```

```
View output xvg, xpm, eps and pdb files
          -w
               bool
                         no
               bool
                                Add specific codes (legends etc.) in the output xvg files for the xmgrace
                        yes
      -xvqr
                                program
                                Type of angle to analyse: angle, dihedral, improper or
                       angle
      -type enum
                                ryckaert-bellemans
        -all
               bool
                                Plot all angles separately in the averages file, in the order of appearance
                          no
                                in the index file.
                                binwidth (degrees) for calculating the distribution
 -binwidth
                real
                           1
                                Print dihedral angles modulo 360 degrees
 -periodic
               bool
                        yes
                                Use Chandler correlation function (N[trans] = 1, N[gauche] = 0) rather
 -chandler
                         no
                                than cosine correlation function. Trans is defined as phi < -60 or phi >
                                Average the correlation functions for the individual angles/dihedrals
 -avercorr bool
                          nο
                           −1 Length of the ACF, default is half the number of frames
    -acflen
                 int
                                Normalize ACF
-normalize
               bool
                        yes
                            Order of Legendre polynomial for ACF (0 indicates none): 0, 1, 2 or 3
          -P enum
                                Fit function: none, exp, aexp, exp_exp, vac, exp5, exp7 or exp9
     -fitfn enum
                        none
                                Skip N points in the output file of correlation functions
    -ncskip
                                Time where to begin the exponential fit of the correlation function
 -beginfit
                real
                           0
                                Time where to end the exponential fit of the correlation function, -1 is till
    -endfit
                real
                          -1
                                the end
```

• Counting transitions only works for dihedrals with multiplicity 3

# D.9 g\_bond

g\_bond makes a distribution of bond lengths. If all is well a gaussian distribution should be made when using a harmonic potential. bonds are read from a single group in the index file in order i1-j1 i2-j2 thru in-jn.

-tol gives the half-width of the distribution as a fraction of the bondlength (-blen). That means, for a bond of 0.2 a tol of 0.1 gives a distribution from 0.18 to 0.22.

Option -d plots all the distances as a function of time. This requires a structure file for the atom and residue names in the output. If however the option -averdist is given (as well or separately) the average bond length is plotted instead.

#### **Files**

```
Trajectory: xtc trr trj gro g96 pdb cpt
-f
          traj.xtc Input
         index.ndx Input
                                   Index file
-n
         topol.tpr Input, Opt.
                                   Structure+mass(db): tpr tpb tpa gro g96 pdb
-s
         bonds.xvg Output
                                   xvgr/xmgr file
-0
-1
         bonds.log Output, Opt. Log file
     distance.xvg Output, Opt. xvgr/xmgr file
-d
```

```
bool
                         Print help info and quit
    -h
                   no
                         Set the nicelevel
-nice
          int
                     19
                         First frame (ps) to read from trajectory
                     0
    -b time
                     0
                         Last frame (ps) to read from trajectory
    -е
        time
        time
                     0
                         Only use frame when t MOD dt = first time (ps)
  -dt
    -w bool
                   nο
                         View output xvg, xpm, eps and pdb files
-xvgr bool
                         Add specific codes (legends etc.) in the output xvg files for the xmgrace
                  yes
                         program
```

D.10. g\_bundle 221

```
Bond length. By default length of first bond
     -blen
               real
                        -1
      -tol
                       0.1
                               Half width of distribution as fraction of blen
               real
                               Average bond length distributions
     -aver
              bool
                       yes
-averdist
              bool
                       yes
                               Average distances (turns on -d)
```

• It should be possible to get bond information from the topology.

# D.10 g\_bundle

 $g_{-}$ bundle analyzes bundles of axes. The axes can be for instance helix axes. The program reads two index groups and divides both of them in -na parts. The centers of mass of these parts define the tops and bottoms of the axes. Several quantities are written to file: the axis length, the distance and the z-shift of the axis mid-points with respect to the average center of all axes, the total tilt, the radial tilt and the lateral tilt with respect to the average axis.

With options -ok, -okr and -okl the total, radial and lateral kinks of the axes are plotted. An extra index group of kink atoms is required, which is also divided into -na parts. The kink angle is defined as the angle between the kink-top and the bottom-kink vectors.

With option -oa the top, mid (or kink when -ok is set) and bottom points of each axis are written to a pdb file each frame. The residue numbers correspond to the axis numbers. When viewing this file with rasmol, use the command line option -nmrpdb, and type set axis true to display the reference axis.

### **Files**

```
Trajectory: xtc trr trj gro g96 pdb cpt
  - f
            traj.xtc Input
           topol.tpr Input
                                     Structure+mass(db): tpr tpb tpa gro g96 pdb
  -s
  -n
           index.ndx Input, Opt.
                                    Index file
         bun_len.xvq Output
                                    xvgr/xmgr file
 -01
        bun_dist.xvg Output
                                    xvgr/xmgr file
 -od
            bun_z.xvg Output
                                     xvgr/xmgr file
 -oz
        bun_tilt.xvq Output
                                    xvgr/xmgr file
 -ot
-otr bun_tiltr.xvg Output
                                     xvgr/xmgr file
                                    xvgr/xmgr file
-otl bun_tiltl.xvg Output
       bun_kink.xvg Output, Opt. xvgr/xmgr file
-okr bun_kinkr.xvq Output, Opt. xvgr/xmgr file
                        Output, Opt. xvgr/xmgr file
-okl bun_kinkl.xvg
             axes.pdb Output, Opt. Protein data bank file
 -oa
```

```
-h
                          Print help info and quit
         bool
                    n \cap
-nice
                     19
                          Set the nicelevel
           int
    -b
         time
                     0
                          First frame (ps) to read from trajectory
         time
                     0
                          Last frame (ps) to read from trajectory
    -е
                     \cap
                          Only use frame when t MOD dt = first time (ps)
  -dt.
        time
  -tu enum
                     ps
                         Time unit: ps, fs, ns, us, ms or s
-xvqr
         bool
                  yes
                          Add specific codes (legends etc.) in the output xvg files for the xmgrace
                          program
  -na
           int
                          Number of axes
    -z
                          Use the Z-axis as reference iso the average axis
         bool
                    no
```

# D.11 g\_chi

g\_chi computes phi, psi, omega and chi dihedrals for all your amino acid backbone and sidechains. It can compute dihedral angle as a function of time, and as histogram distributions. The distributions (histo-(dihedral)(RESIDUE).xvg) are cumulative over all residues of each type.

If option -corr is given, the program will calculate dihedral autocorrelation functions. The function used is C(t) = cos(chi(tau)) cos(chi(tau+t)) >. The use of cosines rather than angles themselves, resolves the problem of periodicity. (Van der Spoel & Berendsen (1997), **Biophys. J. 72**, 2032-2041). Separate files for each dihedral of each residue (corr(dihedral)(RESIDUE)(nresnr).xvg) are output, as well as a file containing the information for all residues (argument of -corr).

With option -all, the angles themselves as a function of time for each residue are printed to separate files (dihedral)(RESIDUE)(nresnr).xvg. These can be in radians or degrees.

A log file (argument -g) is also written. This contains

- (a) information about the number of residues of each type.
- (b) The NMR 3J coupling constants from the Karplus equation.
- (c) a table for each residue of the number of transitions between rotamers per nanosecond, and the order parameter S2 of each dihedral.
- (d) a table for each residue of the rotamer occupancy.

All rotamers are taken as 3-fold, except for omegas and chi-dihedrals to planar groups (i.e. chi2 of aromatics asp and asn, chi3 of glu and gln, and chi4 of arg), which are 2-fold. "rotamer 0" means that the dihedral was not in the core region of each rotamer. The width of the core region can be set with -core\_rotamer

The S2 order parameters are also output to an xvg file (argument  $-\circ$ ) and optionally as a pdb file with the S2 values as B-factor (argument -p). The total number of rotamer transitions per timestep (argument -ot), the number of transitions per rotamer (argument -rt), and the 3J couplings (argument  $-j\circ$ ), can also be written to .xvg files.

If -chi-prod is set (and maxchi > 0), cumulative rotamers, e.g. 1+9(chi1-1)+3(chi2-1)+(chi3-1) (if the residue has three 3-fold dihedrals and maxchi >= 3) are calculated. As before, if any dihedral is not in the core region, the rotamer is taken to be 0. The occupancies of these cumulative rotamers (starting with rotamer 0) are written to the file that is the argument of -cp, and if the -all flag is given, the rotamers as functions of time are written to chiproduct(RESIDUE)(nresnr).xvg and their occupancies to histo-chiproduct(RESIDUE)(nresnr).xvg.

The option -r generates a contour plot of the average omega angle as a function of the phi and psi angles, that is, in a Ramachandran plot the average omega angle is plotted using color coding.

#### **Files**

```
\verb|conf.gro| Input|
                                       Structure file: gro g96 pdb tpr tpb tpa
   -s
                                       Trajectory: xtc trr trj gro g96 pdb cpt
   -f
              traj.xtc Input
             order.xvg Output
                                       xvgr/xmgr file
   -0
             order.pdb Output, Opt. Protein data bank file
   -p
            ssdump.dat Input, Opt.
                                       Generic data file
  -ss
  -jc Jcoupling.xvg Output
                                       xvgr/xmgr file
          dihcorr.xvg Output, Opt. xvgr/xmgr file
-corr
                                       Log file
               chi.log Output
   -g
         dihtrans.xvg Output, Opt. xvgr/xmgr file
  -ot
          trhisto.xvg Output, Opt. xvgr/xmgr file
  -oh
         restrans.xvg Output, Opt. xvgr/xmgr file
  -rt
  -cphiprodhisto.xvg Output, Opt. xvgr/xmgr file
```

### Other options

-h bool no Print help info and quit

D.11. g\_chi 223

```
Set the nicelevel
          -nice
                     int
              −b time
                                \Omega
                                    First frame (ps) to read from trajectory
                               0
                                    Last frame (ps) to read from trajectory
              -е
                   time
                   time
                               0
                                    Only use frame when t MOD dt = first time (ps)
              -dt
                   bool
                                    View output xvg, xpm, eps and pdb files
              -w
                              nο
                   bool
                                    Add specific codes (legends etc.) in the output xvg files for the xmgrace
           -xvgr
                             yes
                                    program
             -r0
                                 1
                                    starting residue
                     int
                                    Output for Phi dihedral angles
            -phi
                   bool
                              no
                                    Output for Psi dihedral angles
            -psi
                   bool
                              no
                                    Output for Omega dihedrals (peptide bonds)
                   bool
                              nο
         -omega
                                    Generate Phi/Psi and Chi1/Chi2 ramachandran plots
          -rama
                   bool
                              no
                                    Write a file that gives 0 or 1 for violated Ramachandran angles
           -viol
                   bool
                              no
     -periodic
                   bool
                             ves
                                    Print dihedral angles modulo 360 degrees
                                    Output separate files for every dihedral.
            -all
                   bool
                              no
                                    in angle vs time files, use radians rather than degrees.
            -rad bool
                              no
                                    Compute chemical shifts from Phi/Psi angles
         -shift
                   bool
                                 1 bin width for histograms (degrees)
    -binwidth
                     int
                                    only the central -core_rotamer*(360/multiplicity) belongs to each rotamer
                             0.5
-core_rotamer
                    real
                                    (the rest is assigned to rotamer 0)
       -maxchi enum
                                    calculate first ndih Chi dihedrals: 0, 1, 2, 3, 4, 5 or 6
   -normhisto
                   bool
                             yes
                                    Normalize histograms
                                    compute average omega as a function of phi/psi and plot it in an xpm plot
     -ramomega
                   bool
                              no
                                    B-factor value for pdb file for atoms with no calculated dihedral order
         -bfact
                    real
                              -1
                                    compute a single cumulative rotamer for each residue
     -chi_prod
                   bool
                              no
          -HChi
                                    Include dihedrals to sidechain hydrogens
                   bool
                              no
          -bmax
                   real
                                0
                                    Maximum B-factor on any of the atoms that make up a dihedral, for the
                                    dihedral angle to be considere in the statistics. Applies to database work
                                    where a number of X-Ray structures is analyzed. -bmax \leq 0 means no
                                    limit.
                                −1 Length of the ACF, default is half the number of frames
        -acflen
                     int
   -normalize bool
                             yes
                                    Normalize ACF
                                 Order of Legendre polynomial for ACF (0 indicates none): 0, 1, 2 or 3
              −P enum
         -fitfn enum
                            none Fit function: none, exp, aexp, exp_exp, vac, exp5, exp7 or exp9
                                    Skip N points in the output file of correlation functions
        -ncskip
                     int
     -beginfit
                    real
                                0
                                    Time where to begin the exponential fit of the correlation function
        -endfit
                    real
                              -1
                                    Time where to end the exponential fit of the correlation function, -1 is till
                                    the end
```

- Produces MANY output files (up to about 4 times the number of residues in the protein, twice that if autocorrelation functions are calculated). Typically several hundred files are output.
- Phi and psi dihedrals are calculated in a non-standard way, using H-N-CA-C for phi instead of C(-)-N-CA-C, and N-CA-C-O for psi instead of N-CA-C-N(+). This causes (usually small) discrepancies with the output of other tools like g\_rama.
- -r0 option does not work properly
- Rotamers with multiplicity 2 are printed in chi.log as if they had multiplicity 3, with the 3rd (g(+)) always having probability 0

# D.12 g\_cluster

g\_cluster can cluster structures with several different methods. Distances between structures can be determined from a trajectory or read from an XPM matrix file with the -dm option. RMS deviation after fitting or RMS deviation of atom-pair distances can be used to define the distance between structures.

single linkage: add a structure to a cluster when its distance to any element of the cluster is less than cutoff.

Jarvis Patrick: add a structure to a cluster when this structure and a structure in the cluster have each other as neighbors and they have a least P neighbors in common. The neighbors of a structure are the M closest structures or all structures within cutoff.

Monte Carlo: reorder the RMSD matrix using Monte Carlo.

diagonalization: diagonalize the RMSD matrix.

gromos: use algorithm as described in Daura *et al.* (*Angew. Chem. Int. Ed.* **1999**, *38*, pp 236-240). Count number of neighbors using cut-off, take structure with largest number of neighbors with all its neighbors as cluster and eleminate it from the pool of clusters. Repeat for remaining structures in pool.

When the clustering algorithm assigns each structure to exactly one cluster (single linkage, Jarvis Patrick and gromos) and a trajectory file is supplied, the structure with the smallest average distance to the others or the average structure or all structures for each cluster will be written to a trajectory file. When writing all structures, separate numbered files are made for each cluster.

Two output files are always written:

- $-\circ$  writes the RMSD values in the upper left half of the matrix and a graphical depiction of the clusters in the lower right half When -minstruct = 1 the graphical depiction is black when two structures are in the same cluster. When -minstruct > 1 different colors will be used for each cluster.
- -q writes information on the options used and a detailed list of all clusters and their members.

Additionally, a number of optional output files can be written:

- -dist writes the RMSD distribution.
- -ev writes the eigenvectors of the RMSD matrix diagonalization.
- -sz writes the cluster sizes.
- -tr writes a matrix of the number transitions between cluster pairs.
- -ntr writes the total number of transitions to or from each cluster.
- -clid writes the cluster number as a function of time.
- -cl writes average (with option -av) or central structure of each cluster or writes numbered files with cluster members for a selected set of clusters (with option -wcl, depends on -nst and -rmsmin).

### **Files**

```
- f
              traj.xtc Input, Opt.
                                      Trajectory: xtc trr trj gro g96 pdb cpt
             topol.tpr Input, Opt.
                                      Structure+mass(db): tpr tpb tpa gro g96 pdb
   -s
             index.ndx Input, Opt.
                                      Index file
   -n
                                      X PixMap compatible matrix file
              rmsd.xpm Input, Opt.
  -dm
                                      X PixMap compatible matrix file
   -o rmsd-clust.xpm Output
                                      Log file
          cluster.log Output
-dist rmsd-dist.xvq Output, Opt. xvgr/xmgr file
         rmsd-eig.xvg Output, Opt. xvgr/xmgr file
  -sz clust-size.xvg Output, Opt. xvgr/xmgr file
  -trclust-trans.xpm Output, Opt. X PixMap compatible matrix file
 -ntrclust-trans.xvg Output, Opt. xvgr/xmgr file
-clid clust-id.xvg Output, Opt. xvgr/xmgr file
         clusters.pdb Output, Opt. Trajectory: xtc trr trj gro g96 pdb cpt
  -cl
```

D.13. g\_clustsize 225

| Other option |                         |       |                                                                                |
|--------------|-------------------------|-------|--------------------------------------------------------------------------------|
| -h           | bool                    | no    | Print help info and quit                                                       |
| -nice        | int                     | 19    | Set the nicelevel                                                              |
| -b           | time                    | 0     | First frame (ps) to read from trajectory                                       |
| -е           | time                    | 0     | Last frame (ps) to read from trajectory                                        |
| -dt          | time                    | 0     | Only use frame when t MOD $dt = first time (ps)$                               |
| -tu          | enum                    | ps    | Time unit: ps, fs, ns, us, ms or s                                             |
| -M           | bool                    | no    | View output xvg, xpm, eps and pdb files                                        |
| -xvgr        | bool                    | yes   | Add specific codes (legends etc.) in the output xvg files for the xmgrace      |
|              |                         |       | program                                                                        |
| -dista       |                         | no    | Use RMSD of distances instead of RMS deviation                                 |
| -nlevels     | int                     | 40    | Discretize RMSD matrix in # levels                                             |
| -cutoff      | real                    | 0.1   | RMSD cut-off (nm) for two structures to be neighbor                            |
| -fit         | bool                    | yes   | Use least squares fitting before RMSD calculation                              |
| -max         | real                    | -1    | Maximum level in RMSD matrix                                                   |
| -skip        | int                     | 1     | Only analyze every nr-th frame                                                 |
| -av          | bool                    | no    | Write average iso middle structure for each cluster                            |
| -wcl         | int                     | 0     | Write all structures for first # clusters to numbered files                    |
| -nst         | int                     | 1     | Only write all structures if more than # per cluster                           |
| -rmsmin      | real                    | 0     | minimum rms difference with rest of cluster for writing structures             |
| -method      | <pre>enum linkage</pre> |       | Method for cluster determination: linkage, jarvis-patrick,                     |
|              |                         |       | monte-carlo, diagonalization or gromos                                         |
| -minstruct   | int                     | 1     | Minimum number of structures in cluster for coloring in the xpm file           |
| -binary      | bool                    | no    | Treat the RMSD matrix as consisting of 0 and 1, where the cut-off is           |
| 1.6          | •4                      | 1.0   | given by -cutoff                                                               |
| -M           | int                     | 10    | Number of nearest neighbors considered for Jarvis-Patrick algorithm, 0         |
| -P           | int                     | 3     | is use cutoff Number of identical nearest neighbors required to form a cluster |
| -seed        | int                     |       | Random number seed for Monte Carlo clustering algorithm                        |
| -niter       | int                     | 10000 | Number of iterations for MC                                                    |
| -kT          | real                    | 0.001 | Boltzmann weighting factor for Monte Carlo optimization (zero turns off        |
|              |                         | –     | uphill steps)                                                                  |
|              |                         |       | · · · · · · · · · · · · · · · · · · ·                                          |

# D.13 g\_clustsize

This program computes the size distributions of molecular/atomic clusters in the gas phase. The output is given in the form of a XPM file. The total number of clusters is written to a XVG file.

When the -mol option is given clusters will be made out of molecules rather than atoms, which allows clustering of large molecules. In this case an index file would still contain atom numbers or your calculcation will die with a SEGV.

When velocities are present in your trajectory, the temperature of the largest cluster will be printed in a separate xvg file assuming that the particles are free to move. If you are using constraints, please correct the temperature. For instance water simulated with SHAKE or SETTLE will yield a temperature that is 1.5 times too low. You can compensate for this with the -ndf option. Remember to take the removal of center of mass motion into account.

The -mc option will produce an index file containing the atom numbers of the largest cluster.

### **Files**

```
-f traj.xtc Input Trajectory: xtc trr trj gro g96 pdb cpt topol.tpr Input, Opt. Portable xdr run input file
```

```
index.ndx Input, Opt.
                                       Index file
   -n
   -0
             csize.xpm
                          Output
                                       X PixMap compatible matrix file
                                       X PixMap compatible matrix file
           csizew.xpm
                          Output
  - \circ w
           nclust.xvq
                          Output
                                       xvgr/xmgr file
  -nc
         maxclust.xvq
                          Output
                                       xvgr/xmgr file
  -mc
                                       xvgr/xmgr file
          avclust.xvg
                          Output
  -ac
                                       xvgr/xmgr file
  -hdnisto-clust.xvg
                          Output
                          Output, Opt. xvgr/xmgr file
              temp.xvq
-temp
         maxclust.ndx
                          Output, Opt. Index file
 -mcn
```

### Other options

```
Print help info and quit
        -h bool
                        no
    -nice
               int
                         19
                              Set the nicelevel
        -b
             time
                         0
                              First frame (ps) to read from trajectory
                         0
                              Last frame (ps) to read from trajectory
             time
        -e
             time
                         0
                              Only use frame when t MOD dt = first time (ps)
       -dt.
                              Time unit: ps, fs, ns, us, ms or s
       -tu enum
                         ps
        -w bool
                        nο
                              View output xvg, xpm, eps and pdb files
                              Add specific codes (legends etc.) in the output xvg files for the xmgrace
             bool
    -xvgr
                      yes
                              program
              real
                     0.35
                              Largest distance (nm) to be considered in a cluster
     -cut
     -mol
             bool
                        no
                              Cluster molecules rather than atoms (needs tpr file)
                              Use periodic boundary conditions
     -pbc
             bool
                      yes
                              Number of frames to skip between writing
  -nskip
               int
                           0
                         20 Number of levels of grey in xpm output
-nlevels
               int
     -ndf
               int
                              Number of degrees of freedom of the entire system for temperature cal-
                              culation. If not set the number of atoms times three is used.
                     1 1 0
                              RGB values for the color of the lowest occupied cluster size
  -rablo vector
  -rabhi vector
                     0 0 1 RGB values for the color of the highest occupied cluster size
```

# D.14 g\_confrms

g\_confrms computes the root mean square deviation (RMSD) of two structures after LSQ fitting the second structure on the first one. The two structures do NOT need to have the same number of atoms, only the two index groups used for the fit need to be identical. With <code>-name</code> only matching atom names from the selected groups will be used for the fit and RMSD calculation. This can be useful when comparing mutants of a protein.

The superimposed structures are written to file. In a .pdb file the two structures will be written as separate models (use rasmol -nmrpdb). Also in a .pdb file, B-factors calculated from the atomic MSD values can be written with -bfac.

### **Files**

```
- f 1
                                      Structure+mass(db): tpr tpb tpa gro g96 pdb
           confl.gro Input
-f2
           conf2.gro
                         Input
                                      Structure file: gro g96 pdb tpr tpb tpa
              fit.pdb
                         Output
                                      Structure file: gro g96 pdb
 -0
            fit1.ndx Input, Opt.
                                      Index file
-n1
-n2
            fit2.ndx Input, Opt.
                                      Index file
           match.ndx
                         Output, Opt. Index file
-no
```

```
-h bool no Print help info and quit
```

D.15. g\_covar 227

```
Set the nicelevel
 -nice
           int
                          View output xvg, xpm, eps and pdb files
          bool
                    no
     -w
                          Only write the fitted structure to file
  -one
          bool
                    no
          bool
                          Mass-weighted fitting and RMSD
    -mw
                   yes
  -pbc
          bool
                          Try to make molecules whole again
                    nο
  -fit
          bool
                          Do least squares superposition of the target structure to the reference
                   yes
                          Only compare matching atom names
 -name
          bool
                    no
                          Added chain labels A for first and B for second structure
-label bool
                    no
                          Output B-factors from atomic MSD values
 -bfac bool
                    nο
```

# D.15 g\_covar

g\_covar calculates and diagonalizes the (mass-weighted) covariance matrix. All structures are fitted to the structure in the structure file. When this is not a run input file periodicity will not be taken into account. When the fit and analysis groups are identical and the analysis is non mass-weighted, the fit will also be non mass-weighted.

The eigenvectors are written to a trajectory file (-v). When the same atoms are used for the fit and the covariance analysis, the reference structure for the fit is written first with t=-1. The average (or reference when -ref is used) structure is written with t=0, the eigenvectors are written as frames with the eigenvector number as timestamp.

The eigenvectors can be analyzed with g\_anaeig.

Option -ascii writes the whole covariance matrix to an ASCII file. The order of the elements is: x1x1, x1y1, x1z1, x1x2, ...

Option -xpm writes the whole covariance matrix to an xpm file.

Option -xpma writes the atomic covariance matrix to an xpm file, i.e. for each atom pair the sum of the xx, yy and zz covariances is written.

### **Files**

```
traj.xtc Input
                                         Trajectory: xtc trr trj gro g96 pdb cpt
     -f
              topol.tpr Input
                                         Structure+mass(db): tpr tpb tpa gro g96 pdb
    -s
              index.ndx Input, Opt.
                                        Index file
    -n
     -0
          eigenval.xvg
                           Output
                                         xvgr/xmgr file
     -v
          eigenvec.trr Output
                                         Full precision trajectory: trr trj cpt
           average.pdb Output
                                        Structure file: gro g96 pdb
   -av
              covar.log Output
                                        Log file
    -1
-ascii
              covar.dat Output, Opt. Generic data file
              covar.xpm Output, Opt. X PixMap compatible matrix file
  -xpm
             covara.xpm Output, Opt. X PixMap compatible matrix file
 -xpma
```

```
Print help info and quit
    -h bool
                   no
                    19
                         Set the nicelevel
-nice
          int
                    Ω
                         First frame (ps) to read from trajectory
    -b time
    -e time
                    0
                         Last frame (ps) to read from trajectory
  -dt time
                    0
                         Only use frame when t MOD dt = first time (ps)
                         Time unit: ps, fs, ns, us, ms or s
  -tu enum
                    ps
                         Add specific codes (legends etc.) in the output xvg files for the xmgrace
-xvgr
        bool
                  yes
                         program
                         Fit to a reference structure
 -fit bool
                  yes
```

```
Use the deviation from the conformation in the structure file instead of
 -ref
        bool
                   no
                          from the average
                          Mass-weighted covariance analysis
 -mwa
         bool
                   no
          int
                     -1 Last eigenvector to write away (-1 is till the last)
-last
                          Apply corrections for periodic boundary conditions
 -pbc
        bool
                  yes
```

# D.16 g\_current

This is a tool for calculating the current autocorrelation function, the correlation of the rotational and translational dipole moment of the system, and the resulting static dielectric constant. To obtain a reasonable result the index group has to be neutral. Furthermore the routine is capable of extracting the static conductivity from the current autocorrelation function, if velocities are given. Additionally an Einstein-Helfand fit also allows to get the static conductivity.

The flag -caf is for the output of the current autocorrelation function and -mc writes the correlation of the rotational and translational part of the dipole moment in the corresponding file. However this option is only available for trajectories containing velocities. Options -sh and -tr are responsible for the averaging and integration of the autocorrelation functions. Since averaging proceeds by shifting the starting point through the trajectory, the shift can be modified with -sh to enable the choice of uncorrelated starting points. Towards the end, statistical inaccuracy grows and integrating the correlation function only yields reliable values until a certain point, depending on the number of frames. The option -tr controls the region of the integral taken into account for calculating the static dielectric constant.

Option -temp sets the temperature required for the computation of the static dielectric constant.

Option -eps controls the dielectric constant of the surrounding medium for simulations using a Reaction Field or dipole corrections of the Ewald summation (eps=0 corresponds to tin-foil boundary conditions).

- [no] no jump unfolds the coordinates to allow free diffusion. This is required to get a continuous translational dipole moment, required for the Einstein-Helfand fit. The resuls from the fit allow to determine the dielectric constant for system of charged molecules. However it is also possible to extract the dielectric constant from the fluctuations of the total dipole moment in folded coordinates. But this options has to be used with care, since only very short time spans fulfill the approximation, that the density of the molecules is approximately constant and the averages are already converged. To be on the safe side, the dielectric constant should be calculated with the help of the Einstein-Helfand method for the translational part of the dielectric constant.

### **Files**

```
Structure+mass(db): tpr tpb tpa gro g96 pdb
  -s
            topol.tpr Input
            index.ndx Input, Opt.
  -n
                                      Index file
  -f
             traj.xtc
                         Input
                                      Trajectory: xtc trr trj gro g96 pdb cpt
         current.xvq
                         Output
                                      xvgr/xmgr file
  -0
                         Output, Opt.
                                      xvgr/xmgr file
-caf
              caf.xvq
                         Output
                                      xvgr/xmgr file
-dsp
              dsp.xvq
                                      xvgr/xmgr file
 -md
                md.xvg
                         Output
                mj.xvg
                         Output
                                      xvgr/xmgr file
 -mj
                         Output, Opt. xvgr/xmgr file
 -mc
                mc.xvq
```

```
Print help info and quit
    -h
         bool
                    no
-nice
           int
                       0
                           Set the nicelevel
    -b
         time
                      0
                           First frame (ps) to read from trajectory
                           Last frame (ps) to read from trajectory
    -е
         time
                      0
                           Only use frame when t MOD dt = first time (ps)
         time
  -dt
```

D.17. g\_density 229

| -M      | bool | no   | View output xvg, xpm, eps and pdb files                                                                                     |
|---------|------|------|----------------------------------------------------------------------------------------------------|
| -xvgr   | bool | yes  | Add specific codes (legends etc.) in the output xvg files for the xmgrace                                                   |
| -sh     | int  | 1000 | program Shift of the frames for averaging the correlation functions and the mean-square displacement.                       |
| -nojump | bool | yes  | Removes jumps of atoms across the box.                                                                                      |
| -eps    | real | 0    | Dielectric constant of the surrounding medium. eps=0.0 corresponds to                                                       |
| -bfit   | real | 100  | eps=infinity (thinfoil boundary conditions). Begin of the fit of the straight line to the MSD of the translational fraction |
| -efit   | real | 400  | of the dipole moment.<br>End of the fit of the straight line to the MSD of the translational fraction of the dipole moment. |
| -bvit   | real | 0.5  | Begin of the fit of the current autocorrelation function to a*tb̂.                                                          |
| -evit   | real | 5    | End of the fit of the current autocorrelation function to a*tb̂.                                                            |
| -tr     | real | 0.25 | Fraction of the trajectory taken into account for the integral.                                                             |
| -temp   | real | 300  | Temperature for calculating epsilon.                                                                                        |

# D.17 g\_density

Compute partial densities across the box, using an index file. Densities in  $kg/m^3$ , number densities or electron densities can be calculated. For electron densities, a file describing the number of electrons for each type of atom should be provided using -ei. It should look like:

```
atomname = nrelectrons
atomname = nrelectrons
```

The first line contains the number of lines to read from the file. There should be one line for each unique atom name in your system. The number of electrons for each atom is modified by its atomic partial charge.

### Files

```
-f traj.xtc Input Trajectory: xtc trr trj gro g96 pdb cpt
-n index.ndx Input, Opt.
-s topol.tpr Input Run input file: tpr tpb tpa
-ei electrons.dat Input, Opt.
-o density.xvg Output xvgr/xmgr file
```

| -h    | bool   | no   | Print help info and quit                                                  |
|-------|--------|------|---------------------------------------------------------------------------|
| -nice | int    | 19   | Set the nicelevel                                                         |
| -b    | time   | 0    | First frame (ps) to read from trajectory                                  |
| -е    | time   | 0    | Last frame (ps) to read from trajectory                                   |
| -dt   | time   | 0    | Only use frame when t MOD $dt = first time (ps)$                          |
| -M    | bool   | no   | View output xvg, xpm, eps and pdb files                                   |
| -xvgr | bool   | yes  | Add specific codes (legends etc.) in the output xvg files for the xmgrace |
|       |        |      | program                                                                   |
| -d    | string | Z    | Take the normal on the membrane in direction X, Y or Z.                   |
| -sl   | int    | 50   | Divide the box in #nr slices.                                             |
| -dens | enum   | mass | Density: mass, number, charge or electron                                 |
| -ng   | int    | 1    | Number of groups to compute densities of                                  |
| -symm | bool   | no   | Symmetrize the density along the axis, with respect to the center. Useful |
|       |        |      | for bilayers.                                                             |

```
-center bool no Shift the center of mass along the axis to zero. This means if your axis is Z and your box is bX, bY, bZ, the center of mass will be at bX/2, bY/2, 0.
```

• When calculating electron densities, atomnames are used instead of types. This is bad.

# D.18 g\_densmap

g\_densmap computes 2D number-density maps. It can make planar and axial-radial density maps. The output .xpm file can be visualized with for instance xv and can be converted to postscript with xpm2ps.

The default analysis is a 2-D number-density map for a selected group of atoms in the x-y plane. The averaging direction can be changed with the option -aver. When -xmin and/or -xmax are set only atoms that are within the limit(s) in the averaging direction are taken into account. The grid spacing is set with the option -bin. When -n1 or -n2 is non-zero, the grid size is set by this option. Box size fluctuations are properly taken into account.

When options <code>-amax</code> and <code>-rmax</code> are set, an axial-radial number-density map is made. Three groups should be supplied, the centers of mass of the first two groups define the axis, the third defines the analysis group. The axial direction goes from <code>-amax</code> to <code>+amax</code>, where the center is defined as the midpoint between the centers of mass and the positive direction goes from the first to the second center of mass. The radial direction goes from 0 to <code>rmax</code> or from <code>-rmax</code> to <code>+rmax</code> when the <code>-mirror</code> option has been set.

The normalization of the output is set with the <code>-unit</code> option. The default produces a true number density. Unit <code>nm-2</code> leaves out the normalization for the averaging or the angular direction. Option <code>count</code> produces the count for each grid cell. When you do not want the scale in the output to go from zero to the maximum density, you can set the maximum with the option <code>-dmax</code>.

#### **Files**

```
    traj.xtc Input
    topol.tpr Input, Opt.
    index.ndx Input, Opt.
    densmap.xpm Output
    Trajectory: xtc trr trj gro g96 pdb cpt
    Structure+mass(db): tpr tpb tpa gro g96 pdb
    Index file
    X PixMap compatible matrix file
```

```
-h bool
                            Print help info and quit
                     nο
                       19 Set the nicelevel
  -nice
             int
      -b time
                       0
                            First frame (ps) to read from trajectory
                            Last frame (ps) to read from trajectory
      −e time
                       0
                            Only use frame when t MOD dt = first time (ps)
     -dt time
                       0
                            View output xvg, xpm, eps and pdb files
      -w
           bool
                     no
                   0.02
                            Grid size (nm)
    -bin
            real
  -aver enum
                           The direction to average over: z, y or x
                            Minimum coordinate for averaging
  -xmin
            real
                      -1
            real
                      -1
                            Maximum coordinate for averaging
  -xmax
                            Number of grid cells in the first direction
     -n1
             int
     -n2
             int
                           Number of grid cells in the second direction
                       0
                            Maximum axial distance from the center
  -amax
            real
                            Maximum radial distance
            real
                       0
  -rmax
                            Add the mirror image below the axial axis
-mirror
           bool
                     no
  -unit enum
                    nm-3
                            Unit for the output: nm-3, nm-2 or count
                            Minimum density in output
  -dmin real
                       0
                            Maximum density in output (0 means calculate it)
  -dmax
           real
                       0
```

D.19. g\_dielectric 231

# D.19 g\_dielectric

dielectric calculates frequency dependent dielectric constants from the autocorrelation function of the total dipole moment in your simulation. This ACF can be generated by g\_dipoles. For an estimate of the error you can run g\_statistics on the ACF, and use the output thus generated for this program. The functional forms of the available functions are:

One parmeter: y = Exp[-a1 x] Two parmeters: y = a2 Exp[-a1 x] Three parmeter: y = a2 Exp[-a1 x] + (1-a2) Exp[-a3 x] Startvalues for the fit procedure can be given on the commandline. It is also possible to fix parameters at their start value, use -fix with the number of the parameter you want to fix.

Three output files are generated, the first contains the ACF, an exponential fit to it with 1, 2 or 3 parameters, and the numerical derivative of the combination data/fit. The second file contains the real and imaginary parts of the frequency-dependent dielectric constant, the last gives a plot known as the Cole-Cole plot, in which the imaginary component is plotted as a function of the real component. For a pure exponential relaxation (Debye relaxation) the latter plot should be one half of a circle

#### **Files**

### Other options

```
Print help info and quit
        -h
             bool
                        no
               int
                          19
                              Set the nicelevel
    -nice
                              First frame (ps) to read from trajectory
        -b
             time
                          0
        -е
            time
                          0
                              Last frame (ps) to read from trajectory
             time
                          0
                              Only use frame when t MOD dt = first time (ps)
       -dt
             bool
                              View output xvg, xpm, eps and pdb files
        -w
                        nο
                              Add specific codes (legends etc.) in the output xvg files for the xmgrace
    -xvgr
             bool
                       yes
                              program
                              use fast fourier transform for correlation function
     -fft
             bool
                        no
                       yes
                              use first column as X axis rather than first data set
       -x1
             bool
    -eint
              real
                          5
                              Time were to end the integration of the data and start to use the fit
    -bfit
                          5
                              Begin time of fit
              real
    -efit
                       500
                              End time of fit
              real
    -tail
                       500
                              Length of function including data and tail from fit
              real
                       0.5
                              Start value for fit parameter A
        -A
              real
              real
                        10
                              Start value for fit parameter tau1
    -tau1
                          1
                              Start value for fit parameter tau2
    -t.au2
              real
    -eps0
              real
                        80
                              Epsilon 0 of your liquid
                              Epsilon of the reaction field used in your simulation. A value of 0 means
   -epsRF
              real
                     78.5
     -fix
               int
                              Fix parameters at their start values, A (2), tau1 (1), or tau2 (4)
     -ffn enum
                              Fit function: none, exp, aexp, exp_exp, vac, exp5, exp7 or exp9
                       none
                           3 Number of points for smoothing
-nsmooth
               int
```

# D.20 g\_dih

g\_dih can do two things. The default is to analyze dihedral transitions by merely computing all the dihedral angles defined in your topology for the whole trajectory. When a dihedral flips over to another minimum an angle/time plot is made.

The opther option is to discretize the dihedral space into a number of bins, and group each conformation in dihedral space in the appropriate bin. The output is then given as a number of dihedral conformations sorted according to occupancy.

#### **Files**

```
-f traj.xtc Input Trajectory: xtc trr trj gro g96 pdb cpt
-s topol.tpr Input Run input file: tpr tpb tpa
-o hello.out Output Generic output file
```

### Other options

```
-h bool
                          Print help info and quit
                   no
                     19 Set the nicelevel
-nice
          int
    -b time
                     0
                          First frame (ps) to read from trajectory
                          Last frame (ps) to read from trajectory
    -e time
                     0
                          Only use frame when t MOD dt = first time (ps)
  -dt time
                     0
                          View output xvg, xpm, eps and pdb files
    -w bool
                   no
                          Perform cluster analysis in dihedral space instead of analysing dihedral
  -sa bool
                   nο
                          transitions.
                     -1 mulitiplicity for dihedral angles (by default read from topology)
-m111+
          int
```

# D.21 g\_dipoles

g\_dipoles computes the total dipole plus fluctuations of a simulation system. From this you can compute e.g. the dielectric constant for low dielectric media. For molecules with a net charge, the net charge is subtracted at center of mass of the molecule.

The file Mtot.xvg contains the total dipole moment of a frame, the components as well as the norm of the vector. The file aver.xvg contains < orMuor $^2>$  and < orMuor $^2>$  during the simulation. The file dipdist.xvg contains the distribution of dipole moments during the simulation The mu\_max is used as the highest value in the distribution graph.

Furthermore the dipole autocorrelation function will be computed when option -corr is used. The output file name is given with the -c option. The correlation functions can be averaged over all molecules (mol), plotted per molecule seperately (molsep) or it can be computed over the total dipole moment of the simulation box (total).

Option -g produces a plot of the distance dependent Kirkwood G-factor, as well as the average cosine of the angle between the dipoles as a function of the distance. The plot also includes gOO and hOO according to Nymand & Linse, JCP 112 (2000) pp 6386-6395. In the same plot we also include the energy per scale computed by taking the inner product of the dipoles divided by the distance to the third power.

### **EXAMPLES**

```
g_dipoles -corr mol -P1 -o dip_sqr -mu 2.273 -mumax 5.0 -nofft
```

This will calculate the autocorrelation function of the molecular dipoles using a first order Legendre polynomial of the angle of the dipole vector and itself a time t later. For this calculation 1001 frames will be used. Further the dielectric constant will be calculated using an epsilonRF of infinity (default), temperature of 300 K (default) and an average dipole moment of the molecule of 2.273 (SPC). For the distribution function a maximum of 5.0 will be used.

### **Files**

```
    -enx
    -f
    traj.xtc
    Input
    -s
    index.ndx
    Input
    Energy file: edr ene
    Trajectory: xtc trr trj gro g96 pdb cpt
    Run input file: tpr tpb tpa
    Index file
```

D.21. g\_dipoles 233

```
xvgr/xmgr file
      -0
                  Mtot.xvg Output
                               Output
              epsilon.xvg
                                             xvgr/xmgr file
    -eps
                  aver.xvq
                               Output
                                             xvgr/xmgr file
      -a
              dipdist.xvq
                               Output
                                             xvgr/xmgr file
      -d
              dipcorr.xvg
                               Output, Opt. xvgr/xmgr file
      -c
                    gkr.xvg Output, Opt.
                                            xvgr/xmgr file
      -g
  -adip
                  adip.xvg Output, Opt.
                                            xvgr/xmgr file
                               Output, Opt. xvgr/xmgr file
 -dip3d
                 dip3d.xvq
                               Output, Opt. xvgr/xmgr file
   -cos
              cosaver.xvg
                               Output, Opt. X PixMap compatible matrix file
  -cmap
                  cmap.xpm
      -q quadrupole.xvg
                               Output, Opt. xvgr/xmgr file
  -slab
                  slab.xvg
                               Output, Opt. xvgr/xmgr file
 Other options
           -h
               bool
                                Print help info and quit
                          no
                                Set the nicelevel
      -nice
                 int
                           19
               time
                           0
                                First frame (ps) to read from trajectory
           -b
                           0
           -е
               time
                                Last frame (ps) to read from trajectory
               time
                           0
                                Only use frame when t MOD dt = first time (ps)
         -dt
               bool
                          no
                                View output xvg, xpm, eps and pdb files
           -w
                                Add specific codes (legends etc.) in the output xvg files for the xmgrace
               bool
                         yes
      -xvgr
                                program
                          -1
                                dipole of a single molecule (in Debye)
                real
         -m11
                           5
                                max dipole in Debye (for histrogram)
     -mumax
                real
-epsilonRF
                real
                           0
                                epsilon of the reaction field used during the simulation, needed for
                                dieclectric constant calculation. WARNING: 0.0 means infinity (default)
      -skip
                 int
                                Skip steps in the output (but not in the computations)
                real
                         300
                                Average temperature of the simulation (needed for dielectric constant cal-
      -temp
                                culation)
      -corr enum
                         none
                                Correlation function to calculate: none, mol, molsep or total
                                Calculate orcos thetaor between all pairs of molecules. May be slow
     -pairs
               bool
                         yes
                             1 Must be 1 or 2. Determines whether the <cos> is computed between all
      -ncos
                 int
                                mole cules in one group, or between molecules in two different groups.
                                This turns on the -gkr flag.
      -axis string
                             Z Take the normal on the computational box in direction X, Y or Z.
         -sl
                 int
                            10 Divide the box in #nr slices.
                                Use the n-th atom of a molecule (starting from 1) to calculate the dis-
  -gkratom
                 int
                                tance between molecules rather than the center of charge (when 0) in the
                                calculation of distance dependent Kirkwood factors
                                Same as previous option in case n\cos = 2, i.e. dipole interaction between
 -qkratom2
                 int
                                two groups of molecules
                           0
                                Maximum distance to use in the dipole orientation distribution (with ncos
     -rcmax
                real
                                == 2). If zero, a criterium based on the box length will be used.
                                Plot the 'torsion angle' defined as the rotation of the two dipole vectors
        -phi
               bool
                          no
                                around the distance vector between the two molecules in the xpm file
                                from the -cmap option. By default the cosine of the angle between the
                                dipoles is plotted.
  -nlevels
                 int
                           20
                                Number of colors in the cmap output
 -ndegrees
                 int
                           90 Number of divisions on the y-axis in the camp output (for 180 degrees)
    -acflen
                 int
                           -1
                                Length of the ACF, default is half the number of frames
-normalize
               bool
                        yes
                                Normalize ACF
                             0
                                Order of Legendre polynomial for ACF (0 indicates none): 0, 1, 2 or 3
           -P enum
                                Fit function: none, exp, aexp, exp_exp, vac, exp5, exp7 or exp9
     -fitfn enum
                         none
```

# D.22 g\_disre

g\_disre computes violations of distance restraints. If necessary all protons can be added to a protein molecule using the protonate program.

The program always computes the instantaneous violations rather than time-averaged, because this analysis is done from a trajectory file afterwards it does not make sense to use time averaging. However, the time averaged values per restraint are given in the log file.

An index file may be used to select specific restraints for printing.

When the optional – q flag is given a pdb file coloured by the amount of average violations.

When the -c option is given, an index file will be read containing the frames in your trajectory corresponding to the clusters (defined in another manner) that you want to analyze. For these clusters the program will compute average violations using the third power averaging algorithm and print them in the log file.

#### **Files**

```
topol.tpr Input
                                    Run input file: tpr tpb tpa
 -s
                                    Trajectory: xtc trr trj gro g96 pdb cpt
 -f
           traj.xtc Input
          drsum.xvq Output
                                    xvgr/xmgr file
-ds
-da
         draver.xvg Output
                                    xvgr/xmgr file
-dn
          drnum.xvg Output
                                    xvgr/xmgr file
-dm
          drmax.xvg Output
                                    xvgr/xmgr file
          restr.xvq Output
                                    xvgr/xmgr file
-dr
 -1
         disres.log Output
                                    Log file
           viol.ndx Input, Opt.
                                    Index file
 -n
           viol.pdb Output, Opt. Protein data bank file
 -q
 -c
                                    Index file
          clust.ndx Input, Opt.
         matrix.xpm Output, Opt. X PixMap compatible matrix file
 -x
```

```
Print help info and quit
        -h bool
                        no
                         19
                              Set the nicelevel
    -nice
               int
        -b
             time
                         0
                              First frame (ps) to read from trajectory
                         0
                              Last frame (ps) to read from trajectory
        -e time
                              Only use frame when t MOD dt = first time (ps)
       -dt time
                         0
                              View output xvg, xpm, eps and pdb files
        -w bool
                       no
                              Add specific codes (legends etc.) in the output xvg files for the xmgrace
    -xvgr bool
                      yes
                              program
                              Number of large violations that are stored in the log file every step
               int
    -ntop
                              Maximum distance violation in matrix output. If less than or equal to 0
  -maxdr
              real
                         0
                              the maximum will be determined by the data.
-nlevels
               int
                         20 Number of levels in the matrix output
  -third bool
                              Use inverse third power averaging or linear for matrix output
```

D.23. g\_dist 235

# D.23 g\_dist

g\_dist can calculate the distance between the centers of mass of two groups of atoms as a function of time. The total distance and its x, y and z components are plotted.

Or when -dist is set, print all the atoms in group 2 that are closer than a certain distance to the center of mass of group 1.

With options -lt and -dist the number of contacts of all atoms in group 2 that are closer than a certain distance to the center of mass of group 1 are plotted as a function of the time that the contact was continously present.

Other programs that calculate distances are g\_mindist and g\_bond.

### **Files**

```
-f traj.xtc Input Trajectory: xtc trr trj gro g96 pdb cpt
-s topol.tpr Input Run input file: tpr tpb tpa
-n index.ndx Input, Opt. Index file
-o dist.xvg Output, Opt. xvgr/xmgr file
-lt lifetime.xvg Output, Opt. xvgr/xmgr file
```

### Other options

```
Print help info and quit
    -h
         bool
                    no
-nice
                     19
                          Set the nicelevel
    -b
         time
                     0
                          First frame (ps) to read from trajectory
                     0
                          Last frame (ps) to read from trajectory
    -е
         time
  -dt
         time
                     0
                          Only use frame when t MOD dt = first time (ps)
                          Add specific codes (legends etc.) in the output xvg files for the xmgrace
-xvqr
         bool
                  yes
-dist
                      0
                          Print all atoms in group 2 closer than dist to the center of mass of group
          real
```

# D.24 g\_dyndom

g\_dyndom reads a pdb file output from DynDom http://www.cmp.uea.ac.uk/dyndom/ It reads the coordinates, and the coordinates of the rotation axis furthermore it reads an index file containing the domains. Furthermore it takes the first and last atom of the arrow file as command line arguments (head and tail) and finally it takes the translation vector (given in DynDom info file) and the angle of rotation (also as command line arguments). If the angle determined by DynDom is given, one should be able to recover the second structure used for generating the DynDom output. Because of limited numerical accuracy this should be verified by computing an all-atom RMSD (using g\_confrms) rather than by file comparison (using diff).

The purpose of this program is to interpolate and extrapolate the rotation as found by DynDom. As a result unphysical structures with long or short bonds, or overlapping atoms may be produced. Visual inspection, and energy minimization may be necessary to validate the structure.

#### **Files**

```
-f dyndom.pdb Input Protein data bank file
-o rotated.xtc Output Trajectory: xtc trr trj gro g96 pdb
-n domains.ndx Input Index file
```

```
-h bool no Print help info and quit
-nice int 0 Set the nicelevel
```

```
Angle of rotation about rotation vector
-firstangle
                real
 -lastangle
                real
                            0
                                 Angle of rotation about rotation vector
                            11 Number of steps on the pathway
     -nframe
                 int
  -maxangle
                            0
                                 DymDom dtermined angle of rotation about rotation vector
                 real
      -trans
                 real
                            0
                                 Translation (Aangstroem) along rotation vector (see DynDom info file)
                        0 0 0 First atom of the arrow vector
        -head vector
                        0 0 Last atom of the arrow vector
        -tail vector
```

# D.25 g\_enemat

g\_enemat extracts an energy matrix from the energy file (-f). With -groups a file must be supplied with on each line a group of atoms to be used. For these groups matrix of interaction energies will be extracted from the energy file by looking for energy groups with names corresponding to pairs of groups of atoms. E.g. if your -groups file contains:

```
2
Protein
SOL
```

then energy groups with names like 'Coul-SR:Protein-SOL' and 'LJ:Protein-SOL' are expected in the energy file (although g\_enemat is most useful if many groups are analyzed simultaneously). Matrices for different energy types are written out separately, as controlled by the -[no]coul, -[no]coul,

An approximation of the free energy can be calculated using:  $E(free) = E0 + kT \log(\langle \exp((E-E0)/kT) \rangle)$ , where '<>' stands for time-average. A file with reference free energies can be supplied to calculate the free energy difference with some reference state. Group names (e.g. residue names) in the reference file should correspond to the group names as used in the -groups file, but a appended number (e.g. residue number) in the -groups will be ignored in the comparison.

### Files

```
-f ener.edr Input, Opt. Energy file: edr ene
-groups groups.dat Input Generic data file
-eref eref.dat Input, Opt. Generic data file
-emat emat.xpm Output X PixMap compatible matrix file
-etot energy.xvg Output xvgr/xmgr file
```

```
-h bool
                             Print help info and quit
                         19 Set the nicelevel
    -nice
              int
        -b time
                         0
                             First frame (ps) to read from trajectory
                             Last frame (ps) to read from trajectory
        -е
             time
                         0
                             Only use frame when t MOD dt = first time (ps)
       -dt
             time
                         0
             bool
                             View output xvg, xpm, eps and pdb files
                       nο
        -w
                             Add specific codes (legends etc.) in the output xvg files for the xmgrace
                      yes
    -xvgr
             bool
                             program
                             Sum the energy terms selected rather than display them all
     -sum
             bool
                       no
                             Skip number of frames between data points
    -skip
              int
    -mean
             bool
                      yes
                             with -groups extracts matrix of mean energies in stead of matrix for each
                             timestep
-nlevels
                         20
                             number of levels for matrix colors
             real 1e+20
                             max value for energies
     -max
             real -1e+20 min value for energies
     -min
```

D.26. g\_energy 237

```
-coul
           bool
                   yes
                          extract Coulomb SR energies
           bool
                          extract Coulomb LR energies
 -coulr
                    no
                          extract Coulomb 1-4 energies
-coul14
           bool
                     no
           bool
                          extract Lennard-Jones SR energies
     -lj
                   yes
     -lj
           bool
                          extract Lennard-Jones LR energies
                     nο
  -lj14 bool
                          extract Lennard-Jones 1-4 energies
                     no
                          extract Buckingham SR energies
-bhamsr
          bool
                     no
                          extract Buckingham LR energies
-bhamlr
           bool
                     no
                          calculate free energy
  -free
           bool
                   yes
                          reference temperature for free energy calculation
                    300
  -temp
           real
```

## D.26 g\_energy

g\_energy extracts energy components or distance restraint data from an energy file. The user is prompted to interactively select the energy terms she wants.

Average and RMSD are calculated with full precision from the simulation (see printed manual). Drift is calculated by performing a LSQ fit of the data to a straight line. Total drift is drift multiplied by total time. The term fluctuation gives the RMSD around the LSQ fit.

When the -viol option is set, the time averaged violations are plotted and the running time-averaged and instantaneous sum of violations are recalculated. Additionally running time-averaged and instantaneous distances between selected pairs can be plotted with the -pairs option.

Options -ora, -ort, -oda, -odr and -odt are used for analyzing orientation restraint data. The first two options plot the orientation, the last three the deviations of the orientations from the experimental values. The options that end on an 'a' plot the average over time as a function of restraint. The options that end on a 't' prompt the user for restraint label numbers and plot the data as a function of time. Option -odr plots the RMS deviation as a function of restraint. When the run used time or ensemble averaged orientation restraints, option -orinst can be used to analyse the instantaneous, not ensemble-averaged orientations and deviations instead of the time and ensemble averages.

Option -oten plots the eigenvalues of the molecular order tensor for each orientation restraint experiment. With option -ovec also the eigenvectors are plotted.

With -fee an estimate is calculated for the free-energy difference with an ideal gas state:

```
Delta A = A(N,V,T) - A_idgas(N,V,T) = kT ln < \hat{e}(Upot/kT) > Delta G = G(N,p,T) - G_idgas(N,p,T) = kT ln < \hat{e}(Upot/kT) >
```

where k is Boltzmann's constant, T is set by -fetemp andthe average is over the ensemble (or time in a trajectory). Note that this is in principle only correct when averaging over the whole (Boltzmann) ensemble and using the potential energy. This also allows for an entropy estimate using:

```
Delta S(N,V,T) = S(N,V,T) - S_{idgas}(N,V,T) = (<Upot> - Delta A)/T
Delta S(N,p,T) = S(N,p,T) - S_{idgas}(N,p,T) = (<Upot> + pV - Delta G)/T
```

When a second energy file is specified (-f2), a free energy difference is calculated  $dF = -kT \ln < e = (EB-EA)/kT > A$ , where EA and EB are the energies from the first and second energy files, and the average is over the ensemble A. **NOTE** that the energies must both be calculated from the same trajectory.

### **Files**

```
-f ener.edr Input Energy file: edr ene
-f2 ener.edr Input, Opt. Energy file: edr ene
-s topol.tpr Input, Opt. Run input file: tpr tpb tpa
-o energy.xvg Output xvgr/xmgr file
-viol violaver.xvg Output, Opt. xvgr/xmgr file
-pairs pairs.xvg Output, Opt. xvgr/xmgr file
```

-ora

-ort

-oda

```
-odr
             oridevr.xvg Output, Opt. xvgr/xmgr file
   -odt
             oridevt.xvg Output, Opt. xvgr/xmgr file
  -oten
              oriten.xvg Output, Opt. xvgr/xmgr file
             enecorr.xvg Output, Opt. xvgr/xmgr file
  -corr
                visco.xvq Output, Opt. xvgr/xmgr file
   -vis
            runavgdf.xvg
                              Output, Opt. xvgr/xmgr file
  -ravg
Other options
          -h
              bool
                         no
                               Print help info and quit
                           19 Set the nicelevel
      -nice
                 int
                           0
                               First frame (ps) to read from trajectory
          -b
               time
          -е
               time
                           0
                               Last frame (ps) to read from trajectory
               bool
                               View output xvg, xpm, eps and pdb files
          -w
                         nο
                               Add specific codes (legends etc.) in the output xvg files for the xmgrace
                        yes
               bool
      -xvgr
                               program
                               Do a free energy estimate
        -fee
               bool
                         no
                               Reference temperature for free energy calculation
    -fetemp
               real
                        300
                               Subtract a zero-point energy
      -zero
               real
                           0
               bool
                               Sum the energy terms selected rather than display them all
        -sum
                         no
                               Print energies in high precision
         -dp
               bool
                         no
               bool
                               Compute the total dipole moment from the components
     -mutot
                         no
                               Skip non-uniformly spaced frames
        -uni
               bool
                        yes
                int
                               Skip number of frames between data points
      -skip
                               Print also the X1,t and sigma1,t, only if only 1 energy is requested
      -aver bool
      -nmol
                 int
                            1
                               Number of molecules in your sample: the energies are divided by this
        -ndf
                               Number of degrees of freedom per molecule. Necessary for calculating
                               the heat capacity
                               Calculate autocorrelation of energy fluctuations rather than energy itself
      -fluc
               bool
                         no
                               Analyse instantaneous orientation data
    -orinst
               bool
                         no
                               Also plot the eigenvectors with -oten
      -ovec bool
                         no
   -acflen
                 int
                           −1 Length of the ACF, default is half the number of frames
-normalize bool
                               Normalize ACF
                        yes
                            Order of Legendre polynomial for ACF (0 indicates none): 0, 1, 2 or 3
          −P enum
                               Fit function: none, exp, aexp, exp_exp, vac, exp5, exp7 or exp9
     -fitfn enum
                        none
    -ncskip
                 int
                               Skip N points in the output file of correlation functions
 -beginfit
                real
                           0
                               Time where to begin the exponential fit of the correlation function
    -endfit
                real
                         -1
                               Time where to end the exponential fit of the correlation function, -1 is till
```

orienta.xvg Output, Opt. xvgr/xmgr file

orientt.xvg Output, Opt. xvgr/xmgr file

orideva.xvg Output, Opt. xvgr/xmgr file

# D.27 g\_filter

g\_filter performs frequency filtering on a trajectory. The filter shape is cos(pi t/A) + 1 from -A to +A, where A is given by the option -nf times the time step in the input trajectory. This filter reduces fluctuations with period A by 85%, with period 2\*A by 50% and with period 3\*A by 17% for low-pass filtering. Both a low-pass and high-pass filtered trajectory can be written.

the end

Option -ol writes a low-pass filtered trajectory. A frame is written every nf input frames. This ratio of filter length and output interval ensures a good suppression of aliasing of high-frequency motion, which

D.28. g\_gyrate 239

is useful for making smooth movies. Also averages of properties which are linear in the coordinates are preserved, since all input frames are weighted equally in the output. When all frames are needed, use the -all option.

Option -oh writes a high-pass filtered trajectory. The high-pass filtered coordinates are added to the coordinates from the structure file. When using high-pass filtering use -fit or make sure you use a trajectory which has been fitted on the coordinates in the structure file.

### **Files**

```
-f traj.xtc Input Trajectory: xtc trr trj gro g96 pdb cpt
-s topol.tpr Input, Opt. Structure+mass(db): tpr tpb tpa gro g96 pdb
-n index.ndx Input, Opt. Index file
-ol lowpass.xtc Output, Opt. Trajectory: xtc trr trj gro g96 pdb
-oh highpass.xtc Output, Opt. Trajectory: xtc trr trj gro g96 pdb
```

## Other options

```
Print help info and quit
       -h
           bool
                      no
  -nice
                       19 Set the nicelevel
             int
                            First frame (ps) to read from trajectory
       -b time
                        0
       -e
           time
                        0
                            Last frame (ps) to read from trajectory
     -dt time
                        0
                            Only use frame when t MOD dt = first time (ps)
                             View output xvg, xpm, eps and pdb files
       -w bool
                      nο
                        10 Sets the filter length as well as the output interval for low-pass filtering
     -nf
             int
                             Write all low-pass filtered frames
    -all
            bool
                      no
                             Remove jumps of atoms across the box
-nojump
            bool
                     yes
                            Fit all frames to a reference structure
    -fit.
           bool
                      no
```

# D.28 g\_gyrate

g\_gyrate computes the radius of gyration of a group of atoms and the radii of gyration about the x, y and z axes, as a function of time. The atoms are explicitly mass weighted.

With the -nmol option the radius of gyration will be calculated for multiple molecules by splitting the analysis group in equally sized parts.

With the option -nz 2D radii of gyration in the x-y plane of slices along the z-axis are calculated.

## **Files**

```
-f traj.xtc Input Trajectory: xtc trr trj gro g96 pdb cpt
-s topol.tpr Input Structure+mass(db): tpr tpb tpa gro g96 pdb
-n index.ndx Input, Opt. Index file
-o gyrate.xvg Output xvgr/xmgr file
-acf moi-acf.xvg Output, Opt. xvgr/xmgr file
```

```
Print help info and quit
    -h bool
                   no
-nice
          int
                     19
                          Set the nicelevel
    -b
                     \cap
                          First frame (ps) to read from trajectory
       time
    -e time
                     0
                          Last frame (ps) to read from trajectory
  -dt
        time
                     0
                          Only use frame when t MOD dt = first time (ps)
         bool
                          View output xvg, xpm, eps and pdb files
    -w
                   no
                          Add specific codes (legends etc.) in the output xvg files for the xmgrace
-xvqr
         bool
                  ves
                          program
                          The number of molecules to analyze
-nmol
          int
```

```
Use absolute value of the charge of an atom as weighting factor instead
                bool
                          no
           -q
                                 Calculate the radii of gyration about the principal axes.
                bool
                           no
                                 Calculate the moments of inertia (defined by the principal axes).
                bool
                             O Calculate the 2D radii of gyration of # slices along the z-axis
         -nz
                  int
    -acflen
                  int
                            -1 Length of the ACF, default is half the number of frames
                                 Normalize ACF
-normalize
                bool
                         yes
                             Order of Legendre polynomial for ACF (0 indicates none): 0, 1, 2 or 3
           -P enum
                                 Fit function: none, exp, aexp, exp_exp, vac, exp5, exp7 or exp9
     -fitfn enum
                         none
                                 Skip N points in the output file of correlation functions
    -ncskip
                  int
 -beginfit
                                 Time where to begin the exponential fit of the correlation function
                real
                            0
                                 Time where to end the exponential fit of the correlation function, -1 is till
    -endfit
                real
                           -1
                                 the end
```

## D.29 g\_h2order

Compute the orientation of water molecules with respect to the normal of the box. The program determines the average cosine of the angle between de dipole moment of water and an axis of the box. The box is divided in slices and the average orientation per slice is printed. Each water molecule is assigned to a slice, per time frame, based on the position of the oxygen. When -nm is used the angle between the water dipole and the axis from the center of mass to the oxygen is calculated instead of the angle between the dipole and a box axis.

#### **Files**

```
Trajectory: xtc trr trj gro g96 pdb cpt
 -f
            traj.xtc Input
 -n
           index.ndx Input
                                     Index file
          index.ndx Input, Opt.
                                     Index file
-nm
                                     Run input file: tpr tpb tpa
          topol.tpr
                        Input
 -s
          order.xvg Output
                                     xvgr/xmgr file
 -0
```

### Other options

```
-h bool
                          Print help info and quit
                     19 Set the nicelevel
-nice
          int
                          First frame (ps) to read from trajectory
    -b
        time
                     0
                     0
                          Last frame (ps) to read from trajectory
    -е
        time
  -dt
        time
                     0
                          Only use frame when t MOD dt = first time (ps)
                          View output xvg, xpm, eps and pdb files
        bool
    -w
                   no
                  yes
                          Add specific codes (legends etc.) in the output xvg files for the xmgrace
        bool
-xvgr
                          program
                         Take the normal on the membrane in direction X, Y or Z.
    -d string
  -sl
          int
                      O Calculate order parameter as function of boxlength, dividing the box in
                          #nr slices.
```

• The program assigns whole water molecules to a slice, based on the firstatom of three in the index file group. It assumes an order O,H,H.Name is not important, but the order is. If this demand is not met,assigning molecules to slices is different.

# D.30 g\_hbond

g\_hbond computes and analyzes hydrogen bonds. Hydrogen bonds are determined based on cutoffs for the angle Acceptor - Donor - Hydrogen (zero is extended) and the distance Hydrogen - Acceptor. OH and NH

D.30. g\_hbond 241

groups are regarded as donors, O is an acceptor always, N is an acceptor by default, but this can be switched using -nitacc. Dummy hydrogen atoms are assumed to be connected to the first preceding non-hydrogen atom.

You need to specify two groups for analysis, which must be either identical or non-overlapping. All hydrogen bonds between the two groups are analyzed.

If you set -shell, you will be asked for an additional index group which should contain exactly one atom. In this case, only hydrogen bonds between atoms within the shell distance from the one atom are considered.

```
[ selected ]
20 21 24
25 26 29
1 3 6
```

Note that the triplets need not be on separate lines. Each atom triplet specifies a hydrogen bond to be analyzed, note also that no check is made for the types of atoms.

-ins turns on computing solvent insertion into hydrogen bonds. In this case an additional group must be selected, specifying the solvent molecules.

#### **Output**:

- -num: number of hydrogen bonds as a function of time.
- -ac: average over all autocorrelations of the existence functions (either 0 or 1) of all hydrogen bonds.
- -dist: distance distribution of all hydrogen bonds.
- -ang: angle distribution of all hydrogen bonds.
- -hx: the number of n-n+i hydrogen bonds as a function of time where n and n+i stand for residue numbers and i ranges from 0 to 6. This includes the n-n+3, n-n+4 and n-n+5 hydrogen bonds associated with helices in proteins.
- -hbn: all selected groups, donors, hydrogens and acceptors for selected groups, all hydrogen bonded atoms from all groups and all solvent atoms involved in insertion.
- -hbm: existence matrix for all hydrogen bonds over all frames, this also contains information on solvent insertion into hydrogen bonds. Ordering is identical to that in -hbn index file.
- -dan: write out the number of donors and acceptors analyzed for each timeframe. This is especially usefull when using -shell.
- -nhbdist: compute the number of HBonds per hydrogen in order to compare results to Raman Spectroscopy.

Note: options -ac, -life, -hbn and -hbm require an amount of memory proportional to the total numbers of donors times the total number of acceptors in the selected group(s).

### **Files**

```
Trajectory: xtc trr trj gro g96 pdb cpt
   - f
              traj.xtc Input
             topol.tpr Input
                                      Run input file: tpr tpb tpa
   -s
                                      Index file
             index.ndx Input, Opt.
   -n
             hbnum.xvq Output
                                      xvgr/xmgr file
 -num
             hbond.log Output, Opt. Log file
              hbac.xvg Output, Opt. xvgr/xmgr file
  -ac
           hbdist.xvq Output, Opt. xvgr/xmgr file
-dist
             hbang.xvg Output, Opt. xvgr/xmgr file
 -ang
  -hx
          hbhelix.xvg Output, Opt. xvgr/xmgr file
             hbond.ndx Output, Opt. Index file
 -hbn
 -hbm
             hbmap.xpm Output, Opt. X PixMap compatible matrix file
 -don
             donor.xvg Output, Opt. xvgr/xmgr file
             danum.xvg Output, Opt. xvgr/xmgr file
 -dan
           hblife.xvg Output, Opt. xvgr/xmgr file
-life
```

-nhbdist nhbdist.xvg Output, Opt. xvgr/xmgr file

#### Other options Print help info and quit -h bool no -nice int 19 Set the nicelevel First frame (ps) to read from trajectory -b time Ω Last frame (ps) to read from trajectory -e time 0 time 0 Only use frame when t MOD dt = first time (ps)-dt bool Add specific codes (legends etc.) in the output xvg files for the xmgrace -xvgr yes program Analyze solvent insertion -ins bool no Cutoff angle (degrees, Acceptor - Donor - Hydrogen) -a real 30 -rreal 0.35 Cutoff radius (nm, X - Acceptor, see next option) yes Use distance Donor-Acceptor (if TRUE) or Hydrogen-Acceptor (FALSE) -da bool Second cutoff radius. Mainly useful with -contact and -ac 0 -r2 real Binwidth angle distribution (degrees) -abin real 1 -rbin real 0.005 Binwidth distance distribution (nm) Regard nitrogen atoms as acceptors -nitacc bool ves Do not look for hydrogen bonds, but merely for contacts within the cut--contact bool no off distance when > 0, only calculate hydrogen bonds within # nm shell around one -shell real -1 particle Time (ps) from which to start fitting the correlation functions in order -fitstart real 1 to obtain the forward and backward rate constants for HB breaking and formation Temperature (K) for computing the Gibbs energy corresponding to HB real 298.15 -temp breaking and reforming If >= 0, the tail of the ACF will be smoothed by fitting it to an exponential -smooth real -1 function: $y = A \exp(-x/tau)$ Dump the first N hydrogen bond ACFs in a single xvg file for debugging -dump int Theoretical maximum number of hydrogen bonds used for normalizing -max\_hb real HB autocorrelation function. Can be useful in case the program estimates it wrongly -merge bool yes H-bonds between the same donor and acceptor, but with different hydrogen are treated as a single H-bond. Mainly important for the ACF. -acflen int -1Length of the ACF, default is half the number of frames -normalize bool Normalize ACF ves Order of Legendre polynomial for ACF (0 indicates none): 0, 1, 2 or 3 −P enum none Fit function: none, exp, aexp, exp\_exp, vac, exp5, exp7 or exp9 -fitfn enum 0 Skip N points in the output file of correlation functions -ncskip int 0 Time where to begin the exponential fit of the correlation function -beginfit real -endfit -1 Time where to end the exponential fit of the correlation function, -1 is till real the end

• The option -sel that used to work on selected hounds is out of order, and therefore not available for the time being.

# D.31 g\_helix

g\_helix computes all kind of helix properties. First, the peptide is checked to find the longest helical part. This is determined by Hydrogen bonds and Phi/Psi angles. That bit is fitted to an ideal helix around the Z-axis and centered around the origin. Then the following properties are computed:

- 1. Helix radius (file radius.xvg). This is merely the RMS deviation in two dimensions for all Calpha atoms. it is calced as  $sqrt((SUM\ i(x^2(i)+y^2(i)))/N)$ , where N is the number of backbone atoms. For an ideal helix the radius is 0.23 nm
- **2.** Twist (file twist.xvg). The average helical angle per residue is calculated. For alpha helix it is 100 degrees, for 3-10 helices it will be smaller, for 5-helices it will be larger.
- **3.** Rise per residue (file rise.xvg). The helical rise per residue is plotted as the difference in Z-coordinate between Ca atoms. For an ideal helix this is 0.15 nm
- **4.** Total helix length (file len-ahx.xvg). The total length of the helix in nm. This is simply the average rise (see above) times the number of helical residues (see below).
- **5.** Number of helical residues (file n-ahx.xvg). The title says it all.
- 6. Helix Dipole, backbone only (file dip-ahx.xvg).
- 7. RMS deviation from ideal helix, calculated for the Calpha atoms only (file rms-ahx.xvg).
- **8.** Average Calpha-Calpha dihedral angle (file phi-ahx.xvg).
- 9. Average Phi and Psi angles (file phipsi.xvg).
- **10.** Ellipticity at 222 nm according to *Hirst and Brooks*

## **Files**

| -s  | topol.tpr | Input        | Run input file: tpr tpb tpa             |
|-----|-----------|--------------|-----------------------------------------|
| -n  | index.ndx | Input        | Index file                              |
| -f  | traj.xtc  | Input        | Trajectory: xtc trr trj gro g96 pdb cpt |
| -to | gtraj.g87 | Output, Opt. | Gromos-87 ASCII trajectory format       |
| -cz | zconf.gro | Output       | Structure file: gro g96 pdb             |
| -co | waver.gro | Output       | Structure file: gro g96 pdb             |

## Other options

```
-h bool
                              Print help info and quit
                        no
     -nice
                          19
                              Set the nicelevel
                              First frame (ps) to read from trajectory
         -b
              time
                          0
                              Last frame (ps) to read from trajectory
         −e time
                              Only use frame when t MOD dt = first time (ps)
                          0
        -dt
              time
                               View output xvg, xpm, eps and pdb files
              bool
                        no
        -r0
                int
                              The first residue number in the sequence
                              Check at every step which part of the sequence is helical
              bool
         -q
                        nο
                              Toggle fit to a perfect helix
         -F
              bool
                       yes
                              Print debug info
        -db bool
                        no
     -prop enum
                        RAD Select property to weight eigenvectors with. WARNING experimental
                              stuff: RAD, TWIST, RISE, LEN, NHX, DIP, RMS, CPHI, RMSA, PHI,
                               PSI, HB3, HB4, HB5 or CD222
                               Write a new 'trajectory' file for ED
              bool
                        no
                           0 First residue in helix
-ahxstart
                int
                           0 Last residue in helix
  -ahxend
                int
```

# D.32 g\_helixorient

g\_helixorient calculates coordinates and direction of the average axis inside an alpha helix, and the direction/vectors of both the alpha carbon and (optionally) a sidechain atom relative to the axis.

As input, you need to specify an index group with alpha carbon atoms corresponding to an alpha helix of continuous residues. Sidechain directions require a second index group of the same size, containing the heavy atom in each residue that should represent the sidechain.

Note that this program does not do any fitting of structures.

We need four Calpha coordinates to define the local direction of the helix axis.

The tilt/rotation is calculated from Euler rotations, where we define the helix axis as the local X axis, the residues/CA-vector as Y, and the Z axis from their cross product. We use the Euler Y-Z-X rotation, meaning we first tilt the helix axis (1) around and (2) orthogonal to the residues vector, and finally apply the (3) rotation around it. For debugging or other purposes, we also write out the actual Euler rotation angles as theta1-3.xvg

### **Files**

```
topol.tpr Input
                                         Run input file: tpr tpb tpa
        -s
                 traj.xtc Input
                                         Trajectory: xtc trr trj gro g96 pdb cpt
        -f
                                         Index file
                 index.ndx Input, Opt.
   -oaxis helixaxis.dat Output
                                         Generic data file
 -ocenter center.dat Output
                                         Generic data file
                 rise.xvg Output
                                         xvgr/xmgr file
   -orise
               radius.xvg Output
                                         xvgr/xmgr file
 -oradius
  -otwist
                twist.xvq Output
                                         xvgr/xmgr file
-obending bending.xvg Output
                                         xvgr/xmgr file
   -otilt
                                         xvgr/xmgr file
                  tilt.xvg Output
                                         xvgr/xmgr file
    -orot rotation.xvg Output
```

## Other options

```
Print help info and quit
             -h bool
                            no
                             19 Set the nicelevel
         -nice
                    int
                                   First frame (ps) to read from trajectory
             −b time
                                   Last frame (ps) to read from trajectory
             −e time
                              0
            -dt time
                              0
                                   Only use frame when t MOD dt = first time (ps)
                                   Add specific codes (legends etc.) in the output xvg files for the xmgrace
         -xvgr bool
                           yes
                                   program
                                   Calculate sidechain directions relative to helix axis too.
  -sidechain bool
                             no
-incremental bool
                                   Calculate incremental rather than total rotation/tilt.
```

# D.33 g\_lie

g\_lie computes a free energy estimate based on an energy analysis from. One needs an energy file with the following components: Coul (A-B) LJ-SR (A-B) etc.

### **Files**

```
-f ener.edr Input Energy file: edr ene
-o lie.xvg Output xvgr/xmgr file
```

| -h    | bool | no    | Print help info and quit                                                  |
|-------|------|-------|---------------------------------------------------------------------------|
| -nice | int  | 19    | Set the nicelevel                                                         |
| -b    | time | 0     | First frame (ps) to read from trajectory                                  |
| -е    | time | 0     | Last frame (ps) to read from trajectory                                   |
| -dt   | time | 0     | Only use frame when t MOD $dt = first time (ps)$                          |
| -M    | bool | no    | View output xvg, xpm, eps and pdb files                                   |
| -xvgr | bool | yes   | Add specific codes (legends etc.) in the output xvg files for the xmgrace |
|       |      |       | program                                                                   |
| -Elj  | real | 0     | Lennard-Jones interaction between ligand and solvent                      |
| -Eqq  | real | 0     | Coulomb interaction between ligand and solvent                            |
| -Clj  | real | 0.181 | Factor in the LIE equation for Lennard-Jones component of energy          |

D.34. g\_mdmat 245

```
-Cqq real 0.5 Factor in the LIE equation for Coulomb component of energy none Name of the ligand in the energy file
```

## D.34 g<sub>mdmat</sub>

g\_mdmat makes distance matrices consisting of the smallest distance between residue pairs. With -frames these distance matrices can be stored as a function of time, to be able to see differences in tertiary structure as a funcion of time. If you choose your options unwise, this may generate a large output file. Default only an averaged matrix over the whole trajectory is output. Also a count of the number of different atomic contacts between residues over the whole trajectory can be made. The output can be processed with xpm2ps to make a PostScript (tm) plot.

#### **Files**

```
-f traj.xtc Input Trajectory: xtc trr trj gro g96 pdb cpt
-s topol.tpr Input Structure+mass(db): tpr tpb tpa gro g96 pdb
-n index.ndx Input, Opt. Index file
-mean dm.xpm Output X PixMap compatible matrix file
-frames dmf.xpm Output, Opt. X PixMap compatible matrix file
-no num.xvq Output, Opt. xvgr/xmgr file
```

## Other options

```
-h bool
                        no
                              Print help info and quit
    -nice
               int
                         19
                              Set the nicelevel
        -b time
                         Ω
                              First frame (ps) to read from trajectory
                         \cap
                              Last frame (ps) to read from trajectory
        -е
             time
                          0
                              Only use frame when t MOD dt = first time (ps)
       -dt
             time
    -xvar
             bool
                       ves
                              Add specific codes (legends etc.) in the output xvg files for the xmgrace
                              program
                       1.5
                              trunc distance
        -t.
              real
                          40 Discretize distance in # levels
-nlevels
               int
```

# D.35 g\_mindist

g\_mindist computes the distance between one group and a number of other groups. Both the minimum distance (between any pair of atoms from the respective groups) and the number of contacts within a given distance are written to two separate output files. With -or, minimum distances to each residue in the first group are determined and plotted as a function of reisdue number.

With option -pi the minimum distance of a group to its periodic image is plotted. This is useful for checking if a protein has seen its periodic image during a simulation. Only one shift in each direction is considered, giving a total of 26 shifts. It also plots the maximum distance within the group and the lengths of the three box vectors.

Other programs that calculate distances are q\_dist and q\_bond.

### **Files**

```
-f traj.xtc Input Trajectory: xtc trr trj gro g96 pdb cpt
-s topol.tpr Input, Opt. Structure+mass(db): tpr tpb tpa gro g96 pdb
-n index.ndx Input, Opt. Index file
-od mindist.xvg Output xvgr/xmgr file
-on numcont.xvg Output, Opt. xvgr/xmgr file
```

```
atm-pair.out Output, Opt. Generic output file
     -0
            mindist.xtc Output, Opt. Trajectory: xtc trr trj gro g96 pdb
    -ox
    -or mindistres.xvq Output, Opt. xvgr/xmgr file
Other options
         -h bool
                              Print help info and quit
                        no
     -nice
               int
                         19 Set the nicelevel
         -b
              time
                         0
                              First frame (ps) to read from trajectory
                             Last frame (ps) to read from trajectory
         -e time
                         0
                              Only use frame when t MOD dt = first time (ps)
        -dt time
                         0
                         ps Time unit: ps, fs, ns, us, ms or s
        -tu enum
                              View output xvg, xpm, eps and pdb files
         -w bool
                        no
     -xvgr bool
                              Add specific codes (legends etc.) in the output xvg files for the xmgrace
                       yes
                              Calculate half a matrix of group-group distances
  -matrix bool
                        no
                              Calculate *maximum* distance instead of minimum
      -max
              bool
                        no
                       0.6
                              Distance for contacts
         -d
              real
        -pi
                              Calculate minimum distance with periodic images
              bool
                        no
                              Split graph where time is zero
    -split
             bool
                        no
              int
                           1 Number of secondary groups to compute distance to a central group
        -ng
                              Take periodic boundary conditions into account
      -pbc bool
                       yes
```

## D.36 g\_morph

g\_morph does a linear interpolation of conformations in order to create intermediates. Of course these are completely unphysical, but that you may try to justify yourself. Output is in the form of a generic trajectory. The number of intermediates can be controlled with the -ninterm flag. The first and last flag correspond to the way of interpolating: 0 corresponds to input structure 1 while 1 corresponds to input structure 2. If you specify first < 0 or last > 1 extrapolation will be on the path from input structure x1 to x2. In general the coordinates of the intermediate x(i) out of N total intermidates correspond to:

```
x(i) = x1 + (first + (i/(N-1))*(last-first))*(x2-x1)
```

Finally the RMSD with respect to both input structures can be computed if explicitly selected (-or option). In that case an index file may be read to select what group RMS is computed from.

#### **Files**

```
-f1 conf1.gro Input Structure file: gro g96 pdb tpr tpb tpa
-f2 conf2.gro Input Structure file: gro g96 pdb tpr tpb tpa
-o interm.xtc Output Trajectory: xtc trr trj gro g96 pdb
-or rms-interm.xvg Output, Opt. xvgr/xmgr file
-n index.ndx Input, Opt. Index file
```

```
Print help info and quit
        -h bool
                       no
    -nice
               int
                          0 Set the nicelevel
                              View output xvg, xpm, eps and pdb files
        -w bool
                       no
                              Add specific codes (legends etc.) in the output xvg files for the xmgrace
    -xvqr bool
                      yes
-ninterm
                         11 Number of intermediates
              int
                              Corresponds to first generated structure (0 is input x0, see above)
  -first real
                         0
             real
                              Corresponds to last generated structure (1 is input x1, see above)
    -last
                         1
                              Do a least squares fit of the second to the first structure before interpolat-
     -fit bool
                      yes
```

D.37. g\_msd 247

## D.37 g\_msd

g\_msd computes the mean square displacement (MSD) of atoms from their initial positions. This provides an easy way to compute the diffusion constant using the Einstein relation. The time between additional starting points for the MSD calculation is set with -trestart. The diffusion constant is calculated by least squares fitting a straight line through the MSD from -beginfit to -endfit. An error estimate given, which is the difference of the diffusion coefficients obtained from fits over the two halfs of the fit interval.

There are three, mutually exclusive, options to determine different types of mean square displacement: -type, -lateral and -ten. Option -ten writes the full MSD tensor for each group, the order in the output is: trace xx yy zz yx zx zy.

Option -mol plots the MSD for molecules, this implies With option -rmcomm center of mass motion can be removed. For trajectories produced with GROMACS this is usually not necessary as mdrun usually already removes the center of mass motion. When you use this option be sure that the whole system is stored in the trajectory file.

-mw, i.e. for each inidividual molecule an diffusion constant is computed for its center of mass. The chosen index group will be split into molecules. The diffusion coefficient is determined by linear regression of the MSD, where, unlike for the normal output of D, the times are weighted according to the number of restart point, i.e. short times have a higher weight. Also when -beginfit=-1, fitting starts at 0 and when -endfit=-1, fitting goes to the end. Using this option one also gets an accurate error estimate based on the statistics between individual molecules. Note that this diffusion coefficient and error estimate are only accurate when the MSD is completely linear between -beginfit and -endfit.

Option -pdb writes a pdb file with the coordinates of the frame at time -tpdb with in the B-factor field the square root of the diffusion coefficient of the molecule. This option implies option -mol.

## Files

```
traj.xtc Input
                                      Trajectory: xtc trr trj gro g96 pdb cpt
  -f
            topol.tpr Input
                                      Structure+mass(db): tpr tpb tpa gro g96 pdb
  -s
                                      Index file
            index.ndx Input, Opt.
  -n
              msd.xvq Output
                                      xvgr/xmgr file
  -0
-mol
        diff_mol.xvg Output, Opt. xvgr/xmgr file
-pdb
        diff_mol.pdb Output, Opt. Protein data bank file
```

```
-h bool
                         no
                               Print help info and quit
     -nice
                int
                          19 Set the nicelevel
         −b time
                          0
                               First frame (ps) to read from trajectory
                          0
                               Last frame (ps) to read from trajectory
         -e time
                          0
                               Only use frame when t MOD dt = first time (ps)
        -dt time
        -tu enum
                              Time unit: ps, fs, ns, us, ms or s
                          ps
         -w bool
                               View output xvg, xpm, eps and pdb files
                        no
                               Add specific codes (legends etc.) in the output xvg files for the xmgrace
      -xvgr
              bool
                       yes
                               program
                               Compute diffusion coefficient in one direction: no, x, y or z
     -type enum
                               Calculate the lateral diffusion in a plane perpendicular to: no, x, y or z
 -lateral enum
                               Calculate the full tensor
              bool
       -t.en
                         no
                           1 Number of groups to calculate MSD for
  -ngroup
                int
              bool
                       yes
                               Mass weighted MSD
              bool
                        no
                               Remove center of mass motion
   -rmcomm
                          0
                               The frame to use for option -pdb (ps)
              time
     -tpdb
                         10
                               Time between restarting points in trajectory (ps)
-trestart
              time
```

```
-beginfit time -1 Start time for fitting the MSD (ps), -1 is 10% -endfit time -1 End time for fitting the MSD (ps), -1 is 90%
```

## D.38 g\_nmeig

g\_nmeig calculates the eigenvectors/values of a (Hessian) matrix, which can be calculated with mdrun. The eigenvectors are written to a trajectory file (-v). The structure is written first with t=0. The eigenvectors are written as frames with the eigenvector number as timestamp. The eigenvectors can be analyzed with g\_anaeig. An ensemble of structures can be generated from the eigenvectors with g\_nmens. When mass weighting is used, the generated eigenvectors will be scaled back to plain cartesian coordinates before generating the output - in this case they will no longer be exactly orthogonal in the standard cartesian norm (But in the mass weighted norm they would be).

### **Files**

```
-f hessian.mtx Input Hessian matrix
-s topol.tpr Input Structure+mass(db): tpr tpb tpa gro g96 pdb
-of eigenfreq.xvg Output xvgr/xmgr file
-ol eigenval.xvg Output vgr/xmgr file
-v eigenvec.trr Output Full precision trajectory: trr trj cpt
```

### Other options

```
Print help info and quit
     -h
          bool
                     no
 -nice
            int
                      19
                           Set the nicelevel
                           Add specific codes (legends etc.) in the output xvg files for the xmgrace
 -xvqr
          bool
                    yes
                           Divide elements of Hessian by product of sqrt(mass) of involved atoms
          bool
                   yes
     -m
                           prior to diagonalization. This should be used for 'Normal Modes' analy-
                        sis
1 First eigenvector to write away
-first
            int
                       50 Last eigenvector to write away
 -last
            int
```

# D.39 g\_nmens

g\_nmens generates an ensemble around an average structure in a subspace which is defined by a set of normal modes (eigenvectors). The eigenvectors are assumed to be mass-weighted. The position along each eigenvector is randomly taken from a Gaussian distribution with variance kT/eigenvalue.

By default the starting eigenvector is set to 7, since the first six normal modes are the translational and rotational degrees of freedom.

### **Files**

```
    eigenvec.trr Input eigenval.xvg Input xvgr/xmgr file
    topol.tpr Input index.ndx Input, Opt.
    ensemble.xtc Output
    Full precision trajectory: trr trj cpt xvgr/xmgr file
    Structure+mass(db): tpr tpb tpa gro g96 pdb
    Index file
    Trajectory: xtc trr trj gro g96 pdb
```

```
-h bool-nice intno Print help info and quit19 Set the nicelevel
```

D.40. g\_nmtraj 249

```
Add specific codes (legends etc.) in the output xvg files for the xmgrace
-xvgr
         bool
                   ves
                   300
-temp
          real
                          Temperature in Kelvin
                     -1 Random seed, -1 generates a seed from time and pid
-seed
           int
                    100 Number of structures to generate
  -num
           int
-first
                       7 First eigenvector to use (-1 is select)
           int
-last
                      -1 Last eigenvector to use (-1 is till the last)
           int
```

## D.40 g\_nmtraj

g\_nmtraj generates an virtual trajectory from an eigenvector, corresponding to a harmonic cartesian oscillation around the average structure. The eigenvectors should normally be mass-weighted, but you can use non-weighted eigenvectors to generate orthogonal motions. The output frames are written as a trajectory file covering an entire period, and the first frame is the average structure. If you write the trajectory in (or convert to) PDB format you can view it directly in PyMol and also render a photorealistic movie. Motion amplitudes are calculated from the eigenvalues and a preset temperature, assuming equipartition of the energy over all modes. To make the motion clearly visible in PyMol you might want to amplify it by setting an unrealistic high temperature. However, be aware that both the linear cartesian displacements and mass weighting will lead to serious structure deformation for high amplitudes - this is is simply a limitation of the cartesian normal mode model. By default the selected eigenvector is set to 7, since the first six normal modes are the translational and rotational degrees of freedom.

#### **Files**

```
-s topol.tpr Input Structure+mass(db): tpr tpb tpa gro g96 pdb
-v eigenvec.trr Input Full precision trajectory: trr trj cpt
-o nmtraj.xtc Output Trajectory: xtc trr trj gro g96 pdb
```

### Other options

```
Print help info and quit
          -h bool
                         no
      -nice
                int
                               Set the nicelevel
                          19
     -eignr string
                            7 String of eigenvectors to use (first is 1)
                         0.0 String of phases (default is 0.0)
   -phases string
      -temp
                real
                        300
                               Temperature in Kelvin
-amplitude
                       0.25
                               Amplitude for modes with eigenvalue <= 0
                real
  -nframes
                           30 Number of frames to generate
                 int
```

# D.41 g\_order

Compute the order parameter per atom for carbon tails. For atom i the vector i-1, i+1 is used together with an axis. The index file has to contain a group with all equivalent atoms in all tails for each atom the order parameter has to be calculated for. The program can also give all diagonal elements of the order tensor and even calculate the deuterium order parameter Scd (default). If the option -szonly is given, only one order tensor component (specified by the -d option) is given and the order parameter per slice is calculated as well. If -szonly is not selected, all diagonal elements and the deuterium order parameter is given.

The tetrahedrality order parameters can be determined around an atom. Both angle an distance order parameters are calculated. See P.-L. Chau and A.J. Hardwick, Mol. Phys., 93, (1998), 511-518. for more details.

```
Files
     -f
                traj.xtc Input
                                         Trajectory: xtc trr trj gro g96 pdb cpt
                                         Index file
               index.ndx Input
     -n
               topol.tpr Input
                                         Run input file: tpr tpb tpa
     -.5
               order.xvq Output
                                         xvgr/xmgr file
     -\circ
             deuter.xvg Output
                                         xvgr/xmgr file
    -od
                                         xvgr/xmgr file
             sliced.xvg Output
             sq-ang.xvq Output
                                         xvgr/xmgr file
    -Sq
            sk-dist.xvg
                            Output
                                         xvgr/xmgr file
    -Sk
```

## Other options

```
-h bool
                      no
                             Print help info and quit
             int
                        19 Set the nicelevel
  -nice
                             First frame (ps) to read from trajectory
       −b time
                        \cap
                             Last frame (ps) to read from trajectory
           time
                        0
                             Only use frame when t MOD dt = first time (ps)
     -dt
           time
                        0
                             View output xvg, xpm, eps and pdb files
           bool
                      no
       -w
                             Add specific codes (legends etc.) in the output xvg files for the xmgrace
  -xvgr
           bool
                     yes
                             program
                             Direction of the normal on the membrane: z, x or y
       -d enum
     -sl
                            Calculate order parameter as function of boxlength, dividing the box in
                             #nr slices.
                             Only give Sz element of order tensor. (axis can be specified with -d)
-szonly
           bool
                      no
                             Calculate order parameters for unsaturated carbons. Note that this cannot
 -unsat.
           bool
                      no
                             be mixed with normal order parameters.
```

## D.42 g\_polystat

g\_polystat plots static properties of polymers as a function of time and prints the average.

By default it determines the average end-to-end distance and radii of gyration of polymers. It asks for an index group and split this into molecules. The end-to-end distance is then determined using the first and the last atom in the index group for each molecules. For the radius of gyration the total and the three principal components for the average gyration tensor are written. With option  $\neg v$  the eigenvectors are written. With option  $\neg v$  also the average eigenvalues of the individual gyration tensors are written.

With option -p the presistence length is determined. The chosen index group should consist of atoms that are consecutively bonded in the polymer mainchains. The presistence length is then determined from the cosine of the angles between bonds with an index difference that is even, the odd pairs are not used, because straight polymer backbones are usually all trans and therefore only every second bond aligns. The persistence length is defined as number of bonds where the average cos reaches a value of 1/e. This point is determined by a linear interpolation of log(<cos>).

## **Files**

```
Run input file: tpr tpb tpa
         topol.tpr Input
-s
          traj.xtc Input
                                   Trajectory: xtc trr trj gro g96 pdb cpt
-f
-n
         index.ndx Input, Opt.
                                   Index file
     polystat.xvg Output
                                   xvgr/xmgr file
-0
      polyvec.xvg Output, Opt. xvgr/xmgr file
-v
      persist.xvq Output, Opt. xvgr/xmgr file
-p
```

## Other options

-h bool no Print help info and quit

D.43. g\_potential 251

```
Set the nicelevel
-nice
          int
    −b time
                         First frame (ps) to read from trajectory
                         Last frame (ps) to read from trajectory
    -е
        time
                     0
        time
                     0
                         Only use frame when t MOD dt = first time (ps)
   -dt
                     ps Time unit: ps, fs, ns, us, ms or s
  -tu enum
    -w bool
                         View output xvg, xpm, eps and pdb files
                   no
                          Add specific codes (legends etc.) in the output xvg files for the xmgrace
        bool
-xvgr
                  yes
         bool
                  yes
                          Use the mass weighting for radii of gyration
                         Plot average eigenvalues
  -pc
        bool
                   no
```

#### **D.43** g\_potential

Compute the electrostatical potential across the box. The potential iscalculated by first summing the charges per slice and then integrating twice of this charge distribution. Periodic boundaries are not taken into account. Reference of potential is taken to be the left side of the box. It's also possible to calculate the potential in spherical coordinates as function of r by calculating a charge distribution inspherical slices and twice integrating them. epsilon\_r is taken as 1,2 is more appropriate in many cases

#### **Files**

```
-f
           traj.xtc Input
                                    Trajectory: xtc trr trj gro g96 pdb cpt
          index.ndx Input
                                    Index file
 -n
                                    Run input file: tpr tpb tpa
 -s
          topol.tpr Input
 -o potential.xvg Output
                                    xvgr/xmgr file
                                    xvgr/xmgr file
         charge.xvg Output
-0c
                                    xvgr/xmgr file
          field.xvq Output
- of
```

## Other options

```
-h
               bool
                                 Print help info and quit
                          no
                            19
                                 Set the nicelevel
       -nice
                 int
           -b
               time
                            0
                                 First frame (ps) to read from trajectory
                                 Last frame (ps) to read from trajectory
           -е
               time
                            0
                                 Only use frame when t MOD dt = first time (ps)
               time
                            \cap
         -dt.
                                 View output xvg, xpm, eps and pdb files
                bool
                          no
                                 Add specific codes (legends etc.) in the output xvg files for the xmgrace
       -xvgr
               bool
                         yes
                                 program
                             Ζ
                                 Take the normal on the membrane in direction X, Y or Z.
           -d string
          -sl
                 int
                            10 Calculate potential as function of boxlength, dividing the box in #nr
                                 slices.
                                 Discard first #nr slices of box for integration
         -cb
                 int
         -се
                 int
                             O Discard last #nr slices of box for integration
                            0
                                 Translate all coordinates < distance > in the direction of the box
         -tz
                 real
-spherical
                bool
                                 Calculate spherical thingie
                           no
                             1 Number of groups to consider
                 int
         -nq
                                 Assume net zero charge of groups to improve accuracy
  -correct bool
                           no
```

• Discarding slices for integration should not be necessary.

#### **D.44** g\_principal

g\_principal calculates the three principal axes of inertion for a group of atoms.

### **Files**

```
-f
           traj.xtc Input
                                     Trajectory: xtc trr trj gro g96 pdb cpt
          topol.tpr Input
                                     Structure+mass(db): tpr tpb tpa gro g96 pdb
 -s
          index.ndx Input, Opt.
                                     Index file
 -n
          axis1.dat Output
                                     Generic data file
-a1
          axis2.dat Output
                                     Generic data file
-a2
-a3
          axis3.dat Output
                                     Generic data file
            moi.dat Output
                                     Generic data file
-om
```

### Other options

```
Print help info and quit
   -h bool
                  no
-nice
          int
                   19 Set the nicelevel
                    0
                         First frame (ps) to read from trajectory
    -b time
                         Last frame (ps) to read from trajectory
        time
                    0
    -е
  -dt
        time
                    0
                         Only use frame when t MOD dt = first time (ps)
  -tu enum
                    ps
                        Time unit: ps, fs, ns, us, ms or s
    -w bool
                         View output xvg, xpm, eps and pdb files
                  no
```

## D.45 g\_rama

g\_rama selects the Phi/Psi dihedral combinations from your topology file and computes these as a function of time. Using simple Unix tools such as *grep* you can select out specific residues.

### **Files**

```
-f traj.xtc Input Trajectory: xtc trr trj gro g96 pdb cpt
-s topol.tpr Input Run input file: tpr tpb tpa
-o rama.xvq Output xvgr/xmgr file
```

### Other options

```
Print help info and quit
    -h bool
                  no
-nice
         int
                    19 Set the nicelevel
                    0
                        First frame (ps) to read from trajectory
    -b time
                    0
                        Last frame (ps) to read from trajectory
    -e time
  -dt time
                    0
                         Only use frame when t MOD dt = first time (ps)
                         View output xvg, xpm, eps and pdb files
    −w bool
                  no
-xvgr bool
                         Add specific codes (legends etc.) in the output xvg files for the xmgrace
                 yes
                         program
```

# D.46 g\_rdf

The structure of liquids can be studied by either neutron or X-ray scattering. The most common way to describe liquid structure is by a radial distribution function. However, this is not easy to obtain from a scattering experiment.

g\_rdf calculates radial distribution functions in different ways. The normal method is around a (set of) particle(s), the other method is around the center of mass of a set of particles. With both methods rdf's can also be calculated around axes parallel to the z-axis with option -xy.

The option -rdf sets the type of rdf to be computed. Default is for atoms or particles, but one can also select center of mass or geometry of molecules or residues. In all cases only the atoms in the index groups are taken into account. For molecules and/or the center of mass option a run input file is required. Other

D.47. g\_rms 253

weighting than COM or COG can currently only be achieved by providing a run input file with different masses. Option -com also works in conjunction with -rdf.

If a run input file is supplied (-s) and -rdf is set to atom, exclusions defined in that file are taken into account when calculating the rdf. The option -cut is meant as an alternative way to avoid intramolecular peaks in the rdf plot. It is however better to supply a run input file with a higher number of exclusions. For eg. benzene a topology with nrexcl set to 5 would eliminate all intramolecular contributions to the rdf. Note that all atoms in the selected groups are used, also the ones that don't have Lennard-Jones interactions.

Option -cn produces the cumulative number rdf, i.e. the average number of particles within a distance r.

To bridge the gap between theory and experiment structure factors can be computed (option -sq). The algorithm uses FFT, the gridspacing of which is determined by option -qrid.

### **Files**

```
traj.xtc Input
                                     Trajectory: xtc trr trj gro g96 pdb cpt
 -f
           topol.tpr Input, Opt.
                                     Structure+mass(db): tpr tpb tpa gro g96 pdb
 -s
           index.ndx Input, Opt.
                                     Index file
 -n
             rdf.xvq Output, Opt. xvgr/xmgr file
 -0
               sq.xvq Output, Opt. xvgr/xmgr file
-sq
          rdf_cn.xvq Output, Opt. xvgr/xmgr file
-cn
              hq.xvq Output, Opt. xvgr/xmgr file
-hq
```

## Other options

```
-h
           bool
                      no
                            Print help info and quit
                            Set the nicelevel
  -nice
                            First frame (ps) to read from trajectory
           time
                       0
      -b
                            Last frame (ps) to read from trajectory
                       0
      -е
           time
                       0
                            Only use frame when t MOD dt = first time (ps)
     -dt
           time
       -w
           bool
                      no
                            View output xvg, xpm, eps and pdb files
                    yes
                            Add specific codes (legends etc.) in the output xvg files for the xmgrace
           bool
   -xvgr
                            program
    -bin
                  0.002
                            Binwidth (nm)
            real
                            RDF with respect to the center of mass of first group
    -com
           bool
                      no
    -rdf enum
                     atom RDF type: atom, mol_com, mol_cog, res_com or res_cog
                            Use periodic boundary conditions for computing distances. Without PBC
    -pbc
           bool
                    yes
                            the maximum range will be three times the larges box edge.
  -norm
           bool
                    yes
                            Normalize for volume and density
                            Use only the x and y components of the distance
           bool
                      nο
     -xy
                       0
                            Shortest distance (nm) to be considered
    -cut
            real
                            Number of secondary groups to compute RDFs around a central group
             int
     -na
                            From this distance onwards the RDF is tranformed by g'(r) = 1 + [g(r)-1]
   -fade
                            \exp(-(r/fade-1)^2) to make it go to 1 smoothly. If fade is 0.0 nothing is
                            done.
                       20
                            Number of different colors in the diffraction image
-nlevel
             int
                       0
                            Starting q (1/nm)
-startq
            real
  -enda
            real
                      60
                            Ending q (1/nm)
                      12
                            Energy of the incoming X-ray (keV)
-energy
            real
```

# D.47 g<sub>rms</sub>

g\_rms compares two structures by computing the root mean square deviation (RMSD), the size-independent 'rho' similarity parameter (rho) or the scaled rho (rhosc), see Maiorov & Crippen, PROTEINS 22, 273 (1995). This is selected by -what.

Each structure from a trajectory (-f) is compared to a reference structure. The reference structure is taken from the structure file (-s).

With option -mir also a comparison with the mirror image of the reference structure is calculated. This is useful as a reference for 'significant' values, see Maiorov & Crippen, PROTEINS **22**, 273 (1995).

Option -prev produces the comparison with a previous frame the specified number of frames ago.

Option -m produces a matrix in .xpm format of comparison values of each structure in the trajectory with respect to each other structure. This file can be visualized with for instance xv and can be converted to postscript with xpm2ps.

Option -fit controls the least-squares fitting of the structures on top of each other: complete fit (rotation and translation), translation only, or no fitting at all.

Option -mw controls whether mass weighting is done or not. If you select the option (default) and supply a valid tpr file masses will be taken from there, otherwise the masses will be deduced from the atommass.dat file in the GROMACS library directory. This is fine for proteins but not necessarily for other molecules. A default mass of 12.011 amu (Carbon) is assigned to unknown atoms. You can check whether this happend by turning on the -debug flag and inspecting the log file.

With -f2, the 'other structures' are taken from a second trajectory, this generates a comparison matrix of one trajectory versus the other.

Option -bin does a binary dump of the comparison matrix.

Option -bm produces a matrix of average bond angle deviations analogously to the -m option. Only bonds between atoms in the comparison group are considered.

#### **Files**

```
topol.tpr Input
                                       Structure+mass(db): tpr tpb tpa gro g96 pdb
   -s
                                       Trajectory: xtc trr trj gro g96 pdb cpt
   -f
              traj.xtc Input
              traj.xtc Input, Opt.
                                       Trajectory: xtc trr trj gro g96 pdb cpt
  -f2
             index.ndx Input, Opt.
                                       Index file
   -n
   -\circ
              rmsd.xvq Output
                                       xvgr/xmgr file
          rmsdmir.xvq Output, Opt. xvgr/xmgr file
 -mir
             avgrp.xvg Output, Opt. xvgr/xmgr file
   -a
-dist rmsd-dist.xvg Output, Opt. xvgr/xmgr file
              rmsd.xpm Output, Opt. X PixMap compatible matrix file
   -m
 -bin
              rmsd.dat Output, Opt. Generic data file
              bond.xpm Output, Opt. X PixMap compatible matrix file
  -bm
```

```
-h bool
                         Print help info and quit
                   no
                     19 Set the nicelevel
           int
 -nice
                         First frame (ps) to read from trajectory
     -b time
                         Last frame (ps) to read from trajectory
     -e time
                     0
    -dt time
                         Only use frame when t MOD dt = first time (ps)
                     0
                     ps
                         Time unit: ps, fs, ns, us, ms or s
    -tu enum
                          View output xvg, xpm, eps and pdb files
     -w bool
                   no
 -xvgr bool
                  yes
                         Add specific codes (legends etc.) in the output xvg files for the xmgrace
                         program
                         Structural difference measure: rmsd, rho or rhosc
 -what enum
                  rmsd
  -pbc bool
                         PBC check
                  ves
  -fit enum
            rot+trans
                         Fit to reference structure: rot+trans, translation or none
                         Compare with previous frame
           int
 -prev
                         Split graph where time is zero
-split bool
                   no
```

D.48. g\_rmsdist 255

```
-skip
              int
                          1 Only write every nr-th frame to matrix
  -skip2
                            Only write every nr-th frame to matrix
              int
                            Maximum level in comparison matrix
     -max
             real
                       -1
                       -1
                            Minimum level in comparison matrix
     -min
             real
    -bmax
                       -1
                            Maximum level in bond angle matrix
             real
                            Minimum level in bond angle matrix
                       -1
    -bmin
             real
                            Use mass weighting for superposition
            bool
                     yes
                        80 Number of levels in the matrices
-nlevels
              int
                          1 Number of groups to compute RMS between
              int
      -nq
```

## D.48 g\_rmsdist

g\_rmsdist computes the root mean square deviation of atom distances, which has the advantage that no fit is needed like in standard RMS deviation as computed by g\_rms. The reference structure is taken from the structure file. The rmsd at time t is calculated as the rms of the differences in distance between atom-pairs in the reference structure and the structure at time t.

g\_rmsdist can also produce matrices of the rms distances, rms distances scaled with the mean distance and the mean distances and matrices with NMR averaged distances ( $1/r^3$  and  $1/r^6$  averaging). Finally, lists of atom pairs with  $1/r^3$  and  $1/r^6$  averaged distance below the maximum distance (-max, which will default to 0.6 in this case) can be generated, by default averaging over equivalent hydrogens (all triplets of hydrogens named \*[123]). Additionally a list of equivalent atoms can be supplied (-equiv), each line containing a set of equivalent atoms specified as residue number and name and atom name; e.g.:

```
3 SER HB1 3 SER HB2
```

Residue and atom names must exactly match those in the structure file, including case. Specifying non-sequential atoms is undefined.

### Files

```
-f
               traj.xtc Input
                                        Trajectory: xtc trr trj gro g96 pdb cpt
                                        Structure+mass(db): tpr tpb tpa gro g96 pdb
              topol.tpr
                           Input
    -s
                                        Index file
                           Input, Opt.
              index.ndx
    -n
                                        Generic data file
                           Input, Opt.
-equiv
              equiv.dat
          distrmsd.xvq
                           Output
                                        xvgr/xmgr file
    -0
           rmsdist.xpm Output, Opt. X PixMap compatible matrix file
  -rms
          rmsscale.xpm Output, Opt. X PixMap compatible matrix file
  -scl
           rmsmean.xpm Output, Opt. X PixMap compatible matrix file
-mean
               nmr3.xpm Output, Opt. X PixMap compatible matrix file
-nmr3
-nmr6
               nmr6.xpm Output, Opt. X PixMap compatible matrix file
                noe.dat
                           Output, Opt. Generic data file
  -noe
```

```
Print help info and quit
        -h
              bool
                         no
                               Set the nicelevel
    -nice
                          19
                          0
                               First frame (ps) to read from trajectory
        -h
              time
                          0
                               Last frame (ps) to read from trajectory
        -e
             time
       -dt
              time
                          0
                               Only use frame when t \text{ MOD } dt = \text{first time } (ps)
              bool
                         no
                                View output xvg, xpm, eps and pdb files
                                Add specific codes (legends etc.) in the output xvg files for the xmgrace
              bool
                       ves
    -xvqr
                                program
                           40
                               Discretize rms in # levels
               int
-nlevels
                               Maximum level in matrices
     -max
              real
                         -1
```

```
-sumh bool yes average distance over equivalent hydrogens
```

## D.49 g\_rmsf

g\_rmsf computes the root mean square fluctuation (RMSF, i.e. standard deviation) of atomic positions after (optionally) fitting to a reference frame.

With option  $-\circ q$  the RMSF values are converted to B-factor values, which are written to a pdb file with the coordinates, of the structure file, or of a pdb file when -q is specified. Option  $-\circ x$  writes the B-factors to a file with the average coordinates.

With the option -od the root mean square deviation with respect to the reference structure is calculated.

With the option aniso g\_rmsf will compute anisotropic temperature factors and then it will also output average coordinates and a pdb file with ANISOU records (corresonding to the -oq or -ox option). Please note that the U values are orientation dependent, so before comparison with experimental data you should verify that you fit to the experimental coordinates.

When a pdb input file is passed to the program and the -aniso flag is set a correlation plot of the Uij will be created, if any anisotropic temperature factors are present in the pdb file.

With option -dir the average MSF (3x3) matrix is diagonalized. This shows the directions in which the atoms fluctuate the most and the least.

#### **Files**

```
-f
             traj.xtc Input
                                      Trajectory: xtc trr trj gro g96 pdb cpt
            topol.tpr Input
                                      Structure+mass(db): tpr tpb tpa gro g96 pdb
  -s
            index.ndx Input, Opt.
                                      Index file
  -n
            eiwit.pdb Input, Opt.
                                      Protein data bank file
  -q
             bfac.pdb Output, Opt. Protein data bank file
 −oa
            xaver.pdb Output, Opt. Protein data bank file
 -ox
             rmsf.xvq Output
                                      xvgr/xmgr file
  -\circ
          rmsdev.xvg Output, Opt. xvgr/xmgr file
 -od
           correl.xvg Output, Opt. xvgr/xmgr file
 -oc
-dir
             rmsf.log Output, Opt. Log file
```

## Other options

```
Print help info and quit
     -h bool
                    no
 -nice
           int
                     19
                          Set the nicelevel
     -b
         time
                      0
                           First frame (ps) to read from trajectory
                           Last frame (ps) to read from trajectory
     -e time
                      0
    -dt time
                      0
                           Only use frame when t MOD dt = first time (ps)
                           View output xvg, xpm, eps and pdb files
          bool
                    no
     -w
                           Add specific codes (legends etc.) in the output xvg files for the xmgrace
          bool
 -xvgr
                   yes
                           program
                           Calculate averages for each residue
          bool
                    no
  -res
                           Compute anisotropic termperature factors
-aniso
          bool
                    no
                           Do a least squares superposition before computing RMSF. Without this
  -fit
          bool
                   ves
                           you must make sure that the reference structure and the trajectory match.
```

# D.50 g\_rotacf

g\_rotacf calculates the rotational correlation function for molecules. Three atoms (i,j,k) must be given in the index file, defining two vectors ij and jk. The rotational acf is calculated as the autocorrelation function

D.51. g\_saltbr 257

of the vector  $n = ij \times jk$ , i.e. the cross product of the two vectors. Since three atoms span a plane, the order of the three atoms does not matter. Optionally, controlled by the -d switch, you can calculate the rotational correlation function for linear molecules by specifying two atoms (i,j) in the index file.

#### **EXAMPLES**

```
g_rotacf -P 1 -nparm 2 -fft -n index -o rotacf-x-P1 -fa expfit-x-P1 -beginfit 2.5 -endfit 20.0
```

This will calculate the rotational correlation function using a first order Legendre polynomial of the angle of a vector defined by the index file. The correlation function will be fitted from 2.5 ps till 20.0 ps to a two parameter exponential

### **Files**

```
-f traj.xtc Input Trajectory: xtc trr trj gro g96 pdb cpt
-s topol.tpr Input Run input file: tpr tpb tpa
-n index.ndx Input Index file
-o rotacf.xvg Output xvgr/xmgr file
```

## Other options

```
Print help info and quit
           -h bool
                          no
       -nice
                 int
                            19
                                Set the nicelevel
                                First frame (ps) to read from trajectory
           -b
                time
                            0
                            0
                                Last frame (ps) to read from trajectory
                time
           -е
                            0
                                Only use frame when t MOD dt = first time (ps)
          -dt
                time
                bool
                                View output xvg, xpm, eps and pdb files
           -w
                          no
                         yes
                                Add specific codes (legends etc.) in the output xvg files for the xmgrace
                bool
       -xvgr
                                program
                                Use index doublets (vectors) for correlation function instead of triplets
                bool
           -d
                          no
                                (planes)
                                Average over molecules
       -aver
                bool
                         ves
                            −1 Length of the ACF, default is half the number of frames
    -acflen
                 int
-normalize
                bool
                                Normalize ACF
                         yes
           -P enum
                             Order of Legendre polynomial for ACF (0 indicates none): 0, 1, 2 or 3
     -fitfn enum
                         none Fit function: none, exp, aexp, exp_exp, vac, exp5, exp7 or exp9
                             0 Skip N points in the output file of correlation functions
    -ncskip
                 int
                                Time where to begin the exponential fit of the correlation function
 -beginfit
                real
                            0
    -endfit
                          -1
                                Time where to end the exponential fit of the correlation function, -1 is till
                                the end
```

# D.51 g\_saltbr

g\_saltbr plots the distance between all combination of charged groups as a function of time. The groups are combined in different ways. A minimum distance can be given, (eg. the cut-off), then groups that are never closer than that distance will not be plotted.

Output will be in a number of fixed filenames, min-min.xvg, plus-min.xvg and plus-plus.xvg, or files for every individual ion-pair if selected

### **Files**

```
-f traj.xtc Input Trajectory: xtc trr trj gro g96 pdb cpt
-s topol.tpr Input Run input file: tpr tpb tpa
```

```
-h bool-nice intno Print help info and quit19 Set the nicelevel
```

```
First frame (ps) to read from trajectory
  -b
       time
       time
                    0
                        Last frame (ps) to read from trajectory
  -е
                        Only use frame when t MOD dt = first time (ps)
                    0
 -dt
       time
               1000
                        trunc distance
  -+
        real
       bool
                  no
                        Use separate files for each interaction (may be MANY)
-sep
```

## D.52 g\_sas

g\_sas computes hydrophobic, hydrophilic and total solvent accessible surface area. As a side effect the Connolly surface can be generated as well in a pdb file where the nodes are represented as atoms and the vertices connecting the nearest nodes as CONECT records. The program will ask for a group for the surface calculation and a group for the output. The calculation group should always consists of all the non-solvent atoms in the system. The output group can be the whole or part of the calculation group. The area can be plotted per residue and atom as well (options -or and -oa). In combination with the latter option an itp file can be generated (option -i) which can be used to restrain surface atoms.

By default, periodic boundary conditions are taken into account, this can be turned off using the -pbc option.

With the -tv option the total volume and density of the molecule can be computed. Please consider whether the normal probe radius is appropriate in this case or whether you would rather use e.g. 0. It is good to keep in mind that the results for volume and density are very approximate, in e.g. ice Ih one can easily fit water molecules in the pores which would yield too low volume, too high surface area and too high density.

### **Files**

```
Trajectory: xtc trr trj gro g96 pdb cpt
 -f
            traj.xtc Input
                                    Run input file: tpr tpb tpa
          topol.tpr Input
 -s
                                    xvgr/xmgr file
 -0
            area.xvq Output
        resarea.xvg Output, Opt. xvgr/xmgr file
-or
      atomarea.xvg Output, Opt. xvgr/xmgr file
-0a
         volume.xvg Output, Opt. xvgr/xmgr file
-tv
      connelly.pdb Output, Opt. Protein data bank file
 -q
 -n
          index.ndx Input, Opt.
                                    Index file
 -i
         surfat.itp Output, Opt. Include file for topology
```

```
Print help info and quit
        -h
             bool
                        no
               int
                          19
                               Set the nicelevel
    -nice
                               First frame (ps) to read from trajectory
        -b
             time
                          0
                          0
                               Last frame (ps) to read from trajectory
        -е
             time
                               Only use frame when t MOD dt = first time (ps)
       -dt
             time
                          0
             bool
                        no
                               View output xvg, xpm, eps and pdb files
        -w
                               Add specific codes (legends etc.) in the output xvg files for the xmgrace
    -xvgr
             bool
                       yes
                               program
  -probe
              real
                     0.14
                               Radius of the solvent probe (nm)
  -ndots
               int
                          24
                              Number of dots per sphere, more dots means more accuracy
                       0.2
                               The maximum charge (e, absolute value) of a hydrophobic atom
    -qmax
              real
-f_index
                               Determine from a group in the index file what are the hydrophobic atoms
             bool
                        nο
                               rather than from the charge
                       0.5
                               The minimum area (nm<sup>2</sup>) to count an atom as a surface atom when writ-
-minarea
                               ing a position restraint file (see help)
                               Output the protein to the connelly pdb file too
    -prot
                       yes
     -dqs
                          0
                               default value for solvation free energy per area (kJ/mol/nm<sup>2</sup>)
              real
```

D.53. g\_sdf

## D.53 g\_sdf

g\_sdf calculates the spatial distribution function (SDF) of a set of atoms within a coordinate system defined by three atoms. There is single body, two body and three body SDF implemented (select with option - mode). In the single body case the local coordinate system is defined by using a triple of atoms from one single molecule, for the two and three body case the configurations are dynamically searched complexes of two or three molecules (or residues) meeting certain distance consitions (see below).

The program needs a trajectory, a GROMACS run input file and an index file to work. You have to setup 4 groups in the index file before using g\_sdf:

The first three groups are used to define the SDF coordinate system. The programm will dynamically generate the atom tripels according to the selected -mode: In -mode 1 the triples will be just the 1st, 2nd, 3rd, ... atoms from groups 1, 2 and 3. Hence the nth entries in groups 1, 2 and 3 must be from the same residue. In -mode 2 the triples will be 1st, 2nd, 3rd, ... atoms from groups 1 and 2 (with the nth entries in groups 1 and 2 having the same res-id). For each pair from groups 1 and 2 group 3 is searched for an atom meeting the distance conditions set with -triangle and -dtri relative to atoms 1 and 2. In -mode 3 for each atom in group 1 group 2 is searched for an atom meeting the distance condition and if a pair is found group 3 is searched for an atom meeting the further conditions. The triple will only be used if all three atoms have different res-id's.

The local coordinate system is always defined using the following scheme: Atom 1 will be used as the point of origin for the SDF. Atom 1 and 2 will define the principle axis (Z) of the coordinate system. The other two axis will be defined inplane (Y) and normal (X) to the plane through Atoms 1, 2 and 3. The fourth group contains the atoms for which the SDF will be evaluated.

For -mode 2 and 3 you have to define the distance conditions for the 2 resp. 3 molecule complexes to be searched for using -triangle and -dtri.

The SDF will be sampled in cartesian coordinates. Use '-grid x y z' to define the size of the SDF grid around the reference molecule. The Volume of the SDF grid will be  $V=x*y*z (nm^3)$ . Use -bin to set the binwidth for grid.

The output will be a binary 3D-grid file (gom\_plt.dat) in the .plt format that can be be read directly by gOpenMol. The option -r will generate a .gro file with the reference molecule(s) transferred to the SDF coordinate system. Load this file into gOpenMol and display the SDF as a contour plot (see http://www.csc.fi/gopenmol/index.phtn for further documentation).

For further information about SDF's have a look at: A. Vishnyakov, JPC A, 105, 2001, 1702 and the references cited within.

### **Files**

```
Print help info and quit
         -h
              bool
                         no
                          19 Set the nicelevel
     -nice
                int
              time
                          0
                               First frame (ps) to read from trajectory
         -b
                               Last frame (ps) to read from trajectory
                          0
         -e time
        -dt
              time
                          0
                               Only use frame when t MOD dt = first time (ps)
     -mode
                            1 SDF in [1,2,3] particle mode
                      0 0 0 r(1,3), r(2,3), r(1,2)
-triangle vector
     -dtri vector
```

```
0.03 0.03 0.03 dr(1,3), dr(2,3), dr(1,2)
-bin real 0.05 Binwidth for the 3D-grid (nm)
-grid vector 1 1 1 Size of the 3D-grid (nm,nm,nm)
```

## D.54 g\_sgangle

Compute the angle and distance between two groups. The groups are defined by a number of atoms given in an index file and may be two or three atoms in size. If -one is set, only one group should be specified in the index file and the angle between this group at time 0 and t will be computed. The angles calculated depend on the order in which the atoms are given. Giving for instance 5 6 will rotate the vector 5-6 with 180 degrees compared to giving 6 5.

If three atoms are given, the normal on the plane spanned by those three atoms will be calculated, using the formula P1P2 x P1P3. The cos of the angle is calculated, using the inproduct of the two normalized vectors.

Here is what some of the file options do:

- -oa: Angle between the two groups specified in the index file. If a group contains three atoms the normal to the plane defined by those three atoms will be used. If a group contains two atoms, the vector defined by those two atoms will be used.
- -od: Distance between two groups. Distance is taken from the center of one group to the center of the other group.
- -od1: If one plane and one vector is given, the distances for each of the atoms from the center of the plane is given seperately.
- -od2: For two planes this option has no meaning.

#### **Files**

```
-f
             traj.xtc Input
                                       Trajectory: xtc trr trj gro g96 pdb cpt
  -n
            \verb"index.ndx" Input"
                                       Index file
                                       Run input file: tpr tpb tpa
            topol.tpr Input
  -s
         sg_angle.xvg Output
                                       xvgr/xmgr file
 -oa
          sq_dist.xvq Output, Opt. xvgr/xmgr file
 -od
         sq_dist1.xvq Output, Opt. xvgr/xmgr file
-od1
-od2
         sq_dist2.xvq Output, Opt. xvgr/xmgr file
```

## Other options

```
-h bool
                         Print help info and quit
                   no
                         Set the nicelevel
-nice
          int
                     19
    -b time
                     0
                         First frame (ps) to read from trajectory
    −e time
                     0
                         Last frame (ps) to read from trajectory
                         Only use frame when t MOD dt = first time (ps)
  -dt time
                     0
    -w bool
                         View output xvg, xpm, eps and pdb files
                         Add specific codes (legends etc.) in the output xvg files for the xmgrace
        bool
                  ves
-xvqr
                         Only one group compute angle between vector at time zero and time t
        bool
 -one
                   no
                         Use the Z-axis as reference
    -z bool
                   n \cap
```

# D.55 g\_sham

g\_sham makes multi-dimensional free-energy, enthalpy and entropy plots. g\_sham reads one or more xvg files and analyzes data sets. g\_sham basic purpose is plotting Gibbs free energy landscapes (option -ls)

D.55. g\_sham 261

by Bolzmann inverting multi-dimensional histograms (option -lp) but it can also make enthalpy (option -lsh) and entropy (option -lsh) plots. The histograms can be made for any quantities the user supplies. A line in the input file may start with a time (see option -time) and any number of y values may follow. Multiple sets can also be read when they are seperated by & (option -n), in this case only one y value is read from each line. All lines starting with # and @ are skipped.

Option  $\neg ge$  can be used to supply a file with free energies when the ensemble is not a Boltzmann ensemble, but needs to be biased by this free energy. One free energy value is required for each (multi-dimensional) data point in the  $\neg f$  input.

Option -ene can be used to supply a file with energies. These energies are used as a weighting function in the single histogram analysis method due to Kumar et. al. When also temperatures are supplied (as a second column in the file) an experimental weighting scheme is applied. In addition the vales are used for making enthalpy and entropy plots.

With option -dim dimensions can be gives for distances. When a distance is 2- or 3-dimensional, the circumference or surface sampled by two particles increases with increasing distance. Depending on what one would like to show, one can choose to correct the histogram and free-energy for this volume effect. The probability is normalized by r and  $r^2$  for a dimension of 2 and 3 respectively. A value of -1 is used to indicate an angle in degrees between two vectors: a  $\sin(\text{angle})$  normalization will be applied. Note that for angles between vectors the inner-product or cosine is the natural quantity to use, as it will produce bins of the same volume.

#### **Files**

```
xvgr/xmgr file
     – f
              graph.xvg Input
   -ge
              gibbs.xvg
                           Input, Opt.
                                        xvgr/xmgr file
              esham.xvg Input, Opt.
                                       xvgr/xmgr file
  -ene
               ener.xvg Output, Opt. xvgr/xmgr file
 -dist
-histo
                           Output, Opt. xvgr/xmgr file
              edist.xvg
  -bin
             bindex.ndx Output, Opt. Index file
   -1p
               prob.xpm Output, Opt. X PixMap compatible matrix file
   -ls
              gibbs.xpm Output, Opt. X PixMap compatible matrix file
          enthalpy.xpm Output, Opt. X PixMap compatible matrix file
  -lsh
  -lss
                           Output, Opt. X PixMap compatible matrix file
           entropy.xpm
                           Output, Opt. X PixMap compatible matrix file
  -map
                map.xpm
                           Output, Opt. Protein data bank file
  -ls3
             gibbs3.pdb
-mdata
           mapdata.xvq
                           Output, Opt. xvgr/xmgr file
           shamlog.log Output, Opt. Log file
    -q
```

```
-h
          bool
                           Print help info and quit
                     nο
                      19 Set the nicelevel
 -nice
            int
                           View output xvg, xpm, eps and pdb files
     -w
          bool
                     no
                           Add specific codes (legends etc.) in the output xvg files for the xmgrace
          bool
 -xvqr
                   yes
                           program
                   yes
 -time
                           Expect a time in the input
          bool
                           First time to read from set
                     -1
     -b
          real
                     -1
                           Last time to read from set
           real
     -е
                      0
                           Tolerance on time in appropriate units (usually ps)
 -ttol
           real
                        1
                           Read # sets seperated by &
           int
     -n
                           Use the derivative
     -d
          bool
                     no
   -bw
          real
                   0.1
                           Binwidth for the distribution
 -sham
          bool
                   yes
                           Turn off energy weighting even if energies are given
                298.15
                           Temperature for single histogram analysis
          real
-tsham
                           Minimum probability. Anything lower than this will be set to zero
                      0
 -pmin
           real
```

```
1 1 Dimensions for distances, used for volume correction (max 3 values, di-
     -dim vector
                             mensions > 3 will get the same value as the last)
  -ngrid vectob2 32 32 Number of bins for energy landscapes (max 3 values, dimensions > 3
                             will get the same value as the last)
                    0 0 0 Minimum for the axes in energy landscape (see above for > 3 dimen-
    -xmin vector
                             Maximum for the axes in energy landscape (see above for > 3 dimen-
    -xmax vector
                    1 1 1
                             Maximum probability in output, default is calculate
    -pmax
                             Maximum free energy in output, default is calculate
    -qmax
             real
    -emin
                             Minimum enthalpy in output, default is calculate
             real
                             Maximum enthalpy in output, default is calculate
    -emax
             real
                             Number of levels for energy landscape
-nlevels
                             Legend label for the custom landscape
  -mname string
```

## D.56 g\_sorient

g\_sorient analyzes solvent orientation around solutes. It calculates two angles between the vector from one or more reference positions to the first atom of each solvent molecule:

theta1: the angle with the vector from the first atom of the solvent molecule to the midpoint between atoms 2 and 3.

theta2: the angle with the normal of the solvent plane, defined by the same three atoms, or when the option -v23 is set the angle with the vector between atoms 2 and 3.

The reference can be a set of atoms or the center of mass of a set of atoms. The group of solvent atoms should consist of 3 atoms per solvent molecule. Only solvent molecules between -rmin and -rmax are considered for -o and -no each frame.

- -o: distribtion of cos(theta1) for rmin<=r<=rmax.
- -no: distribution of cos(theta2) for rmin<=r<=rmax.
- $-ro: <\cos(\text{theta1})> \text{ and } <3\cos^2(\text{theta2})-1> \text{ as a function of the distance.}$
- -co: the sum over all solvent molecules within distance r of cos(theta1) and  $3cos^2(theta2)-1$  as a function of r.
- -rc: the distribution of the solvent molecules as a function of r

### **Files**

| -f  | traj.xtc   | Input       | Trajectory: xtc trr trj gro g96 pdb cpt     |
|-----|------------|-------------|---------------------------------------------|
| -s  | topol.tpr  | Input       | Structure+mass(db): tpr tpb tpa gro g96 pdb |
| -n  | index.ndx  | Input, Opt. | Index file                                  |
| -0  | sori.xvg   | Output      | xvgr/xmgr file                              |
| -no | snor.xvg   | Output      | xvgr/xmgr file                              |
| -ro | sord.xvg   | Output      | xvgr/xmgr file                              |
| -co | scum.xvg   | Output      | xvgr/xmgr file                              |
| -rc | scount.xvg | Output      | xvgr/xmgr file                              |

```
Print help info and quit
    -h bool
                   no
                         Set the nicelevel
                     19
-nice
          int
    -b time
                     0
                         First frame (ps) to read from trajectory
    -e time
                         Last frame (ps) to read from trajectory
                     0
                         Only use frame when t MOD dt = first time (ps)
  -dt
        time
                         View output xvg, xpm, eps and pdb files
        bool
    -w
                   no
```

D.57. g\_spatial 263

| -xvgr | bool | yes  | Add specific codes (legends etc.) in the output xvg files for the xmgrace |
|-------|------|------|---------------------------------------------------------------------------|
|       |      |      | program                                                                   |
| -com  | bool | no   | Use the center of mass as the reference postion                           |
| -v23  | bool | no   | Use the vector between atoms 2 and 3                                      |
| -rmin | real | 0    | Minimum distance (nm)                                                     |
| -rmax | real | 0.5  | Maximum distance (nm)                                                     |
| -cbin | real | 0.02 | Binwidth for the cosine                                                   |
| -rbin | real | 0.02 | Binwidth for r (nm)                                                       |
| -pbc  | bool | no   | Check PBC for the center of mass calculation. Only necessary when your    |
|       |      |      | reference group consists of several molecules.                            |

## D.57 g\_spatial

g\_cluster can cluster structures with several different methods. Distances between structures can be determined from a trajectory or read from an XPM matrix file with the -dm option. RMS deviation after fitting or RMS deviation of atom-pair distances can be used to define the distance between structures.

single linkage: add a structure to a cluster when its distance to any element of the cluster is less than cutoff.

Jarvis Patrick: add a structure to a cluster when this structure and a structure in the cluster have each other as neighbors and they have a least P neighbors in common. The neighbors of a structure are the M closest structures or all structures within cutoff.

Monte Carlo: reorder the RMSD matrix using Monte Carlo.

diagonalization: diagonalize the RMSD matrix.

gromos: use algorithm as described in Daura *et al.* (*Angew. Chem. Int. Ed.* **1999**, *38*, pp 236-240). Count number of neighbors using cut-off, take structure with largest number of neighbors with all its neighbors as cluster and eleminate it from the pool of clusters. Repeat for remaining structures in pool.

When the clustering algorithm assigns each structure to exactly one cluster (single linkage, Jarvis Patrick and gromos) and a trajectory file is supplied, the structure with the smallest average distance to the others or the average structure or all structures for each cluster will be written to a trajectory file. When writing all structures, separate numbered files are made for each cluster.

Two output files are always written:

- $-\circ$  writes the RMSD values in the upper left half of the matrix and a graphical depiction of the clusters in the lower right half When -minstruct = 1 the graphical depiction is black when two structures are in the same cluster. When -minstruct > 1 different colors will be used for each cluster.
- -g writes information on the options used and a detailed list of all clusters and their members.

Additionally, a number of optional output files can be written:

- -dist writes the RMSD distribution.
- $\mbox{-ev}$  writes the eigenvectors of the RMSD matrix diagonalization.
- -sz writes the cluster sizes.
- -tr writes a matrix of the number transitions between cluster pairs.
- -ntr writes the total number of transitions to or from each cluster.
- -clid writes the cluster number as a function of time.
- -cl writes average (with option -av) or central structure of each cluster or writes numbered files with cluster members for a selected set of clusters (with option -wcl, depends on -nst and -rmsmin).

## Files

```
-f traj.xtc Input, Opt. Trajectory: xtc trr trj gro g96 pdb cpt
```

```
Structure+mass(db): tpr tpb tpa gro g96 pdb
      -s
                topol.tpr Input, Opt.
      -n
                index.ndx Input, Opt.
                                           Index file
                                           X PixMap compatible matrix file
                 rmsd.xpm Input, Opt.
     -dm
      -ormsd-clust.xpm Output
                                           X PixMap compatible matrix file
             cluster.log
                              Output
                                           Log file
      -g
  -dist rmsd-dist.xvg Output, Opt. xvgr/xmgr file
            rmsd-eig.xvg Output, Opt. xvgr/xmgr file
     -sz clust-size.xvq Output, Opt. xvgr/xmgr file
     -trclust-trans.xpm Output, Opt. X PixMap compatible matrix file
                              Output, Opt. xvgr/xmgr file
    -ntrclust-trans.xvg
                              Output, Opt. xvgr/xmgr file
          clust-id.xvg
     -c1
            clusters.pdb Output, Opt. Trajectory: xtc trr trj gro g96 pdb cpt
 Other options
                               Print help info and quit
          -h bool
                         no
                          19 Set the nicelevel
      -nice
                 int
          -h
               time
                          0
                               First frame (ps) to read from trajectory
                               Last frame (ps) to read from trajectory
                          0
          -е
               time
                               Only use frame when t MOD dt = first time (ps)
         -dt
               time
                          0
         -tu enum
                               Time unit: ps, fs, ns, us, ms or s
                          ps
                               View output xvg, xpm, eps and pdb files
               bool
          -w
                         no
                               Add specific codes (legends etc.) in the output xvg files for the xmgrace
      -xvgr
               bool
                        yes
                               program
                               Use RMSD of distances instead of RMS deviation
     -dista
               bool
                         no
  -nlevels
                int
                          40 Discretize RMSD matrix in # levels
                               RMSD cut-off (nm) for two structures to be neighbor
    -cutoff
               real
                        0.1
                               Use least squares fitting before RMSD calculation
        -fit
               bool
                        yes
                               Maximum level in RMSD matrix
        -max
               real
                         -1
       -skip
                int
                               Only analyze every nr-th frame
               bool
                               Write average iso middle structure for each cluster
                         no
         -av
                            0 Write all structures for first # clusters to numbered files
        -wcl
                int
        -nst
                 int
                            1 Only write all structures if more than # per cluster
                          0
                               minimum rms difference with rest of cluster for writing structures
    -rmsmin
                real
   -method enum linkage
                               Method for cluster determination: linkage, jarvis-patrick,
                               monte-carlo, diagonalization or gromos
                               Minimum number of structures in cluster for coloring in the xpm file
-minstruct
                 int
   -binary
                               Treat the RMSD matrix as consisting of 0 and 1, where the cut-off is
               bool
                         no
                               given by -cutoff
                          10 Number of nearest neighbors considered for Jarvis-Patrick algorithm, 0
          -M
                 int
                            3
                               Number of identical nearest neighbors required to form a cluster
          -P
                 int
                        1993 Random number seed for Monte Carlo clustering algorithm
      -seed
                 int
                      10000
                               Number of iterations for MC
     -niter
                 int
                real 0.001
                               Boltzmann weighting factor for Monte Carlo optimization (zero turns off
         -kT
                               uphill steps)
```

# D.58 g<sub>spol</sub>

g\_spol analyzes dipoles around a solute; it is especially useful for polarizable water. A group of reference atoms, or a center of mass reference (option -com) and a group of solvent atoms is required. The program splits the group of solvent atoms into molecules. For each solvent molecule the distance to the closest atom

D.59. g\_tcaf 265

in reference group or to the COM is determined. A cumulative distribution of these distances is plotted. For each distance between -rmin and -rmax the inner product of the distance vector and the dipole of the solvent molecule is determined. The average of these dipole components is printed. The same is done for the polarization, where the average dipole is subtracted from the instantaneous dipole. The magnitude of the average dipole is set with the option -dip, the direction is defined by the vector from the first atom in the selected solvent group to the midpoint between the second and the third atom.

#### **Files**

```
-f traj.xtc Input Trajectory: xtc trr trj gro g96 pdb cpt
-s topol.tpr Input Run input file: tpr tpb tpa
-n index.ndx Input, Opt. Index file
-o scdist.xvq Output xvgr/xmgr file
```

## Other options

```
Print help info and quit
     -h bool
                     nο
 -nice
            int
                      19
                          Set the nicelevel
                           First frame (ps) to read from trajectory
                      0
     -b
          time
          time
                      0
                           Last frame (ps) to read from trajectory
     -е
                           Only use frame when t MOD dt = first time (ps)
    -dt
          time
                      0
          bool
                    nο
                           View output xvg, xpm, eps and pdb files
     -w
                           Add specific codes (legends etc.) in the output xvg files for the xmgrace
 -xvgr
          bool
                   yes
                           Use the center of mass as the reference postion
  -com
          bool
                     no
-refat
           int
                        1 The reference atom of the solvent molecule
                           Maximum distance (nm)
 -rmin
           real
                  0.32
                           Maximum distance (nm)
 -rmax
           real
                           The average dipole (D)
  -dip
           real
                      \cap
                           The bin width
    -bw
           real
                  0.01
```

## D.59 g\_tcaf

g\_tcaf computes tranverse current autocorrelations. These are used to estimate the shear viscosity eta. For details see: Palmer, JCP 49 (1994) pp 359-366.

Transverse currents are calculated using the k-vectors (1,0,0) and (2,0,0) each also in the y- and z-direction, (1,1,0) and (1,-1,0) each also in the 2 other plains (these vectors are not independent) and (1,1,1) and the 3 other box diagonals (also not independent). For each k-vector the sine and cosine are used, in combination with the velocity in 2 perpendicular directions. This gives a total of 16\*2\*2=64 transverse currents. One autocorrelation is calculated fitted for each k-vector, which gives 16 tcaf's. Each of these tcaf's is fitted to  $f(t) = \exp(-v)(\cosh(Wv) + 1/W \sinh(Wv))$ ,  $v = -t/(2 \tan v)$ ,  $v = -t/(2 \tan v)$ , which gives  $v = -t/(2 \tan v)$  and eta's. The fit weights decay with time as  $v = -t/(2 \tan v)$ , the tcaf and fit are calculated up to time  $v = -t/(2 \tan v)$  and the  $v = -t/(2 \tan v)$  are tall the to  $v = -t/(2 \tan v)$  and the  $v = -t/(2 \tan v)$  and the  $v = -t/(2 \tan v)$  and the  $v = -t/(2 \tan v)$  are tall the  $v = -t/(2 \tan v)$  and the  $v = -t/(2 \tan v)$  and the  $v = -t/(2 \tan v)$  are tall the  $v = -t/(2 \tan v)$  and the  $v = -t/(2 \tan v)$  and the  $v = -t/(2 \tan v)$  and the  $v = -t/(2 \tan v)$  and the  $v = -t/(2 \tan v)$  are tall the  $v = -t/(2 \tan v)$  and the  $v = -t/(2 \tan v)$  and the  $v = -t/(2 \tan v)$  and the  $v = -t/(2 \tan v)$  are tall the  $v = -t/(2 \tan v)$  and the  $v = -t/(2 \tan v)$  and the  $v = -t/(2 \tan v)$  and the  $v = -t/(2 \tan v)$  and the  $v = -t/(2 \tan v)$  and the  $v = -t/(2 \tan v)$  and the  $v = -t/(2 \tan v)$  and the  $v = -t/(2 \tan v)$  are tall the  $v = -t/(2 \tan v)$  and the  $v = -t/(2 \tan v)$  are tall the  $v = -t/(2 \tan v)$  and the  $v = -t/(2 \tan v)$  are tall the  $v = -t/(2 \tan v)$  and the  $v = -t/(2 \tan v)$  and the  $v = -t/(2 \tan v)$  and the  $v = -t/(2 \tan v)$  and the  $v = -t/(2 \tan v)$  and the  $v = -t/(2 \tan v)$  and the  $v = -t/(2 \tan v)$  and the  $v = -t/(2 \tan v)$  and the  $v = -t/(2 \tan v)$  and the  $v = -t/(2 \tan v)$  and the  $v = -t/(2 \tan v)$  and the  $v = -t/(2 \tan v)$  are the  $v = -t/(2 \tan v)$  and the  $v = -t/(2 \tan v)$  and the  $v = -t/(2 \tan v)$  are the  $v = -t/(2 \tan v)$  and the  $v = -t/(2 \tan v)$  and the  $v = -t/(2 \tan v)$  and the  $v = -t/(2 \tan v)$  and the v = -t

When the box is cubic, one can use the option  $-\infty$ , which averages the tcaf's over all k-vectors with the same length. This results in more accurate tcaf's. Both the cubic tcaf's and fits are written to  $-\infty$ . The cubic eta estimates are also written to  $-\infty$ .

With option -mol the transverse current is determined of molecules instead of atoms. In this case the index group should consist of molecule numbers instead of atom numbers.

The k-dependent viscosities in the  $-\infty$  file should be fitted to  $eta(k) = eta0 (1 - a k^2)$  to obtain the viscosity at infinite wavelength.

NOTE: make sure you write coordinates and velocities often enough. The initial, non-exponential, part of the autocorrelation function is very important for obtaining a good fit.

```
Files
     -f
                traj.trr Input
                                         Full precision trajectory: trr trj cpt
               topol.tpr Input, Opt.
                                         Structure+mass(db): tpr tpb tpa gro g96 pdb
     -s
               index.ndx Input, Opt.
                                         Index file
     -n
           transcur.xvg Output, Opt. xvgr/xmgr file
    -\circt
           tcaf_all.xvg Output
                                         xvgr/xmgr file
    -oa
                                         xvgr/xmgr file
                tcaf.xvg Output
     -0
                                         xvgr/xmgr file
    -of
           tcaf_fit.xvq Output
           tcaf_cub.xvg Output, Opt. xvgr/xmgr file
    -oc
                                         xvgr/xmgr file
              visc_k.xvg Output
    -ov
```

## Other options

```
-h
               bool
                                Print help info and quit
                          no
                           19 Set the nicelevel
      -nice
                 int
               time
                           0
                                First frame (ps) to read from trajectory
           -b
           −e time
                                Last frame (ps) to read from trajectory
                           0
                           0
                                Only use frame when t MOD dt = first time (ps)
         -dt time
           -w bool
                          no
                                View output xvg, xpm, eps and pdb files
               bool
                                Add specific codes (legends etc.) in the output xvg files for the xmgrace
      -xvgr
                        yes
                                program
               bool
                                Calculate tcaf of molecules
        -mol
                          no
        -k34 bool
                          no
                                Also use k=(3.0.0) and k=(4.0.0)
                                Exponential decay time for the TCAF fit weights
               real
         -w+
                           -1 Length of the ACF, default is half the number of frames
    -acflen
                int
-normalize bool
                        yes
                                Normalize ACF
          −P enum
                            Order of Legendre polynomial for ACF (0 indicates none): 0, 1, 2 or 3
     -fitfn enum
                        none Fit function: none, exp, aexp, exp_exp, vac, exp5, exp7 or exp9
                               Skip N points in the output file of correlation functions
    -ncskip
                 int
 -beginfit
                real
                                Time where to begin the exponential fit of the correlation function
    -endfit
                          -1
                                Time where to end the exponential fit of the correlation function, -1 is till
               real
                                the end
```

# D.60 g\_traj

g\_traj plots coordinates, velocities, forces and/or the box. With -com the coordinates, velocities and forces are calculated for the center of mass of each group. When -mol is set, the numbers in the index file are interpreted as molecule numbers and the same procedure as with -com is used for each molecule.

Option -ot plots the temperature of each group, provided velocities are present in the trajectory file. No corrections are made for constrained degrees of freedom! This implies -com.

Options -ekt and -ekr plot the translational and rotational kinetic energy of each group, provided velocities are present in the trajectory file. This implies -com.

Options -cv and -cf write the average velocities and average forces as temperature factors to a pdb file with the average coordinates. The temperature factors are scaled such that the maximum is 10. The scaling can be changed with the option -scale. To get the velocities or forces of one frame set both -b and -e to the time of desired frame. When averaging over frames you might need to use the -nojump option to obtain the correct average coordinates. If you select either of these option the average force and velocity for each atom are written to an xvg file as well (specified with -av or -af).

Option -vd computes a velocity distribution, i.e. the norm of the vector is plotted. In addition in the same graph the kinetic energy distribution is given.

D.61. g\_vanhove 267

```
Files
     – f
                traj.xtc Input
                                          Trajectory: xtc trr trj gro g96 pdb cpt
                                          Structure+mass(db): tpr tpb tpa gro g96 pdb
     -s
               topol.tpr Input
               index.ndx Input, Opt.
                                          Index file
     -n
               coord.xvq Output, Opt. xvgr/xmgr file
    -0x
               coord.xtc Output, Opt. Trajectory: xtc trr trj gro g96 pdb cpt
  -oxt
               veloc.xvg Output, Opt. xvgr/xmgr file
               force.xvq Output, Opt. xvgr/xmgr file
    -of
                 box.xvg Output, Opt. xvgr/xmgr file
    -ob
                temp.xvg Output, Opt. xvgr/xmgr file
    -ot
   -ekt
            ektrans.xvg Output, Opt. xvgr/xmgr file
   ekr
               ekrot.xvg Output, Opt. xvgr/xmgr file
            veldist.xvg Output, Opt. xvgr/xmgr file
    -vd
               veloc.pdb Output, Opt. Protein data bank file
    -cv
               force.pdb Output, Opt. Protein data bank file
          all_veloc.xvg Output, Opt. xvgr/xmgr file
    -av
          all_force.xvg Output, Opt. xvgr/xmgr file
    -af
Other options
                             Print help info and quit
         -h bool
                        no
                        19 Set the nicelevel
     -nice
               int
         -b
             time
                         0
                             First frame (ps) to read from trajectory
         -e time
                         0
                             Last frame (ps) to read from trajectory
                             Only use frame when t MOD dt = first time (ps)
                         0
        -dt time
                         ps Time unit: ps, fs, ns, us, ms or s
        -tu enum
         -w
             bool
                        no
                              View output xvg, xpm, eps and pdb files
              bool
                              Add specific codes (legends etc.) in the output xvg files for the xmgrace
                      ves
     -xvqr
                              program
              bool
                             Plot data for the com of each group
      -com
                        no
                             Index contains molecule numbers iso atom numbers
              bool
      -mol
                        no
  -nojump
                             Remove jumps of atoms across the box
              bool
                        no
         -x
              bool
                      yes
                             Plot X-component
                             Plot Y-component
         -у
              bool
                      yes
                             Plot Z-component
         -z
             bool
                      ves
              int
                          1 Number of groups to consider
        -ng
                             Plot vector length
       -len
              bool
                        no
      -bin
              real
                         1
                             Binwidth for velocity histogram (nm/ps)
                             Scale factor for pdb output, 0 is autoscale
    -scale
              real
```

# D.61 g\_vanhove

g\_vanhove computes the Van Hove correlation function. The Van Hove G(r,t) is the probability that a particle that is at r0 at time zero can be found at position r0+r at time t. g\_vanhove determines G not for a vector r, but for the length of r. Thus it gives the probability that a particle moves a distance of r in time t. Jumps across the periodic boundaries are removed. Corrections are made for scaling due to isotropic or anisotropic pressure coupling.

With option  $-\infty$  the whole matrix can be written as a function of t and r or as a function of sqrt(t) and r (option -sqrt).

With option -or the Van Hove function is plotted for one or more values of t. Option -nr sets the number of times, option -fr the number spacing between the times. The binwidth is set with option -rbin. The number of bins is determined automatically.

With option -ot the integral up to a certain distance (option -rt) is plotted as a function of time.

For all frames that are read the coordinates of the selected particles are stored in memory. Therefore the program may use a lot of memory. For options -om and -ot the program may be slow. This is because the calculation scales as the number of frames times -fm or -ft. Note that with the -dt option the memory usage and calculation time can be reduced.

### **Files**

```
-f traj.xtc Input Trajectory: xtc trr trj gro g96 pdb cpt
-s topol.tpr Input Structure+mass(db): tpr tpb tpa gro g96 pdb
-n index.ndx Input, Opt. Index file
-om vanhove.xpm Output, Opt. X PixMap compatible matrix file
-or vanhove.r.xvg Output, Opt. xvgr/xmgr file
-ot vanhove.t.xvg Output, Opt. xvgr/xmgr file
```

## Other options

```
Print help info and quit
        -h bool
                       no
    -nice
               int
                         19 Set the nicelevel
                         0
                              First frame (ps) to read from trajectory
        -b time
                              Last frame (ps) to read from trajectory
                         \cap
        -e time
       -dt time
                         0
                              Only use frame when t MOD dt = first time (ps)
                              View output xvg, xpm, eps and pdb files
        -w bool
                       no
                              Add specific codes (legends etc.) in the output xvg files for the xmgrace
             bool
                      yes
    -xvgr
                              program
                         0
                              Use sqrt(t) on the matrix axis which binspacing # in sqrt(ps)
    -sqrt
              real
                          0 Number of frames in the matrix, 0 is plot all
      -fm
              int
                              Maximum r in the matrix (nm)
    -rmax
              real
                         2
                              Binwidth in the matrix and for -or (nm)
    -rbin
              real
                     0.01
                              Maximum density in the matrix, 0 is calculate (1/nm)
    -mmax
              real
                         0
                         81 Number of levels in the matrix
-nlevels
              int
                         1 Number of curves for the -or output
      -nr
               int
                          0 Frame spacing for the -or output
       -fr
               int
                              Integration limit for the -ot output (nm)
       -rt
             real
                          0 Number of frames in the -ot output, 0 is plot all
       -ft
               int
```

# D.62 g\_velacc

g\_velace computes the velocity autocorrelation function. When the -m option is used, the momentum autocorrelation function is calculated.

With option -mol the momentum autocorrelation function of molecules is calculated. In this case the index group should consist of molecule numbers instead of atom numbers.

## **Files**

```
-f traj.trr Input Full precision trajectory: trr trj cpt
-s topol.tpr Input, Opt.
-n index.ndx Input, Opt.
-o vac.xvg Output Full precision trajectory: trr trj cpt
Structure+mass(db): tpr tpb tpa gro g96 pdb
Index file
xvgr/xmgr file
```

```
h bool
no Print help info and quit
nice int
b time
Print help info and quit
Set the nicelevel
First frame (ps) to read from trajectory
```

D.63. g\_wham 269

```
Last frame (ps) to read from trajectory
           -е
               time
                time
                           0
                                Only use frame when t MOD dt = first time (ps)
          -dt
                                View output xvg, xpm, eps and pdb files
           -w
               bool
                          no
               bool
                                Add specific codes (legends etc.) in the output xvg files for the xmgrace
       -xvqr
                         yes
                                program
                                Calculate the momentum autocorrelation function
           -m
                bool
                          nο
                bool
                                Calculate the momentum acf of molecules
        -mol
                          nο
    -acflen
                 int
                            −1 Length of the ACF, default is half the number of frames
-normalize
               bool
                                Normalize ACF
                         yes
                             Order of Legendre polynomial for ACF (0 indicates none): 0, 1, 2 or 3
           -P enum
     -fitfn enum
                        none Fit function: none, exp, aexp, exp_exp, vac, exp5, exp7 or exp9
                                Skip N points in the output file of correlation functions
    -ncskip
                 int
                                Time where to begin the exponential fit of the correlation function
 -beginfit
                real
                           0
    -endfit
                          -1
                                Time where to end the exponential fit of the correlation function, -1 is till
```

## D.63 g\_wham

This is an analysis program that implements the Weighted Histogram Analysis Method (WHAM). It is intended to analyze .pdo files generated by mdrun using umbrella sampling tocreate a potential of mean force (PMF). The options are

- -○ name of the PMF output file
- -hist name of the histograms output file
- -min minimum coordinate to use
- -max maximum coordinate to use

Note: the program will throw out any data that is outside of min - max. The program will output the true min and max after completion, so you can use these values the next time. or you can use:

- -noprof only calculate min and max
- -bins number of bins to use in calculation

### **Files**

```
-o profile.xvg Output xvgr/xmgr file
-hist histo.xvg Output xvgr/xmgr file
```

```
Print help info and quit
    -h
        bool
                   no
-nice
          int
                     0 Set the nicelevel
                         View output xvg, xpm, eps and pdb files
        bool
    -w
                  no
                         Add specific codes (legends etc.) in the output xvg files for the xmgrace
        bool
-xvqr
                 yes
                         program
                    0
 -min
         real
                         Minimum coordinate in profile
                         Maximum coordinate in profile
 -max
         real
                    0
                         Number of bins in profile
-bins
          int
                   100
                         Only calculate min and max
-prof
        bool
                 yes
                 298
                         Temperature
-temp
         real
                         Combine halves of profile
-flip
        bool
                  no
                         Tolerance
 -tol
         real
                0.01
```

## D.64 genbox

Genbox can do one of 3 things:

- 1) Generate a box of solvent. Specify -cs and -box. Or specify -cs and -cp with a structure file with a box, but without atoms
- 2) Solvate a solute configuration, eg. a protein, in a bath of solvent molecules. Specify -cp (solute) and -cs (solvent). The box specified in the solute coordinate file (-cp) is used, unless -box is set. If you want the solute to be centered in the box, the program editconf has sophisticated options to change the box dimensions and center the solute. Solvent molecules are removed from the box where the distance between any atom of the solute molecule(s) and any atom of the solvent molecule is less than the sum of the VanderWaals radii of both atoms. A database (vdwradii.dat) of VanderWaals radii is read by the program, atoms not in the database are assigned a default distance -vdw.
- 3) Insert a number (-nmol) of extra molecules (-ci) at random positions. The program iterates until nmol molecules have been inserted in the box. To test whether an insertion is successful the same VanderWaals criterium is used as for removal of solvent molecules. When no appropriately sized holes (holes that can hold an extra molecule) are available the program tries for -nmol \* -try times before giving up. Increase -try if you have several small holes to fill.

The default solvent is Simple Point Charge water (SPC), with coordinates from \$GMXLIB/spc216.gro. Other solvents are also supported, as well as mixed solvents. The only restriction to solvent types is that a solvent molecule consists of exactly one residue. The residue information in the coordinate files is used, and should therefore be more or less consistent. In practice this means that two subsequent solvent molecules in the solvent coordinate file should have different residue number. The box of solute is built by stacking the coordinates read from the coordinate file. This means that these coordinates should be equlibrated in periodic boundary conditions to ensure a good alignment of molecules on the stacking interfaces.

The program can optionally rotate the solute molecule to align the longest molecule axis along a box edge. This way the amount of solvent molecules necessary is reduced. It should be kept in mind that this only works for short simulations, as eg. an alpha-helical peptide in solution can rotate over 90 degrees, within 500 ps. In general it is therefore better to make a more or less cubic box.

Setting -shell larger than zero will place a layer of water of the specified thickness (nm) around the solute. Hint: it is a good idea to put the protein in the center of a box first (using editconf).

Finally, genbox will optionally remove lines from your topology file in which a number of solvent molecules is already added, and adds a line with the total number of solvent molecules in your coordinate file.

## **Files**

```
    protein.gro
    Input, Opt.
    Structure file: gro g96 pdb tpr tpb tpa
    spc216.gro
    Input, Opt., LiBtructure file: gro g96 pdb tpr tpb tpa
    insert.gro
    out.gro
    output
    ptopol.top
    Input, Opt.
    Structure file: gro g96 pdb tpr tpb tpa
    Structure file: gro g96 pdb
    Topology file
```

```
-h bool
                           Print help info and quit
                     no
  -nice
             int
                       19 Set the nicelevel
                   0 0 0 box size
    -box vector
                        0 no of extra molecules to insert
  -nmol
             int
                       10 try inserting -nmol*-try times
             int
    -try
                    1997 random generator seed
  -seed
             int
            real 0.105
                           default vdwaals distance
   -vdwd
                           thickness of optional water layer around solute
 -shell
            real
            int
                           maximum number of solvent molecules to add if they fit in the box. If
-maxsol
                           zero (default) this is ignored
```

D.65. genconf 271

```
-vel bool no keep velocities from input solute and solvent
```

• Molecules must be whole in the initial configurations.

## D.65 genconf

genconf multiplies a given coordinate file by simply stacking them on top of each other, like a small child playing with wooden blocks. The program makes a grid of *user defined* proportions (-nbox), and interspaces the grid point with an extra space -dist.

When option -rot is used the program does not check for overlap between molecules on grid points. It is recommended to make the box in the input file at least as big as the coordinates + Van der Waals radius.

If the optional trajectory file is given, conformations are not generated, but read from this file and translated appropriately to build the grid.

#### **Files**

```
-f conf.gro Input Structure file: gro g96 pdb tpr tpb tpa
-o out.gro Output Structure file: gro g96 pdb
-trj traj.xtc Input, Opt. Trajectory: xtc trr trj gro g96 pdb cpt
```

#### Other options

```
-h bool
                             Print help info and quit
                       nο
                          0 Set the nicelevel
     -nice
               int
                     1 1 1 Number of boxes
     -nbox vector
                    0 0 0 Distance between boxes
     -dist vector
     -seed
               int
                          0 Random generator seed, if 0 generated from the time
                             Randomly rotate conformations
      -rot
             bool
                        no
                             Random shuffling of molecules
 -shuffle
             bool
                        no
                             Sort molecules on X coord
     -sort
             bool
                        no
    -block
                             Divide the box in blocks on this number of cpus
               int
                          1
                             Number of atoms per molecule, assumed to start from 0. If you set this
  -nmolat
               int
                             wrong, it will screw up your system!
  -maxrot vecto90 90 90
                             Maximum random rotation
-renumber bool
                             Renumber residues
                      ves
```

• The program should allow for random displacement off lattice points.

# D.66 genion

genion replaces solvent molecules by monoatomic ions at the position of the first atoms with the most favorable electrostatic potential or at random. The potential is calculated on all atoms, using normal GROMACS particle based methods (in contrast to other methods based on solving the Poisson-Boltzmann equation). The potential is recalculated after every ion insertion. If specified in the run input file, a reaction field, shift function or user function can be used. For the user function a table file can be specified with the option -table. The group of solvent molecules should be continuous and all molecules should have the same number of atoms. The user should add the ion molecules to the topology file and include the file ions.itp. Ion names for Gromos96 should include the charge.

With the option -pot the potential can be written as B-factors in a pdb file (for visualisation using e.g. rasmol). The unit of the potential is 1000 kJ/(mol e), the scaling be changed with the -scale option.

For larger ions, e.g. sulfate we recommended to use genbox.

| Files  |            |              |                             |
|--------|------------|--------------|-----------------------------|
| -s     | topol.tpr  | Input        | Run input file: tpr tpb tpa |
| -table | table.xvg  | Input, Opt.  | xvgr/xmgr file              |
| -n     | index.ndx  | Input, Opt.  | Index file                  |
| -0     | out.gro    | Output       | Structure file: gro g96 pdb |
| -g     | genion.log | Output       | Log file                    |
| -pot   | pot.pdb    | Output, Opt. | Protein data bank file      |
| -p     | topol.top  | In/Out, Opt. | Topology file               |

## Other options

| -h       | bool   | no    | Print help info and quit                                                  |
|----------|--------|-------|---------------------------------------------------------------------------|
| -nice    | int    | 19    | Set the nicelevel                                                         |
| -xvgr    | bool   | yes   | Add specific codes (legends etc.) in the output xvg files for the xmgrace |
|          |        |       | program                                                                   |
| -np      | int    | 0     | Number of positive ions                                                   |
| -pname   | string | Na    | Name of the positive ion                                                  |
| -pq      | int    | 1     | Charge of the positive ion                                                |
| -nn      | int    | 0     | Number of negative ions                                                   |
| -nname   | string | Cl    | Name of the negative ion                                                  |
| -nq      | int    | -1    | Charge of the negative ion                                                |
| -rmin    | real   | 0.6   | Minimum distance between ions                                             |
| -random  | bool   | yes   | Use random placement of ions instead of based on potential. The rmin      |
|          |        |       | option should still work                                                  |
| -seed    | int    | 1993  | Seed for random number generator                                          |
| -scale   | real   | 0.001 | Scaling factor for the potential for -pot                                 |
| -conc    | real   | 0     | Specify salt concentration (mol/liter). This will add sufficient ions to  |
|          |        |       | reach up to the specified concentration as computed from the volume of    |
|          |        |       | the cell in the input tpr file. Overrides the -np and nn options.         |
| -neutral | bool   | no    | This option will add enough ions to neutralize the system. In combination |
|          |        |       | with the concentration option a neutral system at a given salt concentra- |
|          |        |       | tion will be generated.                                                   |

- Calculation of the potential is not reliable, therefore the -random option is now turned on by default.
- If you specify a salt concentration existing ions are not taken into account. In effect you therefore specify the amount of salt to be added.

# D.67 genrestr

genrestr produces an include file for a topology containing a list of atom numbers and three force constants for the X, Y and Z direction. A single isotropic force constant may be given on the command line instead of three components.

WARNING: position restraints only work for the one molecule at a time. Position restraints are interactions within molecules, therefore they should be included within the correct [ moleculetype ] block in the topology. Since the atom numbers in every moleculetype in the topology start at 1 and the numbers in the input file for genpr number consecutively from 1, genpr will only produce a useful file for the first molecule.

The -of option produces an index file that can be used for freezing atoms. In this case the input file must be a pdb file.

With the -disre option half a matrix of distance restraints is generated instead of position restraints. With this matrix, that one typically would apply to C-alpha atoms in a protein, one can maintain the overall conformation of a protein without tieing it to a specific position (as with position restraints).

D.68. gmxcheck 273

```
Files
        – f
                    conf.gro Input
                                               Structure file: gro g96 pdb tpr tpb tpa
                   index.ndx Input, Opt.
                                               Index file
        -n
                  posre.itp Output
                                               Include file for topology
        -0
      -of
                 freeze.ndx Output, Opt. Index file
  Other options
                                  Print help info and quit
            -h
                 bool
                            no
                                  Set the nicelevel
        -nice
                   int
                               \cap
           -fc vector
            1000 1000 1000
                                  force constants (kJ mol-1 nm-2)
                                  if the -of option or this one is given an index file will be written containing
     -freeze
                  real
                                  atom numbers of all atoms that have a B-factor less than the level given
                                  Generate a distance restraint matrix for all the atoms in index
      -disre
                 bool
                            no
-disre_dist
                                  Distance range around the actual distance for generating distance re-
                  real
                           0.1
                                  straints
                             0
                                  Fraction of distance to be used as interval rather than a fixed distance. If
-disre_frac
                  real
                                  the fraction of the distance that you specify here is less than the distance
                                  given in the previous option, that one is used instead.
 -disre_up2
                                  Distance between upper bound for distance restraints, and the distance at
                                  which the force becomes constant (see manual)
     -constr bool
                                  Generate a constraint matrix rather than distance restraints
```

# D.68 gmxcheck

gmxcheck reads a trajectory (.trj, .trr or .xtc), an energy file (.ene or .edr) or an index file (.ndx) and prints out useful information about them.

Option -c checks for presence of coordinates, velocities and box in the file, for close contacts (smaller than -vdwfac and not bonded, i.e. not between -bonlo and -bonhi, all relative to the sum of both Van der Waals radii) and atoms outside the box (these may occur often and are no problem). If velocities are present, an estimated temperature will be calculated from them.

If an index file is given it's contents will be sumamrized.

If both a trajectory and a tpr file are given (with -s1) the program will check whether the bond lengths defined in the tpr file are indeed correct in the trajectory. If not you may have non-matching files due to e.g. deshuffling or due to problems with virtual sites. With these flags, gmxcheck provides a quick check for such problems.

The program can compare run two input (.tpr, .tpb or .tpa) files when both -s1 and -s2 are supplied. Similarly a pair of trajectory files can be compared (using the -f2 option), or a pair of energy files (using the -e2 option).

For free energy simulations the A and B state topology from one run input file can be compared with options -s1 and -ab.

In case the -m flag is given a LaTeX file will be written consisting a rough outline for a methods section for a paper.

## **Files**

```
-f traj.xtc Input, Opt. Trajectory: xtc trr trj gro g96 pdb cpt
-f2 traj.xtc Input, Opt. Trajectory: xtc trr trj gro g96 pdb cpt
-s1 top1.tpr Input, Opt. Run input file: tpr tpb tpa
-s2 top2.tpr Input, Opt. Run input file: tpr tpb tpa
```

```
-c topol.tpr Input, Opt. Structure+mass(db): tpr tpb tpa gro g96 pdb
-e ener.edr Input, Opt. Energy file: edr ene
-e2 ener2.edr Input, Opt. Energy file: edr ene
-n index.ndx Input, Opt. Index file
-m doc.tex Output, Opt. LaTeX file
```

## Other options

```
Print help info and quit
         -h
              bool
                        no
                              Set the nicelevel
     -nice
                int
                           0
                              Fraction of sum of VdW radii used as warning cutoff
  -vdwfac
               real
                       0.8
                              Min. fract. of sum of VdW radii for bonded atoms
    -bonlo
              real
                       0.4
                              Max. fract. of sum of VdW radii for bonded atoms
    -bonhi
               real
                       0.7
                              Relative tolerance for comparing real values defined as 2*(a-
      -tol
              real 0.001
                              b)/(oraor+orbor)
        -ab bool
                        no
                              Compare the A and B topology from one file
                              Last energy term to compare (if not given all are tested). It makes sense
-lastener string
                              to go up until the Pressure.
```

# D.69 gmxdump

gmxdump reads a run input file (.tpa/.tpr/.tpb), a trajectory (.trj/.trr/.xtc) or an energy file (.ene/.edr) and prints that to standard output in a readable format. This program is essential for checking your run input file in case of problems.

When requesting to dump a topology file the program will dump the processed topology, since not all original information is maintained in tpr files.

## **Files**

```
-s topol.tpr Input, Opt. Run input file: tpr tpb tpa
-f traj.xtc Input, Opt. Trajectory: xtc trr trj gro g96 pdb cpt
-e ener.edr Input, Opt. Energy file: edr ene
-cp state.cpt Input, Opt. Checkpoint file
-om grompp.mdp Output, Opt. grompp input file with MD parameters
```

#### Other options

```
    h bool no Print help info and quit
    nice int 0 Set the nicelevel
    nr bool yes Show index numbers in output (leaving them out makes comparison easier, but creates a useless topology)
```

# D.70 grompp

The gromacs preprocessor reads a molecular topology file, checks the validity of the file, expands the topology from a molecular description to an atomic description. The topology file contains information about molecule types and the number of molecules, the preprocessor copies each molecule as needed. There is no limitation on the number of molecule types. Bonds and bond-angles can be converted into constraints, separately for hydrogens and heavy atoms. Then a coordinate file is read and velocities can be generated from a Maxwellian distribution if requested. grompp also reads parameters for the mdrun (eg. number of MD steps, time step, cut-off), and others such as NEMD parameters, which are corrected so that the net acceleration is zero. Eventually a binary file is produced that can serve as the sole input file for the MD program.

D.70. grompp 275

grompp uses the atom names from the topology file. The atom names in the coordinate file (option -c) are only read to generate warnings when they do not match the atom names in the topology. Note that the atom names are irrelevant for the simulation as only the atom types are used for generating interaction parameters.

grompp calls a preprocessor to resolve includes, macros etcetera. By default we use the cpp in your path. To specify a different macro-preprocessor (e.g. m4) or alternative location you can put a line in your parameter file specifying the path to that program. Specifying -pp will get the pre-processed topology file written out.

If your system does not have a c-preprocessor, you can still use grompp, but you do not have access to the features from the cpp. Command line options to the c-preprocessor can be given in the .mdp file. See your local manual (man cpp).

When using position restraints a file with restraint coordinates can be supplied with -r, otherwise restraining will be done with respect to the conformation from the -c option. For free energy calculation the the coordinates for the B topology can be supplied with -rb, otherwise they will be equal to those of the A topology.

Starting coordinates can be read from trajectory with -t. The last frame with coordinates and velocities will be read, unless the -time option is used. Note that these velocities will not be used when  $gen_vel = yes$  in your .mdp file. An energy file can be supplied with -e to have exact restarts when using pressure and/or Nose-Hoover temperature coupling. For an exact restart do not forget to turn off velocity generation and turn on unconstrained starting when constraints are present in the system. If you want to continue a crashed run, it is easier to use tpbconv.

Using the <code>-morse</code> option grompp can convert the harmonic bonds in your topology to morse potentials. This makes it possible to break bonds. For this option to work you need an extra file in your \$GMXLIB with dissociation energy. Use the -debug option to get more information on the workings of this option (look for MORSE in the grompp.log file using less or something like that).

By default all bonded interactions which have constant energy due to virtual site constructions will be removed. If this constant energy is not zero, this will result in a shift in the total energy. All bonded interactions can be kept by turning off -rmvsbds. Additionally, all constraints for distances which will be constant anyway because of virtual site constructions will be removed. If any constraints remain which involve virtual sites, a fatal error will result.

To verify your run input file, please make notice of all warnings on the screen, and correct where necessary. Do also look at the contents of the mdout.mdp file, this contains comment lines, as well as the input that grompp has read. If in doubt you can start grompp with the -debug option which will give you more information in a file called grompp.log (along with real debug info). Finally, you can see the contents of the run input file with the gmxdump program.

## **Files**

```
-f
         grompp.mdp Input, Opt.
                                      grompp input file with MD parameters
           mdout.mdp Output
                                      grompp input file with MD parameters
-ро
                                      Structure file: gro g96 pdb tpr tpb tpa
            conf.gro Input
            conf.gro Input, Opt.
                                      Structure file: gro g96 pdb tpr tpb tpa
 -r
            conf.gro Input, Opt.
                                      Structure file: gro g96 pdb tpr tpb tpa
-rb
           index.ndx Input, Opt.
                                      Index file
 -n
                                      Topology file
           topol.top Input
 -р
     processed.top Output, Opt.
                                      Topology file
-pp
           topol.tpr Output
                                      Run input file: tpr tpb tpa
 -0
                                      Full precision trajectory: trr trj cpt
 -t
            traj.trr Input, Opt.
            ener.edr Input, Opt.
                                      Energy file: edr ene
```

```
Print help info and quit
        -h
             bool
                        no
                             Set the nicelevel
    -nice
                          0
               int
                              Be loud and noisy
        -\nabla
             bool
                      yes
                              Take frame at or first after this time.
    -time
                        -1
             bool
                      yes
                              Remove constant bonded interactions with virtual sites
-rmvsbds
               int
                              Number of allowed warnings during input processing
-maxwarn
                              Set parameters for bonded interactions without defaults to zero instead of
             bool
    -zero
                              generating an error
  -renum bool
                              Renumber atomtypes and minimize number of atomtypes
                      yes
```

# D.71 highway

highway is the gromacs highway simulator. It is an X-windows gadget that shows a (periodic) Autobahn with a user defined number of cars. Fog can be turned on or off to increase the number of crashes. Nice for a background CPU-eater. A sample input file is in \$GMXDATA/top/highway.dat

#### **Files**

```
-f highway.dat Input Generic data file
```

## Other options

```
-h bool no Print help info and quit
```

## D.72 make\_edi

make\_edi generates an essential dynamics (ED) sampling input file to be used with mdrun based on eigenvectors of a covariance matrix (g\_covar) or from a normal modes analysis (g\_nmeig). ED sampling can be used to manipulate the position along collective coordinates (eigenvectors) of (biological) macromolecules during a simulation. Particularly, it may be used to enhance the sampling efficiency of MD simulations by stimulating the system to explore new regions along these collective coordinates. A number of different algorithms are implemented to drive the system along the eigenvectors (-linfix, -linacc, -radfix, -radacc, -radcon), to keep the position along a certain (set of) coordinate(s) fixed (-linfix), or to only monitor the projections of the positions onto these coordinates (-mon).

#### References:

A. Amadei, A.B.M. Linssen, B.L. de Groot, D.M.F. van Aalten and H.J.C. Berendsen; An efficient method for sampling the essential subspace of proteins., J. Biomol. Struct. Dyn. 13:615-626 (1996)

B.L. de Groot, A. Amadei, D.M.F. van Aalten and H.J.C. Berendsen; Towards an exhaustive sampling of the configurational spaces of the two forms of the peptide hormone guanylin, J. Biomol. Struct. Dyn. 13: 741-751 (1996)

B.L. de Groot, A.Amadei, R.M. Scheek, N.A.J. van Nuland and H.J.C. Berendsen; An extended sampling of the configurational space of HPr from E. coli PROTEINS: Struct. Funct. Gen. 26: 314-322 (1996)

You will be prompted for one or more index groups that correspond to the eigenvectors, reference structure, target positions, etc.

- -mon: monitor projections of the coordinates onto selected eigenvectors.
- -linfix: perform fixed-step linear expansion along selected eigenvectors.
- -linacc: perform acceptance linear expansion along selected eigenvectors. (steps in the desired directions will be accepted, others will be rejected).

D.72. make\_edi 277

- -radfix: perform fixed-step radius expansion along selected eigenvectors.
- -radacc: perform acceptance radius expansion along selected eigenvectors. (steps in the desired direction will be accepted, others will be rejected). Note: by default the starting MD structure will be taken as origin of the first expansion cycle for radius expansion. If -ori is specified, you will be able to read in a structure file that defines an external origin.

-radcon: perform acceptance radius contraction along selected eigenvectors towards a target structure specified with -tar.

NOTE: each eigenvector can be selected only once.

- -outfrq: frequency (in steps) of writing out projections etc. to .edo file
- -slope: minimal slope in acceptance radius expansion. A new expansion cycle will be started if the spontaneous increase of the radius (in nm/step) is less than the value specified.
- -maxedsteps: maximum number of steps per cycle in radius expansion before a new cycle is started.

Note on the parallel implementation: since ED sampling is a 'global' thing (collective coordinates etc.), at least on the 'protein' side, ED sampling is not very parallel-friendly from an implentation point of view. Because parallel ED requires much extra communication, expect the performance to be lower as in a free MD simulation, especially on a large number of nodes.

All output of mdrun (specify with -eo) is written to a .edo file. In the output file, per OUTFRQ step the following information is present:

## \* the step number

the number of the ED dataset. (Note that you can impose multiple ED constraints in a single simulation - on different molecules e.g. - if several .edi files were concatenated first. The constraints are applied in the order they appear in the .edi file.)

RMSD (for atoms involved in fitting prior to calculating the ED constraints) projections of the positions onto selected eigenvectors

## FLOODING:

with -flood you can specify which eigenvectors are used to compute a flooding potential, which will lead to extra forces expelling the structure out of the region described by the covariance matrix. If you switch -restrain the potential is inverted and the structure is kept in that region.

The origin is normally the average structure stored in the eigvec.trr file. It can be changed with -ori to an arbitrary position in configurational space. With -tau, -deltaF0 and -Eflnull you control the flooding behaviour. Efl is the flooding strength, it is updated according to the rule of adaptive flooding. Tau is the time constant of adaptive flooding, high tau means slow adaption (i.e. growth). DeltaF0 is the flooding strength you want to reach after tau ps of simulation. To use constant Efl set -tau to zero.

-alpha is a fudge parameter to control the width of the flooding potential. A value of 2 has been found to give good results for most standard cases in flooding of proteins. Alpha basically accounts for incomplete sampling, if you sampled further the width of the ensemble would increase, this is mimicked by alpha>1. For restraining alpha<1 can give you smaller width in the restraining potential.

RESTART and FLOODING: If you want to restart a crashed flooding simulation please find the values deltaF and Efl in the output file and manually put them into the .edi file under DELTA\_F0 and EFL\_NULL.

#### **Files**

```
-f eigenvec.trr Input Full precision trajectory: trr trj cpt
-eig eigenval.xvg Input, Opt.
-s topol.tpr Input Structure+mass(db): tpr tpb tpa gro g96 pdb
-n index.ndx Input, Opt.
-tar target.gro Input, Opt. Structure file: gro g96 pdb tpr tpb tpa
```

-ori

-0

origin.gro Input, Opt.

sam.edi Output

```
Other options
             -h bool
                                   Print help info and quit
                            no
                   int
                                   Set the nicelevel
        -nice
                                   Add specific codes (legends etc.) in the output xvg files for the xmgrace
                 bool
                           yes
        -xvqr
                                   program
                                   Indices of eigenvectors for projections of x (e.g. 1,2-5,9) or 1-100:10
          -mon string
                                   means 1 11 21 31 ... 91
     -linfix string
                                   Indices of eigenvectors for fixed increment linear sampling
                                   Indices of eigenvectors for acceptance linear sampling
     -linacc string
       -flood string
                                   Indices of eigenvectors for flooding
                                   Indices of eigenvectors for fixed increment radius expansion
     -radfix string
                                   Indices of eigenvectors for acceptance radius expansion
      -radacc string
                                   Indices of eigenvectors for acceptance radius contraction
      -radcon string
      -outfra
                   int
                            100
                                  Fregency (in steps) of writing output in .edo file
                                   Minimal slope in acceptance radius expansion
       -slope
                  real
                               0 Max nr of steps per cycle
-maxedsteps
                   int
                                   Target destabilization energy - used for flooding
    -deltaF0
                  real
                           150
                                   Start deltaF with this parameter - default 0, i.e. nonzero values only
     -deltaF
                  real
                              0
                                   needed for restart
                                   Coupling constant for adaption of flooding strength according to deltaF0,
                           0.1
          -t.au
                  real
                                   0 = infinity i.e. constant flooding strength
                                   Number of steps to run without any perturbations
    -eqsteps
                   int
                                   This is the starting value of the flooding strength. The flooding strength
    -Eflnull
                              0
                  real
                                   is updated according to the adaptive flooding scheme. To use a constant
                                   flooding strength use -tau 0.
                                   T is temperature, the value is needed if you want to do flooding
                  real
                           300
                  real
                                   Scale width of gaussian flooding potential with alpha<sup>2</sup>
       -alpha
                                   Stepsizes (nm/step) for fixed increment linear sampling (put in quotes!
    -linstep string
                                   "1.0 2.3 5.1 -3.1")
                                   Directions for acceptance linear sampling - only sign counts! (put in
     -accdir string
                                   quotes! "-1 +1 -1.1")
                              0
                                   Stepsize (nm/step) for fixed increment radius expansion
    -radstep
                  real
  -restrain
                                   Use the flooding potential with inverted sign -> effects as quasiharmonic
                 bool
                            no
                                   restraining potential
                                   The eigenvectors and eigenvalues are from a Hessian matrix
    -hessian bool
                            no
   -harmonic bool
                                   The eigenvalues are interpreted as spring constant
```

Structure file: gro g96 pdb tpr tpb tpa

ED sampling input

## D.73 make\_ndx

Index groups are necessary for almost every gromacs program. All these programs can generate default index groups. You ONLY have to use make\_ndx when you need SPECIAL index groups. There is a default index group for the whole system, 9 default index groups are generated for proteins, a default index group is generated for every other residue name.

When no index file is supplied, also make\_ndx will generate the default groups. With the index editor you can select on atom, residue and chain names and numbers. When a run input file is supplied you can also select on atom type. You can use NOT, AND and OR, you can split groups into chains, residues or atoms. You can delete and rename groups.

The atom numbering in the editor and the index file starts at 1.

D.74. mdrun 279

## **Files**

```
    conf.gro Input, Opt. Structure file: gro g96 pdb tpr tpb tpa
    index.ndx Input, Opt., Mintlex file
    index.ndx Output Index file
```

## Other options

```
    h bool
    no
    Print help info and quit
    nice int
    Set the nicelevel
    natoms int
    set number of atoms (default: read from coordinate or index file)
```

## D.74 mdrun

The mdrun program is the main computational chemistry engine within GROMACS. Obviously, it performs Molecular Dynamics simulations, but it can also perform Stochastic Dynamics, Energy Minimization, test particle insertion or (re)calculation of energies. Normal mode analysis is another option. In this case mdrun builds a Hessian matrix from single conformation. For usual Normal Modes-like calculations, make sure that the structure provided is properly energy-minimized. The generated matrix can be diagonalized by g\_nmeig.

The mdrun program reads the run input file (-s) and distributes the topology over nodes if needed. mdrun produces at least four output files. A single log file (-g) is written, unless the option -seppot is used, in which case each node writes a log file. The trajectory file (-o), contains coordinates, velocities and optionally forces. The structure file (-c) contains the coordinates and velocities of the last step. The energy file (-e) contains energies, the temperature, pressure, etc, a lot of these things are also printed in the log file. Optionally coordinates can be written to a compressed trajectory file (-x).

The option -dqdl is only used when free energy perturbation is turned on.

When mdrun is started using MPI with more than 1 node, parallelization is used. By default domain decomposition is used, unless the -pd option is set, which selects particle decomposition.

With domain decomposition, the spatial decomposition can be set with option -dd. By default mdrun selects a good decomposition. The user only needs to change this when the system is very inhomogeneous. Dynamic load balancing is set with the option -dlb, which can give a significant performance improvement, especially for inhomogeneous systems. The only disadvantage of dynamic load balancing is that runs are no longer binary reproducible, but in most cases this is not important. By default the dynamic load balancing is automatically turned on when the measured performance loss due to load imbalance is 5% or more. At low parallelization these are the only important options for domain decomposition. At high parallelization the options in the next two sections could be important for increasing the performance.

When PME is used with domain decomposition, separate nodes can be assigned to do only the PME mesh calculation; this is computationally more efficient starting at about 12 nodes. The number of PME nodes is set with option <code>-npme</code>, this can not be more than half of the nodes. By default mdrun makes a guess for the number of PME nodes when the number of nodes is larger than 11 or performance wise not compatible with the PME grid x dimension. But the user should optimize npme. Performance statistics on this issue are written at the end of the log file. For good load balancing at high parallelization, npme should be divisible by the number of PME nodes

This section lists all options that affect the domain decomposition.

Option -rdd can be used to set the required maximum distance for inter charge-group bonded interactions. Communication for two-body bonded interactions below the non-bonded cut-off distance always comes for free with the non-bonded communication. Atoms beyond the non-bonded cut-off are only communicated when they have missing bonded interactions; this means that the extra cost is minor and nearly indepedent of the value of -rdd. With dynamic load balancing option -rdd also sets the lower limit for the domain

decomposition cell sizes. By default -rdd is determined by mdrun based on the initial coordinates. The chosen value will be a balance between interaction range and communication cost.

When inter charge-group bonded interactions are beyond the bonded cut-off distance, mdrun terminates with an error message. For pair interactions and tabulated bonds that do not generate exclusions, this check can be turned off with the option -noddcheck.

When constraints are present, option -rcon influences the cell size limit as well. Atoms connected by NC constraints, where NC is the LINCS order plus 1, should not be beyond the smallest cell size. A error message is generated when this happens and the user should change the decomposition or decrease the LINCS order and increase the number of LINCS iterations. By default mdrun estimates the minimum cell size required for P-LINCS in a conservative fashion. For high parallelization it can be useful to set the distance required for P-LINCS with the option -rcon.

The -dds option sets the minimum allowed x, y and/or z scaling of the cells with dynamic load balancing. mdrun will ensure that the cells can scale down by at least this factor. This option is used for the automated spatial decomposition (when not using -dd) as well as for determining the number of grid pulses, which in turn sets the minimum allowed cell size. Under certain circumstances the value of -dds might need to be adjusted to account for high or low spatial inhomogeneity of the system.

The option -nosum can be used to only sum the energies at every neighbor search step and energy output step. This can improve performance for highly parallel simulations where this global communication step becomes the bottleneck. For a global thermostat and/or barostat the temperature and/or pressure will also only be updated every nstlist steps. With this option the energy file will not contain averages and fluctuations over all integration steps.

With -rerun an input trajectory can be given for which forces and energies will be (re)calculated. Neighbor searching will be performed for every frame, unless nstlist is zero (see the .mdp file).

ED (essential dynamics) sampling is switched on by using the -ei flag followed by an .edi file. The .edi file can be produced using options in the essdyn menu of the WHAT IF program. mdrun produces a .edo file that contains projections of positions, velocities and forces onto selected eigenvectors.

When user-defined potential functions have been selected in the .mdp file the -table option is used to pass mdrun a formatted table with potential functions. The file is read from either the current directory or from the GMXLIB directory. A number of pre-formatted tables are presented in the GMXLIB dir, for 6-8, 6-9, 6-10, 6-11, 6-12 Lennard Jones potentials with normal Coulomb. When pair interactions are present a separate table for pair interaction functions is read using the -tablep option.

When tabulated bonded functions are present in the topology, interaction functions are read using the -tableb option. For each different tabulated interaction type the table file name is modified in a different way: before the file extension an underscore is appended, then a b for bonds, an a for angles or a d for dihedrals and finally the table number of the interaction type.

The options -pi, -po, -pd, -pn are used for potential of mean force calculations and umbrella sampling. See manual.

With -multi multiple systems are simulated in parallel. As many input files

D.74. mdrun 281

are required as the number of systems. The system number is appended to the run input and each output filename, for instance topol.tpr becomes topol0.tpr, topol1.tpr etc. The number of nodes per system is the total number of nodes divided by the number of systems. One use of this option is for NMR refinement: when distance or orientation restraints are present these can be ensemble averaged over all the systems.

With -replex replica exchange is attempted every given number of steps. The number of replicas is set with the -multi option, see above. All run input files should use a different coupling temperature, the order of the files is not important. The random seed is set with -reseed. The velocities are scaled and neighbor searching is performed after every exchange.

Finally some experimental algorithms can be tested when the appropriate options have been given. Currently under investigation are: polarizability, glass simulations and X-Ray bombardments.

The option -pforce is useful when you suspect a simulation crashes due to too large forces. With this option coordinates and forces of atoms with a force larger than a certain value will be printed to stderr.

Checkpoints containing the complete state of the system are written at regular intervals (option -cpt) to the file -cpo, unless option -cpt is set to -1. A simulation can be continued by reading the full state from file with option -cpi. This option is intelligent in the way that if no checkpoint file is found, Gromacs just assumes a normal run and starts from the first step of the tpr file.

With checkpointing you can also use the option -append to just continue writing to the previous output files. This is not enabled by default since it is potentially dangerous if you move files, but if you just leave all your files in place and restart mdrun with exactly the same command (with options -cpi and -append) the result will be the same as from a single run. The contents will be binary identical (unless you use dynamic load balancing), but for technical reasons there might be some extra energy frames when using checkpointing (necessary for restarts without appending).

With option -maxh a simulation is terminated and a checkpoint file is written at the first neighbor search step where the run time exceeds -maxh\*0.99 hours.

When mdrun receives a TERM signal, it will set nsteps to the current step plus one. When mdrun receives a USR1 signal, it will stop after the next neighbor search step (with nstlist=0 at the next step). In both cases all the usual output will be written to file. When running with MPI, a signal to one of the mdrun processes is sufficient, this signal should not be sent to mpirun or the mdrun process that is the parent of the others.

#### **Files**

| -s   | topol.tpr   | Input        | Run input file: tpr tpb tpa          |
|------|-------------|--------------|--------------------------------------|
| -0   | traj.trr    | Output       | Full precision trajectory: trr trj c |
| -x   | traj.xtc    | Output, Opt. | Compressed trajectory (portable xdr  |
| -срі | state.cpt   | Input, Opt.  | format)<br>Checkpoint file           |
| -cpo | state.cpt   | Output, Opt. | Checkpoint file                      |
| -c   | confout.gro | Output       | Structure file: gro g96 pdb          |
| -е   | ener.edr    | Output       | Energy file: edr ene                 |
| -q   | md.log      | Output       | Log file                             |

```
dgdl.xvg Output, Opt.
                                              xvqr/xmqr file
 -dqdl
-field
            field.xvg Output, Opt.
                                              xvgr/xmgr file
            table.xvq Input, Opt.
                                              xvgr/xmgr file
-table
           tablep.xvg Input, Opt.
-tablep
                                              xvqr/xmqr file
-tableb
            table.xvg Input, Opt.
                                              xvgr/xmgr file
-rerun
            rerun.xtc Input, Opt.
                                              Trajectory: xtc trr trj gro g96 pdb
                                              cpt
                                              xvgr/xmgr file
              tpi.xvg Output, Opt.
  -tpi
 -tpid
         tpidist.xvg Output, Opt.
                                              xvgr/xmgr file
                                              ED sampling input
   -ei
             sam.edi Input, Opt.
                                              ED sampling output
   -eo
              sam.edo Output, Opt.
    -j
             wham.gct Input, Opt.
                                              General coupling stuff
              bam.gct Output, Opt.
                                              General coupling stuff
   -jo
              gct.xvg Output, Opt.
-ffout
                                              xvqr/xmqr file
-devout
        deviatie.xvg Output, Opt.
                                              xvgr/xmgr file
         runaver.xvg Output, Opt.
                                              xvgr/xmgr file
-runav
            pullx.xvg Output, Opt.
                                              xvgr/xmgr file
   -рх
            pullf.xvg Output, Opt.
                                              xvgr/xmgr file
   -pf
  -mt.x
               nm.mtx Output, Opt.
                                              Hessian matrix
           dipole.ndx Output, Opt.
                                              Index file
   -dn
```

```
bool
                       Print help info and quit
     -h
                  no
  -nice
           int
                   19 Set the nicelevel
                        Set the default filename for all file options
-deffnm string
                        Add specific codes (legends etc.) in the output
  -xvgr
        bool
                 yes
                        xvg files for the xmgrace program
                 no
                        Use particle decompostion
          bool
                 0 0 0 Domain decomposition grid, 0 is optimize
    -dd vector
                   -1 Number of separate nodes to be used for PME, -1
  -npme
           int
                        is guess
-ddorder
          enum
            interleave DD node order: interleave, pp_pme or cartesian
                        Check for all bonded interactions with DD
-ddcheck
          bool yes
   -rdd
          real
                   Ω
                        The maximum distance for bonded interactions
                        with DD (nm), 0 is determine from initial
                        coordinates
                        Maximum distance for P-LINCS (nm), 0 is estimate
  -rcon
          real
                    0
          enum
                  auto Dynamic load balancing (with DD): auto, no or
   -dlb
                 0.8
   -dds
                        Minimum allowed dlb scaling of the DD cell size
          real
   -sum
          bool
                 yes
                        Sum the energies at every step
          bool
                  no
                        Be loud and noisy
     -v
                        Write a compact log file
-compact
          bool
                  yes
                        Write separate V and dVdl terms for each
-seppot
          bool
                  no
                        interaction type and node to the log file(s)
                   -1
-pforce
          real
                        Print all forces larger than this (kJ/mol nm)
-reprod
          bool
                        Try to avoid optimizations that affect binary
                   no
                        reproducibility
                   15
                        Checkpoint interval (minutes)
   -cpt
          real
-append
          bool
                        Append to previous output files when restarting
                   no
                        from checkpoint
                   -1
                        Terminate after 0.99 times this time (hours)
  -maxh
         real
                     0 Do multiple simulations in parallel
 -multi
          int
```

D.75. mk\_angndx 283

# D.75 mk\_angndx

mk-angular makes an index file for calculation of angle distributions etc. It uses a run input file (.tpx) for the definitions of the angles, dihedrals etc.

#### **Files**

```
-s topol.tpr Input Run input file: tpr tpb tpa
-n angle.ndx Output Index file
```

## Other options

# D.76 ngmx

ngmx is the Gromacs trajectory viewer. This program reads a trajectory file, a run input file and an index file and plots a 3D structure of your molecule on your standard X Window screen. No need for a high end graphics workstation, it even works on Monochrome screens.

The following features have been implemented: 3D view, rotation, translation and scaling of your molecule(s), labels on atoms, animation of trajectories, hardcopy in PostScript format, user defined atom-filters runs on MIT-X (real X), open windows and motif, user friendly menus, option to remove periodicity, option to show computational box.

Some of the more common X command line options can be used: -bg, -fg change colors, -font fontname, changes the font.

#### **Files**

```
-f traj.xtc Input Trajectory: xtc trr trj gro g96 pdb cpt
-s topol.tpr Input Run input file: tpr tpb tpa
-n index.ndx Input, Opt. Index file
```

```
-h bool no Print help info and quit
-nice int 0 Set the nicelevel
-b time 0 First frame (ps) to read from trajectory
-e time 0 Last frame (ps) to read from trajectory
-dt time 0 Only use frame when t MOD dt = first time (ps)
```

- Balls option does not work
- Some times dumps core without a good reason

# D.77 pdb2gmx

This program reads a pdb file, reads some database files, adds hydrogens to the molecules and generates coordinates in Gromacs (Gromos) format and a topology in Gromacs format. These files can subsequently be processed to generate a run input file.

The force fields in the distribution are currently:

oplsaa OPLS-AA/L all-atom force field (2001 aminoacid dihedrals)

G43b1 GROMOS96 43b1 Vacuum Forcefield

G43a1 GROMOS96 43a1 Forcefield

G43a2 GROMOS96 43a2 Forcefield (improved alkane dihedrals)

G45a3 GROMOS96 45a3 Forcefield

G53a5 GROMOS96 53a5 Forcefield

G53a6 GROMOS96 53a6 Forcefield

gmx Gromacs Forcefield (a modified GROMOS87, see manual)

encads Encad all-atom force field, using scaled-down vacuum charges encadv Encad all-atom force field, using full solvent charges

The corresponding data files can be found in the library directory with names like ffXXXX.YYY. Check chapter 5 of the manual for more information about file formats. By default the forcefield selection is interactive, but you can use the -ff option to specify one of the short names above on the command line instead. In that case pdb2gmx just looks for the corresponding file.

Note that a pdb file is nothing more than a file format, and it need not necessarily contain a protein structure. Every kind of molecule for which there is support in the database can be converted. If there is no support in the database, you can add it yourself.

The program has limited intelligence, it reads a number of database files, that allow it to make special bonds (Cys-Cys, Heme-His, etc.), if necessary this can be done manually. The program can prompt the user to select which kind of LYS, ASP, GLU, CYS or HIS residue she wants. For LYS the choice is between LYS (two protons on NZ) or LYSH (three protons, default), for ASP and GLU unprotonated (default) or protonated, for HIS the proton can be either on ND1 (HISA), on NE2 (HISB) or on both (HISH). By default these selections are done automatically. For His, this is based on an optimal hydrogen bonding conformation. Hydrogen bonds are defined based on a simple geometric criterium, specified by the maximum hydrogen-donor-acceptor angle and donor-acceptor distance, which are set by -angle and -dist respectively.

Option -merge will ask if you want to merge consecutive chains into one molecule definition, this can be useful for connecting chains with a disulfide brigde or intermolecular distance restraints.

pdb2gmx will also check the occupancy field of the pdb file. If any of the occupancies are not one, indicating that the atom is not resolved well in the structure, a warning message is issued. When a pdb file does not originate from an X-Ray structure determination all occupancy fields may be zero. Either

D.77. pdb2gmx 285

way, it is up to the user to verify the correctness of the input data (read the article!).

During processing the atoms will be reordered according to Gromacs conventions. With -n an index file can be generated that contains one group reordered in the same way. This allows you to convert a Gromos trajectory and coordinate file to Gromos. There is one limitation: reordering is done after the hydrogens are stripped from the input and before new hydrogens are added. This means that you should not use -ignh.

The .gro and .g96 file formats do not support chain identifiers. Therefore it is useful to enter a pdb file name at the -o option when you want to convert a multichain pdb file.

The option -vsite removes hydrogen and fast improper dihedral motions. Angular and out-of-plane motions can be removed by changing hydrogens into virtual sites and fixing angles, which fixes their position relative to neighboring atoms. Additionally, all atoms in the aromatic rings of the standard amino acids (i.e. PHE, TRP, TYR and HIS) can be converted into virtual sites, elminating the fast improper dihedral fluctuations in these rings. Note that in this case all other hydrogen atoms are also converted to virtual sites. The mass of all atoms that are converted into virtual sites, is added to the heavy atoms.

Also slowing down of dihedral motion can be done with -heavyh done by increasing the hydrogen-mass by a factor of 4. This is also done for water hydrogens to slow down the rotational motion of water. The increase in mass of the hydrogens is subtracted from the bonded (heavy) atom so that the total mass of the system remains the same.

## **Files**

| -f | eiwit.pdb | Input        | Structure file: gro g96 pdb tpr tpb |
|----|-----------|--------------|-------------------------------------|
|    |           |              | tpa                                 |
| -0 | conf.gro  | Output       | Structure file: gro g96 pdb         |
| -p | topol.top | Output       | Topology file                       |
| -i | posre.itp | Output       | Include file for topology           |
| -n | clean.ndx | Output, Opt. | Index file                          |
| -q | clean.pdb | Output, Opt. | Structure file: gro g96 pdb         |

| . I.   |        |        |                                                              |
|--------|--------|--------|--------------------------------------------------------------|
| -h     | bool   | no     | Print help info and quit                                     |
| -nice  | int    | 0      | Set the nicelevel                                            |
| -merge | bool   | no     | Merge chains into one molecule definition                    |
| -ff    | string | select | Force field, interactive by default. Use -h for              |
| -water | enum   | spc    | information.<br>Water model to use: with GROMOS we recommend |
|        |        |        | SPC, with OPLS, TIP4P: spc, spce, tip3p, tip4p,              |
|        |        |        | tip5p or f3c                                                 |
| -inter | bool   | no     | Set the next 8 options to interactive                        |
| -ss    | bool   | no     | Interactive SS bridge selection                              |
| -ter   | bool   | no     | Interactive termini selection, iso charged                   |
| -lys   | bool   | no     | Interactive Lysine selection, iso charged                    |
| -arg   | bool   | no     | Interactive Arganine selection, iso charged                  |
| -asp   | bool   | no     | Interactive Aspartic Acid selection, iso charged             |
| -glu   | bool   | no     | Interactive Glutamic Acid selection, iso charged             |
| -gln   | bool   | no     | Interactive Glutamine selection, iso neutral                 |
|        |        |        |                                                              |

| -his       | bool | no   | Interactive Histidine selection, iso checking          |
|------------|------|------|--------------------------------------------------------|
| -angle     | real | 135  | H-bonds<br>Minimum hydrogen-donor-acceptor angle for a |
|            | _    |      | H-bond (degrees)                                       |
| -dist      | real | 0.3  | Maximum donor-acceptor distance for a H-bond           |
|            | 1 1  |      | (nm)                                                   |
| -una       | bool | no   | Select aromatic rings with united CH atoms on          |
|            |      |      | Phenylalanine, Tryptophane and Tyrosine                |
| -ignh      | bool | no   | Ignore hydrogen atoms that are in the pdb file         |
| -missing   | bool | no   | Continue when atoms are missing, dangerous             |
| $-\Lambda$ | bool | no   | Be slightly more verbose in messages                   |
| -posrefc   | real | 1000 | Force constant for position restraints                 |
| -vsite     | enum | none | Convert atoms to virtual sites: none, hydrogens        |
|            |      |      | or aromatics                                           |
| -heavyh    | bool | no   | Make hydrogen atoms heavy                              |
| -deuterate | bool | no   | Change the mass of hydrogens to 2 amu                  |

# D.78 protonate

protonate reads (a) conformation(s) and adds all missing hydrogens as defined in ffgmx2.hdb. If only -s is specified, this conformation will be protonated, if also -f is specified, the conformation(s) will be read from this file which can be either a single conformation or a trajectory.

If a pdb file is supplied, residue names might not correspond to to the GROMACS naming conventions, in which case these residues will probably not be properly protonated.

If an index file is specified, please note that the atom numbers should correspond to the **protonated** state.

## **Files**

```
-s topol.tpr Input Structure+mass(db): tpr tpb tpa gro
g96 pdb
-f traj.xtc Input, Opt. Trajectory: xtc trr trj gro g96 pdb
cpt
-n index.ndx Input, Opt. Index file
-o protonated.xtc Output Trajectory: xtc trr trj gro g96 pdb
```

## Other options

```
-h bool no Print help info and quit
-nice int 0 Set the nicelevel
-b time 0 First frame (ps) to read from trajectory
-e time 0 Last frame (ps) to read from trajectory
-dt time 0 Only use frame when t MOD dt = first time (ps)
```

# D.79 sigeps

Sigeps is a simple utility that converts c6/c12 or c6/cn combinations to sigma and epsilon, or vice versa. It can also plot the potential in file. In addition it makes an approximation of a Buckingham potential to a Lennard Jones potential.

D.80. tpbconv 287

### **Files**

```
-o potje.xvg Output xvgr/xmgr file
```

## Other options

```
Print help info and quit
    -h
        bool
                no
                 0 Set the nicelevel
 -nice
         int
         bool
                no
                    View output xvg, xpm, eps and pdb files
                     Add specific codes (legends etc.) in the output
 -xvqr
       bool
               yes
                     xvg files for the xmgrace program
       real 0.001
   -с6
       real 1e-06
                     constant for repulsion
   -cn
                 12 power of the repulsion term
  -pow
         int
               0.3
                     sig
  -sig
        real
  -eps
        real
                 1
                     eps
       real 100000 Buckingham A
    -A
    -B
       real
              32 Buckingham B
    -C real 0.001 Buckingham C
   -qi real
               0
                     qi
   -qj real
                 0
                     qј
-sigfac real 0.7 Factor in front of sigma for starting the plot
```

# D.80 tpbconv

tpbconv can edit run input files in four ways.

1st. by modifying the number of steps in a run input file with option -nsteps or option -runtime.

2st. (OBSOLETE) by creating a run input file for a continuation run when your simulation has crashed due to e.g. a full disk, or by making a continuation run input file. This option is obsolete, since mdrun now writes and reads checkpoint files. Note that a frame with coordinates and velocities is needed. When pressure and/or Nose-Hoover temperature coupling is used an energy file can be supplied to get an exact continuation of the original run.

**3nd.** by creating a tpx file for a subset of your original tpx file, which is useful when you want to remove the solvent from your tpx file, or when you want to make e.g. a pure Ca tpx file. **WARNING: this tpx file is not fully functional. 4rd.** by setting the charges of a specified group to zero. This is useful when doing free energy estimates using the LIE (Linear Interaction Energy) method.

#### **Files**

```
-s topol.tpr Input Run input file: tpr tpb tpa
-f traj.trr Input, Opt. Full precision trajectory: trr trj c
-e ener.edr Input, Opt. Energy file: edr ene
-n index.ndx Input, Opt. Index file
-o tpxout.tpr Output Run input file: tpr tpb tpa
```

```
    -h bool no Print help info and quit
    -nice int 0 Set the nicelevel
    -nsteps int -1 Change the number of steps
```

```
-runtime
          real
                   -1
                        Set the run time (ps)
  -time
          real
                   -1
                        Continue from frame at this time (ps) instead of
                        the last frame
                    0
-extend
         real
                        Extend runtime by this amount (ps)
                       Extend runtime until this ending time (ps)
 -until
          real
 -zeroq
          bool
                       Set the charges of a group (from the index) to
                   no
                       For exact continuation, the constraints should
          bool
  -cont
                  yes
                        not be solved before the first step
```

## D.81 trjcat

trjcat concatenates several input trajectory files in sorted order. In case of double time frames the one in the later file is used. By specifying -settime you will be asked for the start time of each file. The input files are taken from the command line, such that a command like trjcat -o fixed.trr \*.trr should do the trick. Using -cat you can simply paste several files together without removal of frames with identical time stamps.

One important option is inferred when the output file is amongst the input files. In that case that particular file will be appended to which implies you do not need to store double the amount of data. Obviously the file to append to has to be the one with lowest starting time since one can only append at the end of a file.

If the -demux option is given, the N trajectories that are read, are written in another order as specified in the xvg file. The xvg file should contain something like:

```
0 0 1 2 3 4 5 2 1 0 2 3 5 4
```

Where the first number is the time, and subsequent numbers point to trajectory indices. The frames corresponding to the numbers present at the first line are collected into the output trajectory. If the number of frames in the trajectory does not match that in the xvg file then the program tries to be smart. Beware.

#### **Files**

```
-f traj.xtc Input, Mult. Trajectory: xtc trr trj gro g96 pdb
cpt
-o trajout.xtc Output, Mult. Trajectory: xtc trr trj gro g96 pdb
-n index.ndx Input, Opt. Index file
-demux remd.xvg Input, Opt. xvgr/xmgr file
```

```
Print help info and quit
  -h
       bool
               no
                19 Set the nicelevel
-nice
       int
                 ps Time unit: ps, fs, ns, us, ms or s
 -tu
                    Add specific codes (legends etc.)
-xvgr
       bool
              yes
                                                      in the output
                     xvg files for the xmgrace program
                -1
  -b
       time
                    First time to use (ps)
  -е
       time
                -1 Last time to use (ps)
      time
                0
                    Only write frame when t MOD dt = first time (ps)
 -dt
                 3 Precision for .xtc and .gro writing in number of
-prec
       int
                     decimal places
```

D.82. trjconv 289

| -vel      | bool | yes | Read and write velocities if possible        |
|-----------|------|-----|----------------------------------------------|
| -settime  | bool | no  | Change starting time interactively           |
| -sort     | bool | yes | Sort trajectory files (not frames)           |
| -keeplast | bool | no  | keep overlapping frames at end of trajectory |
| -cat      | bool | no  | do not discard double time frames            |

# D.82 trjconv

trjconv can convert trajectory files in many ways:

- 1. from one format to another
- 2. select a subset of atoms
- 3. change the periodicity representation
- 4. keep multimeric molecules together
- 5. center atoms in the box
- 6. fit atoms to reference structure
- 7. reduce the number of frames
- 8. change the timestamps of the frames (-t0 and -timestep)
- 9. cut the trajectory in small subtrajectories according to information in an index file. This allows subsequent analysis of the subtrajectories that could, for example be the result of a cluster analysis. Use option—sub. This assumes that the entries in the index file are frame numbers and dumps each group in the index file to a separate trajectory file.
- 10. select frames within a certain range of a quantity given in an  $. {\sf xvg}$  file.

The program trjcat can concatenate multiple trajectory files.

Currently seven formats are supported for input and output: .xtc, .trr, .trj, .gro, .g96, .pdb and .g87. The file formats are detected from the file extension. The precision of .xtc and .gro output is taken from the input file for .xtc, .gro and .pdb, and from the -ndec option for other input formats. The precision is always taken from -ndec, when this option is set. All other formats have fixed precision. .trr and .trj output can be single or double precision, depending on the precision of the trjconv binary. Note that velocities are only supported in .trr, .trj, .gro and .g96 files.

Option -app can be used to append output to an existing trajectory file. No checks are performed to ensure integrity of the resulting combined trajectory file.

Option -sep can be used to write every frame to a seperate .gro, .g96 or .pdb file, default all frames all written to one file. .pdb files with all frames concatenated can be viewed with rasmol -nmrpdb.

It is possible to select part of your trajectory and write it out to a new trajectory file in order to save disk space, e.g. for leaving out the water from a trajectory of a protein in water. **ALWAYS** put the original trajectory on tape! We recommend to use the portable .xtc format for your analysis to save disk space and to have portable files.

There are two options for fitting the trajectory to a reference either for essential dynamics analysis or for whatever. The first option is just plain fitting to a reference structure in the structure file, the second option is a progressive fit in which the first timeframe is fitted to the reference structure in the structure file to obtain and each subsequent timeframe is

fitted to the previously fitted structure. This way a continuous trajectory is generated, which might not be the case when using the regular fit method, e.g. when your protein undergoes large conformational transitions.

Option -pbc sets the type of periodic boundary condition treatment: mol puts the center of mass of molecules in the box. res puts the center of mass of residues in the box. atom puts all the atoms in the box.

nojump checks if atoms jump across the box and then puts them back. This has the effect that all molecules will remain whole (provided they were whole in the initial conformation), note that this ensures a continuous trajectory but molecules may diffuse out of the box. The starting configuration for this procedure is taken from the structure file, if one is supplied, otherwise it is the first frame.

cluster clusters all the atoms in the selected index such that they are all closest to the center of mass of the cluster which is iteratively updated. Note that this will only give meaningful results if you in fact have a cluster. Luckily that can be checked afterwards using a trajectory viewer. Note also that if your molecules are broken this will not work either. whole only makes broken molecules whole.

Option -ur sets the unit cell representation for options mol, res and atom of -pbc. All three options give different results for triclinc boxes and identical results for rectangular boxes. rect is the ordinary brick shape. tric is the triclinic unit cell. compact puts all atoms at the closest distance from the center of the box. This can be useful for visualizing e.g. truncated octahedrons. The center for options tric and compact is tric (see below), unless the option -boxcenter is set differently.

Option -center centers the system in the box. The user can select the group which is used to determine the geometrical center. Option -boxcenter sets the location of the center of the box for options -pbc and -center. The center options are: tric: half of the sum of the box vectors, rect: half of the box diagonal, zero: zero. Use option -pbc mol in addition to -center when you want all molecules in the box after the centering.

With -dt it is possible to reduce the number of frames in the output. This option relies on the accuracy of the times in your input trajectory, so if these are inaccurate use the -timestep option to modify the time (this can be done simultaneously). For making smooth movies the program g\_filter can reduce the number of frames while using low-pass frequency filtering, this reduces aliasing of high frequency motions.

Using -trunc trjconv can truncate .trj in place, i.e. without copying the file. This is useful when a run has crashed during disk I/O (one more disk full), or when two contiguous trajectories must be concatenated without have double frames.

trjcat is more suitable for concatenating trajectory files.

Option -dump can be used to extract a frame at or near one specific time from your trajectory.

Option -drop reads an .xvg file with times and values. When options -dropunder and/or -dropover are set, frames with a value below and above the value of the respective options will not be written.

#### **Files**

D.82. trjconv 291

```
traj.xtc Input
                                               Trajectory: xtc trr trj gro g96 pdb
     -f
           trajout.xtc Output
                                               Trajectory: xtc trr trj gro g96 pdb
     -0
     -s
             topol.tpr Input, Opt.
                                               Structure+mass(db): tpr tpb tpa gro
                                               q96 pdb
             index.ndx Input, Opt.
    -n
                                               Index file
                                               Index file
   -fr
            frames.ndx Input, Opt.
           cluster.ndx Input, Opt.
                                               Index file
  -sub
  -drop
              drop.xvg Input, Opt.
                                               xvgr/xmgr file
Other options
                           Print help info and quit
        -h
             bool
                      no
     -nice
              int
                       19
                          Set the nicelevel
        -b
             time
                       0
                           First frame (ps) to read from trajectory
        -е
             time
                       0
                           Last frame (ps) to read from trajectory
                           Time unit: ps, fs, ns, us, ms or s
       -tu
             enum
                       ps
             bool
                           View output xvg, xpm, eps and pdb files
        -w
                      no
                           Add specific codes (legends etc.) in the output
             bool
     -xvqr
                     yes
                           xvq files for the xmgrace program
             int
                           Only write every nr-th frame
     -skip
      -dt
             time
                       0
                           Only write frame when t MOD dt = first time (ps)
     -dump
             time
                      -1
                           Dump frame nearest specified time (ps)
       -t0
             time
                       0
                           Starting time (ps) (default: don't change)
             time
                       0
                           Change time step between input frames (ps)
-timestep
                           PBC treatment (see help text for full
      -pbc
             enum
                     none
                           description): none, mol, res, atom, nojump,
                          cluster or whole Unit-cell representation: rect, tric or compact
             enum
                     rect
       -ur
                           Center atoms in box
             bool
  -center
                      no
-boxcenter
             enum
                     tric Center for -pbc and -center: tric, rect or zero
      -box vector
                    0 0 0
                           Size for new cubic box (default: read from
                           input)
   -trans vector
                    0 0 0
                          All coordinates will be translated by trans.
                           This can advantageously be combined with -pbc
                           mol -ur compact.
   -shift vector
                    0 0 0 All coordinates will be shifted by framenr*shift
             enum
                     none Fit molecule to ref structure in the structure
                           file: none, rot+trans, rotxy+transxy,
                           translation or progressive
     -ndec
              int
                        3 Precision for .xtc and .gro writing in number of
                           decimal places
      -vel
             bool
                     yes
                           Read and write velocities if possible
    -force
             bool
                     no
                           Read and write forces if possible
                      -1
                           Truncate input trj file after this time (ps)
    -trunc
             time
                           Execute command for every output frame with the
     -exec string
                           frame number as argument
             bool
                           Append output
      -app
                      no
                           Start writing new file when t MOD split = first
    -split
             time
                       0
                           time (ps)
                           Write each frame to a separate .gro, .g96 or
      -sep
             bool
                      no
                           .pdb file
              int
                        O Prepend file number in case you use the -sep
    -nzero
                           flag with this number of zeroes
                           Use 'TER' in pdb file as end of frame in stead
      -ter
             bool
                           of default 'ENDMDL'
```

```
-dropunder real 0 Drop all frames below this value -dropover real 0 Drop all frames above this value
```

# D.83 trjorder

trjorder orders molecules according to the smallest distance to atoms in a reference group. It will ask for a group of reference atoms and a group of molecules. For each frame of the trajectory the selected molecules will be reordered according to the shortest distance between atom number -da in the molecule and all the atoms in the reference group. All atoms in the trajectory are written to the output trajectory.

trjorder can be useful for e.g. analyzing the n waters closest to a protein. In that case the reference group would be the protein and the group of molecules would consist of all the water atoms. When an index group of the first n waters is made, the ordered trajectory can be used with any Gromacs program to analyze the n closest waters.

If the output file is a pdb file, the distance to the reference target will be stored in the B-factor field in order to color with e.g. rasmol.

With option -nshell the number of molecules within a shell of radius -r around the reference group are printed.

#### **Files**

| -f      | traj.xtc    | Input        | Trajectory: xtc trr trj gro g96 pdb                |
|---------|-------------|--------------|----------------------------------------------------|
| -s      | topol.tpr   | Input        | <pre>cpt Structure+mass(db): tpr tpb tpa gro</pre> |
| -n      | index.ndx   | Input, Opt.  | g96 pdb<br>Index file                              |
| -0      | ordered.xtc | Output, Opt. | Trajectory: xtc trr trj gro g96 pdb                |
| -nshell | nshell.xvq  | Output, Opt. | xvgr/xmgr file                                     |

## Other options

| _     |      |     |                                                 |
|-------|------|-----|-------------------------------------------------|
| -h    | bool | no  | Print help info and quit                        |
| -nice | int  | 19  | Set the nicelevel                               |
| -b    | time | 0   | First frame (ps) to read from trajectory        |
| -е    | time | 0   | Last frame (ps) to read from trajectory         |
| -dt   | time | 0   | Only use frame when t MOD dt = first time (ps)  |
| -xvgr | bool | yes | Add specific codes (legends etc.) in the output |
|       |      |     | xvg files for the xmgrace program               |
| -na   | int  | 3   | Number of atoms in a molecule                   |
| -da   | int  | 1   | Atom used for the distance calculation          |
| -com  | bool | no  | Use the distance to the center of mass of the   |
|       |      |     | reference group                                 |
| -r    | real | 0   | Cutoff used for the distance calculation when   |
|       |      |     | computing the number of molecules in a shell    |
|       |      |     | around e.g. a protein                           |

## D.84 wheel

wheel plots a helical wheel representation of your sequence. The input sequence is in the .dat file where the first line contains the number of residues and each consecutive line contains a residuename.

D.85. x2top 293

#### **Files**

-f nnnice.dat Input Generic data file -o plot.eps Output Encapsulated PostScript (tm) file

## Other options

```
-h
        bool
                      Print help info and quit
                 no
-nice
         int
                 19
                     Set the nicelevel
  -r0
         int
                  1 The first residue number in the sequence
                      Rotate around an angle initially (90 degrees
-rot0
        real
                  0
                      makes sense)
                      Plot a title in the center of the wheel (must be
  -T string
                      shorter than 10 characters, or it will overwrite
                      the wheel)
                      Toggle numbers
  -nn
        bool
                yes
```

## **D.85** x2top

x2top generates a primitive topology from a coordinate file. The program assumes all hydrogens are present when defining the hybridization from the atom name and the number of bonds. The program can also make an rtp entry, which you can then add to the rtp database.

When -param is set, equilibrium distances and angles and force constants will be printed in the topology for all interactions. The equilibrium distances and angles are taken from the input coordinates, the force constant are set with command line options. The force fields supported currently are:

G43a1 GROMOS96 43a1 Forcefield (official distribution)

oplsaa OPLS-AA/L all-atom force field (2001 aminoacid dihedrals)

G43b1 GROMOS96 43b1 Vacuum Forcefield (official distribution)

gmx Gromacs Forcefield (a modified GROMOS87, see manual)

G43a2 GROMOS96 43a2 Forcefield (development) (improved alkane dihedrals)

The corresponding data files can be found in the library directory with names like ffXXXX.YYY. Check chapter 5 of the manual for more information about file formats. By default the forcefield selection is interactive, but you can use the -ff option to specify one of the short names above on the command line instead. In that case pdb2gmx just looks for the corresponding file.

## **Files**

```
-f conf.gro Input Structure file: gro g96 pdb tpr tpb tpa
-o out.top Output, Opt. Topology file
-r out.rtp Output, Opt. Residue Type file used by pdb2gmx
```

```
-h
                     Print help info and quit
        bool
                 no
                  0 Set the nicelevel
-nice
        int
             oplsaa Force field for your simulation. Type "select"
  -ff string
                      for interactive selcection.
        bool
                 no
                      Generate verbose output in the top file.
                  3 Number of exclusions
        int
-nexcl
```

| -H14    | bool   | yes    | Use 3rd neighbour interactions for hydrogen      |
|---------|--------|--------|--------------------------------------------------|
| -alldih | bool   | no     | atoms<br>Generate all proper dihedrals           |
| -remdih | bool   | no     | Remove dihedrals on the same bond as an improper |
| -pairs  | bool   | yes    | Output 1-4 interactions (pairs) in topology file |
| -name   | string | ICE    | Name of your molecule                            |
| -pbc    | bool   | yes    | Use periodic boundary conditions.                |
| -pdbq   | bool   | no     | Use the B-factor supplied in a pdb file for the  |
|         |        |        | atomic charges                                   |
| -param  | bool   | yes    | Print parameters in the output                   |
| -round  | bool   | yes    | Round off measured values                        |
| -kb     | real   | 400000 | Bonded force constant (kJ/mol/nm²)               |
| -kt     | real   | 400    | Angle force constant (kJ/mol/rad $^2$ )          |
| -kp     | real   | 5      | Dihedral angle force constant $(kJ/mol/rad^2)$   |

- The atom type selection is primitive. Virtually no chemical knowledge is used
- Periodic boundary conditions screw up the bonding
- No improper dihedrals are generated
- The atoms to atomtype translation table is incomplete (ffG43a1.n2t file in the \$GMXLIB directory). Please extend it and send the results back to the GROMACS crew.

# D.86 xpm2ps

xpm2ps makes a beautiful color plot of an XPixelMap file. Labels and axis can be displayed, when they are supplied in the correct matrix format. Matrix data may be generated by programs such as do\_dssp, g\_rms or g\_mdmat.

Parameters are set in the m2p file optionally supplied with -di. Reasonable defaults are provided. Settings for the y-axis default to those for the x-axis. Font names have a defaulting hierarchy: titlefont -> legendfont; titlefont -> (xfont -> yfont -> ytickfont) -> xtickfont, e.g. setting titlefont sets all fonts, setting xfont sets yfont, ytickfont and xtickfont.

When no m2p file is supplied, many setting are set by command line options. The most important option is -size which sets the size of the whole matrix in postscript units. This option can be overridden with the -bx and -by options (and the corresponding parameters in the m2p file), which set the size of a single matrix element.

With -f2 a 2nd matrix file can be supplied, both matrix files will be read simultaneously and the upper left half of the first one (-f) is plotted together with the lower right half of the second one (-f2). The diagonal will contain values from the matrix file selected with -diag. Plotting of the diagonal values can be suppressed altogether by setting -diag to none. In this case, a new color map will be generated with a red gradient for negative numbers and a blue for positive. If the color coding and legend labels of both matrices are identical, only one legend will be displayed, else two separate legends are displayed. With -combine an alternative operation can be selected to

D.87. xrama 295

combine the matrices. The output range is automatically set to the actual range of the combined matrix. This can be overridden with -cmin and -cmax.

-title can be set to none to suppress the title, or to ylabel to show the title in the Y-label position (alongside the Y-axis).

With the -rainbow option dull grey-scale matrices can be turned into attractive color pictures.

Merged or rainbowed matrices can be written to an XPixelMap file with the -xpm option.

#### **Files**

| -f   | root.xpm  | Input             | X PixMap compatible matrix file   |
|------|-----------|-------------------|-----------------------------------|
| -f2  | root2.xpm | Input, Opt.       | X PixMap compatible matrix file   |
| -di  | ps.m2p    | Input, Opt., Lib. | Input file for mat2ps             |
| -do  | out.m2p   | Output, Opt.      | Input file for mat2ps             |
| -0   | plot.eps  | Output, Opt.      | Encapsulated PostScript (tm) file |
| -xpm | root.xpm  | Output, Opt.      | X PixMap compatible matrix file   |

## Other options

```
no Print help info and quit
       -h
           bool
            int
                    0 Set the nicelevel
    -nice
          bool
                    no View output xvg, xpm, eps and pdb files
   -frame bool
                         Display frame, ticks, labels, title and legend
                  yes
   -title enum
                   top Show title at: top, once, ylabel or none
          bool
                    no
                         Show y-label only once
   -yonce
                  both Show legend: both, first, second or none
  -legend enum
    -diag enum
                 first Diagonal: first, second or none
                 400
    -size real
                         Horizontal size of the matrix in ps units
                     \cap
                         Element x-size, overrides -size (also y-size
      -bx real
                         when -by is not set)
                     0
      -by
            real
                         Element y-size
 -rainbow
            enum
                     no Rainbow colors, convert white to: no, blue or
                  0 0 0
                        Re-scale colormap to a smooth gradient from
-gradient vector
                         white 1,1,1 to r,q,b
    -skip
            int
                      1 only write out every nr-th row and column
-zeroline
            bool
                         insert line in xpm matrix where axis label is
                         zero
-legoffset
            int
                      O Skip first N colors from xpm file for the legend
            enum halves Combine two matrices: halves, add, sub, mult or
 -combine
                     0
    -cmin real
                         Minimum for combination output
                    0 Maximum for combination output
    -cmax
          real
```

# D.87 xrama

xrama shows a Ramachandran movie, that is, it shows the Phi/Psi angles as a function of time in an X-Window.

Static Phi/Psi plots for printing can be made with g\_rama.

Some of the more common X command line options can be used: -bg, -fg change colors, -font fontname, changes the font.

## **Files**

```
-f traj.xtc Input Trajectory: xtc trr trj gro g96 pdb cpt
-s topol.tpr Input Run input file: tpr tpb tpa
```

| -h    | bool | no | Print help info and quit                       |
|-------|------|----|------------------------------------------------|
| -nice | int  | 0  | Set the nicelevel                              |
| -b    | time | 0  | First frame (ps) to read from trajectory       |
| -е    | time | 0  | Last frame (ps) to read from trajectory        |
| -dt   | time | 0  | Only use frame when t MOD dt = first time (ps) |
|       |      |    |                                                |

- [1] Bekker, H., Berendsen, H. J. C., Dijkstra, E. J., Achterop, S., van Drunen, R., van der Spoel, D., Sijbers, A., Keegstra, H., Reitsma, B., Renardus, M. K. R. Gromacs: A parallel computer for molecular dynamics simulations. In *Physics Computing 92* (Singapore, 1993). de Groot, R. A., Nadrchal, J., eds. . World Scientific.
- [2] Berendsen, H. J. C., van der Spoel, D., van Drunen, R. GROMACS: A message-passing parallel molecular dynamics implementation. Comp. Phys. Comm. 91:43--56, 1995.
- [3] Lindahl, E., Hess, B., van der Spoel, D. Gromacs 3.0: A package for molecular simulation and trajectory analysis. J. Mol. Mod. 7:306--317, 2001.
- [4] van der Spoel, D., Lindahl, E., Hess, B., Groenhof, G., Mark, A. E., Berendsen, H. J. C. GROMACS: Fast, Flexible and Free. J. Comp. Chem. 26:1701--1718, 2005.
- [5] van Gunsteren, W. F., Berendsen, H. J. C. Computer simulation of molecular dynamics: Methodology, applications, and perspectives in chemistry. Angew. Chem. Int. Ed. Engl. 29:992--1023, 1990.
- [6] Fraaije, J. G. E. M. Dynamic density functional theory for microphase separation kinetics of block copolymer melts. J. Chem. Phys. 99:9202--9212, 1993.
- [7] McQuarrie, D. A. Statistical Mechanics. New York: Harper & Row. 1976.
- [8] van Gunsteren, W. F., Berendsen, H. J. C. Algorithms for macromolecular dynamics and constraint dynamics. Mol. Phys. 34:1311--1327, 1977.
- [9] Darden, T., York, D., Pedersen, L. Particle mesh Ewald: An N-log(N) method for Ewald sums in large systems. J. Chem. Phys. 98:10089--10092, 1993.
- [10] Essmann, U., Perera, L., Berkowitz, M. L., Darden, T., Lee, H., Pedersen, L. G. A smooth particle mesh ewald potential. J. Chem. Phys. 103:8577--8592, 1995.
- [11] Geman, S., Geman, D. Stochastic relaxation, gibbs distributions and the bayesian restoration of images. IEEE Trans. Patt. Anal. Mach. Int. 6:721, 1984.

[12] Nilges, M., Clore, G. M., Gronenborn, A. M. Determination of three-dimensional structures of proteins from interproton distance data by dynamical simulated annealing from a random array of atoms. FEBS Lett. 239:129--136, 1988.

- [13] van Schaik, R. C., Berendsen, H. J. C., Torda, A. E., van Gunsteren, W. F. A structure refinement method based on molecular dynamics in 4 spatial dimensions. J. Mol. Biol. 234:751--762, 1993.
- [14] Zimmerman, K. All purpose molecular mechanics simulator and energy minimizer. J. Comp. Chem. 12:310--319, 1991.
- [15] Adams, D. J., Adams, E. M., Hills, G. J. The computer simulation of polar liquids. Mol. Phys. 38:387--400, 1979.
- [16] Bekker, H., Dijkstra, E. J., Renardus, M. K. R., Berendsen, H. J. C. An efficient, box shape independent non-bonded force and virial algorithm for molecular dynamics. Mol. Sim. 14:137--152, 1995.
- [17] Berendsen, H. J. C. Electrostatic interactions. In: Computer Simulation of Biomolecular Systems. van Gunsteren, W. F., Weiner, P. K., Wilkinson, A. J. eds. . ESCOM Leiden 1993 161--181.
- [18] Hockney, R. W., Goel, S. P., Eastwood, J. Quiet highresolution computer models of a plasma. J. Comp. Phys. 14:148--158, 1974.
- [19] Verlet., L. Computer experiments on classical fluids. i. thermodynamical properties of lennard-jones molecules. Phys. Rev. 159:98--103, 1967.
- [20] Berendsen, H. J. C., van Gunsteren, W. F. Practical algorithms for dynamics simulations.
- [21] Berendsen, H. J. C., Postma, J. P. M., DiNola, A., Haak, J. R. Molecular dynamics with coupling to an external bath. J. Chem. Phys. 81:3684--3690, 1984.
- [22] Nosé, S. A molecular dynamics method for simulations in the canonical ensemble. Mol. Phys. 52:255--268, 1984.
- [23] Hoover, W. G. Canonical dynamics: equilibrium phase-space distributions. Phys. Rev.  $\bf A$  31:1695--1697, 1985.
- [24] Berendsen, H. J. C. Transport properties computed by linear response through weak coupling to a bath. In: Computer Simulations in Material Science. Meyer, M., Pontikis, V. eds. . Kluwer 1991 139--155.
- [25] Bussi, G., Donadio, D., Parrinello, M. Canonical sampling through velocity rescaling. J. Chem. Phys. 126:014101, 2007.
- [26] Parrinello, M., Rahman, A. Polymorphic transitions in single crystals: A new molecular dynamics method. J. Appl. Phys. 52:7182--7190, 1981.
- [27] Nosé, S., Klein, M. L. Constant pressure molecular dynamics for molecular systems. Mol. Phys. 50:1055--1076, 1983.

[28] Dick, B. G., Overhauser, A. W. Theory of the dielectric constants of alkali halide crystals. Phys. Rev. 112:90--103, 1958.

- [29] Jordan, P. C., van Maaren, P. J., Mavri, J., van der Spoel, D., Berendsen, H. J. C. Towards phase transferable potential functions: Methodology and application to nitrogen. J. Chem. Phys. 103:2272--2285, 1995.
- [30] van Maaren, P. J., van der Spoel, D. Molecular dynamics simulations of a water with a novel shell-model potential. J. Phys. Chem. B. 105:2618--2626, 2001.
- [31] Ryckaert, J. P., Ciccotti, G., Berendsen, H. J. C. Numerical integration of the cartesian equations of motion of a system with constraints; molecular dynamics of n-alkanes. J. Comp. Phys. 23:327--341, 1977.
- [32] Miyamoto, S., Kollman, P. A. SETTLE: An analytical version of the SHAKE and RATTLE algorithms for rigid water models. J. Comp. Chem. 13:952--962, 1992.
- [33] Hess, B., Bekker, H., Berendsen, H. J. C., Fraaije, J. G. E. M. LINCS: A linear constraint solver for molecular simulations. J. Comp. Chem. 18:1463--1472, 1997.
- [34] Hess, B. P-lincs: A parallel linear constraint solver for molecular simulation. J. Chem. Theory Comp. 4:116--122, 2007.
- [35] van Gunsteren, W. F., Berendsen, H. J. C. A leap-frog algorithm for stochastic dynamics. Mol. Sim. 1:173--185, 1988.
- [36] Byrd, R. H., Lu, P., Nocedal, J. A limited memory algorithm for bound constrained optimization. SIAM J. Scientif. Statistic. Comput. 16:1190--1208, 1995.
- [37] Zhu, C., Byrd, R. H., Nocedal, J. L-BFGS-B: Algorithm 778: L-BFGS-B, FORTRAN routines for large scale bound constrained optimization. ACM Trans. Math. Softw. 23:550--560, 1997.
- [38] Levitt, M., Sander, C., Stern, P. S. The normal modes of a protein: Native bovine pancreatic trypsin inhibitor. Int. J. Quant. Chem: Quant. Biol. Symp. 10:181--199, 1983.
- [39]  $G\bar{o}$ , N., Noguti, T., Nishikawa, T. Dynamics of a small globular protein in terms of low-frequency vibrational modes. Proc. Natl. Acad. Sci. USA 80:3696--3700, 1983.
- [40] Brooks, B., Karplus, M. Harmonic dynamics of proteins: Normal modes and fluctuations in bovine pancreatic trypsin inhibitor. Proc. Natl. Acad. Sci. USA 80:6571--6575, 1983.
- [41] Hayward, S.,  $G\bar{o}$ , N. Collective variable description of native protein dynamics. Annu. Rev. Phys. Chem. 46:223--250, 1995.
- [42] Hukushima, K., Nemoto, K. Exchange monte carlo method and application to spin glass simulations. J. Phys. Soc. Jpn. 65:1604--1608, 1996.

[43] Sugita, Y., Okamoto, Y. Replica-exchange molecular dynamics method for proteint folding. Chem. Phys. Lett. 314:141--151, 1999.

- [44] Seibert, M., Patriksson, A., Hess, B., van der Spoel, D.
  Reproducible polypeptide folding and structure prediction using
  molecular dynamics simulations. J. Mol. Biol. 354:173--183, 2005.
- [45] Okabe, T., Kawata, M., Okamoto, Y., Mikami, M. Replica-exchange Monte Carlo method for the isobaric-isothermal ensemble. Chem. Phys. Lett. 335:435--439, 2001.
- [46] de Groot, B. L., Amadei, A., van Aalten, D. M. F., Berendsen, H. J. C. Towards an exhaustive sampling of the configurational spaces of the two forms of the peptide hormone guanylin. J. Biomol. Str. Dyn. 13(5):741--751, 1996.
- [47] de Groot, B. L., Amadei, A., Scheek, R. M., van Nuland, N. A. J., Berendsen, H. J. C. An extended sampling of the configurational space of hpr from e. coli. PROTEINS: Struct. Funct. Gen. 26:314--322, 1996.
- [48] Lange, O. E., Schafer, L. V., Grubmuller, H. Flooding in gromacs: Accelerated barrier crossings in molecular dynamics. J. Comp. Chem. 27:1693--1702, 2006.
- [49] Liem, S. Y., Brown, D., Clarke, J. H. R. Molecular dynamics simulations on distributed memory machines. Comput. Phys. Commun. 67(2):261--267, 1991.
- [50] Bowers, K. J., Dror, R. O., Shaw, D. E. The midpoint method for parallelization of particle simulations.

  124(18):184109--184109, 2006.
- [51] Hess, B., Kutzner, C., van der Spoel, D., Lindahl, E. Gromacs4: Algorithms for highly efficient, load-balanced, and scalable molecular simulation. J. Chem. Theory Comp. 435, 2008.
- [52] Tironi, I. G., Sperb, R., Smith, P. E., van Gunsteren, W. F. A generalized reaction field method for molecular dynamics simulations. J. Chem. Phys. 102:5451--5459, 1995.
- [53] van der Spoel, D., van Maaren, P. J. The origin of layer structure artifacts in simulations of liquid water. J. Chem. Theory Comp. 2:1--11, 2006.
- [54] van Gunsteren, W. F., Billeter, S. R., Eising, A. A., Hünenberger, P. H., Krüger, P., Mark, A. E., Scott, W. R. P., Tironi, I. G. Biomolecular Simulation: The GROMOS96 manual and user guide. Zürich, Switzerland: Hochschulverlag AG an der ETH Zürich. 1996.
- [55] van Gunsteren, W. F., Berendsen, H. J. C. Gromos-87 manual. Biomos BV Nijenborgh 4, 9747 AG Groningen, The Netherlands 1987.
- [56] Morse, P. M. Diatomic molecules according to the wave mechanics. II. vibrational levels. Phys. Rev. 34:57--64, 1929.

[57] Berendsen, H. J. C., Postma, J. P. M., van Gunsteren, W. F., Hermans, J. Interaction models for water in relation to protein hydration. In: Intermolecular Forces. Pullman, B. ed. . D. Reidel Publishing Company Dordrecht 1981 331--342.

- [58] Ferguson, D. M. Parametrization and evaluation of a flexible water model. J. Comp. Chem. 16:501--511, 1995.
- [59] Warner Jr., H. R. Kinetic theory and rheology of dilute suspensions of finitely extendible dumbbells. Ind. Eng. Chem. Fundam. 11(3):379--387, 1972.
- [60] Brooks, B. R., Bruccoleri, R. E., Olafson, B. D., States, D. J., Swaminathan, S., Karplus, M. CHARMM: a program for macromolecular energy, minimization, and dynamics calculation. J. Comp. Chem. 4:187--217, 1983.
- [61] Lawrence, C. P., Skinner, J. L. Flexible tip4p model for molecular dynamics simulation of liquid water. Chem. Phys. Lett. 372:842-847, 2003.
- [62] Jorgensen, W. L., Tirado-Rives, J. Potential energy functions for atomic-level simulations of water and organic and biomolecular systems. Proc. Natl. Acad. Sci. USA 102:6665--6670, 2005.
- [63] Torda, A. E., Scheek, R. M., van Gunsteren, W. F. Time-dependent distance restraints in molecular dynamics simulations. Chem. Phys. Lett. 157:289--294, 1989.
- [64] Hess, B., Scheek, R. M. Orientation restraints in molecular dynamics simulations using time and ensemble averaging. J. Magn. Reson. 164:19--27, 2003.
- [65] Thole, B. T. Molecular polarizabilities with a modified dipole interaction. Chem. Phys. 59:341--345, 1981.
- [66] Lamoureux, G., Roux, B. Modeling induced polarization with classical drude oscillators: Theory and molecular dynamics simulation algorithm. J. Phys. Chem. A. 119:3025--3039, 2004.
- [67] Lamoureux, G., MacKerell, A. D., Roux, B. A simple polarizable model of water based on classical drude oscillators. J. Phys. Chem. A. 119:5185--5197, 2004.
- [68] Noskov, S. Y., Lamoureux, G., Roux, B. Molecular dynamics study of hydration in ethanol-water mixtures using a polarizable force field. J. Phys. Chem. B. 109:6705--6713, 2005.
- [69] van Gunsteren, W. F., Mark, A. E. Validation of molecular dynamics simulations. J. Chem. Phys. 108:6109--6116, 1998.
- [70] Beutler, T. C., Mark, A. E., van Schaik, R. C., Greber, P. R., van Gunsteren, W. F. Avoiding singularities and numerical instabilities in free energy calculations based on molecular simulations. Chem. Phys. Lett. 222:529--539, 1994.
- [71] Jorgensen, W. L., Tirado-Rives, J. The OPLS potential functions for proteins. energy minimizations for crystals of cyclic peptides and crambin. J. Am. Chem. Soc. 110:1657--1666, 1988.

[72] Berendsen, H. J. C., van Gunsteren, W. F. Molecular dynamics simulations: Techniques and approaches. In: Molecular Liquids-Dynamics and Interactions. et al., A. J. B. ed. NATO ASI C 135. Reidel Dordrecht, The Netherlands 1984 475--500.

- [73] Allen, M. P., Tildesley, D. J. Computer Simulations of Liquids. Oxford: Oxford Science Publications. 1987.
- [74] Ewald, P. P. Die Berechnung optischer und elektrostatischer Gitterpotentiale. Ann. Phys. 64:253--287, 1921.
- [75] Hockney, R. W., Eastwood, J. W. Computer simulation using particles. New York: McGraw-Hill. 1981.
- [76] Luty, B. A., Tironi, I. G., van Gunsteren, W. F. Lattice-sum methods for calculating electrostatic interactions in molecular simulations. J. Chem. Phys. 103:3014--3021, 1995.
- [77] van Buuren, A. R., Marrink, S. J., Berendsen, H. J. C. A molecular dynamics study of the decane/water interface. J. Phys. Chem. 97:9206--9212, 1993.
- [78] Mark, A. E., van Helden, S. P., Smith, P. E., Janssen, L. H. M., van Gunsteren, W. F. Convergence properties of free energy calculations:  $\alpha$ -cyclodextrin complexes as a case study. J. Am. Chem. Soc. 116:6293--6302, 1994.
- [79] Jorgensen, W. L., Chandrasekhar, J., Madura, J. D., Impey, R. W., Klein, M. L. Comparison of simple potential functions for simulating liquid water. J. Chem. Phys. 79:926--935, 1983.
- [80] van Buuren, A. R., Berendsen, H. J. C. Molecular dynamics simulation of the stability of a 22 residue alpha-helix in water and 30 % trifluoroethanol. Biopolymers 33:1159--1166, 1993.
- [81] Liu, H., Müller-Plathe, F., van Gunsteren, W. F. A force field for liquid dimethyl sulfoxide and liquid proporties of liquid dimethyl sulfoxide calculated using molecular dynamics simulation. J. Am. Chem. Soc. 117:4363--4366, 1995.
- [82] van der Spoel, D., van Buuren, A. R., Tieleman, D. P., Berendsen, H. J. C. Molecular dynamics simulations of peptides from BPTI: A closer look at amide-aromatic interactions. J. Biomol. NMR 8:229--238, 1996.
- [83] Ryckaert, J. P., Bellemans, A. Molecular dynamics of liquid alkanes. Far. Disc. Chem. Soc. 66:95--106, 1978.
- [84] on Biochemical Nomenclature, I.-I. C. Abrreviations and symbols for the description of the conformation of polypeptide chains. tentative rules (1969). Biochemistry 9:3471--3478, 1970.
- [85] Mahoney, M. W., Jorgensen, W. L. A five-site model for liquid water and the reproduction of the density anomaly by rigid, nonpolarizable potential functions. J. Chem. Phys. 112:8910--8922, 2000.
- [86] de Loof, H., Nilsson, L., Rigler, R. Molecular dynamics simulations of galanin in aqueous and nonaqueous solution. J. Am. Chem. Soc. 114:4028--4035, 1992.

[87] Jarzynski, C. Nonequilibrium equality for free energy differences. Phys. Rev. Lett. 78(14):2690 -- 2693, 1997.

- [88] Feenstra, K. A., Hess, B., Berendsen, H. J. C. Improving efficiency of large time-scale molecular dynamics simulations of hydrogen-rich systems. J. Comp. Chem. 20:786--798, 1999.
- [89] Hess, B. Determining the shear viscosity of model liquids from molecular dynamics. J. Chem. Phys. 116:209--217, 2002.
- [90] Dewar, M. J. S. Development and status of mindo/3 and mndo. J. Mol. Struct. 100:41, 1983.
- [91] Guest, M. F., Harrison, R. J., van Lenthe, J. H., van Corler, L. C. H. Computational chemistry on the fps-x64 scientific computers - experience on single-processor and multiprocessor systems. Theor. Chim. Act. 71:117, 1987.
- [92] Frisch, M. J., Trucks, G. W., Schlegel, H. B., Scuseria, G. E., Robb, M. A., Cheeseman, J. R., Montgomery, J. A. Jr., Vreven, T., Kudin, K. N., Burant, J. C., Millam, J. M., Iyengar, S. S., Tomasi, J., Barone, V., Mennucci, B., Cossi, M., Scalmani, G., Rega, N., Petersson, G. A., Nakatsuji, H., Hada, M., Ehara, M., Toyota, K., Fukuda, R., Hasegawa, J., Ishida, M., Nakajima, T., Honda, Y., Kitao, O., Nakai, H., Klene, M., Li, X., Knox, J. E., Hratchian, H. P., Cross, J. B., Bakken, V., Adamo, C., Jaramillo, J., Gomperts, R., Stratmann, R. E., Yazyev, O., Austin, A. J., Cammi, R., Pomelli, C., Ochterski, J. W., Ayala, P. Y., Morokuma, K., Voth, G. A., Salvador, P., Dannenberg, J. J., Zakrzewski, V. G., Dapprich, S., Daniels, A. D., Strain, M. C., Farkas, O., Malick, D. K., Rabuck, A. D., Raghavachari, K., Foresman, J. B., Ortiz, J. V., Cui, Q., Baboul, A. G., Clifford, S., Cioslowski, J., Stefanov, B. B., Liu, G., Liashenko, A., Piskorz, P., Komaromi, I., Martin, R. L., Fox, D. J., Keith, T., Al-Laham, M. A., Peng, C. Y., Nanayakkara, A., Challacombe, M., Gill, P. M. W., Johnson, B., Chen, W., Wong, M. W., Gonzalez, C., Pople, J. A. Gaussian 03, Revision C.02. Gaussian, Inc., Wallingford, CT, 2004.
- [93] Car, R., Parrinello, M. Unified approach for molecular dynamics and density-functional theory. Phys. Rev. Lett. 55:2471--2474, 1985.
- [94] Field, M., Bash, P. A., Karplus, M. A combined quantum mechanical and molecular mechanical potential for molecular dynamics simulation. J. Comp. Chem. 11:700, 1990.
- [95] Maseras, F., Morokuma, K. Imomm: A new ab initio + molecular mechanics geometry optimization scheme of equilibrium structures and transition states. J. Comp. Chem. 16:1170--1179, 1995.
- [96] Svensson, M., Humbel, S., Froes, R. D. J., Matsubara, T., Sieber, S., Morokuma, K. ONIOM a multilayered integrated MO + MM method for geometry optimizations and single point energy predictions. a test for Diels-Alder reactions and Pt(P(t-Bu)3)2 + H2 oxidative addition. J. Phys. Chem. 100:19357, 1996.

[97] van der Spoel, D., Berendsen, H. J. C. Molecular dynamics simulations of Leu-enkephalin in water and DMSO. Biophys. J. 72:2032--2041, 1997.

- [98] van der Spoel, D., van Maaren, P. J., Berendsen, H. J. C. A systematic study of water models for molecular simulation. J. Chem. Phys. 108:10220--10230, 1998.
- [99] Smith, P. E., van Gunsteren, W. F. The viscosity of spc and spc/e water. Comp. Phys. Comm. 215:315--318, 1993.
- [100] Balasubramanian, S., Mundy, C. J., Klein, M. L. Shear viscosity of polar fluids: Miolecular dynamics calculations of water. J. Chem. Phys. 105:11190--11195, 1996.
- [101] van der Spoel, D., Vogel, H. J., Berendsen, H. J. C. Molecular dynamics simulations of N-terminal peptides from a nucleotide binding protein. PROTEINS: Struct. Funct. Gen. 24:450-466, 1996.
- [102] Amadei, A., Linssen, A. B. M., Berendsen, H. J. C. Essential dynamics of proteins. PROTEINS: Struct. Funct. Gen. 17:412--425, 1993.
- [103] Hess, B. Convergence of sampling in protein simulations. Phys. Rev.  $\mathbf{E}$  65:031910, 2002.
- [104] Hess, B. Similarities between principal components of protein dynamics and random diffusion. Phys. Rev.  $\mathbf{E}$  62:8438--8448, 2000.
- [105] Mu, Y., Nguyen, P. H., Stock, G. Energy landscape of a small peptide revelaed by dihedral angle principal component analysis. 58:45--52, 2005.
- [106] van der Spoel, D., van Maaren, P. J., Larsson, P., Timneanu, N. Thermodynamics of hydrogen bonding in hydrophilic and hydrophobic media. J. Phys. Chem. B. 110:4393--4398, 2006.
- [107] Luzar, A., Chandler, D. Hydrogen-bond kinetics in liquid water. Nature 379:55--57, 1996.
- [108] Luzar, A. Resolving the hydrogen bond dynamics conundrum. J. Chem. Phys. 113:10663--10675, 2000.
- [109] Kabsch, W., Sander, C. Dictionary of protein secondary structure: Pattern recognition of hydrogen-bonded and geometrical features. Biopolymers 22:2577--2637, 1983.
- [110] Williamson, M. P., Asakura, T. Empirical comparisons of models for chemical-shift calculation in proteins. J. Magn. Reson. Ser. B 101:63--71, 1993.
- [111] Bekker, H., Berendsen, H. J. C., Dijkstra, E. J., Achterop, S., v. Drunen, R., v. d. Spoel, D., Sijbers, A., Keegstra, H., Reitsma, B., Renardus, M. K. R. Gromacs method of virial calculation using a single sum. In *Physics Computing 92* (Singapore, 1993). de Groot, R. A., Nadrchal, J., eds. . World Scientific.

[112] Berendsen, H. J. C., Grigera, J. R., Straatsma, T. P. The missing term in effective pair potentials. J. Phys. Chem. 91:6269--6271, 1987.

- [113] Bekker, H. Ontwerp van een special-purpose computer voor moleculaire dynamica simulaties. Master's thesis. RuG. 1987.
- [114] van Gunsteren, W. F., Berendsen, H. J. C. Molecular dynamics of simple systems. Practicum Handleiding voor MD Practicum Nijenborgh 4, 9747 AG, Groningen, The Netherlands 1994.

| $	au_T$               | 23                | Charmm force field        | 91             |
|-----------------------|-------------------|---------------------------|----------------|
| $arepsilon_r$         | 51                | chemistry, computational  |                |
| 1-4 interaction       | 61, 99            | see computational         |                |
| _                     |                   | citing                    | iv             |
| Α                     |                   | coefficient, diffusion    |                |
| accelerate group      | 15                | see diffusion coe         | fficient       |
| Adding atom types     | 120               | combination rule 50, 51   | , 98, 111      |
| All-hydrogen force-fi | eld 90            | compressibility           | 25             |
| Amber force field     | 91                | computational chemistry   | 1              |
| aminoacids.dat        | 100, 171          | Conjugate Gradient        | 35             |
| anadock               | 210               | conjugate gradient        | 140            |
| Angle restraint       | 65                | connection                | 99             |
| angle vibration       | 58                | constant, dielectric      |                |
| annealing, simulated  |                   | see dielectric co         | nstant         |
| see simulated         | annealing         | Constraint                | 30, 99         |
| atom                  | see particle      | const.raint               | 4              |
| type                  | 94                | Constraint                | -              |
| types, Adding         |                   | force                     | 117            |
| see Adding ato        | m types           | pulling                   | 123            |
| united $\sim$ $see$   | united atom       | constraints               | 153            |
| autocorrelation funct | ion 174           | convention, polymer       | 100            |
| average, ensemble     |                   | see polymer conver        | ntion          |
| see ensemble a        | verage            | correlation               | 174            |
| _                     |                   | Coulomb                   | 51, 76         |
| В                     |                   | coupling                  | 01, 10         |
| Berendsen temperature |                   | Pressure ~                |                |
| bond stretching       | 56                | see Pressure coup.        | lina           |
| bonded parameter      | 96                | Surface tension ~         | 11119          |
| Born-Oppenheimer      | 4                 | see Surface tension       | on compline    |
| Boundary Conditions,  |                   | Tomporaturo               | JII COUPILII   |
|                       | oundary Condition | ons see Temperature c     | ounling        |
| boundary conditions,  |                   | tomporaturo               | Juping         |
|                       | oundary condition | ons see temperature co    | ounling        |
| Brownian Dynamics     | 34                | Covariance analysis       | 180            |
| Buckingham            | 51                | cut-off                   | 147, 148       |
| building block        | 96, 100           | cutoff                    | 53, 79         |
| С                     |                   | 040011                    | 33 <b>,</b> 73 |
| center-of-mass        |                   | D                         |                |
| pulling               | 122               | Database                  | 100            |
| velocity              | 18                | database                  | 100            |
| Charge Group          | 79                | hydrogen ~                |                |
|                       | 20, 145           | 1 9                       | haso           |
| charge group          | ZU, 143           | <i>see</i> hydrogen datal | Jase           |

| termini $\sim$                     | Einstein relation 176                 |
|------------------------------------|---------------------------------------|
| see termini database               | Electric field 162                    |
| decomposition                      | electrostatic force 20                |
| Domain ∼                           | Electrostatics 145                    |
| see Domain decomposition           | eneconv 213                           |
| force ∼                            | energy file 204                       |
| see force decomposition            | Energy                                |
| Particle $\sim$                    | minimization 142                      |
| see Particle decomposition         | n monitor group 15                    |
| deform 16                          | 1 energy                              |
| degrees of freedom 12              |                                       |
| dielectric constant 51, 14         | 7 potential $\sim$                    |
| diffusion coefficient 17           | 6 see potential energy                |
| dihedral 6                         | 1 ensemble average 1                  |
| Dihedral restraint 6               | 6 environment variables 189           |
| dihedral                           | equation, Schrödinger                 |
| Improper $\sim$                    | see Schrödinger equation              |
| see Improper dihedral              | equations of motion 2, 22             |
| improper $\sim$                    | equilibration 205                     |
| see improper dihedral              | essential dynamics                    |
| Proper $\sim$ $see$ Proper dihedra | l see covariance analysis             |
| proper $\sim$ see proper dihedra   | l Essential Dynamics Sampling 40      |
| dipolar couplings 7                | 0 Ewald sum 55, 86, 145               |
| dispersion 4                       | 9 Ewald, particle-mesh 55             |
| correction 84, 14                  | 8 exclusions 79, 99, 155              |
| Distance restraint 6               | 6 exclusions, energy monitor group 15 |
| distance restraints 15             | 8 extended ensemble 23                |
| distribution, Maxwellian           |                                       |
| see Maxwellian distributi          | on <b>F</b>                           |
| do_dssp 184, 190, 21               | O FENE potential 58                   |
| do_shift 186, 19                   | O File type 137                       |
| dodecahedron 1                     | 3 file                                |
| Domain decomposition 4             | 1 energy $\sim$ see energy file       |
| double precision                   | index $\sim$ see index file           |
| see precision, double              | $\log \sim see \log file$             |
| drude 7                            | 4 Topology $\sim$ see Topology file   |
| dummy atoms                        | trajectory $\sim$                     |
| see virtual interaction-s          | ites see trajectory file              |
| Dynamics, Brownian                 | files, gromos                         |
| see Brownian Dynamics              | see gromos-96 files                   |
| dynamics                           | flooding 40                           |
| Langevin ~                         | force                                 |
| see Langevin dynamics              | decomposition 41                      |
| mesoscopic ~                       | Constraint ∼                          |
| see mesoscopic dynamics            | see Constraint force                  |
| Dynamics, Stochastic               | electrostatic $\sim$                  |
| see Stochastic Dynamics            | see electrostatic force               |
| dynamics, stochastic               | parabolic $\sim$                      |
| see stochastic dynamics            | see parabolic force                   |
| -                                  | force-field 4, 49, 89                 |
| E                                  | force-field                           |
| editconf 21                        | 1 organization 119                    |

| 7 ] ] ] ] ] ] ] ] ] ] ] ] ] ] ] ] ] ] ] |        |        |         |               |                           | 176   | 0.4E |
|-----------------------------------------|--------|--------|---------|---------------|---------------------------|-------|------|
| All-hydroge<br>see All                  |        |        | Fondo   | fiold         | _                         | 176,  |      |
|                                         | _      | -      |         | -11e1d<br>120 | g_nmeig                   | 37,   |      |
| changing pa                             | aramet | .ers ~ | 5       | 197           | g_nmens                   | 37,   |      |
| Fortran                                 | laula  | +iona  |         | 160           | g_nmtraj                  |       | 247  |
| Free energy ca                          | ilcula | CIONS  |         | 100           | -                         | 186,  |      |
| free energy calculation                 | 2.5    |        | 37      | 124           | g_polystat                |       | 248  |
| interaction                             |        |        | 31,     | 75            |                           | 186,  |      |
| topologies                              | .15    |        |         | 115           | g_principal               |       | 249  |
| freedom, degre                          | as of  |        |         | 113           | g_pvd                     |       | 186  |
| see deg                                 |        |        | mobae   |               |                           | 184,  |      |
| Freeze group                            | 1005   | OI II( | Caom    | 15            | 3                         | 172,  |      |
| function                                |        |        |         | 10            | _                         | 179,  |      |
| autocorrela                             | ation  | $\sim$ |         |               | -                         | 180,  |      |
| see aut                                 |        |        | on fiii | nction        | g_rmsf                    |       | 254  |
| potential of                            |        | CIGCI  | JII LUI | 1001011       | -                         | 175,  |      |
| see pot                                 |        | l fund | ction   |               | g_saltbr                  |       | 255  |
| shift ~                                 |        | shift  |         | -ion          | g_sas                     |       | 256  |
| 511110                                  | 200    | 011110 |         | 011           | g_sdf                     |       | 257  |
| G                                       |        |        |         |               | g_sgangle 177, 3          |       |      |
| g_anaeig                                |        |        | 182,    | 213           | g_sham<br>                |       | 258  |
| g_analyze                               |        |        | 182,    |               | g_sorient                 |       | 260  |
| g_angle                                 |        |        | 177,    |               | g_spatial                 |       | 261  |
| g_bond                                  |        |        | 176,    | 218           | g_spol                    |       | 262  |
| g_bundle                                |        |        |         | 219           | g_tcaf                    |       | 263  |
| g_chi                                   |        |        |         | 220           |                           | 186,  |      |
| g_cluster                               |        |        |         | 222           | g_vanhove                 |       | 265  |
| g_clustsize                             |        |        |         | 223           |                           | 175,  |      |
| g_com                                   |        |        |         | 172           | g_wham                    |       | 267  |
| g_confrms                               |        |        |         | 224           | genbox                    |       | 268  |
| g_covar                                 |        |        | 182,    | 225           | genconf                   |       | 269  |
| g_current                               |        |        |         | 226           | genion                    |       | 269  |
| g_density                               |        |        | 186,    | 227           | genrestr                  |       | 270  |
| g_densmap                               |        |        |         | 228           | gmxcheck                  |       | 271  |
| g_dielectric                            |        |        |         | 229           | gmxdump                   |       | 272  |
| g_dih                                   |        |        |         | 229           | GMXRC                     |       | 189  |
| g_dipoles                               |        | 175,   | 176,    |               | Grid search               |       | 20   |
| g_disre                                 |        |        |         | 232           | gromos-87                 |       | 89   |
| g_dist                                  |        |        |         | 233           | force field               |       | 89   |
| g_dyndom                                |        |        |         | 233           | gromos-96                 |       | 0.0  |
| g_enemat                                |        |        |         | 234           | files                     |       | 90   |
| g_energy                                | 172,   | 176,   | 206,    |               | force field               |       | 90   |
| g_filter                                |        |        |         | 236           | grompp 112, 3             |       |      |
| g_gyrate                                |        |        | 178,    |               | Group temperature couplin | g     | 25   |
| g_h2order                               |        |        |         | 238           | group                     |       |      |
| g_hbond                                 |        |        | 182,    |               | accelerate ~              |       |      |
| g_helix                                 |        |        |         | 240           | see accelerate grou       |       |      |
| g_helixorient                           |        |        |         | 241           | charge ~ see charg        | ge gr | oup  |
| g_lie                                   |        |        | 4.5.5   | 242           | Energy monitor $\sim$     |       |      |
| g_mdmat                                 |        |        | 179,    |               | see Energy monitor        |       |      |
| g_mindist                               |        |        | 179,    |               | Freeze ~ see Freez        |       |      |
| g_morph                                 |        |        |         | 244           | planar $\sim$ $see$ plana | ar gr | oup  |

| Н                          |          | molecular modeling          | 1           |
|----------------------------|----------|-----------------------------|-------------|
| harmonic interaction       | 99       | motion, equations of        |             |
| Hessian                    | 36       | see equations of mot        | tion        |
| highway                    | 274      | 1                           |             |
| html manual                | 137      | N                           |             |
| hydrogen database          | 102      | nearest image               | 18          |
| hydrogen-bond              | 94       |                             | 18, 143     |
| 1 3                        |          | _                           | 18, 143     |
| 1                          |          | neighbor, third             | •           |
| image, nearest             |          | see third neighbor          |             |
| <i>see</i> nearest image   |          |                             | 72, 281     |
| Improper dihedral          | 61       | NMR refinement              | 158         |
|                            | 97       |                             | 66          |
| index file                 | 169      | non-bonded parameter        | 98          |
| install                    | 187      | Non-equilibrium MD          | 161         |
| integration timestep       | 58       | non oquiribrium ib          | 15          |
| interaction list           | 79       | Normal mode analysis        | 36, 140     |
| isothermal compressibility | 25       | Nosé-Hoover temperature co  |             |
| 17                         |          | nose neever comperation of  | ap==1119 20 |
| K                          |          | 0                           |             |
| kinetic energy             | 21       | octahedron                  | 13          |
| L                          |          | online manual               | 137         |
|                            | 2.6      | OPLS/AA force field         | 91          |
| L-BFGS                     | 36       | options                     | 209         |
|                            | 34, 141  | Orientation restraint       | 70          |
|                            | 22, 139  | orientation restraints      | 159         |
| Lennard-Jones              | 50, 76   |                             |             |
| limitations                | 3        | Р                           |             |
| LINCS 31, 43,              | //, 154  | P-LINCS                     | 43          |
| list, interaction          | L        | Pair interaction            | 98          |
| see interaction list       |          | parabolic force             | 54          |
| log file 1                 | 43, 205  | Parallelization             | 41          |
| M                          |          | parameter                   | 93          |
| make_edi                   | 274      | bonded ~                    |             |
|                            | 70, 276  | see bonded paramete:        | r           |
| Martini force field        | 91       | non-bonded ~                |             |
| mass, modified             | 21       | see non-bonded para         | meter       |
| see modified mass          |          | Parameter, Run              |             |
| Maxwellian distribution    | 17       | see Run Parameter           |             |
| MD, non-equilibrium        | Ι,       | Parrinello-Rahman pressure  | coupling    |
| see non-equilibrium        | MD       | 26                          | ooupiing    |
| mdrun                      | 277      | particle                    | 93          |
| mechanics, statistical     | 277      | Particle decomposition      | 41          |
| see statistical mech       | hanics   |                             | see PME     |
| mesoscopic dynamics        | 2        | Particle-Particle Particle  |             |
| mirror image               | 61       | see PPPM                    | -10011      |
| Mixed quantum/classical mo |          | pdb2gmx 62, 65, 96, 13      | 26. 282     |
| dynamics                   | 162      | performance                 | 197         |
| <del>-</del>               | 70, 281  | Periodic                    | -2,         |
| modeling, molecular        | . 0, 201 | Boundary Conditions         | 193         |
| see molecular model:       | ina      | Periodic boundary condition |             |
| modified mass              | 125      | 10110010 Soundary Condition | 86          |
|                            |          |                             |             |

| planar group               | 61           | Run Parameter              | 139                 |
|----------------------------|--------------|----------------------------|---------------------|
| PME                        | 87, 145      | Ryckaert-Bellemans         | 97                  |
| Poisson solver             | 54           | _                          |                     |
| polarizability             | 29           | S                          |                     |
| polymer convention         | 97           | sampling                   | 29                  |
| Position restraint         | 64           | Schrödinger equation       | 1                   |
| position restraints        | 139          | search                     |                     |
| potential                  |              | Grid $\sim$ see Grid       |                     |
| energy                     | 20           | Simple $\sim$ $see$ Simple | e search            |
| function                   | 89, 131      | searching, Neighbor        |                     |
| potentials of mean force   | 124          | <i>see</i> Neighbor search | ning                |
| PPPM                       | 87, 145      | SETTLE                     | 30, 99              |
| precision                  |              | SHAKE 30,                  | 77, 154             |
| double $\sim$              | 187          | shear                      | 162                 |
| single $\sim$              | 187          | shell                      | 74                  |
| pressure                   | 21           | model                      | 29                  |
| Pressure coupling          | 25, 150      | Shell Molecular Dynamics   | 142                 |
| Parrinello-Rahman $\sim$   |              | shift function             | 20                  |
| see Parrinello-Rah         | man pressure | csipeping                  | 284                 |
| principal component analy  | rsis         | Simple search              | 19                  |
| see covariance ana         | lysis        | Simulated annealing        | 152                 |
| Programs by topic          | 164          | _                          | 33                  |
| Proper dihedral            | 62           | single precision           |                     |
|                            | 97           | see precision, sind        | gle                 |
| protonate                  | 284          | Soft-core interactions     | 77                  |
| pulling                    | 156          | solver, Poisson            |                     |
| Constraint $\sim$          |              | see Poisson solver         |                     |
| see Constraint pul         | ling         | statistical mechanics      | 2                   |
| Umbrella $\sim$            |              | Steepest Descent           | 35                  |
| see Umbrella pulli         | ng           | steepest descent           | 140                 |
| 0                          |              | Stochastic Dynamics        | 34                  |
| Q                          | 1            | stochastic dynamics        | 2                   |
| QSAR                       | 1            | strain                     | 162                 |
| quadrupole                 | 95           | stretching, bond           |                     |
| quasi-Newtonian            | 140          | see bond stretching        | a                   |
| R                          |              | Surface tension coupling   | 27                  |
| reaction field 52          | , 76, 84     |                            |                     |
| Reaction-Field             | 145          | Т                          |                     |
| refinement,nmr             | 66           | Tabulated interaction fun  | ction 64,           |
| REMD                       | 39           | 130                        |                     |
| Replica exchange           | 39           | targeted MD                | 125                 |
| repulsion                  | 49           | temperature                | 21                  |
| restraint                  |              | Temperature coupling       | 22, 150             |
| Angle $\sim$ $see$ Angle r | estraint     | temperature coupling       | 14, 22              |
| Dihedral $\sim$            |              | Berendsen ∼                | ·                   |
| see Dihedral restr         | aint         | see Berendsen tempe        | erature coupling    |
| Distance $\sim$            |              | Group ∼                    | 1 3                 |
| see Distance restr         | aint         | see Group temperati        | ure coupling        |
| Orientation $\sim$         |              | temperature coupling, Nos  |                     |
| see Orientation re         | straint      |                            | emperature coupling |
| Position $\sim$            |              | termini database           | 104                 |
| see Position restr         | aint         | third neighbor             | 79                  |
|                            |              | <del>-</del>               |                     |

| Thole                 | 74                   |
|-----------------------|----------------------|
| time lag              | 174                  |
| timestep, integration | on                   |
| see integrati         | on timestep          |
| topic, Programs by    | -                    |
| see Programs          | hy tonic             |
|                       | 93                   |
| topology              |                      |
| Topology file         | 105                  |
| tpbconv               | 285                  |
| trajectory file       | 29, 143              |
| trjcat                | 286                  |
| trjconv               | 287                  |
| trjorder              | 290                  |
| type                  |                      |
| atom ~                | see atom type        |
| File ~                |                      |
| riie ∼                | see File type        |
| U                     |                      |
| •                     | 100                  |
| Umbrella pulling      | 123                  |
| united atom           | 94                   |
| Urey-Bradley angle    | vibration 60         |
|                       |                      |
| V                     |                      |
| Velocity rescaling    | thermostat 23        |
| velocity, center-of   | -mass                |
|                       | f-mass velocity      |
| vibration             |                      |
|                       | oglo wibration       |
| angle $\sim$ see ar   |                      |
| Urey-Bradley ang      |                      |
|                       | dley angle vibration |
|                       | 1, 80, 81, 193       |
| virtual interaction   | -sites 80,           |
| 94, 95, 125           |                      |
| Viscosity             | 128                  |
| viscosity             | 161, 176             |
|                       | ,                    |
| W                     |                      |
| Walls                 | 155                  |
|                       | 57                   |
| water                 | 22 <b>,</b> 25       |
| weak coupling         |                      |
| wheel                 | 184, 290             |
| X                     |                      |
|                       | 0.01                 |
| x2top                 | 291                  |
| xdr                   | 137                  |
| xmgr                  | 174, 207             |
| xpm2ps                | 292                  |
| xrama                 | 184, 293             |
| XTC                   | 15                   |
|                       |                      |